## **SONY**

# *MiniDisc Deck*

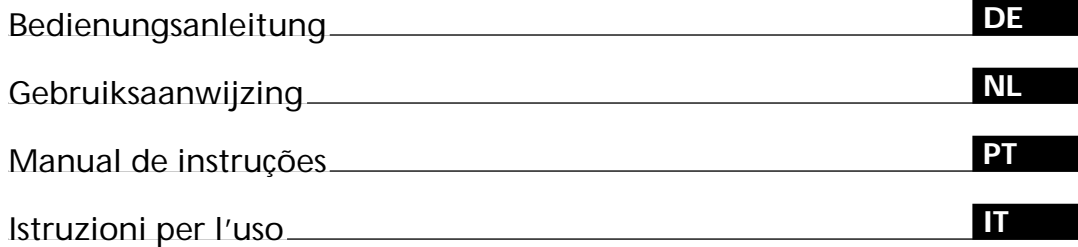

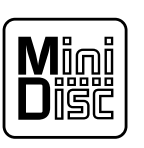

*MDS-JE530*

1999 by Sony Corporation

## **WARNUNG**

**Um Feuer- und Stromschlaggefahr zu vermeiden, darf das Gerät weder Regen noch Feuchtigkeit ausgesetzt werden. Um einen elektrischen Schlag zu vermeiden, darf das Gehäuse nicht geöffnet werden. Überlassen Sie Wartungsarbeiten grundsätzlich einem Fachmann.**

Bei diesem Gerät handelt es sich um ein Produkt der Laser-Klasse 1. Die Aufschrift CLASS 1 LASER PRODUCT befindet sich außen an der Geräterückwand.

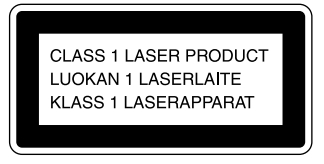

Im Inneren des Geräts befindet sich folgender Achtungsaufkleber.

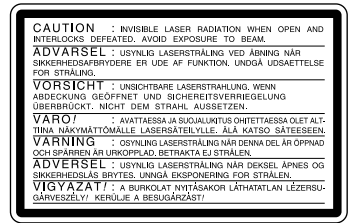

DER VERKÄUFER DIESES GERÄTES ÜBERNIMMT KEINERLEI HAFTUNG FÜR DIREKTE, INDIREKTE UND FOLGESCHÄDEN JEGLICHER ART UND TRÄGT KEINE VERANTWORTUNG FÜR VERLUSTE ODER UNKOSTEN, DIE AUF EIN DEFEKTES PRODUKT ODER DEN GEBRAUCH EINES PRODUKTES ZURÜCKZUFÜHREN SIND.

## **Herzlichen Glückwunsch!**

Wir beglückwünschen Sie zum Kauf dieses Sony MiniDisc-Decks. Bitte lesen Sie diese Bedienungsanleitung vor Inbetriebnahme des Gerätes aufmerksam durch und bewahren Sie sie zum späteren Nachschlagen gut auf.

## **Zur vorliegenden Anleitung**

Der Inhalt dieser Anleitung bezieht sich auf das MiniDisc-Deck MDS-JE530.

#### **Systematik**

- Die Anleitung bezieht sich auf die Bedienungselemente am Deck. Wahlweise können auch die gleichnamigen bzw., bei abweichender Markierung, die in Klammern angegebenen Tasten der mitgelieferten Fernbedienung benutzt werden. Beispiel: AMS nach rechts drehen (oder ► mehrmals drücken).
- Die folgenden Symbole werden in dieser Anleitung verwendet: ZFunktion nur über
	- Fernbedienung steuerbar. z Nützliche Tips und Zusatzinformationen.

## **INHALTSVERZEICHNIS**

### **Vorbereitungen 4**

Vor Anschlußbeginn 4 Anschluß der Audio-Komponenten 5

## **Anordnung und Funktion der Teile 8**

Bedienungselemente an der Frontplatte 8 Bedienungselemente an der Fernbedienung 10 Anzeigen im Display 11

## **Aufnahmebetrieb 14**

Anmerkungen zur Aufnahme 14

Aufnahme auf eine MD 15

Einstellen des Aufnahmepegels 17

Tips zur Aufnahme 17

Setzen von Titelnummern während der Aufnahme (Titelmarkierung) 19

Aufnahmebetrieb mit 6-Sekunden-Aufnahmevorlaufspeicher (Time Machine Recording) 20

- Synchro-Aufnahme mit einer beliebigen Audio-Komponente (Music Synchro-Aufnahme) 21
- Synchro-Aufnahme mit einem Sony CD-Spieler (CD Synchro-Aufnahme) 21

### **Wiedergabebetrieb 23**

Wiedergabe einer MD 23 Wiedergabe eines bestimmten Titels 24 Aufsuchen eines bestimmten Punktes in einem Titel 25 Wiederholte Wiedergabe von Titeln 26 Wiedergabe von Titeln in zufälliger Reihenfolge (Shuffle Play) 27 Programmwiedergabe (Program Play) 27 Tips zum Überspielen von MDs auf Cassetten 29

### **Editieren bespielter MDs 30**

Löschen von Titeln 31 Unterteilen von Titeln 33 Verknüpfen von Titeln 34 Verschieben von Titeln 35 Etikettieren eines Titels oder einer MD 35 Annullieren der letzten Bearbeitung 39

### **Sonstige Funktionen 40**

Ändern der Tonhöhe (Pitch Control-Funktion) 40 Ein- und Ausblenden 41 Einschlafen mit Musik (Sleep Timer) 42 Verwendung eines Timers 43

## **Zusatzinformationen 45**

Vorsichtsmaßnahmen 45 Handhabung von MDs 46 Systembedingte Beschränkungen 46 Störungssuche 47 Technische Daten 48 Display-Meldungen 49 Editiermenü-Tabelle 50 Einrichtungsmenü-Tabelle 50 Selbstdiagnose-Funktion 51 Index 52

# **Vorbereitungen**

Dieses Kapitel enthält Informationen über das mitgelieferte Zubehör, Hinweise zum Anschluß an eine Stereoanlage und Vorgehensweisen zum Anschluß verschiedener Audio-Komponenten an das MD-Deck. Bitte lesen Sie dieses Kapitel sorgfältig durch, bevor Sie irgendwelche Anschlüsse an das Deck vornehmen.

## **Vor Anschlußbeginn**

#### **Überprüfen des mitgelieferten Zubehörs**

Die folgenden Teile sind im Lieferumfang dieses MD-Decks enthalten:

- Audiokabel (2)
- Optokabel (1)
- Fernbedienung RM-D29M (1)
- R6-Batterien (Größe AA) (2)

#### **Einlegen der Batterien in die Fernbedienung**

Legen Sie zwei R6-Batterien (Größe AA) so in das Batteriefach ein, daß die Pole + und – korrekt auf die Markierungen ausgerichtet sind. Richten Sie die Fernbedienung zum Gebrauch auf den Infrarotsensor am Deck.

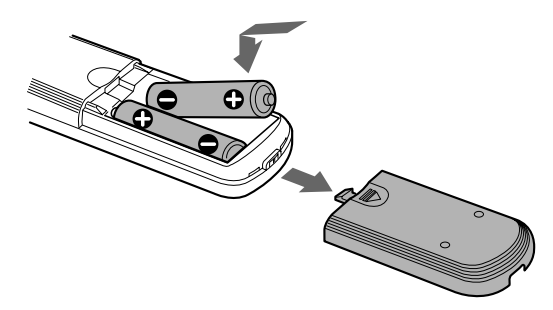

#### z **Lebensdauer der Batterien**

Bei normalem Betrieb halten die Batterien etwa sechs Monate. Wenn das Deck nicht mehr auf die Fernbedienung reagiert, wechseln Sie beide Batterien gegen neue aus.

#### **Anmerkungen**

- Legen Sie die Fernbedienung nicht an heißen oder feuchten Plätzen ab.
- Achten Sie insbesondere beim Auswechseln der Batterien darauf, daß keine Fremdkörper in das Gehäuse der Fernbedienung gelangen.
- Verwenden Sie keine neue Batterie zusammen mit einer alten.
- Achten Sie darauf, daß der Infrarotsensor keinem direkten Sonnenlicht oder anderen Lichtquellen ausgesetzt ist, da es sonst zu Funktionsstörungen kommen kann.
- Wenn Sie die Fernbedienung längere Zeit nicht benutzen, nehmen Sie die Batterien heraus, um mögliche Beschädigung durch Auslaufen und Korrosion zu vermeiden.

## **Anschluß der Audio-Komponenten**

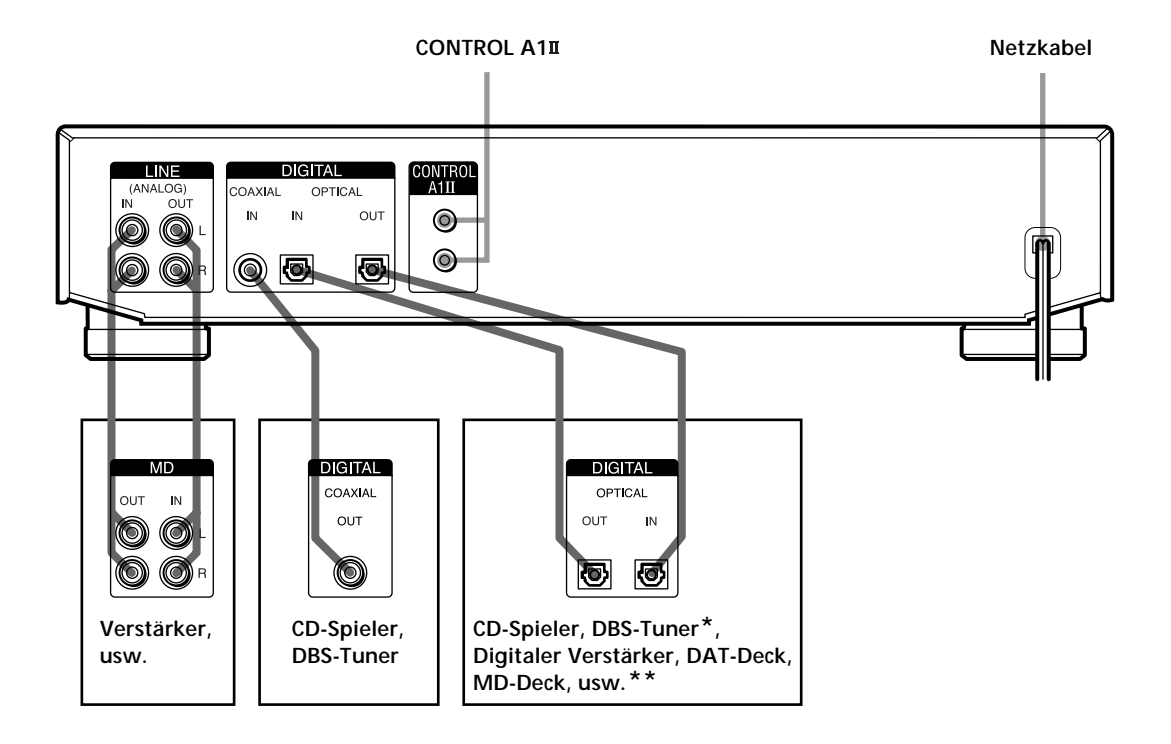

*\* Digitalgerät mit nur einer Buchse DIGITAL OUT*

*\*\*Digitalgerät mit Buchsen DIGITAL IN und OUT*

#### **Benötigte Kabel**

**Audiokabel (2) (mitgeliefert)**

Achten Sie beim Anschließen eines Audiokabels auf die farbige Kennzeichnung der Stecker und Buchsen: Weiß (linker Kanal) an Weiß, und Rot (rechter Kanal) an Rot.

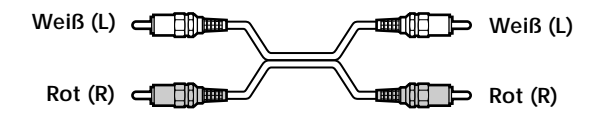

**Optokabel (2) (nur eines mitgeliefert)**

- Entfernen Sie beim Anschließen eines Optokabels die Schutzkappen von den Buchsen, und führen Sie die Stecker gerade ein, bis sie einrasten.
- Optokabel dürfen nicht geknickt oder zusammengebunden werden.

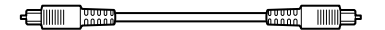

**Koax-Digitalkabel (1) (nicht mitgeliefert)**

#### **Beim Anschluß der Geräte zu beachtende Punkte**

- Schalten Sie alle Geräte aus, bevor Sie irgendwelche Anschlüsse vornehmen.
- Schließen Sie die Netzkabel erst an, nachdem alle übrigen Anschlüsse ausgeführt worden sind.
- Achten Sie auf einwandfreien Sitz der Stecker, um Brummen und Rauschen zu vermeiden.

#### **Buchsen für den Anschluß von Audio-Komponenten**

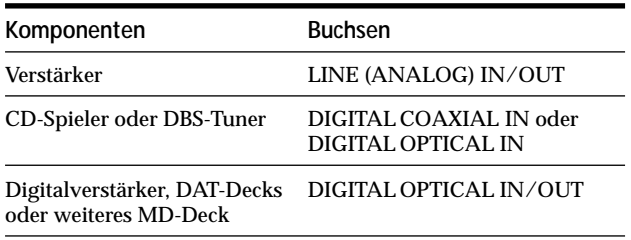

#### **Anschluß des Netzkabels**

Schließen Sie das Netzkabel des Decks an eine Netzsteckdose an.

#### **Anmerkung**

Wenn Sie einen Timer verwenden, schließen Sie das Netzkabel an einen Netzausgang des Timers an.

#### **Steuersystem CONTROL A1**

Dieses MD-Deck ist mit dem Steuersystem CONTROL A1<sup>II</sup> kompatibel.

Das Steuersystem CONTROL A1II wurde entwickelt, um die Bedienung von Audioanlagen aus getrennten Sony-Komponenten zu vereinfachen. Die CONTROL A1II-Anschlüsse gestatten die Übertragung von Steuersignalen, die automatischen Betrieb und Steuerfunktionen ermöglichen, wie man sie sonst nur bei integrierten Anlagen findet.

Gegenwärtig bieten CONTROL A1II-Verbindungen zwischen einem Sony MD-Deck, CD-Spieler, Verstärker (Receiver) und Cassettendeck automatische Funktionswahl und synchronisierte Aufnahme. In der Zukunft wird der CONTROL A1II-Anschluß als Multifunktionsbus fungieren, der die Steuerung verschiedener Funktionen für jede Komponente ermöglicht.

#### **Anmerkung**

Das Steuersystem CONTROL A1II ist so ausgelegt, daß bei einem späteren Upgrade zur Handhabung neuer Funktionen volle Aufwärtskompatibilität gewährleistet ist. In diesem Fall werden ältere Komponenten allerdings nicht mit den neuen Funktionen kompatibel sein.

#### **Kompatibilität mit CONTROL A1II und CONTROL A1**

Das Steuersystem CONTROL A1 ist von CONTROL A1<sup>II</sup> abgelöst worden, das jetzt das Standardsystem im SONY 300-Disc-CD-Wechsler und in anderen neuen Sony Komponenten darstellt. Komponenten mit CONTROL A1-Buchsen sind mit CONTROL A1II-Komponenten kompatibel und können miteinander verbunden werden. Die Mehrzahl der mit dem Steuersystem CONTROL A1 verfügbaren Funktionen stehen grundsätzlich auch weiterhin mit dem Steuersystem CONTROL A1II zur Verfügung. Bei Anschlüssen zwischen Komponenten mit CONTROL A1-Buchsen und Komponenten mit CONTROL A1<sup>II</sup>-Buchsen kann jedoch die Anzahl der steuerbaren Funktionen je nach der betreffenden Komponente begrenzt sein. Ausführliche Informationen entnehmen Sie bitte der Bedienungsanleitung der jeweiligen Komponente.

#### **Anschluß des Steuersystems CONTROL A1**

Verbinden Sie die Buchsen CONTROL A1II an der Rückwand jeder Komponente in Reihenschaltung mit monauralen (2P) Ministecker-Kabeln. Bis zu zehn mit CONTROL A1<sup>II</sup> kompatible Komponenten können in beliebiger Reihenfolge angeschlossen werden. Die Kette kann jedoch nur jeweils eine Komponente eines bestimmten Typs enthalten (z.B. 1 CD-Spieler, 1 MD-Deck, 1 Cassettendeck und 1 Receiver). (Bei bestimmten Modellen ist es jedoch möglich, mehr als

nur einen CD-Spieler oder ein MD-Deck anzuschließen. Einzelheiten entnehmen Sie bitte der Bedienungsanleitung der jeweiligen Komponente.)

**Beispiel**

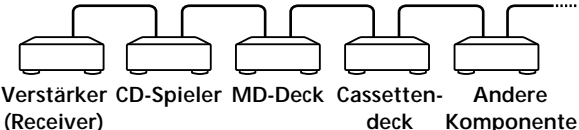

**deck Komponente** Da im Steuersystem CONTROL A1II die Steuersignale in beide Richtungen fließen, wird nicht zwischen Ein- und Ausgangsbuchsen unterschieden. Wenn eine Komponente mehr als eine CONTROL A1II-Buchse besitzt, können Sie eine beliebige Buchse verwenden oder unterschiedliche Komponenten an jede Buchse anschließen.

**Buchsen und Anschlußbeispiele**

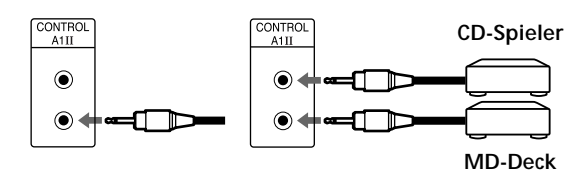

#### **CONTROL A1-Buchsen und Anschlüsse**

Anschlüsse zwischen CONTROL A1- und CONTROL A1II-Buchsen sind möglich. Einzelheiten zu bestimmten Anschlüssen oder Einrichtungsoptionen entnehmen Sie bitte der Bedienungsanleitung der betreffenden Komponente(n).

#### **Verbindungskabel**

Bei einigen CONTROL A1II-kompatiblen Komponenten ist ein Verbindungskabel im Lieferumfang enthalten. Verwenden Sie in diesem Fall das Verbindungskabel für den Anschluß.

Wenn Sie ein Kabel im Fachhandel kaufen, verwenden Sie ein widerstandsfreies monaurales (2P) Ministeckerkabel von weniger als 2 m Länge (z.B. Sony RK-G69HG).

#### **Grundfunktionen des Steuersystems CONTROL A1**

#### **Automatische Funktionswahl**

Wenn Sie CONTROL A1II-kompatible Sony-Komponenten mit CONTROL A1II-Kabeln (nicht mitgeliefert) verbinden, schaltet der Funktionswähler am Verstärker (oder Receiver) automatisch auf den korrekten Eingang um, wenn die Wiedergabetaste einer der angeschlossenen Komponenten gedrückt wird. (Wird  $\triangleright$  (Wiedergabetaste) am MD-Deck während der Wiedergabe einer CD gedrückt, wird der Funktionswähler am Verstärker von CD auf MD umgeschaltet.)

#### **Anmerkungen**

- Diese Funktion ist nur wirksam, wenn die Komponenten entsprechend den Bezeichnungen der Funktionstasten an die Eingänge des Verstärkers (oder Receivers) angeschlossen werden. Bestimmte Receiver gestatten eine Umbenennung der Funktionstasten. Schlagen Sie in diesem Fall in der Bedienungsanleitung des betreffenden Receivers nach.
- Schalten Sie während der Aufnahme keine andere Komponente außer der Aufnahmequelle auf Wiedergabe, weil sonst die automatische Funktionswahl aktiviert wird.

#### **Synchronisierte Aufnahme**

Diese Funktion ermöglicht die Durchführung synchronisierter Aufnahmen zwischen dem MD-Deck und der angewählten Quellenkomponente.

- **1 Stellen Sie den Signalquellenwähler am Verstärker (oder Receiver) auf die Quellenkomponente ein.**
- **2 Schalten Sie die Quellenkomponente auf Pause (die Anzeigen** H **und** X **müssen gemeinsam aufleuchten).**
- **3 Schalten Sie das Deck auf Aufnahme-Pause.**
- **4** Drücken Sie **II** am Deck.

Der Pausenzustand der Quellenkomponente wird aufgehoben, und kurz darauf beginnt die Aufnahme. Sobald die Wiedergabe der Quellenkomponente endet, wird die Aufnahme gestoppt.

#### **Anmerkungen**

- Schalten Sie nicht mehr als eine Komponente auf Pause.
- Dieses MD-Deck ist mit einer speziellen Synchro-Aufnahmefunktion ausgestattet, die das Steuersystem CONTROL A1 II benutzt (siehe "CD Synchro-Aufnahme von einem über ein Control A1 II-Kabel angeschlossenen Sony CD-Spieler" auf Seite 22).

## **Anordnung und Funktion der Teile**

## **Bedienungselemente an der Frontplatte**

Dieses Kapitel beschreibt die Anordnung und Funktion der verschiedenen Tasten und Regler an der Frontplatte und der mitgelieferten Fernbedienung. Weitere Einzelheiten finden Sie auf den in Klammern angegebenen Seiten. Darüber hinaus gibt es Aufschluß über die Informationen im Display.

- 1 **Netztaste** +/1 **(15, 23, 47, 49)** Drücken Sie diese Taste zum Einschalten des Decks. Wird das Deck eingeschaltet, erlischt die Anzeige STANDBY. Durch erneutes Drücken der Taste wird das Deck ausgeschaltet und die Anzeige zum Aufleuchten gebracht.
- 2 **Taste FADER (41, 42)** Dient zur Durchführung von Ein-/Ausblendung bei Wiedergabe/Aufnahme.
- 3 **Taste SCROLL (13)** Dient zum Scrollen eines Titel- oder MD-Namens.
- 4 **Taste LEVEL/DISPLAY/CHAR (12, 13, 17, 28, 36)**
	- Dient zum Einstellen des Aufnahmepegels während Aufnahme-Pause.
	- Dient zum Anzeigen der Disc-Information oder des Programminhalts im Stoppzustand des Decks.
	- Dient zum Anzeigen von Informationen über den aufgenommenen Titel während der Aufnahme.
	- Dient zum Anzeigen von Informationen über den laufenden Titel während der Wiedergabe.
	- Dient zur Wahl der einzugebenden Zeichenart während des Editierens einer MD.
- 5 **Display (11-13, 17, 36, 40)** Zeigt verschiedene Informationen an.

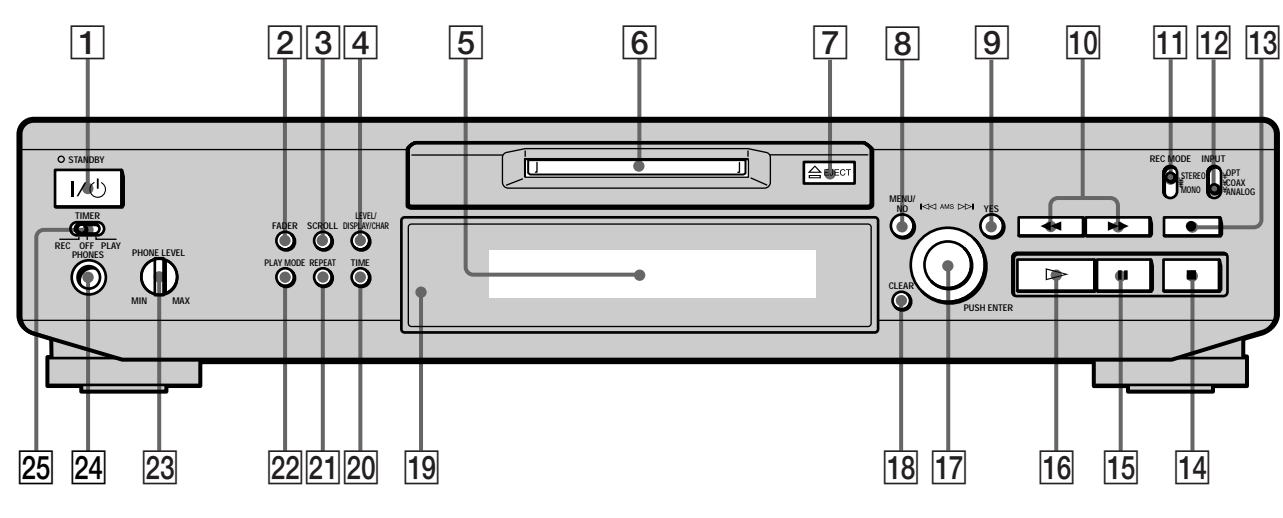

6 **MD-Schlitz (15, 23)**

Hier wird die MD eingeschoben, wie unten gezeigt. **Mit der Etikettenseite nach oben**

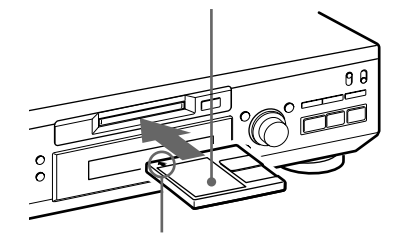

**Mit dem Pfeil zum Deck gerichtet**

- 7 **Auswerftaste** A **EJECT (16, 17, 23)** Dient zum Auswerfen der MD.
- 8 **Taste MENU/NO (18, 19, 27, 29-42, 50)** Dient zum Anzeigen von "Edit Menu" oder "Setup Menu".
- 9 **Taste YES (18, 19, 27-42)** Dient zur Ausführung der gewählten Operation.
- 0 **Tasten** m**/**M **(25, 27, 28, 30, 32, 33, 36)** Dienen zum Aufsuchen eines Punkts in einem Titel, zum Ändern des Inhalts eines Programms, oder zum Ändern eines eingegebenen Zeichens.
- qa **Aufnahmemodus-Wahlschalter REC MODE (15)** Dient zum Einstellen des Aufnahmemodus auf STEREO oder MONO.
- qs **Eingangswahlschalter INPUT (14, 15, 17, 18, 47)** Dient zur Wahl der Eingangsbuchse der aufzunehmenden Signalquelle.
- $\overline{13}$  Aufnahmetaste REC (16, 17, 19, 22, 39) Dient zum Aufnehmen auf die MD, Mithören des Eingangssignals, oder Markieren von Titelnummern.
- qf **Stopptaste** x **(16, 23, 43)** Dient zum Stoppen der Wiedergabe oder Aufnahme, oder zum Abbrechen der gewählten Operation.
- qg **Pausetaste** X **(7, 16, 22, 23)** Dient zum Unterbrechen der Wiedergabe oder Aufnahme. Zum Fortsetzen der Wiedergabe oder Aufnahme erneut drücken.
- qh **Wiedergabetaste** H **(7, 16, 22-24, 27, 28, 43)** Dient zum Starten der Wiedergabe.
- qj **AMS-Knopf (16-20, 23, 24, 27-42)** Dient zum Ansteuern von Titeln, Einstellen des Aufnahmepegels, Anwählen der einzugebenden Zeichen, oder Anfahren eines Menüpunkts.
- qk **Löschtaste CLEAR (27, 28, 36, 51)** Dient zum Annullieren einer Wahl.
- **19 Fernbedienungssensor (4)** Die Fernbedienung wird zur Steuerung des Decks auf diesen Sensor (**)** gerichtet.
- 20 Restzeit-Anzeigetaste TIME (12, 13, 17, 22) Dient zum Anzeigen der Restzeit.
- **21 Wiederholungstaste REPEAT (26)** Dient zum wiederholten Abspielen von Titeln.
- 22 Wiedergabemodus-Wahltaste PLAY MODE (27, 28, **43)**

Dient zur Wahl von Shuffle Play oder Program Play.

- 23 Kopfhörer-Pegelregler PHONE LEVEL (23) Dient zum Einstellen der Kopfhörerlautstärke.
- **Z4 Kopfhörerbuchse PHONES (23)** Dient zum Anschluß eines Kopfhörers.
- **25 Timer-Wahlschalter TIMER (43)** Dient zur Wahl des Timers für Aufnahme (REC) oder Wiedergabe (PLAY). In der Stellung OFF ist die Timer-Funktion abgeschaltet.

## **Bedienungselemente an der Fernbedienung**

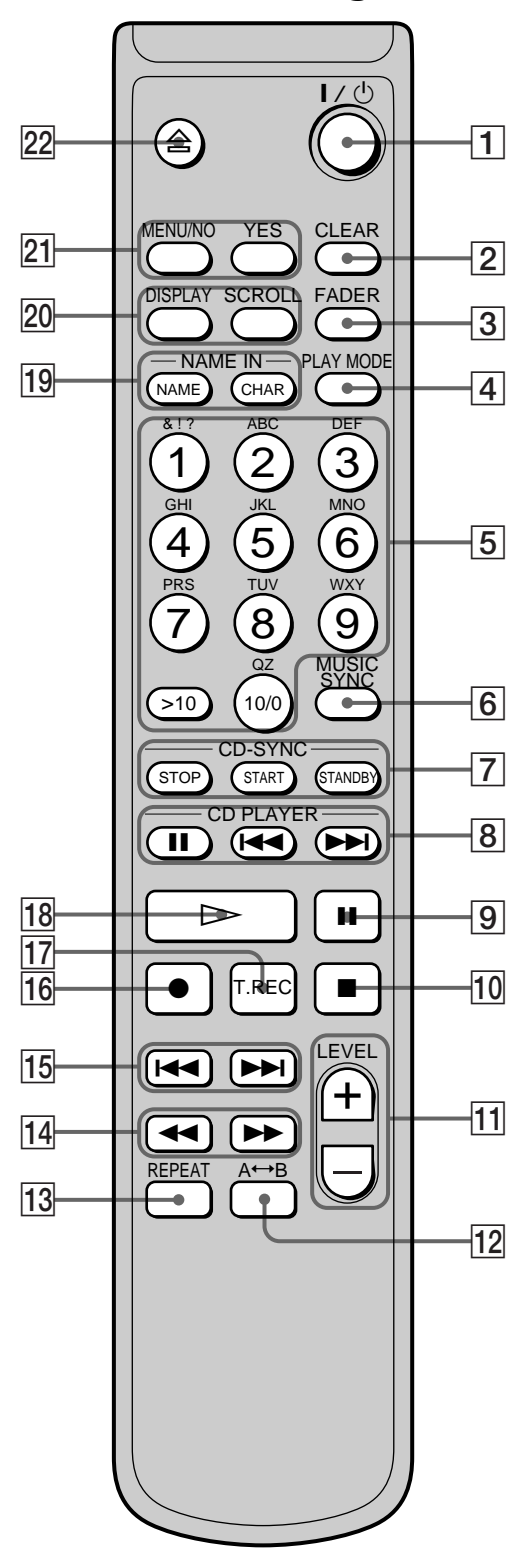

1 **Netztaste** +/1 **(15, 23, 47, 49)**

Drücken Sie diese Taste zum Einschalten des Decks. Wird das Deck eingeschaltet, erlischt die Anzeige STANDBY am Deck. Durch erneutes Drücken der Taste wird das Deck ausgeschaltet und die Anzeige zum Aufleuchten gebracht.

- 2 **Löschtaste CLEAR (27, 28, 36-38, 51)** Dient zum Annullieren einer Wahl.
- 3 **Taste FADER (41, 42)** Dient zur Durchführung von Ein-/Ausblendung bei Wiedergabe/Aufnahme.
- 4 **Wiedergabemodus-Wahltaste PLAY MODE (27, 28, 43)** Dient zur Wahl von Shuffle Play oder Program Play.
- 5 **Buchstaben-/Zifferntasten (25, 27, 37)** Dienen zur Eingabe von Buchstaben oder Zahlen.
- 6 **Taste MUSIC SYNC (21, 39)** Dient zum Starten von Music Synchro-Aufnahme.
- 7 **Taste CD-SYNC STOP (22)** Dient zum Stoppen von CD Synchro-Aufnahme. **Taste CD-SYNC START (21, 22)** Dient zum Starten von CD Synchro-Aufnahme. **Taste CD-SYNC STANDBY (21, 22)**

Dient zum Aktivieren der Bereitschaft für CD Synchro-Aufnahme.

**8** Taste CD PLAYER **II** (22) Dient zum Unterbrechen der CD-Wiedergabe. Zum Fortsetzen der CD-Wiedergabe erneut drücken.

Tasten CD PLAYER  $\leftarrow$  /**>>** (22) Dienen zum Ansteuern von Titeln auf einer CD.

- 9 **Pausetaste** X **(16, 23)** Dient zum Unterbrechen der Wiedergabe oder Aufnahme. Zum Fortsetzen der Wiedergabe oder Aufnahme erneut drücken.
- q; **Stopptaste** x **(16, 23, 43)** Dient zum Stoppen der Wiedergabe oder Aufnahme, oder zum Abbrechen der gewählten Operation.
- qa **Tasten LEVEL +/– (17, 24)** Dienen zum Einstellen des Aufnahmepegels.

## **Anzeigen im Display**

- **T2** Taste A← **B** (26) Dient zur Wahl von Repeat A-B Play.
- **13** Taste REPEAT (26) Dient zum wiederholten Abspielen von Titeln.
- qf **Tasten** m**/**M **(25-28, 32, 33, 36, 37)** Dienen zum Aufsuchen eines Punkts in einem Titel, zum Ändern des Inhalts eines Programms, oder zum Verschieben des Cursors nach rechts.
- qg **Tasten** .**/**> **(16-19, 23, 24, 27-29, 31-35, 37-42)** Dienen zum Ansteuern von Titeln, Einstellen des Aufnahmepegels, oder Anfahren eines Menüpunkts.
- qh **Aufnahmetaste** z **(16, 17, 19, 39)** Dient zum Aufnehmen auf die MD, Mithören des Eingangssignals, oder Markieren von Titelnummern.
- qj **Taste T.REC (20)** Dient zum Starten von Time Machine Recording.
- qk **Wiedergabetaste** H **(16, 23, 24, 27, 28)** Dient zum Starten der Wiedergabe.
- ql **Taste NAME (37, 38)** Dient zum Eingeben oder Ändern eines Titel- oder MD-Namens. **Taste CHAR (37)** Dient zur Wahl der einzugebenden Zeichenart.
- w; **Taste DISPLAY (12, 13, 17, 28)** Dient zur Wahl der im Display anzuzeigenden Informationen. **Taste SCROLL (13)**

Dient zum Scrollen eines Titel- oder MD-Namens.

wa **Taste MENU/NO (18, 19, 27, 29, 31-42, 50)** Dient zum Anzeigen von "Edit Menu" oder "Setup Menu".

**Taste YES (18, 19, 27-42)** Dient zur Ausführung der gewählten Operation.

**22** Auswerftaste <sup>△</sup> (16, 17, 23) Dient zum Auswerfen der MD. Das Display zeigt Informationen über die MD oder den laufenden Titel an. Dieser Abschnitt beschreibt die Informationen, die im jeweiligen Deckzustand angezeigt werden.

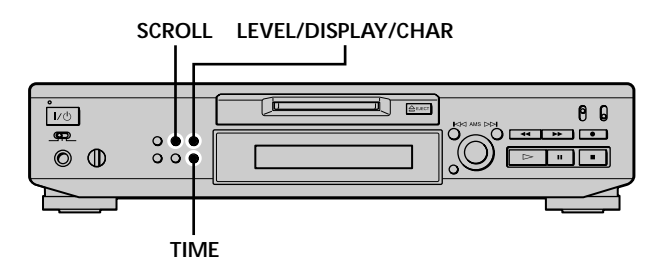

#### **Anmerkung**

Das für die einzelnen Deckzustände (Wiedergabe, Aufnahme, usw.) gewählte Anzeigeformat erscheint, sobald das Deck den Zustand erreicht und Sie LEVEL/DISPLAY/CHAR (bzw. DISPLAY) oder TIME drücken, bis Sie das Format ändern (Näheres dazu in den folgenden Abschnitten). Wird jedoch das Netzkabel abgezogen, werden alle Anzeigen beim nächsten Einschalten des Decks auf ihre Vorgaben (d.h. die Werkseinstellungen) zurückgestellt.

#### **Beim Einschieben einer MD**

Die folgende Anzeige erscheint.

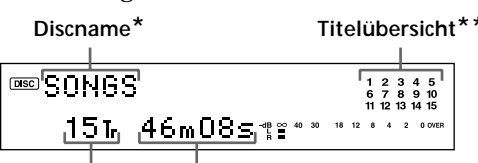

**Gesamtanzahl Gesamtaufnahmezeit der Titel**

- *\* Während der Wiedergabe wird der Titelname anstelle des Discnamens angezeigt. Wenn die MD oder der laufende Titel keinen Namen hat, erscheint "No Name".*
- *\*\*Die Titelübersicht zeigt alle Titelnummern an, und zwar mit Gitter, wenn es sich um eine vorbespielte MD handelt, und ohne Gitter, wenn es sich um eine bespielbare MD handelt. Wenn mehr als 15 Titel vorhanden sind, erscheint* B *rechts neben der Nummer 15 in der Titelübersicht.*

#### **Im Stoppzustand des Decks**

**Drücken Sie LEVEL/DISPLAY/CHAR (bzw. DISPLAY) mehrmals, um die Anzeige weiterzuschalten.** Mit jedem Drücken der Taste ändert sich die Anzeige wie folgt:

**Gesamtanzahl der Titel und Gesamtaufnahmezeit (Normalanzeige) ®©SONGS** 15T 46m08s %\* ᠸᡗ᠍ **Drücken Inhalt eines Programms (nur wenn "PROGRAM" aufleuchtet)**  $080 / 4 + 1 + 7 /$  $35 - 11m145$ **Drücken Eingangssignalpegel** Input Level Anlg-12.0dB%% ᠸᡗ **Drücken Tonhöhenanzeige** Pitch n  $\begin{array}{cccc}\n1 & 2 & 3 & 4 & 5 \\
6 & 7 & 8 & 9 & 10 \\
11 & 12 & 13 & 14 & 15\n\end{array}$ 15T. 46m08s %%  $18 \quad 12 \quad 8 \quad 4 \quad 2$  $0$  OVE **Drücken**

z **Die restliche Aufnahmezeit der MD kann überprüft werden** Drücken Sie TIME. Mit jedem Drücken der Taste ändert sich die Anzeige wie folgt:

**Gesamtanzahl der Titel und Gesamtaufnahmezeit (Normalanzeige)**

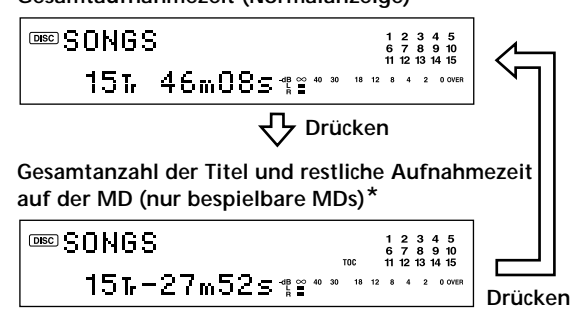

*\* Erscheint nicht bei vorbespielten Discs.*

#### **Während der Aufnahme**

**Drücken Sie LEVEL/DISPLAY/CHAR (bzw. DISPLAY) mehrmals, um die Anzeige weiterzuschalten.** Mit jedem Drücken der Taste ändert sich die Anzeige wie folgt:

**Titelnummer und Aufnahmezeit des laufenden Titels (Normalanzeige)**

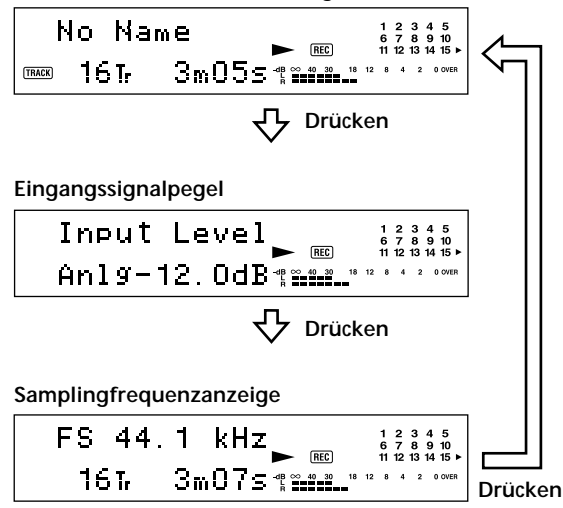

"FS -- kHz" erscheint während der Analogsignaleingabe.

z **Die restliche Aufnahmezeit auf der MD kann überprüft werden**

Drücken Sie TIME. Mit jedem Drücken der Taste ändert sich die Anzeige wie folgt:

**Titelnummer und Aufnahmezeit des laufenden Titels (Normalanzeige)**

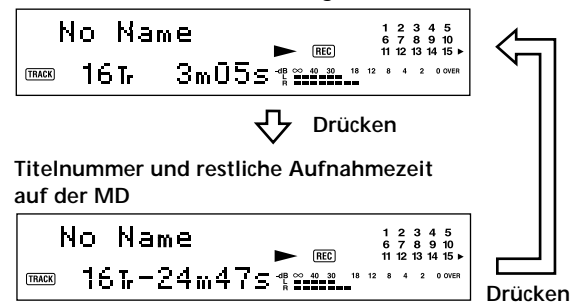

#### z **Die Peak Hold-Funktion speichert den höchsten Eingangssignalpegel der Spitzenpegelanzeige**

**1** Drücken Sie MENU/NO zweimal im Stoppzustand oder bei Wiedergabe des Decks.

"Setup Menu" erscheint im Display.

- **2** Drehen Sie AMS (oder drücken Sie ./> mehrmals), bis "P.Hold Off" (Werksvorgabe) erscheint, und drücken Sie dann AMS oder YES.
- **3** Drehen Sie AMS (oder drücken Sie ./> mehrmals) zur Wahl von "P.Hold On", und drücken Sie dann AMS oder YES. **4** Drücken Sie MENU/NO.

Zum Abschalten der Peak Hold-Funktion wählen Sie "P.Hold Off" im obigen Schritt 3.

#### **Während der Wiedergabe**

**Drücken Sie LEVEL/DISPLAY/CHAR (bzw. DISPLAY) mehrmals, um die Anzeige weiterzuschalten.** Mit jedem Drücken der Taste ändert sich die Anzeige wie folgt:

**Titelnummer und Spielzeit des laufenden Titels (Normalanzeige)**

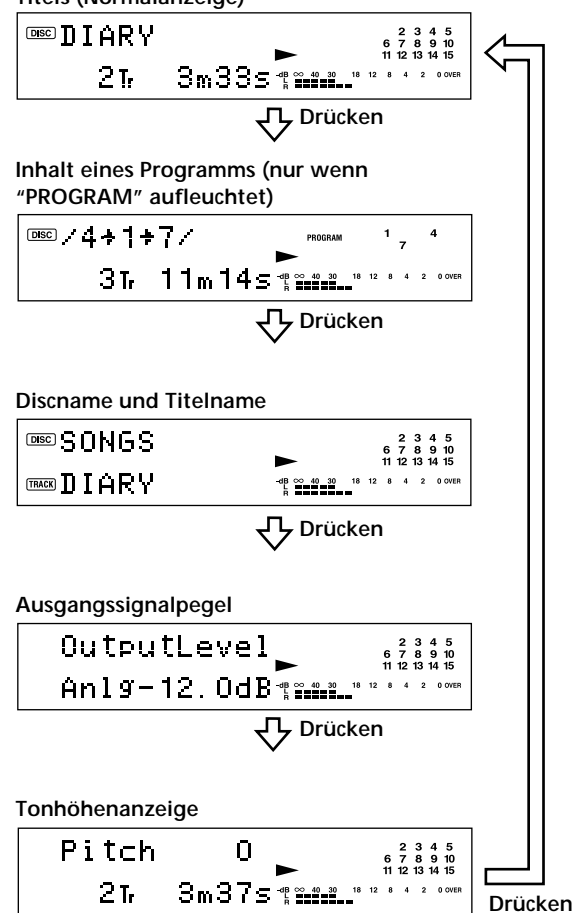

#### $\ddot{Q}$  Die Restspielzeit kann überprüft werden

Drücken Sie TIME. Mit jedem Drücken der Taste ändert sich die Anzeige wie folgt:

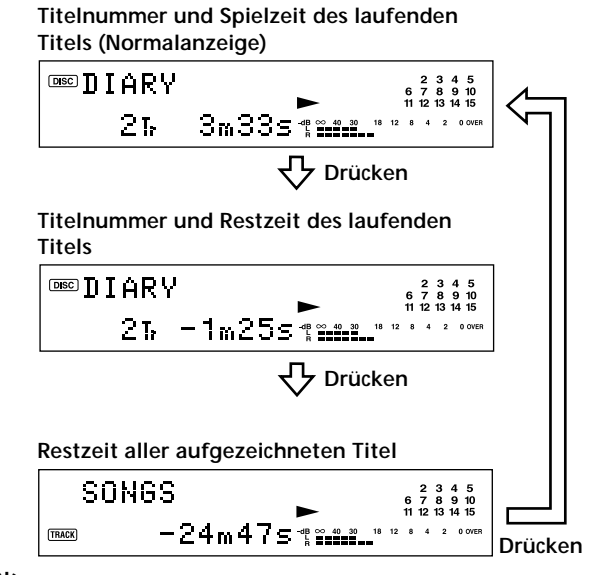

 $\ddot{P}$  Der Titelname kann während der Wiedergabe jederzeit **überprüft werden**

Drücken Sie SCROLL.

Der Titelname erscheint im Durchlauf. Mit jedem weiteren Drücken der Taste kann der Durchlauf des Titelnamens abwechselnd angehalten und fortgesetzt werden.

## **Aufnahmebetrieb**

Dieses Kapitel beschreibt die verschiedenen Aufnahmeverfahren auf eine MD, das Setzen von Titelnummern sowie die Durchführung von Synchro-Aufnahmen mit anderen Komponenten.

## **Anmerkungen zur Aufnahme**

#### **Anzeigen während der Aufnahme**

#### **Wenn "Protected" und "C11" abwechselnd im Display erscheinen**

Der Schreibschutzschieber der MD ist offen, und die MD ist schreibgeschützt. Um die MD wieder bespielbar zu machen, schließen Sie den Schreibschutzschieber. Einzelheiten unter "Zum Schutz der MD gegen versehentliches Löschen" auf Seite 16.

#### **Wenn "Din Unlock" und "C71" abwechselnd im Display erscheinen**

- Die mit dem Eingangswahlschalter INPUT angewählte Digitalkomponente ist nicht richtig angeschlossen. Überprüfen Sie den Anschluß.
- Die angewählte Digitalkomponente ist nicht eingeschaltet. Schalten Sie die Komponente ein.

#### **Wenn "Cannot Copy" im Display erscheint**

Das MD-Deck arbeitet mit dem Serial Copy Management System. Eine MD, die über einen der Digitaleingänge bespielt wurde, kann nicht über den Digitalausgang auf eine andere MD oder ein DAT-Band kopiert werden. Einzelheiten unter "Leitfaden zum Serial Copy Management System" auf Seite 15.

#### **Wenn "TRACK" im Display blinkt**

Das MD-Deck überschreibt einen vorhandenen Titel (siehe "Aufnahme auf eine MD" auf Seite 15). Die Anzeige hört auf zu blinken, wenn das Ende des bespielten Teils erreicht wird.

#### **Anzeigen nach der Aufnahme**

#### **Wenn "TOC" im Display aufleuchtet**

Die Aufnahme ist beendet, aber das Aufnahmeergebnis ist noch nicht in das TOC (Inhaltsverzeichnis) auf der MD übernommen worden. Falls das Netzkabel abgezogen wird, während diese Anzeige sichtbar ist, geht die Aufnahme verloren. Das TOC wird erst aktualisiert, wenn die MD ausgeworfen oder das MD-Deck ausgeschaltet wird.

#### **Wenn "TOC Writing" im Display blinkt**

Das Deck aktualisiert gerade das TOC. Solange diese Anzeige blinkt, darf weder das Netzkabel abgezogen noch das Deck bewegt werden.

## **Aufnahme auf eine MD**

#### **Automatische Abtastfrequenz-Umwandlung während der Aufnahme**

Der eingebaute Abtastratenwandler wandelt die Abtastfrequenzen verschiedener Digitalquellen automatisch in die vom MD-Deck verwendeten 44,1 kHz um. Dadurch ist es möglich, mit 32 oder 48 kHz arbeitende Digitalquellen, wie z.B. DAT oder Satellitensendungen sowie CDs und andere MDs, aufzunehmen.

#### **Leitfaden zum Serial Copy Management System**

Digitale Audio-Komponenten, wie CD-Spieler, MD-Decks und DAT-Decks, ermöglichen das Kopieren von Musikstücken mit höherer Qualität, da diese digitalen Geräte Musik als digitales Signal verarbeiten. Um urheberrechtlich geschützte Musikquellen vor unerlaubter Vervielfältigung zu schützen, ist dieses Deck mit dem Serial Copy Management System ausgestattet, das ein einmaliges Kopieren einer digital aufgezeichneten Signalquelle über eine digitale Verbindung gestattet.

#### **Sie können nur eine Kopie der ersten Generation\* über eine digitale Verbindung erstellen.**

Kopien können wie folgt erstellt werden:

- Sie können eine Kopie eines im Handel erhältlichen digitalen Tonträgers (z.B. CD oder MD) anfertigen, aber von dieser Kopie der ersten Generation kann keine zweite Kopie angefertigt werden.
- Sie können eine Kopie eines Digitalsignals von einem digital aufgezeichneten analogen Tonträger (z.B. von einer Schallplatte oder einer Tonband-Cassette) oder von einem digitalen Satellitenfunkprogramm anfertigen, aber von dieser Kopie der ersten Generation kann keine zweite Kopie angefertigt werden.
- *\* Unter Kopie der ersten Generation versteht man die erste Aufnahme einer digitalen Audioquelle über einen der Digitaleingänge des Decks. Wenn Sie beispielsweise von einem an die Buchse DIGITAL IN angeschlossenen CD-Spieler aufnehmen, machen Sie eine Kopie der ersten Generation.*

#### **Anmerkung**

Die Beschränkungen des Serial Copy Management System gelten nicht für Aufnahmen über Analog-Analog-Verbindungen.

Dieser Abschnitt beschreibt die Bedienungsschritte für normale Aufnahme. Falls die MD bereits Aufnahmematerial enthält, startet das MD-Deck die neue Aufnahme automatisch ab dem Ende des bespielten Abschnitts.

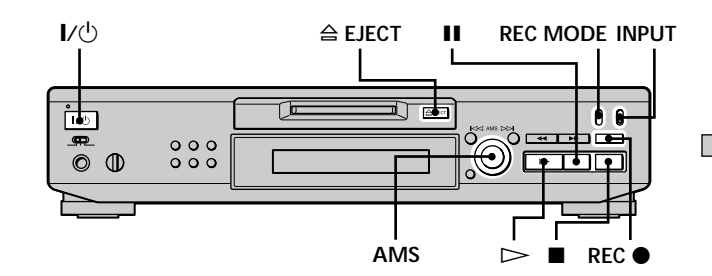

- **1 Schalten Sie den Verstärker und die Signalquelle ein, und wählen Sie die Signalquelle am Verstärker an.**
- **2** Drücken Sie I/ $\bigcup$  zum Einschalten des Decks. Die Anzeige STANDBY erlischt.
- **3 Legen Sie eine bespielbare MD ein.**
- **4 Stellen Sie INPUT auf die Position, die der Eingangsbuchse entspricht, an der die Signalquelle angeschlossen ist.**

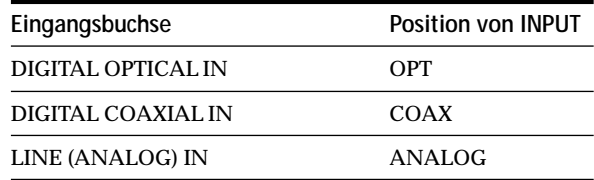

**5 Stellen Sie REC MODE auf den gewünschten Aufnahmemodus ein.**

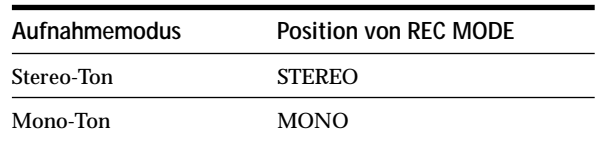

**6 Suchen Sie gegebenenfalls den Punkt auf der MD auf, ab dem die Aufnahme beginnen soll.** Wenn Sie auf eine neue MD aufnehmen oder die Aufnahme ab dem Ende des bespielten Abschnitts starten wollen, gehen Sie zu Schritt 7.

**Zum Überschreiben eines vorhandenen Titels** Drehen Sie AMS (oder drücken Sie  $\blacktriangleright\blacktriangleright\blacktriangleright\blacktriangleright\blacktriangleright\blacktriangleright$ mehrmals), bis die Nummer des zu überschreibenden Titels angezeigt wird.

#### **Zum Überschreiben ab einem bestimmten Punkt eines Titels**

Drehen Sie AMS (oder drücken Sie ./> mehrmals), bis die Nummer des zu überschreibenden Titels angezeigt wird, und drücken Sie dann  $\triangleright$  zum Starten der Wiedergabe. Drücken Sie II an dem Punkt, ab dem die Aufnahme beginnen soll.

## **7** Drücken Sie REC ●.

Das Deck schaltet auf Aufnahme-Pause.

**8 Stellen Sie gegebenenfalls den Aufnahmepegel ein.**

Einzelheiten hierzu unter "Einstellen des Aufnahmepegels" auf Seite 17.

**9** Drücken Sie  $\triangleright$  oder **II**. Die Aufnahme beginnt.

**10 Starten Sie die Wiedergabe der Signalquelle.**

#### **Während der Aufnahme mögliche Operationen**

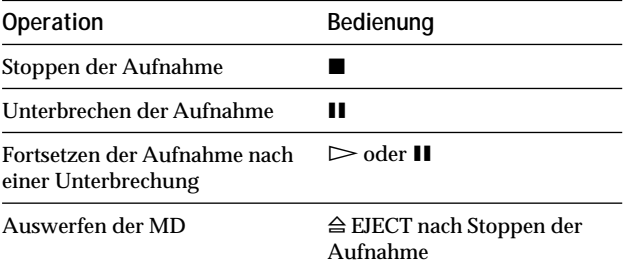

#### **Bei einer Unterbrechung der Aufnahme**

Die Titelnummer wird um eins erhöht. Wird beispielsweise während der Aufzeichnung von Titel 4 auf Pause geschaltet, erhält man beim Fortsetzen der Aufnahme die Titelnummer 5.

#### **Zum Schutz der MD gegen versehentliches Löschen**

Um eine MD gegen Aufnahme zu sperren, schieben Sie den Schreibschutzschieber in Pfeilrichtung (siehe Abbildung unten), so daß die Öffnung offen ist. Um wieder aufnehmen zu können, schließen Sie die Öffnung mit dem Schieber.

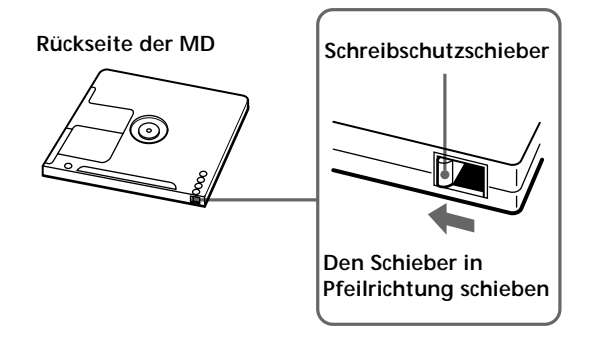

 $\ddot{Q}$  Zum Abspielen der soeben aufgenommenen Titel Drücken Sie  $\triangleright$  unmittelbar nach dem Stoppen der Aufnahme. Daraufhin startet das Deck die Wiedergabe ab dem ersten Titel des soeben aufgenommenen Tonmaterials.

z **Um nach der Aufnahme die Wiedergabe ab dem ersten Titel der MD zu starten**

- **1** Drücken Sie x nach dem Stoppen der Aufnahme erneut.
- **2** Drücken Sie  $\triangleright$ .
- Daraufhin startet das Deck die Wiedergabe ab dem ersten Titel der MD.

#### **Anmerkungen**

- Wird REC MODE während der Aufnahme oder Aufnahme-Pause umgeschaltet, wird die Aufnahme gestoppt.
- Im Mono-Modus kann doppelt so lange aufgenommen werden, wie im Stereo-Modus.
- Das Mithörsignal während der Aufnahme wird trotz Einstellung von REC MODE auf MONO nicht monaural.
- Bei Wahl von Shuffle Play (Seite 27) oder Program Play (Seite 27) kann vorhandenes Tonmaterial nicht überschrieben werden. In diesem Fall erscheint "Impossible" im Display.

## **Einstellen des Aufnahmepegels**

Der Aufnahmepegel kann sowohl für analoge als auch digitale Aufnahme eingestellt werden.

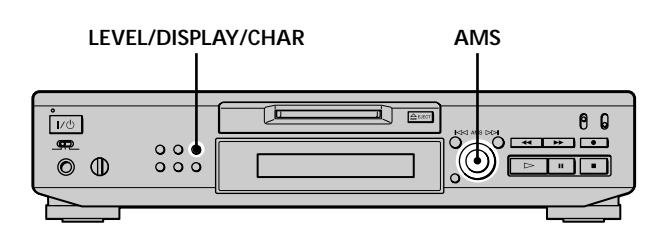

- **1 Führen Sie die Schritte 1 bis 7 unter "Aufnahme auf eine MD" auf den Seiten 15 und 16 aus.**
- **2 Geben Sie den Abschnitt der Signalquelle wieder, der den höchsten Signalpegel aufweist.**
- **3 Drücken Sie LEVEL/DISPLAY/CHAR (oder DISPLAY) mehrmals, bis der Eingangssignalpegel angezeigt wird.**
- **4 Während Sie den Ton abhören, stellen Sie den Aufnahmepegel durch Drehen von AMS (oder** mehrmaliges Drücken von  $\left|\frac{1}{2}\right|$  auf den **höchstmöglichen Pegel ein, ohne daß die beiden Anzeigen am rechten Ende der Spitzenpegelmesser aufleuchten.**

**Input Level**  $1\quad 2\quad 3\quad 4$  $An 19 - 12.0 dB$   $m...$ 

**Diese Anzeigen dürfen nicht aufleuchten**

- **5 Stoppen Sie die Wiedergabe der Signalquelle.**
- **6 Zum Starten der Aufnahme fahren Sie ab Schritt 9 unter "Aufnahme auf eine MD" auf Seite 16 fort.**

z **Der Aufnahmepegel kann auch mit der Fernbedienung eingestellt werden** 

Drücken Sie LEVEL +/– mehrmals während der Aufnahme oder Aufnahme-Pause.

 $\ddot{Q}$  Der Aufnahmepegel kann auch mit Setup Menu eingestellt **werden**

Wählen Sie "Ain", "Coax" oder "Opt" im Setup Menu während der Aufnahme oder Aufnahme-Pause.

Der Aufnahmepegel kann ungeachtet der mit dem Eingangswahlschalter INPUT angewählten Signalquelle eingestellt werden.

#### **Anmerkung**

Die Lautstärke kann nur bis auf +12,0 dB (für Analogaufnahme) bzw. +18,0 dB (für Digitalaufnahme) erhöht werden. Falls der Ausgangspegel der angeschlossenen Komponente niedrig ist, kann daher der maximale Aufnahmepegel möglicherweise nicht erreicht werden.

## **Tips zur Aufnahme**

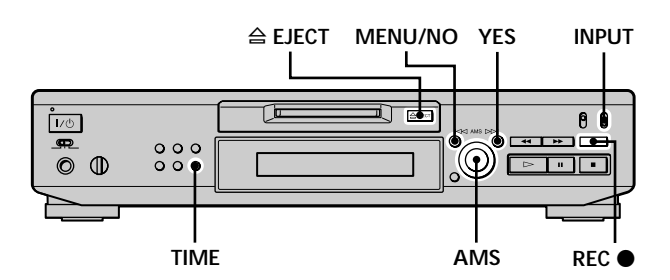

#### **Ermittlung der restlichen Aufnahmezeit der MD**

**Drücken Sie TIME mehrmals.**

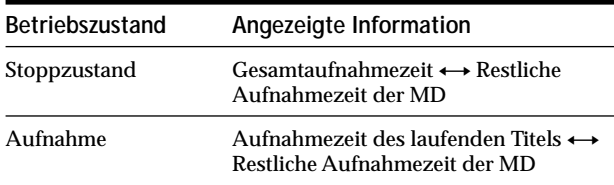

Einzelheiten auf Seite 12.

#### **Mithören des Eingangssignals (Input Monitor)**

Das angewählte Eingangssignal kann mitgehört werden, selbst wenn es nicht aufgenommen wird.

- **1** Drücken Sie A EJECT zum Auswerfen der MD.
- **2 Stellen Sie INPUT auf die Position, die dem Eingang des mitzuhörenden Signals entspricht.**
- **3 Drücken Sie REC** z**.**

#### **Bei Einstellung von INPUT auf ANALOG**

Das in die Buchsen LINE (ANALOG) IN eingespeiste Signal wird nach erfolgter A/D-Umwandlung an die Buchse DIGITAL OUT, und dann nach erfolgter D/A-Umwandlung an die Buchsen LINE (ANALOG) OUT ausgegeben. In diesem Fall erscheint "AD - DA" im Display.

#### **Tips zur Aufnahme**

**Bei Einstellung von INPUT auf OPT oder COAX** Das in die Buchse DIGITAL IN eingespeiste Signal wird nach Durchlaufen des Abtastratenwandlers an die Buchse DIGITAL OUT, und dann nach erfolgter D/A-Umwandlung an die Buchsen LINE (ANALOG) OUT und PHONES ausgegeben. In diesem Fall erscheint "- DA" im Display.

#### **Automatisches Löschen von Leerabschnitten (Smart Space/Auto Cut)**

Das Deck kann so eingestellt werden, daß Leerabschnitte, die bei Unterbrechung des Signals während der Aufnahme entstehen, automatisch gelöscht werden. Die verwendete Funktion (Smart Space oder Auto Cut) hängt von der Länge der Unterbrechung ab, wie unten beschrieben.

#### **Smart Space**

Wird das Signal für weniger als 30 Sekunden unterbrochen, ersetzt Smart Space den Leerabschnitt durch eine Leerstelle von etwa drei Sekunden, und setzt dann die Aufnahme fort. Während dieser Zeit erscheint "Smart Space" im Display.

#### **Auto Cut**

Wird das Signal für etwa 30 Sekunden unterbrochen, ersetzt Auto Cut den Leerabschnitt durch eine Leerstelle von etwa drei Sekunden, und schaltet dann auf Aufnahme-Pause. Während dieser Zeit erscheint "Auto Cut" im Display.

Die Funktionen Smart Space und Auto Cut können nach dem folgenden Verfahren ein- oder ausgeschaltet werden.

- **1 Drücken Sie MENU/NO zweimal im Stoppzustand des Decks.** "Setup Menu" erscheint im Display.
- **2** Drehen Sie AMS (oder drücken Sie  $\leftarrow$ / $\rightarrow$ **mehrmals), bis "S.Space On" erscheint, und drücken Sie dann AMS oder YES.**

**3** Drehen Sie AMS (oder drücken Sie  $\leftarrow$ / $\rightarrow$ **mehrmals) zur Wahl der gewünschten Einstellung, und drücken Sie dann AMS oder YES.**

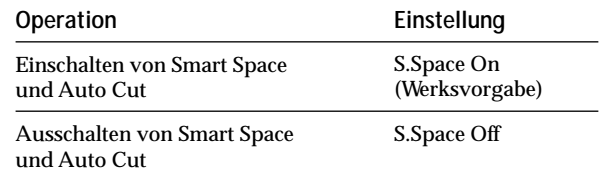

#### **4 Drücken Sie MENU/NO.**

**Anmerkungen**

- Wird eine Aufnahme ohne Signaleingabe gestartet, werden Smart Space und Auto Cut ungeachtet der Einstellung nicht aktiviert.
- Smart Space hat keinen Einfluß auf die Reihenfolge der aufgezeichneten Titelnummern, selbst wenn ein Leerabschnitt mitten in einem Titel liegt.
- Auto Cut wird gemeinsam mit Smart Space automatisch einoder ausgeschaltet.
- Wenn das Deck ausgeschaltet oder das Netzkabel abgezogen wird, speichert das Deck die letzte Einstellung ("S.Space On" oder "S.Space Off") und ruft diese beim nächsten Einschalten des Decks wieder auf.

## **Setzen von Titelnummern während der Aufnahme**

### **(Titelmarkierung)**

Titelnummern können während der Aufnahme entweder manuell oder automatisch gesetzt werden. Durch das Setzen von Titelnummern an bestimmten Punkten ist es möglich, diese Punkte später bequem anzufahren oder die MD leicht zu editieren.

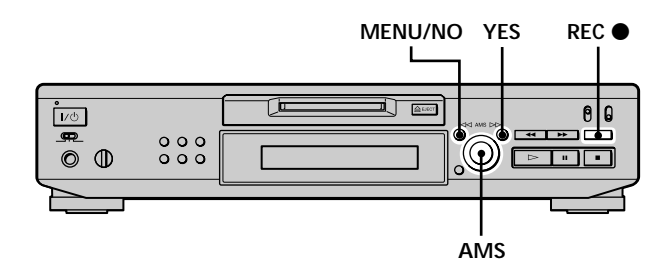

#### **Manuelles Setzen von Titelnummern (Manuelle Titelmarkierung)**

**Drücken Sie REC** z **während der Aufnahme an dem Punkt, an dem Sie eine Titelnummer setzen wollen.**

#### **Automatisches Setzen von Titelnummern (Automatische Titelmarkierung)**

Bei Aufnahme von einem an die Buchse DIGITAL IN angeschlossenen CD-Spieler oder MD-Deck setzt das Deck die Titelnummern in derselben Reihenfolge wie auf der Signalquelle. Wenn Sie von anderen Signalquellen aufnehmen, die an die Buchse DIGITAL IN oder die Buchsen LINE (ANALOG) IN angeschlossen sind, gehen Sie folgendermaßen vor, um Titelnummern automatisch zu setzen.

**1 Drücken Sie MENU/NO zweimal im Stoppzustand des Decks.**

"Setup Menu" erscheint im Display.

**2** Drehen Sie AMS (oder drücken Sie  $\leftarrow$  / $\rightarrow$ **mehrmals), bis "T.Mark Lsyn" erscheint, und drücken Sie dann AMS oder YES.**

**3 Drehen Sie AMS (oder drücken Sie** .**/**> **mehrmals) zur Wahl der gewünschten Einstellung, und drücken Sie dann AMS oder YES.**

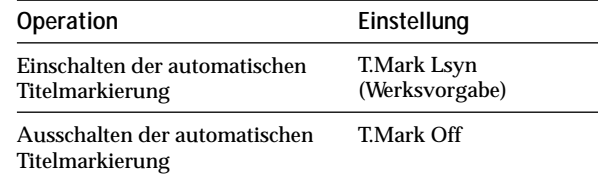

#### **4 Drücken Sie MENU/NO.**

Das Deck setzt eine Titelnummer, sobald der Eingangssignalpegel für die Dauer von mindestens 1,5 Sekunden auf oder unter –50 dB (Schwellenpegel für automatische Titelmarkierung) abfällt.

#### **Zum Ändern des Schwellenpegels für automatische Titelmarkierung**

Um den Schwellenpegel für automatische Titelmarkierung zu ändern, gehen Sie folgendermaßen vor.

**1 Drücken Sie MENU/NO zweimal im Stoppzustand des Decks.**

"Setup Menu" erscheint im Display.

- **2** Drehen Sie AMS (oder drücken Sie  $\leftarrow$ / $\rightarrow$ **mehrmals), bis "LS(T)" erscheint, und drücken Sie dann AMS oder YES.**
- **3 Drehen Sie AMS (oder drücken Sie** .**/**> **mehrmals) zum Einstellen des Pegels, und drücken Sie dann AMS oder YES.** Der Pegel kann in 2-dB-Schritten auf einen beliebigen Wert zwischen -72 dB und 0 dB eingestellt werden.
- **4 Drücken Sie MENU/NO.**
- $\ddot{Q}$  Zusatzinformationen zur automatischen Titelmarkierung
- Wenn Sie von einem an die Buchse DIGITAL IN angeschlossenen CD-Spieler oder MD-Deck aufnehmen, kann es in den folgenden Fällen vorkommen, daß das gesamte Tonmaterial als ein einziger Titel aufgenommen wird:
	- Wenn Sie denselben Titel zwei oder mehrere Male
	- fortlaufend mit Einzeltitel-Wiederholung aufnehmen. — Wenn Sie zwei oder mehr Titel mit derselben Titelnummer von verschiedenen CDs oder MDs fortlaufend aufnehmen.
	- Wenn Sie Titel von bestimmten CD- oder Multi-Disc-Spielern aufnehmen.
	- Wenn es sich bei der Signalquelle um eine MD handelt, kann es außerdem vorkommen, daß für Titel von weniger als vier Sekunden Länge keine Titelnummer gesetzt wird.
- Wenn Sie mit der Einstellung "T.Mark Off" von einer an die Buchsen LINE (ANALOG) IN angeschlossenen Komponente oder von einem an die Buchse DIGITAL IN angeschlossenen DAT-Deck oder DBS-Tuner aufnehmen, kann es vorkommen, daß das gesamte Tonmaterial als ein einziger Titel aufgenommen wird.
- Wenn Sie von einem an die Buchse DIGITAL IN angeschlossenen DAT-Deck oder DBS-Tuner aufnehmen, setzt das Deck eine Titelnummer, sobald sich die Abtastfrequenz des Eingangssignals ändert, ohne Rücksicht auf die Einstellung des Titelmarkierungsparameters ("T.Mark Lsyn" oder "T.Mark Off").

#### z **Titelnummern können auch noch nachträglich gesetzt werden**

Siehe "Unterteilen von Titeln" auf Seite 33.

#### **Anmerkung**

Wenn Sie das Deck ausschalten oder das Netzkabel abziehen, speichert das Deck die letzte Einstellung ("T.Mark Lsyn" oder "T.Mark Off" und den Schwellenpegel) und ruft diese beim nächsten Einschalten des Decks wieder auf.

## **Aufnahmebetrieb mit 6-Sekunden-Aufnahmevorlaufspeicher**

#### **(Time Machine Recording)**

Jedesmal, wenn sich das Deck im Aufnahme-Pause-Zustand befindet, werden die jeweils letzten sechs Sekunden der Audiodaten im Pufferspeicher des Decks abgelegt. Wenn Sie die Aufnahme durch Drücken von AMS (oder T.REC) starten, werden zuerst die im Pufferspeicher abgelegten Daten ausgelesen. Auf diese Weise verhindert die Time Machine Recording-Funktion, daß Sie bei Aufnahme von Live-Sendungen eines UKWoder Satellitenprogramms den Anfang der Sendung verpassen.

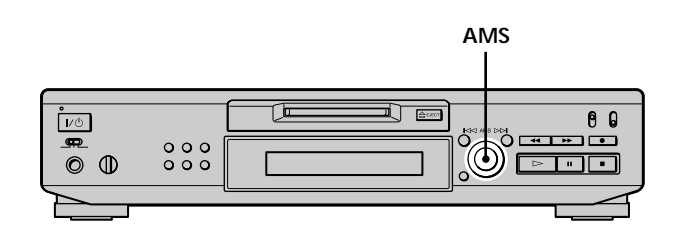

- **1 Führen Sie die Schritte 1 bis 7 unter "Aufnahme auf eine MD" auf den Seiten 15 und 16 aus.** Das Deck schaltet auf Aufnahme-Pause.
- **2 Starten Sie die Wiedergabe der Signalquelle.**
- **3 Drücken Sie AMS (oder T.REC) an dem Punkt, an dem die Aufnahme beginnen soll.** Das Deck startet die Aufnahme mit den im Pufferspeicher abgelegten Daten von sechs Sekunden, und setzt dann die Aufnahme über den Pufferspeicher fort.

#### **Zum Abschalten von Time Machine Recording** Drücken Sie ■.

#### **Anmerkung**

Die Datenablage im Pufferspeicher beginnt, sobald das Deck auf Aufnahme-Pause geschaltet wird. Wird die Aufnahme weniger als sechs Sekunden nach dem Umschalten auf Aufnahme-Pause gestartet, werden folglich Daten von weniger als sechs Sekunden vom Pufferspeicher ausgelesen. Das gleiche trifft auch zu, wenn die Signalquelle zum Startzeitpunkt der Aufnahme weniger als sechs Sekunden auf Wiedergabe geschaltet war.

## **Synchro-Aufnahme mit einer beliebigen Audio-Komponente**

## **(Music Synchro-Aufnahme)**  $\hat{I}$

Die Music Synchro-Aufnahmefunktion ermöglicht die automatische Synchronisierung der Aufnahme auf das MD-Deck mit der Wiedergabe der angewählten Signalquelle. Die Track Marking-Funktion ist jedoch je nach Signalquelle unterschiedlich. Einzelheiten unter "Setzen von Titelnummern während der Aufnahme" auf Seite 19.

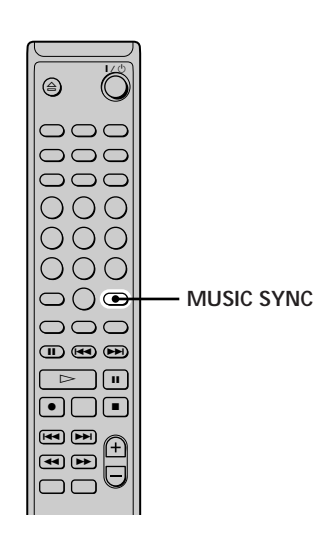

- **1 Führen Sie die Schritte 1 bis 6 unter "Aufnahme auf eine MD" auf den Seiten 15 und 16 aus.**
- **2 Drücken Sie MUSIC SYNC.** Das Deck schaltet auf Aufnahme-Pause.
- **3 Starten Sie die Wiedergabe der Signalquelle.** Die Aufnahme beginnt automatisch.

#### **Zum Abschalten der Music Synchro-Aufnahmefunktion**

Drücken Sie **x.** 

#### **Anmerkung**

Während der Music Synchro-Aufnahme arbeiten Smart Space und Auto Cut ungeachtet ihrer Einstellung ("S.Space On" oder "S.Space Off").

## **Synchro-Aufnahme mit einem Sony CD-Spieler**

## **(CD Synchro-Aufnahme)**  $\left|\hat{\mathbf{i}}\right|$

Wenn das Deck an einen CD-Spieler oder eine Hi-Fi-Komponentenanlage von Sony angeschlossen ist, können Sie den Inhalt von CDs mit Hilfe der Fernbedienung des Decks bequem auf MDs kopieren. Da dieselbe Fernbedienung sowohl das MD-Deck als auch den CD-Spieler bzw. den CD-Spieler-Teil der Komponentenanlage steuert, sollten MD-Deck und CD-Spieler möglichst dicht beieinander aufgestellt werden.

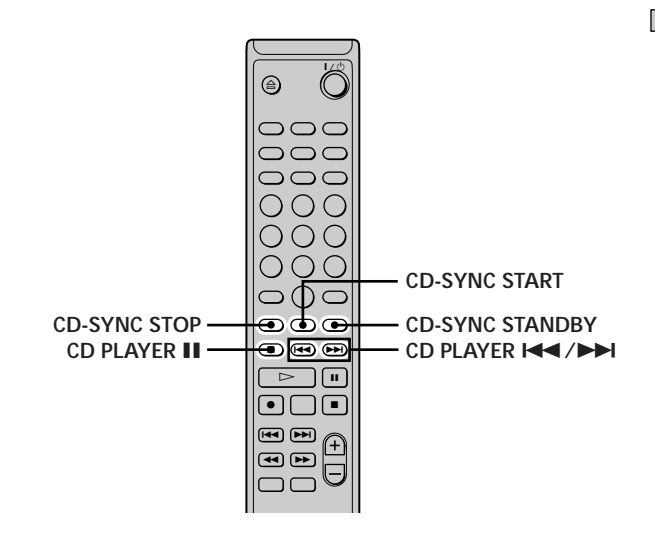

- **1 Schalten Sie Verstärker und CD-Spieler ein, und wählen Sie CD am Verstärker.**
- **2 Führen Sie die Schritte 2 bis 6 unter "Aufnahme auf eine MD" auf den Seiten 15 und 16 aus.**
- **3 Legen Sie eine CD in den CD-Spieler ein, und wählen Sie den gewünschten Wiedergabemodus (Shuffle Play, Program Play usw.) am CD-Spieler.**
- **4 Drücken Sie CD-SYNC STANDBY.** Der CD-Spieler wird auf Wiedergabe-Bereitschaft, und das MD-Deck auf Aufnahme-Bereitschaft geschaltet.
- **5 Drücken Sie CD-SYNC START.** Dadurch wird am Deck die Aufnahme und am CD-Spieler die Wiedergabe gestartet. Die Titelnummer und die verstrichene Spielzeit des jeweiligen Titels werden im Display angezeigt.

**Falls der CD-Spieler nicht mit der Wiedergabe beginnt** Manche CD-Spieler reagieren eventuell nicht auf das Drücken von CD-SYNC START. Drücken Sie statt dessen II an der Fernbedienung des CD-Spielers zum Starten der Wiedergabe.

#### **Während der CD-Synchro-Aufnahme mögliche Operationen**

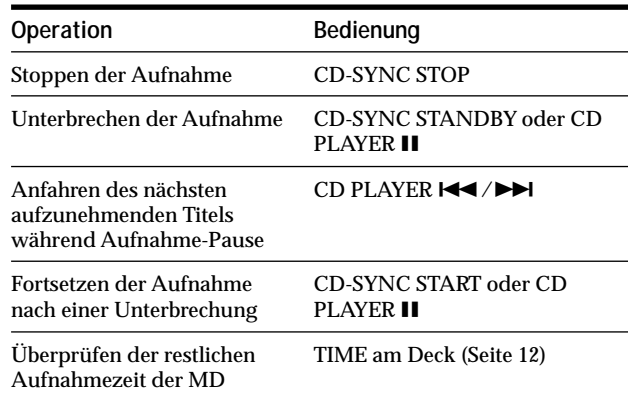

z **Die Fernbedienung des CD-Spielers kann während der CD Synchro-Aufnahme benutzt werden**

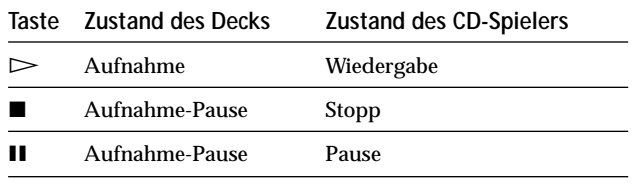

z **Während der CD Synchro-Aufnahme werden Titelnummern wie folgt gesetzt:**

- Ist der CD-Spieler an die Buchse DIGITAL IN angeschlossen, werden die Titelnummern automatisch in derselben Reihenfolge wie auf der CD gesetzt.
- Ist der CD-Spieler an die Buchsen LINE (ANALOG) IN angeschlossen, werden die Titelnummern automatisch gesetzt, wenn "T.Mark Lsyn" gewählt worden ist (Seite 19).
- Wird die Aufnahme nach einer Aufnahme-Pause fortgesetzt, wird automatisch eine neue Titelnummer gesetzt, ohne Rücksicht auf die Einstellung des Titelmarkierungsparameters ("T.Mark Lsyn" oder "T.Mark Off").

 $\ddot{Q}$  CDs können während der CD Synchro-Aufnahme gewechselt **werden**

- 1 Drücken Sie an der Fernbedienung des CD-Spielers.
- **2** Wechseln Sie die CD.
- 3 Drücken Sie  $\triangleright$  an der Fernbedienung des CD-Spielers. Die Aufnahme wird fortgesetzt.

#### $\widetilde{Q}$  Synchro-Aufnahme ist auch mit einem Sony Video-CD-Spieler **möglich**

Durch Umprogrammieren der Fernbedienung des MD-Decks können Sie nach dem obigen Verfahren Synchro-Aufnahme mit einem Sony Video-CD-Spieler durchführen.

Drücken Sie die Zifferntaste 2, während Sie  $\mathsf{I}\text{/}\mathsf{U}$  an der Fernbedienung des MD-Decks drücken. Sie können nun das MD-Deck und den Video-CD-Spieler mit der Fernbedienung steuern. Um wieder den CD-Spieler zu steuern, drücken Sie die Zifferntaste 2, während Sie  $\mathsf{I}/\mathsf{U}$  an der Fernbedienung des MD-Decks drücken.

z **Während der CD-Synchro-Aufnahme kopiert das Deck CD-Textdaten (CD-Text und Discnamen) unverändert auf die MD (Disc Memo Copy-Funktion)**

Die Disc Memo Copy-Funktion ist wirksam, wenn Sie eine CD-Synchro-Aufnahme von einem Sony CD-Spieler machen, der über ein Control A1 II-Steuerkabel (nicht mitgeliefert) mit dem MD-Deck verbunden ist.

#### **Anmerkungen**

- Wenn Sie CD Synchro-Aufnahme mit einem CD-Spieler mit Moduswahlschalter durchführen, stellen Sie den Wahlschalter auf CD1.
- Wenn Sie Titel von bestimmten CD- oder Multi-Disc-Spielern aufnehmen, wird eventuell das ganze Tonmaterial als ein einziger Titel aufgenommen.
- Bei äußerst kurzen CD-Titeln ist die Disc Memo Copy-Funktion möglicherweise nicht wirksam.
- Textdaten werden bei manchen CDs möglicherweise nicht kopiert.

#### **CD Synchro-Aufnahme von einem über ein Control A1 -Kabel (nicht mitgeliefert) angeschlossenen Sony CD-Spieler**

- **1 Führen Sie die Schritte 1 bis 3 unter "Synchro-Aufnahme mit einem Sony CD-Spieler" auf Seite 21 aus.**
- **2 Schalten Sie den CD-Spieler auf Wiedergabe-Pause.**
- **3 Drücken Sie REC** z **am Deck.**

Das MD-Deck schaltet auf Aufnahme-Pause.

**4 Drücken Sie**  $\geq$  **oder <b>II** am Deck.

Dadurch wird am Deck die Aufnahme und am CD-Spieler die Wiedergabe gestartet. Sobald die Wiedergabe der CD beendet ist, wird die Aufnahme gestoppt.

## **Wiedergabebetrieb**

Dieses Kapitel beschreibt die verschiedenen Verfahren zur Wiedergabe von MDs.

## **Wiedergabe einer MD**

Dieser Abschnitt beschreibt die Bedienungsschritte für Normalwiedergabe.

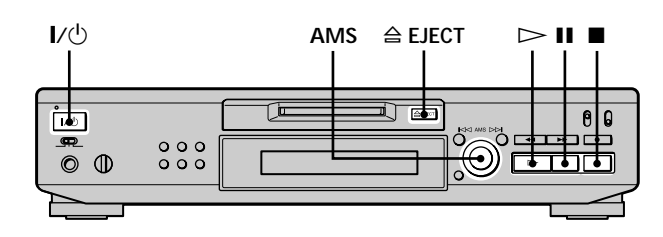

- **1 Schalten Sie den Verstärker ein, und wählen Sie MD am Verstärker.**
- **2 Drücken Sie** +/1 **zum Einschalten des Decks.** Die Anzeige STANDBY erlischt.
- **3 Legen Sie eine MD ein.**
- 4 Suchen Sie gegebenenfalls duch Drehen von AMS **(oder mehrmaliges Drücken von** >**) den Titel auf, ab dem die Wiedergabe beginnen soll.** Wenn Sie die Wiedergabe ab dem ersten Titel starten wollen, gehen Sie zu Schritt 5.
- **5** Drücken Sie  $\triangleright$ . Das Deck beginnt mit der Wiedergabe.
- **6 Stellen Sie die Lautstärke am Verstärker ein.**

#### **Während der Wiedergabe mögliche Operationen**

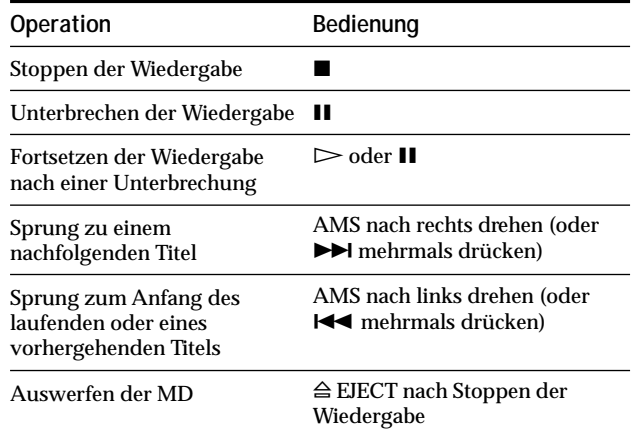

z **Zur Wiedergabe über Kopfhörer**

Schließen Sie den Kopfhörer an die Buchse PHONES an. Stellen Sie die Lautstärke mit PHONE LEVEL ein.

#### **Wiedergabe einer MD**

 $\ddot{Q}$  Der an die Buchsen LINE (ANALOG) OUT und PHONES **ausgegebene analoge Signalpegel kann eingestellt werden**

- **1** Drücken Sie LEVEL/DISPLAY/CHAR (oder DISPLAY) während der Wiedergabe mehrmals, bis die Anzeige zur Einstellung des Line-Ausgangspegels erscheint.
- **2** Drehen Sie AMS (oder drücken Sie LEVEL +/– mehrmals) zum Einstellen des Ausgangssignalpegels.

 $\ddot{Q}$  Der analoge Ausgangspegel kann auch mit Setup Menu **eingestellt werden**

Wählen Sie während der Wiedergabe "Aout" im Setup Menu.

#### **Anmerkung**

Wird die MD ausgeworfen oder das Deck ausgeschaltet, wird der Ausgangspegel auf die Werksvorgabe (0,0 dB) zurückgestellt.

## **Wiedergabe eines bestimmten Titels**

Benutzen Sie eines der folgenden Verfahren, um während der Wiedergabe oder im Stoppzustand des Decks einen gewünschten Titel rasch anzusteuern.

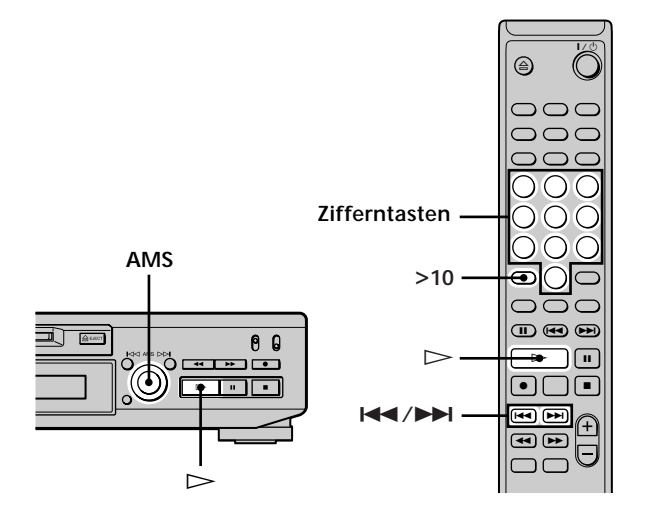

#### **Aufsuchen eines Titels mit AMS\***

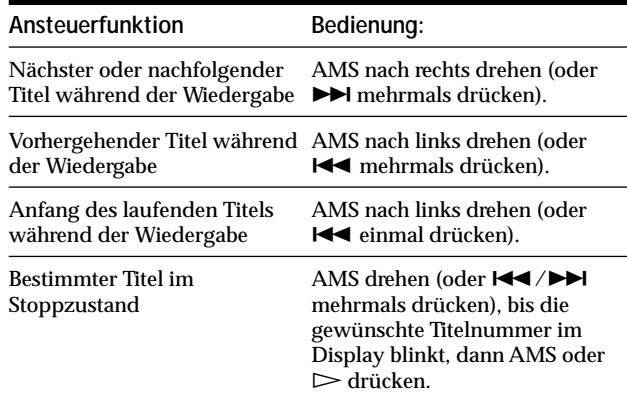

*\* Automatic Music Sensor*

لَيْ<br>Schnelles Ansteuern des letzten Titels auf der MD Drehen Sie AMS im Stoppzustand des Decks nach links (oder drücken Sie  $\blacktriangleright$  einmal).

 $\ddot{\mathbf{\hat{y}}}$  Wenn ein Titel im Stopp- oder Pausezustand des Decks **angesteuert wird**

Das Deck wird am Anfang des angesteuerten Titels auf Stopp oder Pause geschaltet.

#### **Direktzugriff auf einen Titel durch Eingabe der Titelnummer**

Geben Sie die Nummer des gewünschte**ritels durch Drücken der Zifferntasten ein.**

#### **Zur Eingabe einer Titelnummer über 10**

- **1 Drücken Sie >10.**
- **2 Geben Sie die entsprechenden Ziffern ein.** Um 0 einzugeben, drücken Sie 10/0.

#### **Beispiele:**

- Zur Eingabe der Titelnummer 30 drücken Sie >10, dann 3 und 10/0.
- Zur Eingabe der Titelnummer 108 drücken Sie >10 zweimal, dann 1, 10/0 und 8.

 $\ddot{S}$  Wenn eine Titelnummer im Stopp- oder Pausezustand des **Decks eingegeben wird**

Das Deck wird am Anfang des Titels auf Stopp oder Pause geschaltet.

## **Aufsuchen eines bestimmten Punktes in einem Titel**

Sie können einen bestimmten Punkt in einem Titel während der Wiedergabe oder Wiedergabe-Pause aufsuchen.

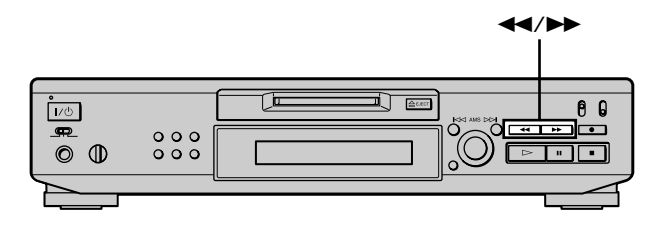

#### **Aufsuchen eines Punktes mit Mithörkontrolle**

#### Halten Sie <</a>
Mährend der Wiedergabe **gedrückt.**

Ein intermittierender Wiedergabeton ist zu hören, während die Disc vorwärts oder rückwärts abgetastet wird. Wenn der gewünschte Punkt erreicht ist, lassen Sie die Taste los.

#### **Anmerkungen**

- Falls bei gedrückter Taste  $\blacktriangleright$  das Ende der Disc erreicht wird, schaltet das Deck auf Stopp.
- Titel von nur wenigen Sekunden Länge sind möglicherweise zu kurz für Mithörkontrolle. Spielen Sie die MD bei solchen Titeln mit Normalgeschwindigkeit ab.

#### **Aufsuchen eines Punktes mittels Zeitanzeige**

#### **Halten Sie** m**/**M **während der Wiedergabe-Pause gedrückt.**

Die verstrichene Spielzeit des Titels wird im Display angezeigt. Wenn der gewünschte Punkt erreicht ist, lassen Sie die Taste los. Bei dieser Methode erfolgt keine Tonwiedergabe.

 $\ddot{Q}$  Wenn "- Over -" im Display erscheint

Das Ende der Disc wurde erreicht, während Sie  $\blacktriangleright$  gedrückt gehalten haben. Gehen Sie zurück, indem Sie AMS nach links drehen (bzw.  $\blacktriangleleft$  drücken) oder  $\blacktriangleleft$  drücken.

## **Wiederholte Wiedergabe von Titeln**

Sie können eine ganze MD wiederholt abspielen. Verwenden Sie diese Funktion in Verbindung mit Shuffle Play (Seite 27), um alle Titel in zufälliger Reihenfolge zu wiederholen, oder mit Program Play (Seite 27), um alle Titel in einem Programm zu wiederholen. Sie können auch einen bestimmten Titel oder einen Abschnitt innerhalb eines Titels wiederholen.

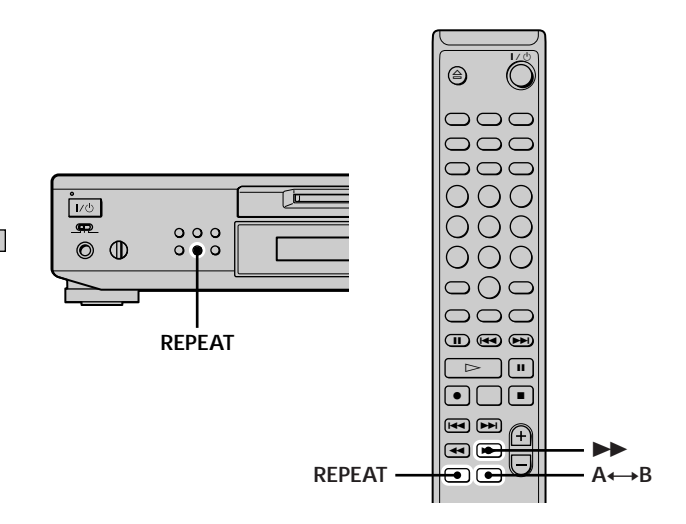

#### **Anmerkung**

Wenn das Deck ausgeschaltet oder das Netzkabel abgezogen wird, speichert das Deck die letzte Einstellung der Wiederholfunktion ("Repeat All" oder "Repeat 1") und ruft diese beim nächsten Einschalten des Decks wieder auf.

#### **Wiederholen aller Titel auf der MD (Repeat All Play)**

**Drücken Sie REPEAT mehrmals, bis "Repeat All" im Display erscheint.**

Wenn Sie eine MD abspielen, wiederholt das Deck die Titel wie folgt:

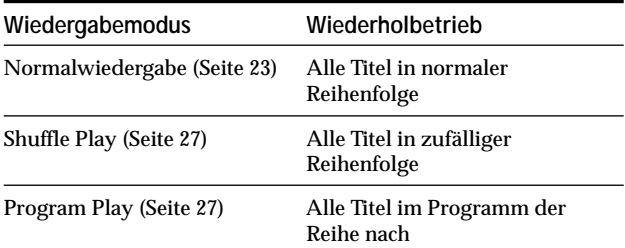

#### **Zum Abschalten von Repeat All Play** Drücken Sie ...

#### **Zum Fortsetzen der Normalwiedergabe**

Drücken Sie REPEAT mehrmals, bis "Repeat Off" im Display erscheint.

#### **Wiederholen des laufenden Titels (Repeat 1 Play)**

**Drücken Sie REPEAT während der Wiedergabe des zu wiederholenden Titels mehrmals, bis "Repeat 1" im Display erscheint.** Repeat 1 Play beginnt.

**Zum Abschalten von Repeat 1 Play** Drücken Sie **...** 

#### **Zum Fortsetzen der Normalwiedergabe**

Drücken Sie REPEAT mehrmals, bis "Repeat Off" im Display erscheint.

#### **Wiederholen eines bestimmten Abschnitts innerhalb eines Titels (Repeat A-B Play)**

Mit dieser Funktion können Sie einen gewünschten Abschnitt innerhalb eines Titels wiederholt abspielen. Beachten Sie dabei, daß der Abschnitt innerhalb eines einzelnen Titels liegen muß.

**1** Drücken Sie A←→B während der Wiedergabe am **Anfangspunkt (Punkt A) des zu wiederholenden Abschnitts.**

"REPEAT A-" leuchtet auf, und "B" blinkt im Display.

**2 Setzen Sie die Wiedergabe des Titels fort, oder drücken Sie** M **zum Aufsuchen des Endpunktes (Punkt B), und drücken Sie dann A**y**B.** "REPEAT A-B" leuchtet auf, und Repeat A-B Play beginnt.

#### **Zum Abschalten von Repeat A-B Play und Fortsetzen der Normalwiedergabe** Drücken Sie REPEAT oder CLEAR.

#### $\hat{Q}$  Anfangs- und Endpunkt können während Repeat A-B Play **geändert werden**

Sie können den derzeitigen Endpunkt zum neuen Anfangspunkt machen, und dann einen neuen Endpunkt angeben, um einen Abschnitt unmittelbar nach dem gegenwärtigen Abschnitt zu wiederholen.

**1** Drücken Sie A←→B während Repeat A-B Play. Der gegenwärtige Endpunkt wird zum neuen Anfangspunkt (Punkt A).

"REPEAT A-" leuchtet auf, und "B" blinkt im Display.

**2** Suchen Sie den neuen Endpunkt (Punkt B) auf, und drücken  $\text{Sie } A \longrightarrow B$ .

"REPEAT A-B" leuchtet auf, und das Deck beginnt mit der Wiedergabe des neu definierten Abschnitts.

## **Wiedergabe von Titeln in zufälliger Reihenfolge**

### **(Shuffle Play)**

Wenn Sie Shuffle Play wählen, spielt das Deck alle Titel auf der MD in zufälliger Reihenfolge ab.

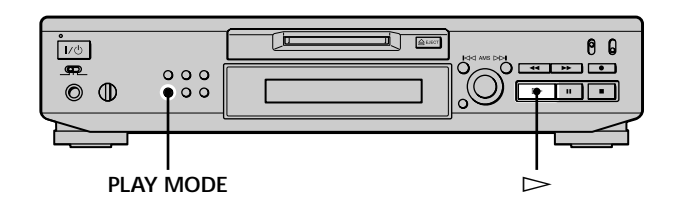

- **1 Drücken Sie PLAY MODE im Stoppzustand des Decks mehrmals, bis "SHUFFLE" im Display aufleuchtet.**
- **2** Drücken Sie $\triangleright$ .

Shuffle Play beginnt.

; erscheint im Display, während das Deck die Titel "mischt".

#### **Zum Fortsetzen der Normalwiedergabe**

Drücken Sie PLAY MODE im Stoppzustand des Decks mehrmals, bis "SHUFFLE" erlischt.

 $\ddot{S}$  Titel können während des Shuffle Play-Betriebs angesteuert **werden**

Drehen Sie AMS (oder drücken Sie ./> mehrmals).

- Um den nächsten oder einen nachfolgenden Titel anzusteuern, drehen Sie AMS nach rechts (oder drücken Sie >>I mehrmals).
- Um den Anfang des laufenden Titels anzusteuern, drehen Sie AMS nach links (oder drücken Sie  $\blacktriangleleft$ ). Beachten Sie, daß einmal abgespielte Titel nicht mehr angesteuert und erneut abgespielt werden können.

## **Programmwiedergabe (Program Play)**

Sie können bis zu 25 Titel aussuchen und in der gewünschten Reihenfolge zu einem Programm zusammenstellen.

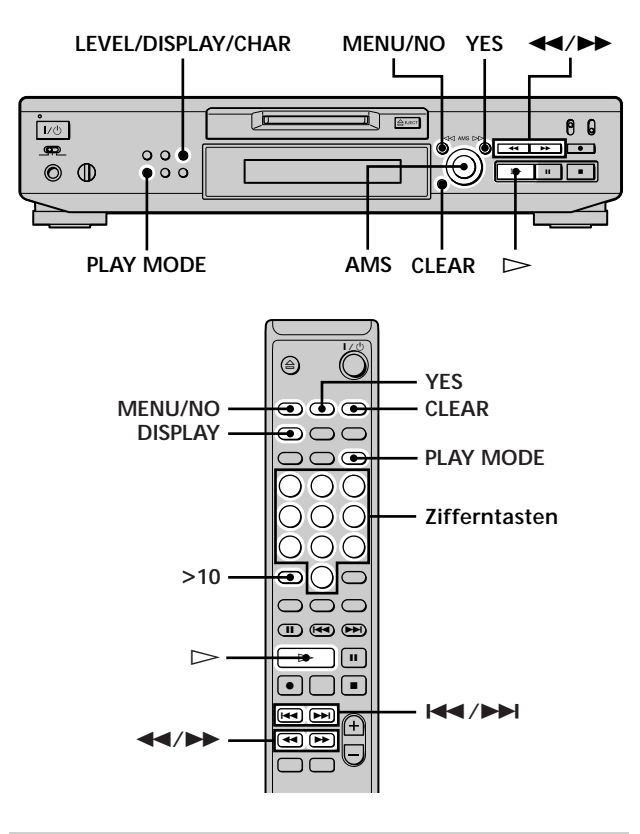

#### **Programmieren der Titel**

**1 Drücken Sie MENU/NO zweimal im Stoppzustand des Decks.**

"Setup Menu" erscheint im Display.

- **2** Drehen Sie AMS (oder drücken Siel<>> **/>
ADDEN mehrmals), bis "Program ?" erscheint, und drücken Sie dann AMS oder YES.**
- **3 Drehen Sie AMS, bis die Nummer des in das** Programm einzufügenden Titels angezeigt wid, und drücken Sie dann AMS ode>> (oder geben **Sie die Titelnummer mit Hilfe der Zifferntasten direkt ein).**

**Bei Eingabe einer falschen Titelnummer** Drücken Sie <</a> </a> mehrmals, bis die falsche Titelnummer blinkt, und wiederholen Sie dann den obigen Schritt 3, oder drücken Sie CLEAR, um die Titelnummer zu löschen. Wenn "0" blinkt, drücken  $Sie$   $\blacktriangleleft$ .

**Zur Eingabe einer Titelnummer über 10** Drücken Sie >10. Einzelheiten auf Seite 25.

**Zum Überprüfen der Gesamtspielzeit des Programms** Drücken Sie LEVEL/DISPLAY/CHAR (oder DISPLAY).

**4 Wiederholen Sie Schritt 3 zur Eingabe weiter er Titel.**

Der eingegebene Titel wird an der Stelle der blinkenden "0" eingefügt. Nach jeder Titeleingabe wird die jeweilige Gesamtspielzeit des Programms im Display angezeigt.

- **5 Drücken Sie YES.** "Complete!!" erscheint, und das Programm ist fertig.
- **6** Drücken Sie PLAY MODE mehrmalsbis **"PROGRAM" im Display aufleuchtet.**
- **7** Drücken Sie  $\triangleright$ . Program Play beginnt.

#### **Zum Abschalten von Program Play** Drücken Sie ■.

#### **Zum Fortsetzen der Normalwiedergabe**

Drücken Sie PLAY MODE mehrmals, bis "PROGRAM" erlischt.

z **Das Programm bleibt auch nach dem Ende oder Abbruch von Program Play erhalten**

Drücken Sie H, um das Programm erneut abzuspielen.

#### **Anmerkungen**

- Wird das Deck ausgeschaltet oder das Netzkabel abgezogen, geht das Programm verloren.
- Das Display zeigt "- - m - s" an, wenn die Gesamtspielzeit des Programms 199 Minuten überschreitet.
- "ProgramFull!" erscheint bei dem Versuch, einen 26. Titel zu programmieren.

#### **Überprüfen des Programminhalts**

**Drücken Sie LEVEL/DISPLAY/CHAR (oder DISPLAY) mehrmals im Stoppzustand des Decks und bei leuchtender Anzeige "PROGRAM".**

Die ersten paar Titel des Programms werden im Display angezeigt. Um den Rest des Programms zu sehen, drehen Sie AMS (oder drücken Sie ./> mehrmals).

#### **Ändern des Programminhalts**

Führen Sie im Stoppzustand des Decks und bei leuchtender Anzeige "PROGRAM" die Schritte 1 und 2 unter "Programmieren der Titel" auf Seite 27 aus, und wenden Sie dann eines der folgenden Verfahren an:

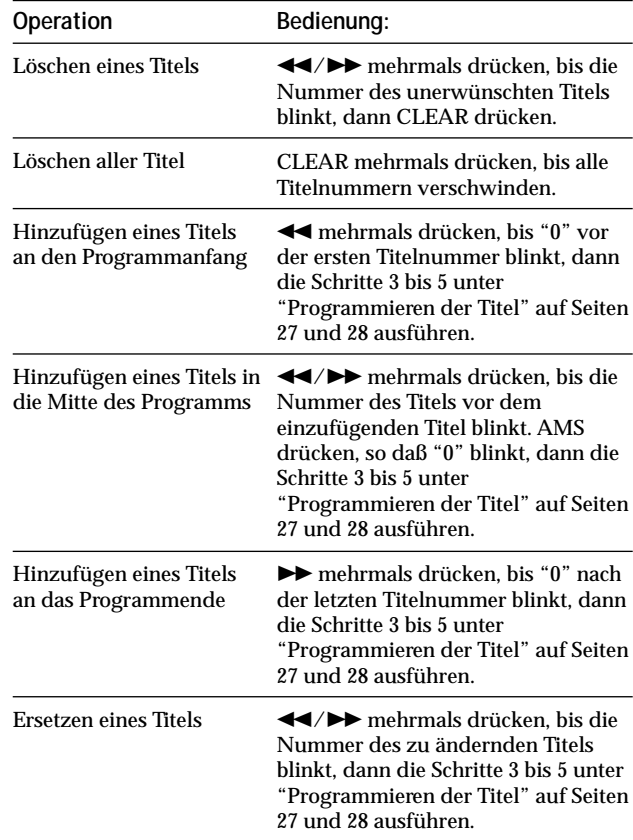

## **Tips zum Überspielen von MDs auf Cassetten**

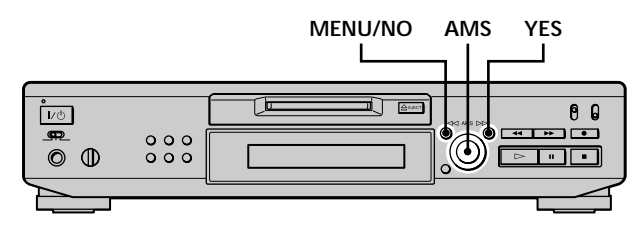

#### **Einfügen von Leerstellen zwischen den Titeln während der Wiedergabe (Auto Space)**

Das MD-Deck kann so eingestellt werden, daß während der Wiedergabe automatisch 3-Sekunden-Leerstellen zwischen den Titeln eingefügt werden. Diese Funktion ist nützlich beim Überspielen von einer MD auf eine Analog-Cassette, da die 3-Sekunden-Leerstellen den späteren Einsatz der Multi-AMS-Funktion zum Ansteuern der Titelanfänge auf dem Band ermöglichen.

**1 Drücken Sie MENU/NO zweimal im Stoppzustand des Decks.**

"Setup Menu" erscheint im Display.

- **2** Drehen Sie AMS (oder drücken Sie 44/>> **mehrmals), bis "Auto Off" erscheint, und drücken Sie dann AMS oder YES.**
- **3** Drehen Sie AMS (oder drücken Sie 44/>> **mehrmals) zur Wahl der gewünschten Einstellung, und drücken Sie dann AMS oder YES.**

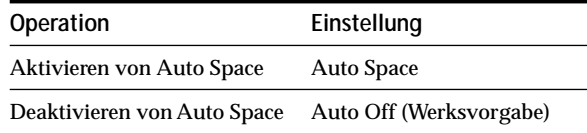

#### **4 Drücken Sie MENU/NO.**

#### **Anmerkungen**

- Wenn Sie "Auto Space" beim Überspielen von Musikstücken mit mehreren Titelnummern (z.B. einem Potpourri oder einer Sinfonie) aktivieren, werden Leerstellen zwischen den verschiedenen Abschnitten auf dem Band erzeugt.
- Wenn das Deck ausgeschaltet oder das Netzkabel abgezogen wird, speichert das Deck die letzte Einstellung ("Auto Space" oder "Auto Off") und ruft diese beim nächsten Einschalten des Decks wieder auf.

#### **Unterbrechen der Aufnahme nach jedem Titel (Auto Pause)**

Sie können das MD-Deck so einstellen, daß es nach jedem Titel anhält, damit Sie in Ruhe den nächsten aufzunehmenden Titel aufsuchen können.

**1 Drücken Sie MENU/NO zweimal im Stoppzustand des Decks.** "Setup Menu" erscheint im Display.

**2** Drehen Sie AMS (oder drücken Siel<>> **/>
ADMEX** 

- **mehrmals), bis "Auto Off" erscheint, und drücken Sie dann AMS oder YES.**
- **3** Drehen Sie AMS (oder drücken Siel<>
I **mehrmals) zur Wahl der gewünschten Einstellung, und drücken Sie dann AMS oder YES.**

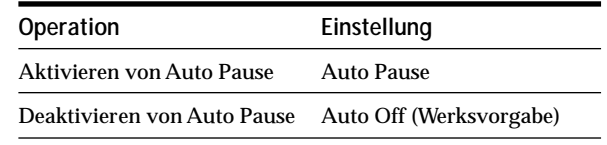

#### **4 Drücken Sie MENU/NO.**

#### **Zum Fortsetzen der Wiedergabe nach einer Unterbrechung**

Drücken Sie  $\triangleright$ .

#### **Anmerkung**

Wenn das Deck ausgeschaltet oder das Netzkabel abgezogen wird, speichert das Deck die letzte Einstellung ("Auto Pause" oder "Auto Off") und ruft diese beim nächsten Einschalten des Decks wieder auf.

# **Editieren bespielter MDs**

Dieses Kapitel beschreibt die Verfahren zum Editieren der auf einer MD aufgenommenen Titel.

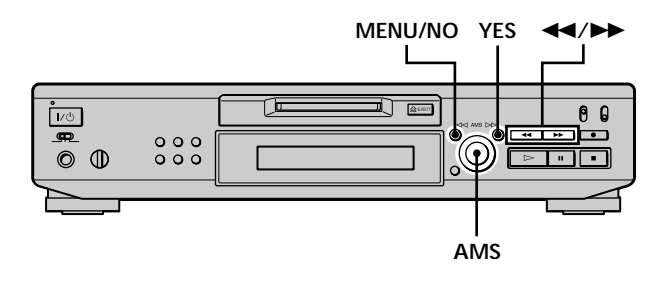

#### **Kurzbeschreibung der zum Editieren von MDs verwendeten Bedienungselemente**

Die folgenden Bedienungselemente werden zum Löschen, Unterteilen, Verschieben oder Kombinieren der Titel auf einer MD verwendet.

**Anmerkung**

Beim Etikettieren eines Titels oder einer MD haben diese Bedienungselemente andere Funktionen. Einzelheiten unter "Etikettieren eines Titels oder einer MD" auf Seite 35.

**Taste MENU/NO:** Drücken Sie diese Taste im Stopp-, Wiedergabe- oder Pausezustand des Decks, um Titel zu editieren. Drücken Sie diese Taste im Editiermodus, um den Editiervorgang abzubrechen.

**AMS-Knopf:** Drehen Sie diesen Knopf, um eine Editieroperation oder Titelnummer zu wählen, und drücken Sie ihn dann zur Eingabe Ihrer Wahl. Dieser Knopf kann auch verwendet werden, um Punkte in einem Titel zum Löschen oder Unterteilen von Titeln anzugeben.

**Taste YES:** Diese Taste kann anstelle des AMS-Knopfes zur Eingabe einer Einstellung verwendet werden.

**Tasten** m**/**M**:** Drücken Sie diese Tasten, um die Einheit (Minute, Sekunde oder Frame) anzugeben, um welche die MD beim Drehen des AMS-Knopfes weitergeschaltet wird. Diese Tasten können auch verwendet werden, um den Endpunkt des zu löschenden Abschnitts aufzusuchen.

Weitere Einzelheiten über die Funktionen dieser Bedienungselemente finden Sie in den Abschnitten zu den Editiervorgängen.

#### **Anzeige während des Editierens**

#### **Wenn "Protected" im Display erscheint**

Der Schreibschutzschieber ist offen. Um die MD editieren zu können, muß der Schreibschutzschieber geschlossen werden. Einzelheiten unter "Zum Schutz der MD gegen versehentliches Löschen" auf Seite 16.

#### **Anzeigen nach dem Editieren**

#### **Wenn "TOC" im Display aufleuchtet**

Der Editiervorgang ist beendet, aber das Editierergebnis ist noch nicht in das TOC (Inhaltsverzeichnis) der MD übernommen worden. Falls das Netzkabel abgezogen wird, während diese Anzeige sichtbar ist, geht die Editierung verloren. Das TOC wird erst aktualisiert, wenn die MD ausgeworfen oder das MD-Deck ausgeschaltet wird.

#### **Wenn "TOC Writing" im Display blinkt**

Das Deck aktualisiert gerade das TOC. Solange diese Anzeige blinkt, darf weder das Netzkabel abgezogen noch das Deck bewegt werden.

## **Löschen von Titeln**

Sie können einen Titel oder einen Titelteil löschen, indem Sie einfach die Titelnummer eingeben oder den zu löschenden Abschnitt eines Titels markieren. Sie können auch alle Titel auf einer MD auf einmal löschen.

#### **Löschen eines Titels**

Geben Sie die Nummer des zu löschenden Titels ein.

#### **Beispiel: Löschen des zweiten Titels**

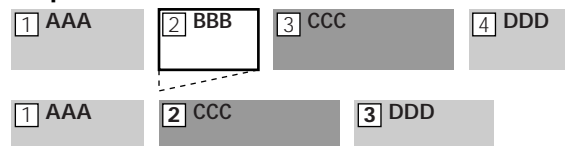

Wird ein Titel gelöscht, werden alle Titel nach dem gelöschten automatisch umnumeriert. Wird beispielsweise Titel 2 gelöscht, erhält der frühere Titel 3 die Nummer 2, der frühere Titel 4 die Nummer 3 usw.

- **1 Drücken Sie MENU/NO im Stopp-, Wiedergabeoder Pausezustand des Decks.** "Edit Menu" erscheint im Display.
- **2 Drehen Sie AMS (oder drücken Sie** .**/**> **mehrmals), bis "Tr Erase ?" erscheint, und drücken Sie dann AMS oder YES.** Das Deck startet die Wiedergabe des Titels, dessen Nummer im Display angezeigt wird.
- **3** Drehen Sie AMS (oder drücken Sie  $\leftarrow$ / $\rightarrow$ **mehrmals), bis die Nummer des zu löschenden Titels angezeigt wird.**

#### **4 Drücken Sie AMS oder YES.** Daraufhin erscheint "Complete!!" einige Sekunden lang, und der Titel wird gelöscht. Der Titel nach dem gelöschten wird wiedergegeben. Falls der gelöschte Titel der letzte Titel auf der MD war, wird der Titel vor dem gelöschten wiedergegeben.

#### **Zum Abbrechen der Operation**

Drücken Sie MENU/NO oder ■.

#### **Löschen von Titeln**

 $\ddot{Q}$  Falls "Erase ???" im obigen Schritt 4 erscheint Der Titel wurde mit einem anderen MD-Deck aufgezeichnet und ist schreibgeschützt. Wenn Sie den Titel trotzdem löschen wollen, drücken Sie AMS oder YES erneut, während die Anzeige sichtbar ist.

z **Um Verwirrung beim Löschen mehrerer Titel zu vermeiden** Beginnen Sie den Löschvorgang bei der höchsten Titelnummer. Auf diese Weise vermeiden Sie eine Umnumerierung der zum Löschen vorgesehenen Titel.

z **Die Löschung kann rückgängig gemacht werden** Einzelheiten unter "Annullieren der letzten Bearbeitung" auf Seite 39.

#### **Löschen aller Titel auf einer MD**

Wenden Sie das folgende Verfahren an, um alle Titel mitsamt den Titelnamen und dem Discnamen auf einmal zu löschen.

- **1 Drücken Sie MENU/NO im Stopp-, Wiedergabeoder Pausezustand des Decks.** "Edit Menu" erscheint im Display.
- **2** Drehen Sie AMS (oder drücken Sie  $\text{H}\text{H}\text{H}$ **mehrmals) bis "All Erase ?" erscheint, und drücken Sie dann AMS oder YES.** Daraufhin erscheint "All Erase??" im Display.
- **3 Drücken Sie AMS oder YES.** Daraufhin erscheint "Complete!!" einige Sekunden lang, und alle Titel mitsamt den Titelnamen und dem Discnamen werden gelöscht.

#### **Zum Abbrechen der Operation**

Drücken Sie MENU/NO oder ...

z **Die Löschung kann rückgängig gemacht werden** Einzelheiten unter "Annullieren der letzten Bearbeitung" auf Seite 39.

#### **Löschen eines Titelteils**

Sie können einen Titelteil bequem löschen, indem Sie Anfangs- und Endpunkt des zu löschenden Abschnitts eingeben.

Diese Funktion ist praktisch, um beispielsweise unerwünschte Teile aus Mitschnitten von Satelliten- oder UKW-Programmen zu löschen.

#### **Beispiel: Löschen von Abschnitt "B2" des zweiten Titels**

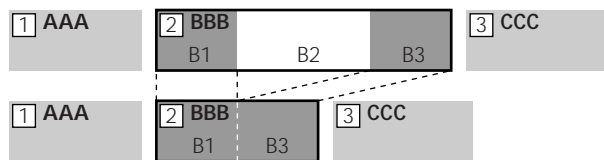

- **1 Drücken Sie MENU/NO im Stopp-, Wiedergabeoder Pausezustand des Decks.** "Edit Menu" erscheint im Display.
- **2** Drehen Sie AMS (oder drücken Sie  $\leftarrow$ / $\rightarrow$ **mehrmals), bis "A-B Erase ?" erscheint, und drücken Sie dann AMS oder YES.**
- **3** Drehen Sie AMS (oder drücken Sie  $\leftarrow$ / $\rightarrow$ **mehrmals), bis die Nummer des Titels mit dem zu löschenden Abschnitt angezeigt wird, und drücken Sie dann AMS oder YES.**

"-Rehearsal-" und "Point A ok?" erscheinen abwechselnd im Display, während das Deck die ersten paar Sekunden des Titels wiederholt wiedergibt.

**4** Drehen Sie AMS (oder drücken Sie  $\leftarrow$  />> **mehrmals) unter Mithörkontrolle des Tons, um den Anfangspunkt (Punkt A) des zu löschenden Abschnitts aufzusuchen.**

Die Zeitdaten ("m" (Minute), "s" (Sekunde) und "f" (Frame = 1/86 Sekunde)) des gegenwärtigen Punktes werden angezeigt, und mehrere Sekunden des Titels ab diesem Punkt werden wiederholt wiedergegeben.

#### **Zum schnellen Aufsuchen eines Punktes**

Geben Sie die Einheit (Minute, Sekunde oder Frame) an, um welche die MD weitergeschaltet wird, wenn Sie AMS drehen (oder  $\blacktriangleleft$  / $\blacktriangleright$ ) mehrmals drücken). Drücken Sie dazu <</a> </a> In Schritt 4 mehrmals, um "m", "s" oder "f" zu wählen. Die gewählte Einheit blinkt dann im Display.

## **Unterteilen von Titeln**

- **5 Wiederholen Sie Schritt 4 so oft, bis Punkt A stimmt.**
- **6 Drücken Sie AMS oder YES zur Eingabe von Punkt A.** Daraufhin erscheint "Point B set", und mehrere

Sekunden des Titels ab Punkt A werden wiederholt wiedergegeben.

- **7 Setzen Sie die Wiedergabe des Titels fort, oder drücken Sie** M **zum Aufsuchen des Endpunktes (Punkt B) des zu löschenden Abschnitts, und drücken Sie dann AMS oder YES.** "A-B Ers" und "Point B ok?" erscheinen dann abwechselnd im Display, während ein paar Sekunden des Titels vor Punkt A und nach Punkt B wiederholt wiedergegeben werden.
- **8 Wiederholen Sie Schritt 4 so oft, bis Punkt B stimmt.**
- **9 Drücken Sie AMS oder YES zur Eingabe von Punkt B.**

Daraufhin erscheint "Complete!!" einige Sekunden lang, und der Abschnitt zwischen den Punkten A und B wird gelöscht.

#### **Zum Abbrechen der Operation**

Drücken Sie MENU/NO oder ■.

z **Die Löschung kann rückgängig gemacht werden**

Einzelheiten unter "Annullieren der letzten Bearbeitung" auf Seite 39.

#### **Anmerkung**

In den folgenden Fällen erscheint "Impossible", und die Löschung von Titelteilen ist nicht möglich:

- Der eingegebene Punkt B liegt vor Punkt A.
- Nach wiederholtem Editieren eines Titels kann das weitere Löschen von Titelteilen unmöglich werden. Es handelt sich dabei nicht um einen mechanischen Fehler, sondern um eine technische Einschränkung des MD-Systems.

Sie können einen aufgenommenen Titel an jedem beliebigen Punkt unterteilen, indem Sie einfach eine Titelnummer an diesem Punkt setzen. Diese Funktion ist besonders praktisch, um Aufnahmematerial, das mehrere Titel aber nur eine Titelnummer enthält, zu unterteilen (siehe Seite 20), oder um einen bestimmten Punkt in einem Titel direkt anzusteuern.

#### **Beispiel: Unterteilen des zweiten Titels**

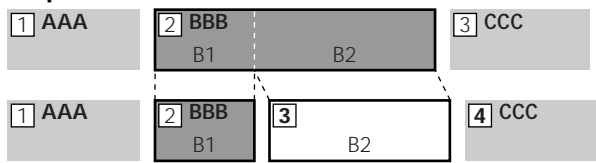

Bei der Unterteilung eines Titels erhöht sich die Gesamtzahl der Titel auf der MD um eins, und alle nachfolgenden Titel werden automatisch umnumeriert.

#### **Unterteilen nach Wählen eines Titels**

- **1 Drücken Sie MENU/NO im Stopp-, Wiedergabeoder Pausezustand des Decks.** "Edit Menu" erscheint im Display.
- **2 Drehen Sie AMS (oder drücken Sie** .**/**> **mehrmals), bis "Divide ?" erscheint, und drücken Sie dann AMS oder YES.**
- **3 Drehen Sie AMS (oder drücken Sie** .**/**> **mehrmals), bis die Nummer des zu unterteilenden Titels angezeigt wird, und drücken Sie dann AMS oder YES.**

"-Rehearsal-" erscheint, und der Titel wird wiedergegeben.

**4** Drehen Sie AMS (oder drücken Sie  $\leftarrow$  / $\rightarrow$ **mehrmals) unter Mithörkontrolle des Tons, um den Trennpunkt aufzusuchen.**

Die Zeitdaten ("m", "s" und "f") des gegenwärtigen Punktes werden angezeigt, und mehrere Sekunden des Titels ab diesem Punkt werden wiederholt wiedergegeben.

#### **Zum schnellen Aufsuchen eines Punktes**

Geben Sie die Einheit (Minute, Sekunde oder Frame) an, um welche die MD weitergeschaltet wird, wenn Sie AMS drehen (oder  $\blacktriangleleft$  / $\blacktriangleright$ ) mehrmals drücken). Drücken Sie dazu < /> </a> </a> in Schritt 4 mehrmals, um "m", "s" oder "f" zu wählen. Die gewählte Einheit blinkt dann im Display.

#### **Unterteilen von Titeln**

- **5 Wiederholen Sie Schritt 4 so oft, bis der Trennpunkt stimmt.**
- **6 Drücken Sie AMS oder YES.**

Daraufhin erscheint "Complete!!" einige Sekunden lang, und der Titel wird unterteilt. Das Deck beginnt dann mit der Wiedergabe des neu erzeugten Titels. Beachten Sie, daß der neue Titel keinen Namen hat.

#### **Zum Abbrechen der Operation**

Drücken Sie MENU/NO oder ■.

 $\ddot{Q}$  Die Unterteilung kann rückgängig gemacht werden Einzelheiten unter "Annullieren der letzten Bearbeitung" auf Seite 39.

 $\ddot{S}$  Titel können während der Aufnahme unterteilt werden Einzelheiten unter "Setzen von Titelnummern während der Aufnahme" auf Seite 19.

#### **Unterteilen nach Wählen des Trennpunktes**

- **1 Drücken Sie AMS während der Wiedergabe an dem Punkt, an dem Sie den Titel unterteilen wollen.** "- Divide -" und "-Rehearsal-" erscheinen abwechselnd im Display, während das Deck die Wiedergabe ab dem gewählten Punkt startet.
- **2 Führen Sie gegebenenfalls Schritt 4 unter "Unterteilen nach Wählen eines Titels" auf Seite 33 aus, um eine Feineinstellung des Trennpunktes vorzunehmen.**
- **3 Drücken Sie YES.**

Daraufhin erscheint "Complete!!" einige Sekunden lang, und der Titel wird unterteilt. Das Deck beginnt dann mit der Wiedergabe des neu erzeugten Titels. Beachten Sie, daß der neue Titel keinen Namen hat.

#### **Zum Abbrechen der Operation**

Drücken Sie MENU/NO oder ■.

 $\ddot{Q}$  Die Unterteilung kann rückgängig gemacht werden Einzelheiten unter "Annullieren der letzten Bearbeitung" auf Seite 39.

 $\ddot{Q}$  Titel können während der Aufnahme unterteilt werden Einzelheiten unter "Setzen von Titelnummern während der Aufnahme" auf Seite 19.

## **Verknüpfen von Titeln**

Diese Funktion ermöglicht das Verknüpfen von zwei beliebigen Titeln zu einem Titel. Dabei brauchen die beiden Titel weder aufeinanderfolgend noch chronologisch zu sein. Sie können beispielsweise mehrere Stücke zu einem Medley verknüpfen, oder mehrere getrennt aufgenommene Teile zu einem einzigen Titel zusammenfassen. Durch das Verknüpfen von zwei Titeln verringert sich die Gesamtzahl der Titel um eins, und alle Titel nach den verknüpften Titeln werden umnumeriert.

#### **Beispiel: Verknüpfen des zweiten und vierten Titels**

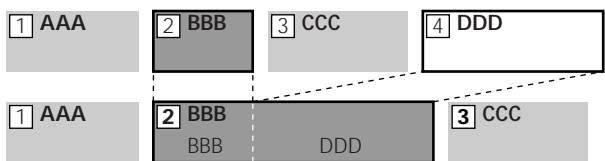

Wenn beide der verknüpften Titel mit Namen versehen waren, wird der Name des zweiten Titels gelöscht.

- **1 Drücken Sie MENU/NO im Stopp-, Wiedergabeoder Pausezustand des Decks.** "Edit Menu" erscheint im Display.
- **2** Drehen Sie AMS (oder drücken Sie  $\leftarrow$ / $\rightarrow$ **mehrmals), bis "Combine ?" erscheint, und drücken Sie dann AMS oder YES.**
- **3** Drehen Sie AMS (oder drücken Sie  $\text{H}\text{H}\text{H}$ **mehrmals), bis die Nummer des ersten der beiden zu verknüpfenden Titel angezeigt wird, und drücken Sie dann AMS oder YES.** Die Anzeige zum Wählen des zweiten Titels erscheint, und der Abschnitt mit der Nahtstelle zwischen den beiden Titeln (d.h. das Ende des ersten und der Anfang des zweiten Titels) wird wiederholt wiedergegeben.
- **4** Drehen Sie AMS (oder drücken Sie  $\leftarrow$ **mehrmals), bis die Nummer des zweiten der beiden zu verknüpfenden Titel angezeigt wird, und drücken Sie dann AMS oder YES.**

Daraufhin erscheint "Complete!!" einige Sekunden lang, und die Titel werden verknüpft. Das Deck beginnt mit der Wiedergabe des kombinierten Titels.

#### **Zum Abbrechen der Operation**

Drücken Sie MENU/NO oder ■.

z **Die Verknüpfung kann rückgängig gemacht werden** Einzelheiten unter "Annullieren der letzten Bearbeitung" auf Seite 39.

#### **Anmerkung**

Falls "Impossible" im Display erscheint, ist die Verknüpfung der Titel nicht möglich, weil die Titel bereits mehrfach editiert worden sind. Es handelt sich dabei nicht um einen mechanischen Fehler, sondern um eine technische Einschränkung des MD-Systems.

## **Verschieben von Titeln**

Mit dieser Funktion können Sie die Reihenfolge der Titel beliebig verändern.

#### **Beispiel: Verschieben des zweiten Titels hinter den dritten**

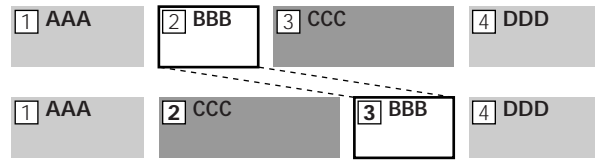

Nach dem Verschieben eines Titels werden die Titel automatisch umnumeriert.

- **1 Drücken Sie MENU/NO im Stopp-, Wiedergabeoder Pausezustand des Decks.** "Edit Menu" erscheint im Display.
- **2** Drehen Sie AMS (oder drücken Sie  $\leftarrow$ / $\rightarrow$ **mehrmals), bis "Move ?" erscheint, und drücken Sie dann AMS oder YES.**
- **3 Drehen Sie AMS (oder drücken Sie** .**/**> **mehrmals), bis die Nummer des zu verschiebenden Titels angezeigt wird, und drücken Sie dann AMS oder YES.**
- **4** Drehen Sie AMS (oder drücken Sie  $\leftarrow$  / $\rightarrow$ **mehrmals) bis die Zielposition angezeigt wird, und drücken Sie dann AMS oder YES.** Daraufhin erscheint "Complete!!" einige Sekunden lang, und der Titel wird verschoben. Das Deck beginnt mit der Wiedergabe des verschobenen Titels.

#### **Zum Abbrechen der Operation**

Drücken Sie MENU/NO oder ■.

z **Die Verschiebung kann rückgängig gemacht werden** Einzelheiten unter "Annullieren der letzten Bearbeitung" auf Seite 39.

## **Etikettieren eines Titels oder einer MD**

Sie können eine bespielte MD und auch einzelne Titel mit einem Namen versehen. Die Namen können aus Großund Kleinbuchstaben, Ziffern und Sonderzeichen bestehen. Der für die Etikettierung reservierte Speicherplatz einer MD kann maximal 1.700 Zeichen fassen.

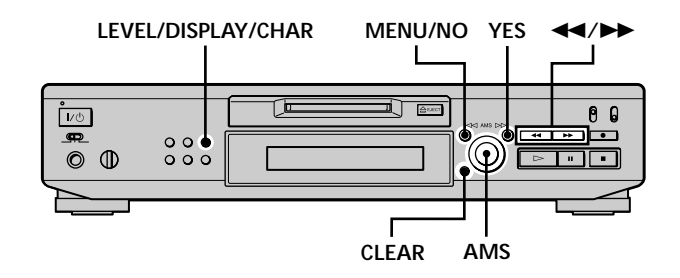

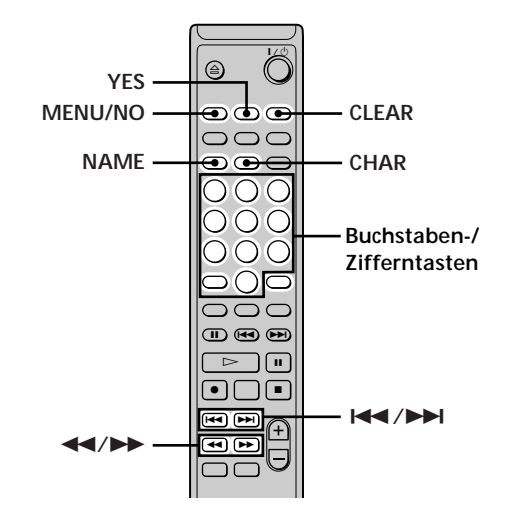

#### **Anmerkung**

Wenn Sie einen Titel während der Aufnahme etikettieren, muß die Zeicheneingabe vor Ablauf des Titels beendet sein. Falls das Titelende während der Eingabe erreicht wird, werden die eingegebenen Zeichendaten ignoriert, und der Titel bleibt unbenannt. Das Etikettieren von Titeln ist ebenfalls nicht möglich, während das Deck vorhandenes Tonmaterial überschreibt.

#### **Etikettieren mit den Bedienungselementen am Deck**

**1 Drücken Sie MENU/NO je nach Art der Etikettierung in einem der unten angegebenen Zustände des Decks:**

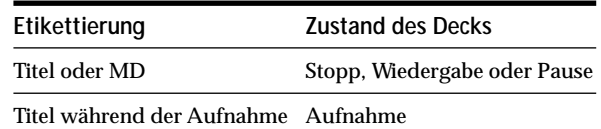

"Edit Menu" erscheint im Display.

- **2 Drehen Sie AMS, bis "Name ?" erscheint, und drücken Sie dann AMS oder YES.** Während der Aufnahme erscheint ein blinkender Cursor im Display, und Sie können einen Namen für den aufgenommenen Titel eingeben. Gehen Sie in diesem Fall zu Schritt 6.
- **3 Drehen Sie AMS, bis "Nm In ?" erscheint, und drücken Sie dann AMS oder YES.**
- **4 Drehen Sie AMS, bis die Titelnummer (bei Etikettierung eines Titels) oder "Disc" (bei Etikettierung der MD) blinkt, und drücken Sie dann AMS oder YES.**
- **5 Drücken Sie AMS oder YES erneut.** Ein blinkender Cursor erscheint.

$$
\begin{array}{|c|c|}\n\hline\n\text{max} & 4 \text{ J} \\
\hline\n\text{max} & 4 \text{ J} \\
\hline\n\text{max} & 4 \text{ J} \\
\hline\n\end{array}
$$

**6 Drücken Sie LEVEL/DISPLAY/CHAR mehrmals zur Wahl der Zeichenart.**

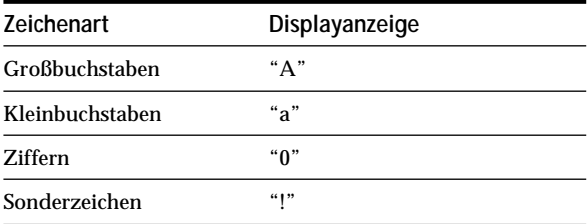

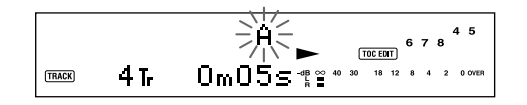

#### **Zum Eingeben einer Leerstelle**

Drücken Sie  $\blacktriangleright$ , während der Cursor blinkt.

**7 Drehen Sie AMS, um das gewünschte Zeichen anzuwählen.**

Das angewählte Zeichen beginnt zu blinken.

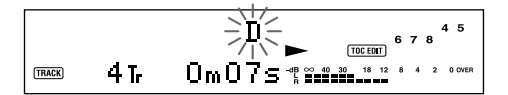

**Zum Ändern eines angewählten Zeichens** Wiederholen Sie die Schritte 6 und 7.

#### **8 Drücken Sie AMS.**

Das angewählte Zeichen wird eingegeben und leuchtet ständig. Der Cursor springt nach rechts, blinkt und wartet auf die Eingabe des nächsten Zeichens.

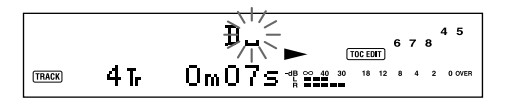

**9 Wiederholen Sie die Schritte 6 bis 8, bis Sie den ganzen Namen eingegeben haben.**

#### **Zum Ändern eines Zeichens**

Drücken Sie <</a> </a> mehrmals, bis das zu ändernde Zeichen blinkt, und wiederholen Sie dann die Schritte 6 bis 8.

#### **Zum Löschen eines Zeichens**

Drücken Sie < /> /> mehrmals, bis das zu löschende Zeichen blinkt, und drücken Sie dann CLEAR.

#### **10 Drücken Sie YES.**

Der ganze Name erscheint dann im Display.

#### **Zum Abbrechen der Operation**

Drücken Sie MENU/NO oder ■.

 $\ddot{Q}$  Die Etikettierung kann rückgängig gemacht werden Einzelheiten unter "Annullieren der letzten Bearbeitung" auf Seite 39.
## **Etikettieren mit der Fernbedienung**

**1 Drücken Sie NAME je nach Art der Etikettierung in einem der unten angegebenen Zustände des Decks:**

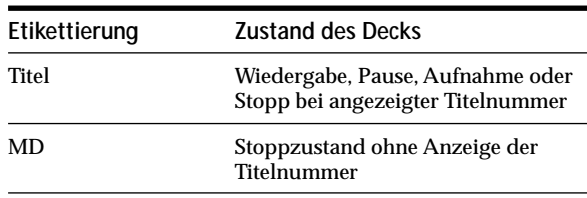

Ein blinkender Cursor erscheint im Display.

**2 Drücken Sie CHAR mehrmals zur Wahl der Zeichenart.**

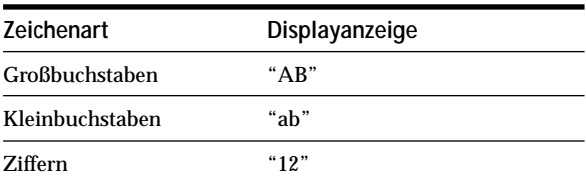

**3 Geben Sie ein Zeichen ein.**

#### **Bei Wahl von Groß- oder Kleinbuchstaben**

**1** Drücken Sie die entsprechende Buchstaben-/ Zifferntaste mehrmals, bis das einzugebende Zeichen blinkt.

Oder drücken Sie die Taste einmal und dann  $H = / H$  mehrmals.

Zur Wahl von Sonderzeichen drücken Sie  $\blacktriangleleft$ mehrmals, während "A" blinkt.

2 Drücken Sie  $\blacktriangleright$ .

Das blinkende Zeichen wird eingegeben und leuchtet ständig, worauf der Cursor nach rechts springt.

#### **Bei Wahl von Ziffern**

Drücken Sie die entsprechende Zifferntaste. Die Ziffer wird eingegeben, und der Cursor springt nach rechts.

**4 Wiederholen Sie die Schritte 2 und 3, bis Sie den ganzen Namen eingegeben haben.**

#### **Zum Ändern eines Zeichens**

Drücken Sie <</a> </a> mehrmals, bis das zu ändernde Zeichen blinkt, drücken Sie CLEAR zum Löschen des Zeichens, und wiederholen Sie dann die Schritte 2 und 3.

#### **5 Drücken Sie NAME.**

Der ganze Name erscheint dann im Display.

## **Zum Abbrechen der Operation**

Drücken Sie MENU/NO oder ...

 $\ddot{Q}$  Die Etikettierung kann rückgängig gemacht werden Einzelheiten unter "Annullieren der letzten Bearbeitung" auf Seite 39.

#### **Kopieren eines Titel- oder Discnamens**

Sie können einen vorhandenen Titel- oder Discnamen kopieren und als Namen für einen anderen Titel auf derselben Disc oder als Discnamen verwenden.

- **1 Drücken Sie MENU/NO im Stopp-, Wiedergabeoder Pausezustand des Decks.** "Edit Menu" erscheint im Display.
- **2** Drehen Sie AMS (oder drücken Sie  $\blacktriangleleft$ / $\blacktriangleright$ ) **mehrmals), bis "Name ?" erscheint, und drücken Sie dann AMS oder YES.**
- **3 Drehen Sie AMS (oder drücken Sie** .**/**> **mehrmals), bis "Nm Copy ?" erscheint, und drücken Sie dann AMS oder YES.**
- **4 Drehen Sie AMS (oder drücken Sie** .**/**> **mehrmals), bis die Nummer des Titels (zum Kopieren des Titelnamens) oder "Disc" (zum Kopieren des Discnamens) blinkt, und drücken Sie dann AMS oder YES, um den angewählten Namen zu kopieren.**

**Wenn "No Name" im Display erscheint** Der angewählte Titel oder die Disc besitzt keinen Namen.

**5** Drehen Sie AMS (oder drücken Sie  $\blacktriangleleft$ / $\blacktriangleright$ ) **mehrmals), bis die Nummer des Titels (zum Kopieren des Titelnamens) oder "Disc" (zum Kopieren des Discnamens) blinkt, und drücken Sie dann AMS oder YES, um den kopierten Namen einzugeben.**

Daraufhin erscheint "Complete!!" einige Sekunden lang, und der Name wird kopiert.

## **Zum Abbrechen der Operation**

Drücken Sie MENU/NO oder  $\blacksquare$ .

 $\ddot{Q}$ <sup>\*</sup> Wenn "Overwrite ??" im obigen Schritt 5 erscheint Der in Schritt 5 angewählte Titel oder die Disc besitzt bereits einen Namen. Wenn Sie den Namen ersetzen wollen, drücken Sie AMS oder YES erneut, während die Anzeige im Display sichtbar ist.

 $\ddot{Q}$  Das Kopieren eines Titel- oder Discnamens kann rückgängig **gemacht werden**

Einzelheiten unter "Annullieren der letzten Bearbeitung" auf Seite 39.

## **Umbenennen eines Titels oder einer MD P**

**1 Drücken Sie NAME je nach Art der Umbenennung in einem der unten angegebenen Zustände des Decks:**

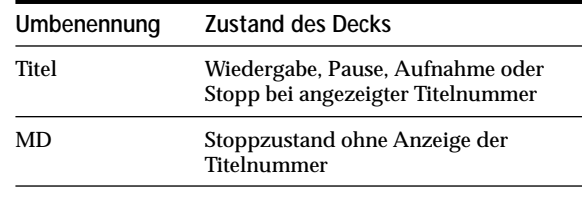

Der Titel- oder Discname erscheint im Display.

- **2 Halten Sie CLEAR gedrückt, bis der angewählte Name völlig gelöscht ist.**
- **3 Führen Sie die Schritte 6 bis 9 unter "Etikettieren mit den Bedienungselementen am Deck" auf Seite 36 oder die Schritte 2 bis 4 unter "Etikettieren mit der Fernbedienung" auf Seite 37 aus.**
- **4 Drücken Sie NAME.**

## **Löschen eines Titel- oder Discnamens**

Verwenden Sie diese Funktion, um den Namen eines einzelnen Titels oder der Disc zu löschen.

- **1 Drücken Sie MENU/NO im Stopp-, Wiedergabe-, Aufnahme- oder Pausezustand des Decks.** "Edit Menu" erscheint im Display.
- **2** Drehen Sie AMS (oder drücken Sie  $\blacktriangleleft$ / $\blacktriangleright$ ) **mehrmals), bis "Name ?" erscheint, und drücken Sie dann AMS oder YES.**
- **3 Drehen Sie AMS (oder drücken Sie** .**/**> **mehrmals), bis "Nm Erase ?" erscheint, und drücken Sie dann AMS oder YES.**

**4 Drehen Sie AMS (oder drücken Sie** .**/**> **mehrmals), bis die Nummer des Titels (zum Löschen des Titelnamens) oder "Disc" (zum Löschen des Discnamens) blinkt, und drücken Sie dann AMS oder YES.**

Daraufhin erscheint "Complete!!" einige Sekunden lang, und der Name wird gelöscht.

## **Zum Abbrechen der Operation**

Drücken Sie MENU/NO oder ■.

z **Die Löschung eines Titel- oder Discnamens kann rückgängig gemacht werden**

Einzelheiten unter "Annullieren der letzten Bearbeitung" auf Seite 39.

#### **Löschen aller Namen auf der MD**

Mit dieser Funktion können Sie alle Titelnamen und den Discnamen auf einer MD in einem Arbeitsgang löschen.

- **1 Drücken Sie MENU/NO im Stopp-, Wiedergabeoder Pausezustand des Decks.** "Edit Menu" erscheint im Display.
- **2** Drehen Sie AMS (oder drücken Sie  $\leftarrow$  />> **mehrmals), bis "Name ?" erscheint, und drücken Sie dann AMS oder YES.**
- **3** Drehen Sie AMS (oder drücken Sie  $\text{H}\text{H}\text{H}$ **mehrmals), bis "Nm AllErs ?" erscheint, und drücken Sie dann AMS oder YES.** "Nm AllErs??" erscheint im Display.
- **4 Drücken Sie AMS oder YES.** Daraufhin erscheint "Complete!!" einige Sekunden lang, und alle Namen auf der MD werden gelöscht.

## **Zum Abbrechen der Operation**

Drücken Sie MENU/NO oder ...

 $\dddot{Q}$  Die Löschung aller Namen auf der MD kann rückgängig **gemacht werden**

Einzelheiten unter "Annullieren der letzten Bearbeitung" auf Seite 39.

 $\ddot{S}$  Sie können alle aufgezeichneten Titel und Namen auf der MD **löschen**

Einzelheiten unter "Löschen aller Titel auf einer MD" auf Seite 32.

## **Annullieren der letzten Bearbeitung**

Sie können die letzte Bearbeitung annullieren und den Zustand wiederherstellen, in dem sich der Inhalt der MD vor der Bearbeitung befand. Beachten Sie jedoch, daß eine Annullierung nicht mehr möglich ist, wenn nach der Bearbeitung eine der folgenden Operationen ausgeführt wird:

- REC  $\bullet$  am Deck ist gedrückt worden.
- $\bullet$  oder MUSIC SYNC an der Fernbedienung ist gedrückt worden.
- Das Deck ist ausgeschaltet oder die MD ausgeworfen worden.
- Das Netzkabel ist abgezogen worden.

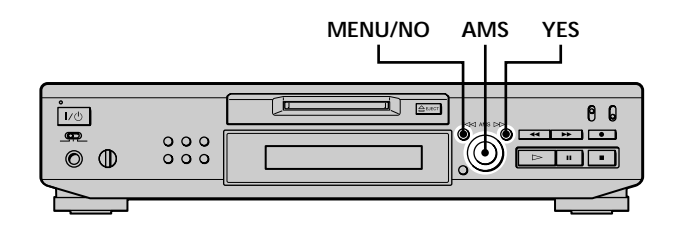

- **1 Drücken Sie MENU/NO im Stoppzustand des Decks und ohne Anzeige einer Titelnummer im Display.** "Edit Menu" erscheint im Display.
- **2 Drehen Sie AMS (oder drücken Sie** .**/**> **mehrmals), bis "Undo ?" erscheint.** "Undo ?" erscheint nicht, wenn keine Bearbeitung durchgeführt wurde.
- **3 Drücken Sie AMS oder YES.**

Eine der folgenden Meldungen erscheint je nach der letzten Bearbeitung im Display.

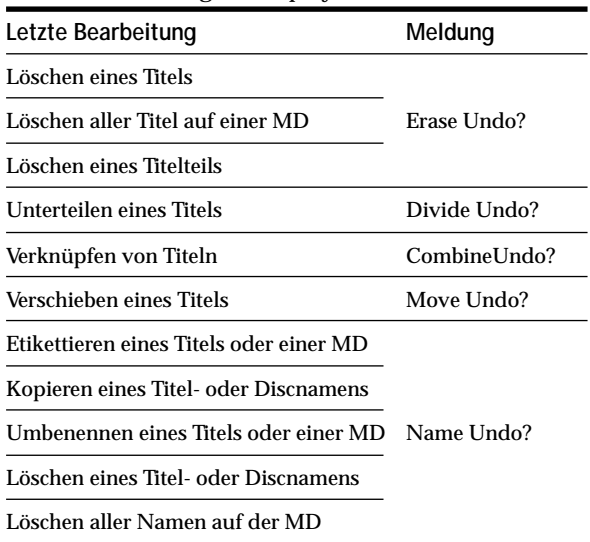

## **4 Drücken Sie AMS oder YES.**

Daraufhin erscheint "Complete!!" einige Sekunden lang, und die MD wird in den Zustand vor der letzten Bearbeitung zurückversetzt.

## **Zum Abbrechen der Operation**

Drücken Sie MENU/NO oder ■.

# **Sonstige Funktionen**

Dieses Kapitel beschreibt die übrigen nützlichen Funktionen, mit denen das MD-Deck ausgestattet ist.

## **Ändern der Tonhöhe (Pitch Control-Funktion)**

Die MD-Wiedergabegeschwindigkeit (Tonhöhe) kann verändert werden. Je höher der eingestellte Wert ist, desto höher wird die Tonhöhe, und umgekehrt.

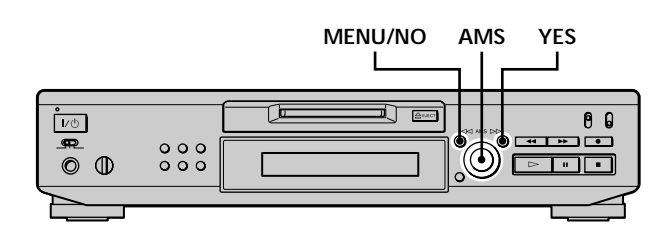

## **Automatische Tonhöhenstufen-Einstellung (Auto Step Control-Funktion)**

Die Tonhöhe kann um bis zu 2 Stufen\* erhöht, oder um bis zu 48 Stufen erniedrigt werden.

- *\* Eine Oktave entspricht 12 Stufen.*
- **1 Drücken Sie MENU/NO zweimal während der Wiedergabe.** "Setup Menu" erscheint im Display.
- **2** Drehen Sie AMS (oder drücken Sie  $\leftarrow$ / $\rightarrow$ **mehrmals) bis "Pitch" erscheint, und drücken Sie dann AMS oder YES.**
- **3** Drehen Sie AMS (oder drücken Sie  $\leftarrow$ / $\rightarrow$ **mehrmals), bis der gewünschte Stufenwert angezeigt wird, und drücken Sie dann AMS oder YES.**
- **4 Drücken Sie MENU/NO.**

## **Anmerkungen**

- Bei einer Änderung des Stufenwertes kommt es zu einem kurzzeitigen Tonausfall.
- Der Stufenwert wird auf "0" (Werksvorgabe) zurückgestellt, wenn das Deck ausgeschaltet oder die MD ausgeworfen wird.
- Wenn ein Punkt (.) rechts von dem Stufenwert in der Tonhöhenanzeige erscheint, bedeutet dies, daß Sie eine Feineinstellung durchgeführt haben (siehe nächste Seite) und daß es sich bei dem Tonhöhenwert um einen Zwischenwert handelt. (Die Werte der Stufen- und Feineinstellung sind gekoppelt.)

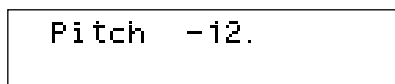

## **Ein- und Ausblenden**

## **Feineinstellung der Tonhöhe (Fine Control-Funktion)**

Eine Feineinstellung der Wiedergabegeschwindigkeit kann in 0,1%-Schritten von –98,5% bis +12,5% durchgeführt werden.

- **1 Drücken Sie MENU/NO zweimal während der Wiedergabe.** "Setup Menu" erscheint im Display.
- **2** Drehen Sie AMS (oder drücken Sie  $\leftarrow$  / $\rightarrow$ **mehrmals) bis "Pfine" erscheint, und drücken Sie dann AMS oder YES.**
- **3 Drehen Sie AMS (oder drücken Sie** .**/**> **mehrmals), bis der gewünschte Wert angezeigt wird, und drücken Sie dann AMS oder YES.**
- **4 Drücken Sie MENU/NO.**

#### **Anmerkungen**

- Bei einer Änderung des Feineinstellwertes kommt es zu kurzzeitigen Tonaussetzern.
- Der Feineinstellwert wird auf "0%" (Werksvorgabe) zurückgestellt, wenn das Deck ausgeschaltet oder die MD ausgeworfen wird.
- Die Tonhöhenwerte der Stufen- und Feineinstellung sind gekoppelt, so daß bei einer Änderungen des einen Wertes der andere ebenfalls geändert wird.

Mit Fade-in Play können Sie den Signalpegel der Buchsen LINE (ANALOG) OUT und PHONES am Anfang der Wiedergabe allmählich anheben. Fade-out Play bewirkt eine allmähliche Absenkung des Signalpegels am Ende der Wiedergabe.

Mit Fade-in Recording können Sie den Signalpegel am Anfang der Aufnahme allmählich anheben. Fade-out Recording bewirkt eine allmähliche Absenkung des Signalpegels am Ende der Aufnahme.

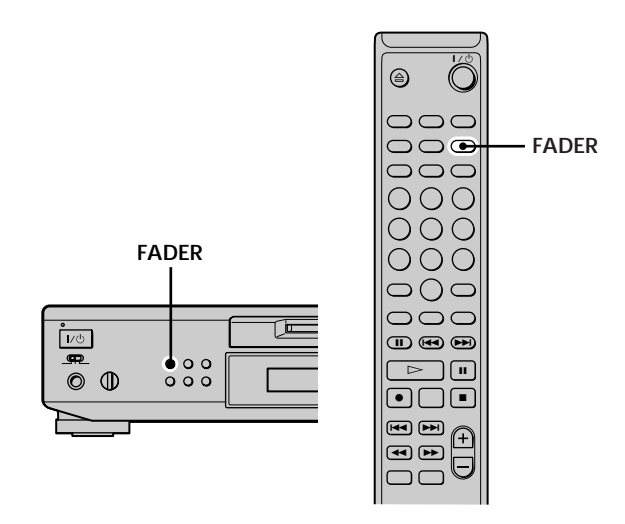

#### **Anmerkung**

Der Pegel des Ausgangssignals der Buchse DIGITAL OUT wird durch Fade-in Play oder Fade-out Play nicht beeinflußt.

## **Fade-in Play und Fade-in Recording**

**Drücken Sie FADER während der Wiedergabe-Pause (für Fade-in Play) oder Aufnahme-Pause (für Fade-in Recording).**

b blinkt im Display, während das Deck fünf Sekunden lang (Werksvorgabe) Fade-in Play oder Fade-in Recording durchführt, bis der Zähler "0.0s" erreicht.

## **Ein- und Ausblenden**

## **Fade-out Play und Fade-out Recording**

**Drücken Sie FADER während der Wiedergabe (für Fade-out Play) oder Aufnahme (für Fade-out Recording).**

B blinkt im Display, während das Deck fünf Sekunden lang (Werksvorgabe) Fade-out Play oder Fade-out Recording durchführt, bis der Zähler "0.0s" erreicht und das Deck auf Pause schaltet.

 $\ddot{Q}$  Die Dauer von Fade-in und Fade-out Play/Recording kann **geändert werden**

- **1** Drücken Sie MENU/NO zweimal im Stoppzustand des Decks. "Setup Menu" erscheint im Display.
- **2** Drehen Sie AMS (oder drücken Sie ./> mehrmals) zur Wahl der gewünschten Einstellung, und drücken Sie dann AMS oder YES.

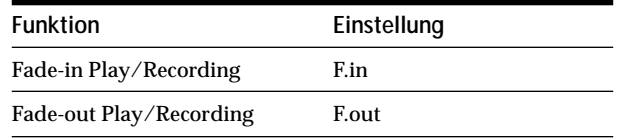

**3** Drehen Sie AMS zur Wahl der Dauer, und drücken Sie dann AMS oder YES.

Die Dauer für Fade-in und Fade-out kann in 0,1-Sekunden-Schritten eingestellt werden.

**4** Drücken Sie MENU/NO.

## **Einschlafen mit Musik**

## **(Sleep Timer)**

Sie können das Deck so einstellen, daß es sich nach einer vorgegebenen Zeit automatisch ausschaltet.

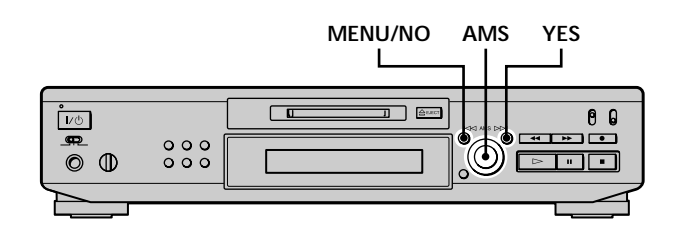

**1 Drücken Sie MENU/NO zweimal im Stoppzustand des Decks.**

"Setup Menu" erscheint im Display.

- **2** Drehen Sie AMS (oder drücken Sie  $\blacktriangleleft$ / $\blacktriangleright$ ) **mehrmals), bis "Sleep Off" im Display erscheint, und drücken Sie dann AMS oder YES.**
- **3** Drehen Sie AMS (oder drücken Sie  $\leftarrow$ / $\rightarrow$ **mehrmals) zur Wahl der gewünschten Einstellung, und drücken Sie dann AMS oder YES.**

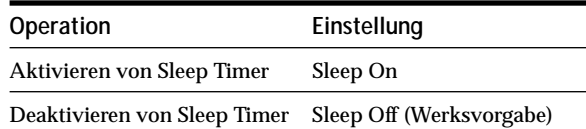

- **4** Drehen Sie AMS (oder drücken Sie  $\leftarrow$ **mehrmals), bis "Sleep 60min" im Display erscheint, und drücken Sie dann AMS oder YES.**
- **5** Drehen Sie AMS (oder drücken Sie  $\leftarrow$ / $\rightarrow$ **mehrmals) zur Wahl der Ausschaltzeit ("30min", "60min" (Werksvorgabe), "90min" oder "120min"), und drücken Sie dann AMS oder YES.**
- **6 Drücken Sie MENU/NO.**

## **Zum Abschalten von Sleep Timer**

Wiederholen Sie den obigen Vorgang, und wählen Sie "Sleep Off" in Schritt 3.

## **Verwendung eines Timers**

Durch den Anschluß eines Timers (nicht mitgeliefert) an das Deck können Wiedergabe- und Aufnahmebetrieb zu vorgegebenen Zeiten gestartet und gestoppt werden. Weitere Informationen zum Anschließen des Timers oder Einstellen der Start- und Stoppzeiten entnehmen Sie bitte der Bedienungsanleitung des Timers.

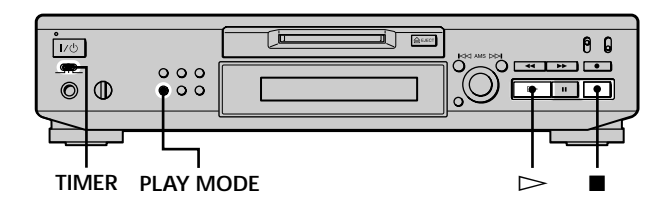

## **Timergesteuerte Wiedergabe einer MD**

- **1 Führen Sie die Schritte 1 bis 3 unter "Wiedergabe einer MD" auf Seite 23 aus.**
- **2 Drücken Sie PLAY MODE mehrmals zur Wahl des gewünschten Wiedergabemodus.** Um nur bestimmte Titel wiederzugeben, erstellen Sie ein Programm (siehe Seite 27). Zum Programmieren der Wiedergabe-Stoppzeit starten Sie die Wiedergabe mit  $\triangleright$  und gehen dann zu Schritt 3.
- **3 Stellen Sie TIMER am Deck auf PLAY.**
- **4 Stellen Sie den Timer entsprechend ein.**
	- Wenn Sie die Wiedergabe-Startzeit programmiert haben, wird das Deck ausgeschaltet. Bei Erreichen der eingestellten Zeit wird das Deck eingeschaltet und die Wiedergabe gestartet.
	- Wenn Sie die Wiedergabe-Stoppzeit programmiert haben, wird die Wiedergabe fortgesetzt. Bei Erreichen der eingestellten Zeit wird die Wiedergabe gestoppt und das Deck ausgeschaltet.
	- Wenn Sie die Wiedergabe-Start- und -Stoppzeit programmiert haben, wird das Deck ausgeschaltet. Bei Erreichen der eingestellten Startzeit wird das Deck eingeschaltet und die Wiedergabe gestartet. Bei Erreichen der eingestellten Stoppzeit wird die Wiedergabe gestoppt und das Deck ausgeschaltet.
- **5 Wenn der Timerbetrieb beendet ist, stellen Sie TIMER am Deck auf OFF.**

## **Timergesteuerte Aufnahme auf eine MD**

**1 Führen Sie je nach Wunsch die folgenden Schritte unter "Aufnahme auf eine MD" auf den Seiten 15 und 16 aus.**

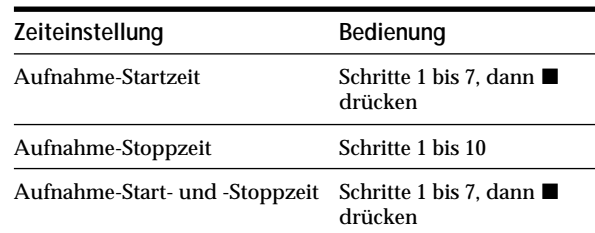

## **2 Stellen Sie TIMER am Deck auf REC.**

- **3 Stellen Sie den Timer entsprechend ein.**
	- Wenn Sie die Aufnahme-Startzeit programmiert haben, wird das Deck ausgeschaltet. Bei Erreichen der eingestellten Zeit wird das Deck eingeschaltet und die Aufnahme gestartet.
	- Wenn Sie die Aufnahme-Stoppzeit programmiert haben, wird die Aufnahme fortgesetzt. Bei Erreichen der eingestellten Zeit wird die Aufnahme gestoppt und das Deck ausgeschaltet.
	- Wenn Sie die Aufnahme-Start- und -Stoppzeit programmiert haben, wird das Deck ausgeschaltet. Bei Erreichen der eingestellten Startzeit wird das Deck eingeschaltet und die Aufnahme gestartet. Bei Erreichen der eingestellten Stoppzeit wird die Aufnahme gestoppt und das Deck ausgeschaltet.
- **4 Wenn der Timerbetrieb beendet ist, stellen Sie TIMER am Deck auf OFF. Schalten Sie dann das Deck in den Bereitschaftszustand, indem Sie das Netzkabel des Decks an eine Netzsteckdose anschließen oder den Timer auf Dauerbetrieb einstellen.**
	- Wenn Sie TIMER in der Stellung REC belassen, wird das Deck beim nächsten Einschalten automatisch auf Aufnahme geschaltet.
	- Wird das Deck länger als eine Woche nach Abschluß einer Timer-Aufnahme nicht in den Bereitschaftszustand geschaltet, kann der Aufnahmeinhalt verlorengehen.

#### **Verwendung eines Timers**

## **Schalten Sie das Deck innerhalb einer Woche nach Abschluß einer Timer-Aufnahme in den Bereitschaftszustand.**

Beim Einschalten des Decks wird das TOC auf der MD aktualisiert und der Aufnahmeinhalt auf die MD geschrieben. Falls der Aufnahmeinhalt verlorengegangen ist, blinkt "Initialize" beim Einschalten des Decks.

#### **Anmerkungen**

- Zwischen dem Einschalten des Decks und dem tatsächlichen Aufnahmestart können etwa 30 Sekunden vergehen. Wenn Sie eine timergesteuerte Aufnahme machen wollen, sollten Sie diese Anlaufzeit bei der Programmierung der Aufnahme-Startzeit berücksichtigen.
- Während der Timer-Aufnahme wird das neue Tonmaterial auf den freien Platz nach der letzten Aufnahme auf die MD aufgezeichnet.
- Das während der Timer-Aufnahme aufgezeichnete Tonmaterial wird beim nächsten Einschalten des Decks auf der Disc gespeichert. Dabei blinkt "TOC Writing" im Display. Solange diese Anzeige blinkt, darf weder das Netzkabel abgezogen noch das Deck bewegt werden.
- Die Timer-Aufnahme wird abgebrochen, falls die Disc voll wird.

# **Zusatzinformationen**

Dieses Kapitel enthält nützliche Zusatzinformationen zum Verständnis der Arbeitsweise und Pflege Ihres MD-Decks.

## **Vorsichtsmaßnahmen**

## **Zur Sicherheit**

Sollte ein fester Gegenstand oder Flüssigkeit in das Gehäuse gelangen, trennen Sie das MD-Deck vom Stromnetz und lassen Sie es von einem Fachmann überprüfen, bevor Sie es weiterverwenden.

## **Zu den Stromquellen**

- Vergewissern Sie sich vor der Inbetriebnahme des Decks, daß die Betriebsspannung des Decks mit der örtlichen Netzspannung übereinstimmt. Die Betriebsspannung ist auf dem Typenschild an der Rückseite des Decks angegeben.
- Das Gerät ist auch im ausgeschalteten Zustand nicht vollständig vom Stromnetz getrennt, solange der Netzstecker noch an der Netzsteckdose angeschlossen ist.
- Wenn Sie das Deck längere Zeit nicht benutzen werden, sollten Sie es vom Str omnetz trennen. Ziehen Sie dazu stets am Stecker und niemals am Netzkabel selbst.
- Das Netzkabel darf nur von einer qualifizierten Kundendienststelle ausgewechselt wer den.

## **Zur Kondensation im Deck**

Wenn das Deck direkt von einem kalten an einen warmen Ort gebracht oder in einen sehr feuchten Raum gestellt wird, kann sich Kondenswasser auf den Linsen im Inneren niederschlagen. Sollte dies eintr eten, funktioniert das Deck eventuell nicht einwandfrei. Nehmen Sie in einem solchen Fall die MD heraus und lassen Sie das Deck einige Stunden lang eingeschaltet, bis die Feuchtigkeit ver dunstet ist.

## **Zur MiniDisc-Cartridge**

- Halten Sie den Verschluß stets geschlossen, um die MD nicht freizulegen.
- Legen Sie die Cartridge nicht an eine Stelle, an der sie direktem Sonnenlicht, hohen Temperaturen, Feuchtigkeit oder Staub ausgesetzt ist.

## **Zur Reinigung**

Reinigen Sie Gehäuse, Fronttafel und

Bedienungselemente mit einem weichen Tuch, das Sie leicht mit mildem Haushaltsreiniger angefeuchtet haben. Verwenden Sie keine Scheuermittel, Scheuerpulver oder Lösungsmittel wie Alkohol oder Benzin.

Sollten sich noch irgendwelche Fragen oder Probleme bezüglich des Decks ergeben, wenden Sie sich bitte an Ihren Sony-Händler.

## **Handhabung von MDs**

Die MD ist in einer Cartridge gekapselt, um die Disc vor Schmutz oder Fingerabdrücken zu schützen und ihre Handhabung zu verinfachen.

Schmutz oder eine verzogene Cartridge können jedoch einwandfreien Betrieb der Disc beeinträchtigen. Um zu gewährleisten, daß Sie stets die höchste Tonqualität erhalten, sollten Sie die folgenden Vorsichtsmaßnahmen beachten:

- Vermeiden Sie direktes Berühren der internen Disc. Gewaltsames Öffnen des Verschlusses kann zu einer Beschädigung der internen Disc führen.
- Bringen Sie die mit der MD gelieferten Aufkleber nur an den dafür vorgesehenen Stellen an. Die Form der Aufkleber kann je nach MD-Hersteller unterschiedlich sein.

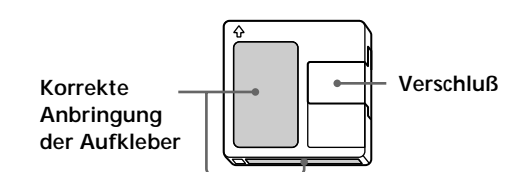

## **Aufbewahrung von MDs**

Legen Sie die Cartridge nicht an Orten ab, wo sie direktem Sonnenlicht, großer Hitze oder hoher Luftfeuchtigkeit ausgesetzt ist.

## **Regelmäßige Pflege**

Wischen Sie Staub und Schmutz mit einem trockenen Tuch von der Oberfläche der Cartridge ab.

## **Systembedingte Beschränkungen**

Das Aufnahmesystem eines MD-Decks unterscheidet sich grundlegend von dem eines Cassettendecks oder DAT-Decks und unterliegt den im folgenden beschriebenen Beschränkungen. Diese Einschränkungen sind auf die besondere Beschaffenheit des MD-Aufnahmesystems selbst zurückzuführen, und stellen keine Störungen mechanischer Art dar.

**"Disc Full" erscheint im Display, obwohl die maximale Aufnahmezeit noch nicht erreicht ist** Die Anzeige "Disc Full" erscheint nicht nur, wenn die maximale Aufnahmezeit erreicht ist, sondern auch, wenn bereits 255 Titel aufgezeichnet wor den sind. Mehr als 255 Titel können nicht aufgezeichnet wer den. Wenn Sie zusätzliche Titel aufnehmen wollen, müssen Sie entweder nicht mehr benötigte Titel löschen oder eine ander e bespielbare MD verwenden.

## **"Disc Full" erscheint, bevor die maximale Anzahl der aufnehmbaren Titel erreicht ist**

Starke Emphasis-Schwankungen innerhalb von Titeln werden manchmal als Titelpausen inter pretiert, wodurch die Titelanzahl erhöht und das Erscheinen von "Disc Full" im Display veranlaßt wird.

## **Die restliche Aufnahmezeit hat nicht zugenommen, obwohl mehrere kurze Titel gelöscht wurden**

Titel mit einer Dauer von weniger als 12 Sekunden werden nicht gezählt, so daß durch Löschen dieser Titel die Aufnahmezeit nicht verlängert wird.

## **Die Summe aus verstrichener und restlicher Aufnahmezeit der MD entspricht nicht der maximalen Aufnahmezeit**

Dieses Phänomen wird dadurch verursacht, daß die Aufnahme stets in Einheiten von zwei Sekunden Länge erfolgt, selbst wenn das Eingangssignal kürzer ist. Der Aufnahmeinhalt kann daher kürzer als die maximale Aufnahmekapazität sein. Der verfügbare Speicherplatz kann außerdem durch Kratzer weiter verringert wer den.

## **Beschränkungen beim Überschreiben existierender Titel**

- Die korrekte r estliche Aufnahmezeit wird möglicherweise nicht angezeigt.
- Wenn ein Titel ber eits mehrmals überschrieben wurde, ist eventuell kein neues Überschreiben mehr möglich. Löschen Sie in solchen Fällen den Titel (siehe Seite 31).
- Die restliche Aufnahmezeit kann gegenüber der Gesamtaufnahmezeit unverhältnismäßig verkürzt sein.
- Das Überschreiben eines Titels zum Eliminieren von Rauschen ist nicht zu empfehlen, weil dadurch die Titellänge verkürzt wer den kann.
- Ein Titel läßt sich während des Überschreibens eventuell nicht etikettier en.

**Durch Editierbetrieb erzeugte Titel können bei Suchoperationen unter Mithörkontrolle Tonaussetzer verursachen.**

## **Bestimmte Titel können nicht mit anderen verknüpft werden**

Es kann vorkommen, daß ein Titel nach dem Editieren nicht mehr mit anderen kombinierbar ist.

## **Die Titelnummern sind nicht korrekt aufgezeichnet**

Wenn CD-Titel bei digitaler Aufnahme in mehrere kleinere Titel unterteilt wer den, kann es vorkommen, daß Titelnummern falsch zugewiesen oder aufgezeichnet werden. Wenn die automatische Titelmarkierung während der Aufnahme aktiviert wird, kann es außerdem bei bestimmten Signalquellen vorkommen, daß die Titelnummern nicht originalgetreu gesetzt wer den.

#### **"TOC Reading" wird relativ lange angezeigt**

Bei noch neuen bespielbar en MDs erscheint "TOC Reading" länger im Display als bei einer ber eits gebrauchten MD.

**Bei Wiedergabe einer im Mono-Modus bespielten MD wird möglicherweise die Aufnahme-/ Wiedergabezeit nicht korrekt angezeigt.**

## **Störungssuche**

Sollte beim Betrieb des Gerätes eine der folgenden Störungen auftr eten, versuchen Sie zunächst, das Problem mit Hilfe dieser Fehlersuchanleitung zu beheben. Sollte ein Problem bestehen bleiben, wenden Sie sich bitte an Ihren Sony-Händler.

#### **Das Deck funktioniert gar nicht oder nicht einwandfrei.**

, Die MD ist möglicherweise verschmutzt oder beschädigt. Ersetzen Sie die MD.

## **Es erfolgt keine Wiedergabe.**

- → Feuchtigkeit hat sich im Deck gebildet. Nehmen Sie die MD heraus und lassen Sie das Gerät mehrere Stunden lang an einem warmen Ort stehen, bis die Feuchtigkeit ver dunstet ist.
- $\rightarrow$  Das Deck ist nicht eingeschaltet. Drücken Sie  $\mathsf{I}/\mathsf{I}$ zum Einschalten des Decks.
- $\rightarrow$  Das Deck ist möglicherweise nicht richtig an den Verstärker angeschlossen. Überprüfen Sie den Anschluß.
- $\rightarrow$  Die MD ist verkehrt herum eingelegt. Schieben Sie die MD mit obenliegender Etikettenseite und zum Schlitz gerichteten Pfeil ein.
- , Die MD enthält kein Tonmaterial. Wechseln Sie die Disc gegen eine bespielte aus.

#### **Ton ist stark verrauscht.**

**→** Der Betrieb wird durch starke elektr omagnetische Einstreuung von einem TV-Gerät oder der gleichen gestört. Vergrößern Sie den Abstand zur Störquelle.

## **Es erfolgt keine Aufnahme.**

- , Die MD ist schreibgeschützt. Schieben Sie den Schreibschutzschieber über die Öffnung.
- $\rightarrow$  Das Deck ist nicht richtig an die Signalquelle angeschlossen. Überprüfen Sie den Anschluß.
- , Wählen Sie die korrekte Signalquelle mit INPUT.
- $\rightarrow$  Der Aufnahmepegel ist nicht richtig eingestellt. Stellen Sie den Aufnahmepegel ein.
- $\rightarrow$  Eine vorbespielte MD ist eingelegt. Legen Sie eine bespielbare MD ein.
- $\rightarrow$  Die restliche Aufnahmezeit der MD reicht nicht aus. Legen Sie eine bespielbar e MD mit mehr Aufnahmezeit ein, oder löschen Sie nicht benötigte Titel.
- **→ Während der Aufnahme ist ein Stromausfall** aufgetreten, oder das Netzkabel wurde abgezogen. Die bis dahin aufgezeichneten Daten sind möglicherweise verloren. Wiederholen Sie die Aufnahme.

#### **Es erfolgt keine Synchro-Aufnahme mit einem CD-Spieler oder Video-CD-Spieler.**

**→** Die mit dem MD-Deck gelieferte Fernbedienung ist nicht richtig eingestellt. Stellen Sie die Fernbedienung neu ein.

#### **Eine Meldung und ein dreistelliger alphanumerischer Code erscheinen abwechselnd**

**im Display.**

 $\rightarrow$  Die Selbstdiagnose-Funktion ist aktiviert. Siehe die Tabelle auf Seite 51.

## **Technische Daten**

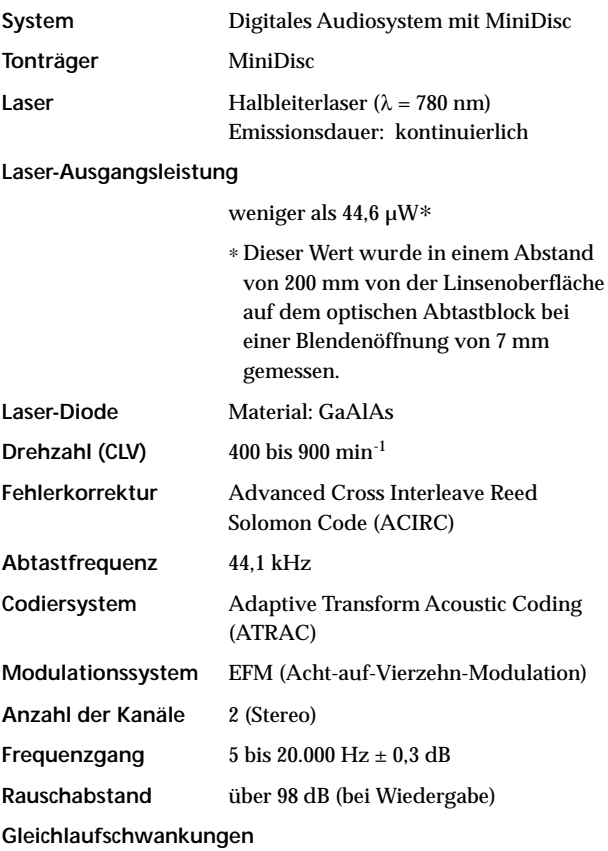

## **Ausgänge**

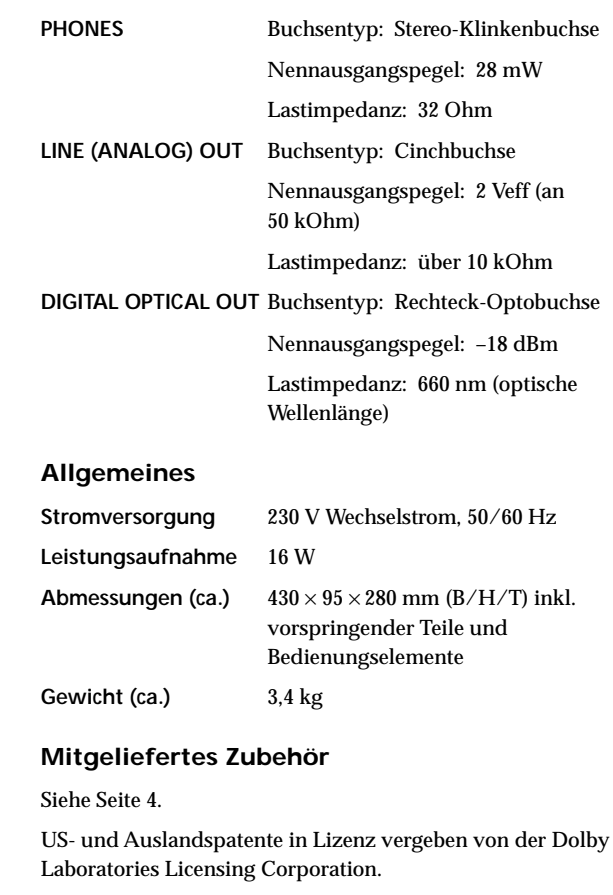

unterhalb der Meßgrenze

## **Eingänge**

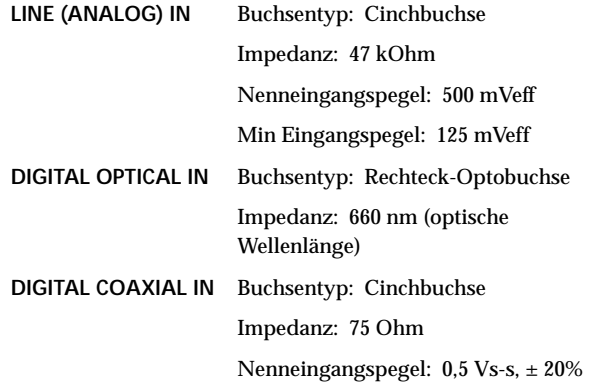

Änderungen, die dem technischen Fortschritt dienen, bleiben

vorbehalten.

## **Display-Meldungen**

In der folgenden Tabelle sind die ver schiedenen Display-Meldungen und ihre Bedeutung zusammengestellt. Meldungen werden auch von der Selbstdiagnose-Funktion des Decks angezeigt (siehe Seite 51).

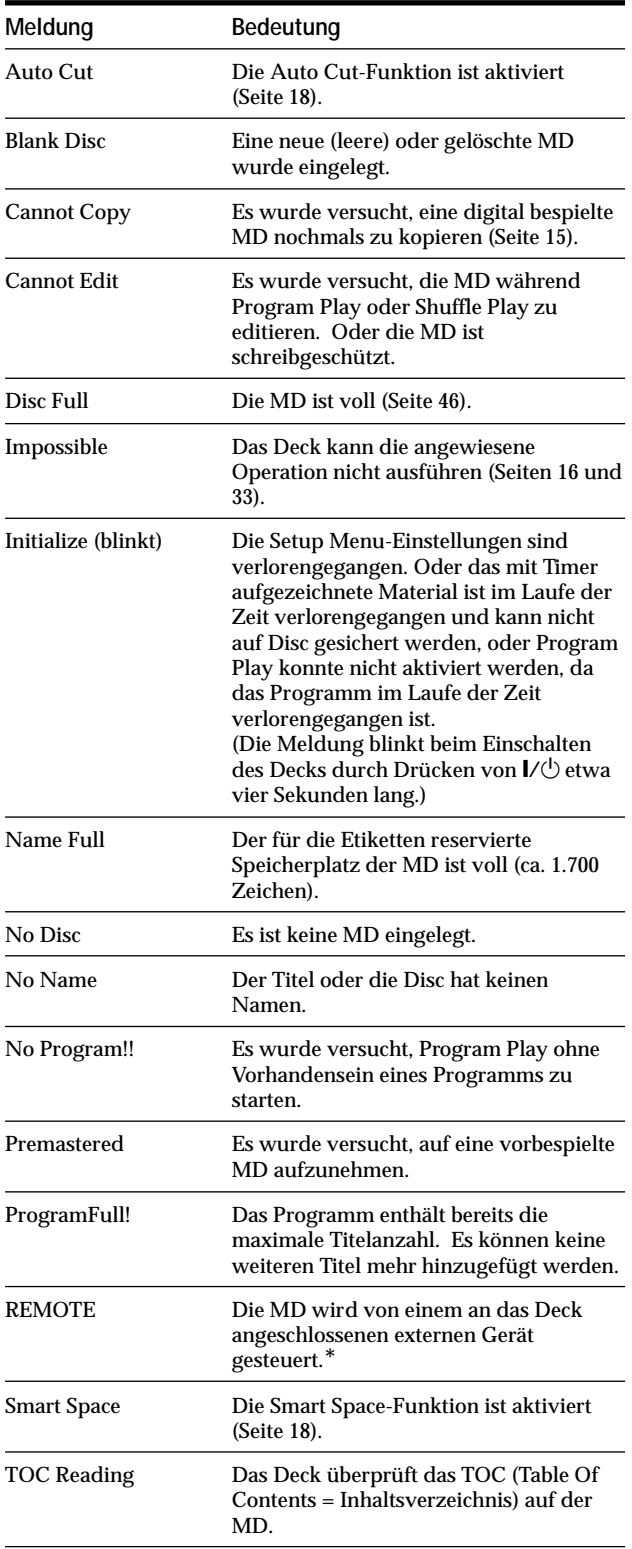

*\* Falls "REMOTE" unter anderen Umständen erscheint, schalten Sie das Deck aus und wieder ein.*

## **Editiermenü-Tabelle**

Die folgende Tabelle bietet eine Über sicht über die verschiedenen Editierfunktionen, die mit dem Editiermenü zur Verfügung stehen.

## **Zum Aufrufen des Editiermenüs**

Drücken Sie MENU/NO zur Anzeigen von "Edit Menu".

#### **Anmerkung**

Die verfügbaren Menüpunkte hängen von dem jeweiligen Zustand des Decks ab.

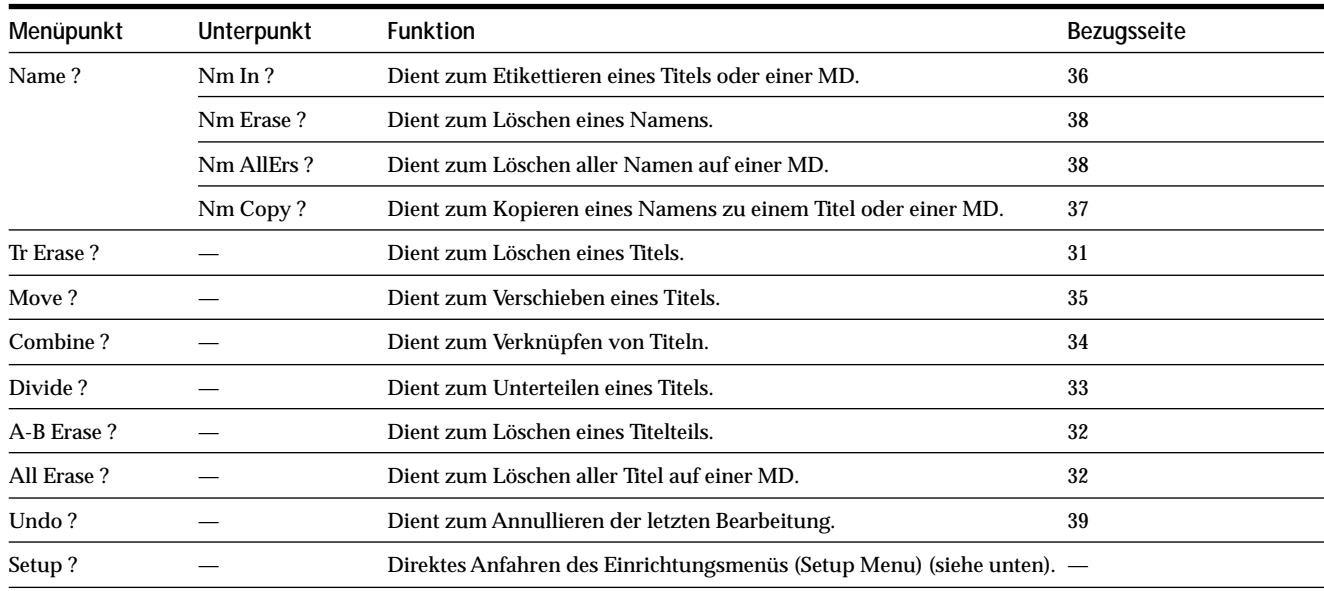

## **Einrichtungsmenü-Tabelle**

Die folgende Tabelle bietet eine Über sicht über die verschiedenen Einrichtungsmenüpunkte, einschließlich ihrer Parameter, Werksvorgaben und Bezugsseiten im Handbuch.

## **Zum Aufrufen des Einrichtungsmenüs**

Drücken Sie MENU/NO im Stoppzustand des Decks zweimal, um "Setup Menu" anzuzeigen.

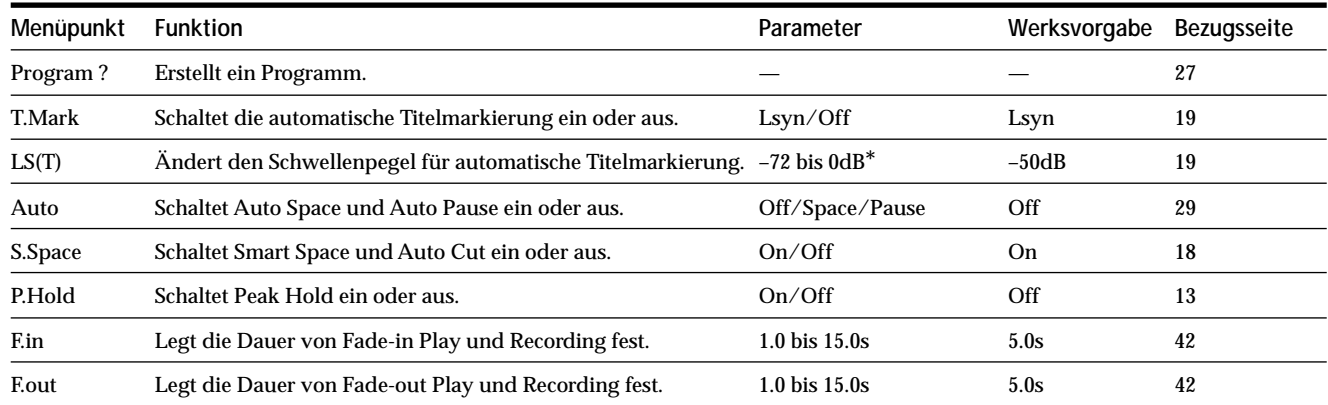

*\* Einstellbar in 2-dB-Schritten.*

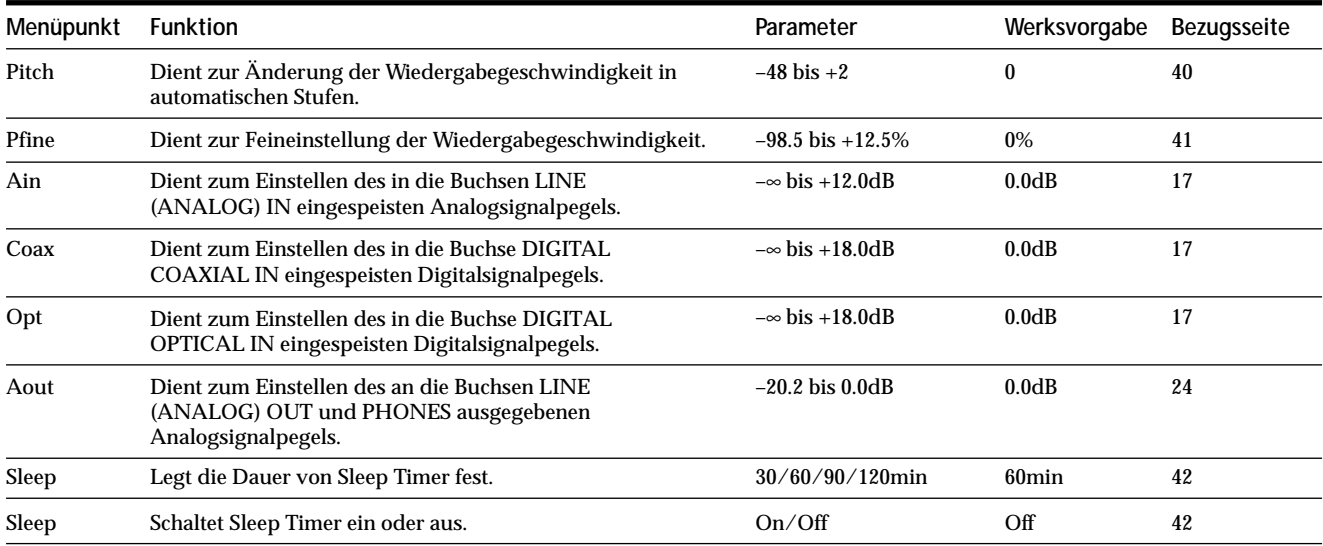

#### **Zum Aufrufen einer Werksvorgabe**

Drücken Sie CLEARwährend Sie den Parameter anwählen.

## **Selbstdiagnose-Funktion**

Die Selbstdiagnose-Funktion des Decks überprüft bei Auftreten eines F ehlers automatisch den Zustand des MD-Decks, und gibt dann einen dreistelligen Code sowie eine F ehlermeldung auf dem Display aus. Falls Code und Meldung abwechselnd erscheinen, schlagen Sie in der folgenden Tabelle nach, und führen Sie die angegebene Abhilfemaßnahme aus. Sollte das Problem bestehen bleiben, wenden Sie sich bitte an Ihr en Sony-Händler.

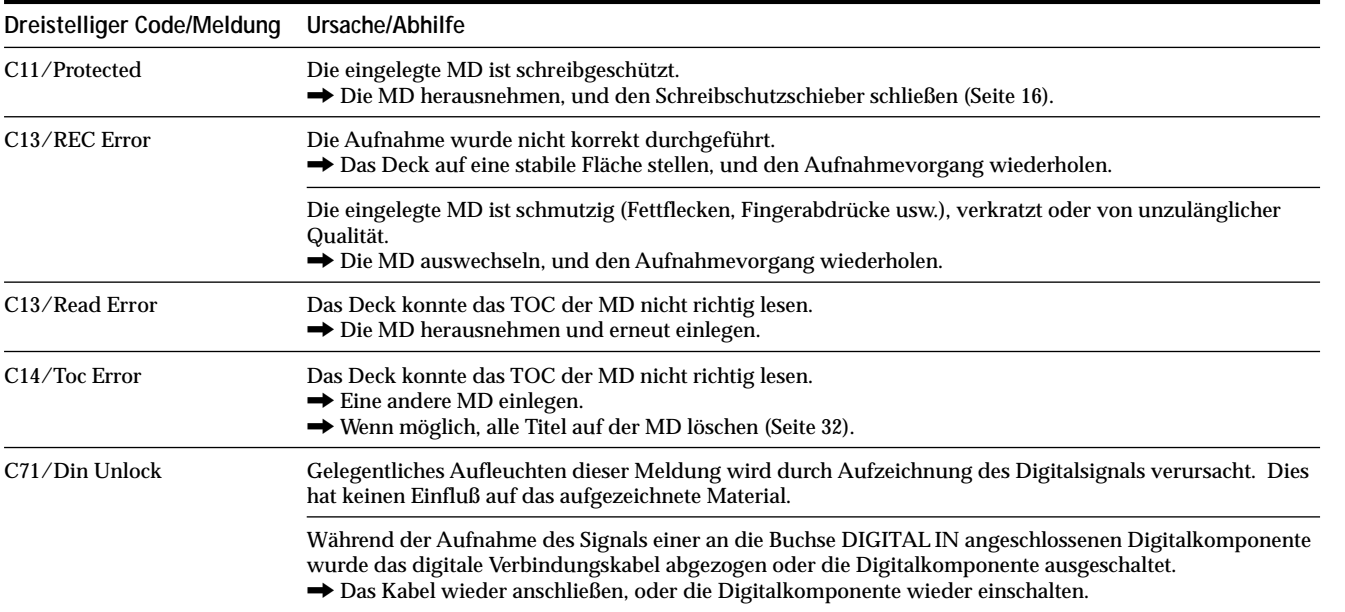

Zusatzinformationen **Zusatzinformationen**

## **Index**

## **A**

Abtastratenwandler 15 AMS 23 Annullieren 39 Anzeigen der Gesamtanzahl der Titel 11, 12 der Gesamtaufnahmezeit 11, 12 der restlichen Aufnahmezeit 12 des Discnamens 11, 13 des Titelnamens 11, 13 Audiokabel 4, 5 Aufnahme Modus 15 Verfahren 15, 16 Überschreiben vorhandener Titel 16 Aufsuchen eines bestimmten Punktes 25 eines Titels 24 Ausblendung Aufnahme 42 Wiedergabe 42 Auto Cut 18 Auto Pause 29 Auto Space 29 Automatische Titelmarkierung Schwellenpegel 19 Verfahren 19 Zusatzinformationen 20

## **B**

**Zusatzinformationen**

Zusatzinformationen

Batterie 4

## **C, D**

CD Synchro-Aufnahme 21

## **E**

Einblendung Aufnahme 41 Wiedergabe 41 Etikettierung Kopieren 37 Umbenennen 38 Verfahren 35, 36

**F, G, H** Fernbedienung 4

**I, J, K** Inhaltsverzeichnis. *Siehe TOC* Input Monitor 17

## **L**

Leerstelle Einfügen während der Wiedergabe. *Siehe Auto Space* Löschen während der Aufnahme. *Siehe Smart Space und Auto Cut* Löschen aller Namen 38 aller Titel 32 eines Namens 38 eines Titels 31 eines Titelteils 32

## **M, N**

Manuelle Titelmarkierung 19 MD (MiniDisc) Auswerfen 16, 17, 23 bespielbar 12, 15 Schreibschutzschieber 16 vorbespielt 12 Mithörkontrolle des Eingangssignals. *Siehe Input Monitor* Music Synchro-Aufnahme 21

## **O**

Optokabel 4, 5

## **P, Q**

Pause Aufnahme 16 nach jedem Titel. *Siehe Auto Pause* Wiedergabe 29 Peak Hold-Funktion 13 Pegel Aufnahme 17 Ausgangssignal 13, 24 Eingangssignal 12 Pitch Control-Funktion 40 Program Play Ändern des Programminhalts 28 Programmierung 26 Überprüfen des Programminhalts 28

## **R**

Repeat A-B Play 26 Repeat All Play 26 Repeat 1 Play 26

## **S**

SCMS. *Siehe Serial Copy Management System* Scrollen des Namens 13 Serial Copy Management System 15 Shuffle Play 27 Sleep Timer 42 Smart Space 18 Spitzenpegelmesser 17 Steuersystem CONTROL A1II 6, 7

## **T**

Time Machine Recording 20

Timer Aufnahme 43 Wiedergabe 43 TOC 14, 31

## **U**

Unterteilen nach Wahl des Titels 33 nach Wahl des Trennpunktes 34

## **V**

Verknüpfen 34 Verschieben 35

## **W, X, Y**

Wiedergabe ab dem ersten Titel 23 bestimmter Titel. *Siehe Aufsuchen* Eingabe der Nummer 25 Wiederholen aller Titel. *Siehe Repeat All Play* des laufenden Titels. *Siehe Repeat 1 Play* eines Abschnitts. *Siehe Repeat A-B Play*

## **Z**

Zubehör mitgeliefertes Zubehör 4 Sonderzubehör 48

Zusatzinformationen **Zusatzinformationen**

## **WAARSCHUWING**

**Stel het apparaat niet bloot aan regen of vocht, om gevaar van brand of een elektrische schok te voorkomen. Open de behuizing niet, om gevaar van elektrische schokken te vermijden. Laat reparaties over aan de erkende vakman.**

Dit apparaat is geclassificeerd als een laserproduct van Klasse 1. Het etiket CLASS 1 LASER PRODUCT MARKING bevindt zich aan de achterkant van het apparaat.

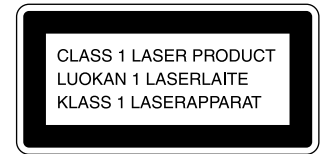

Binnenin het apparaat bevindt zich het volgende label.

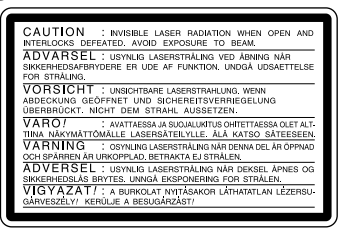

IN GEEN ENKELE SITUATIE KAN DE VERKOPER AANSPRAKELIJK WORDEN GESTELD VOOR ENIGE VORM VAN DIRECTE SCHADE, INCIDENTELE SCHADE OF GEVOLGSCHADE DIE VOORTVLOEIT UIT GEBRUIK VAN HET APPARAAT OF EEN DEFECT HIERIN, NOCH VOOR HIERMEE SAMENHANGENDE ONKOSTEN OF VERLIEZEN.

## **Voor de Klanten in Nederland**

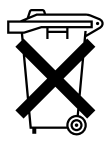

Bij dit product zijn batterijen geleverd. Wanneer deze leeg zijn, moet u ze niet weggooien maar inleveren als KCA.

## **Welkom!**

Dank u voor het aanschaffen van dit Sony MiniDisc Deck. Lees, alvorens het deck in gebruik te nemen, de gebruiksaanwijzing aandachtig door en bewaar deze voor eventuele naslag.

## **Betreffende deze gebruiksaanwijzing**

De aanwijzingen in deze handleiding zijn van toepassing op het MDS-JE530 MiniDisc Deck.

## **Afspraken**

- De aanwijzingen in deze handleiding beschrijven de bedieningsorganen op het deck; in plaats daarvan kunt u ook de gelijknamige bedieningsorganen op de bijgeleverde afstandsbediening gebruiken; indien de naam afwijkt, wordt deze in de aanwijzingen tussen haakjes genoemd. Voorbeeld: Draai AMS naar rechts (of druk herhaald op  $\blacktriangleright$ ).
- De onderstaande pictogrammen worden in deze gebruiksaanwijzing gebruikt:
	- **Dit pictogram verschijnt bij** bedieningshandelingen waarvoor u de afstandsbediening nodig hebt.
	- z Dit pictogram markeert handige tips die de bediening vereenvoudigen.

## **INHOUDSOPGAVE**

## **Voorbereidingen 4**

Alvorens u aansluitingen gaat maken 4 Aansluiten van de audio-componenten 5

## **Plaatsen en functies van onderdelen 8**

- Beschrijving van de onderdelen van het voorpaneel 8
- Beschrijving van de onderdelen van de afstandsbediening 10
- Gebruik van het display 11

## **Opnemen op MD's 14**

Opmerkingen over opnemen 14

- Opnemen op een MD 15
- Instellen van het opnameniveau 17
- Wenken bij opname 17
- Aanbrengen van muziekstuknummers tijdens het opnemen (Track Marking) 19
- Opnamestart met zes seconden muziek uit het buffergeheugen (tijdmachine-opname) 20
- Synchroon opnemen met de audio-component van uw keuze (muziek-synchroonopname) 21
- Synchroon opnemen met een Sony CD-speler (CD-synchroonopname) 21

## **Afspelen van MD's 23**

Afspelen van een MD 23

Afspelen van een bepaald muziekstuk 24

- Opzoeken van een bepaald punt in een muziekstuk 25
- Herhaald afspelen van muziekstukken 26
- Muziekstukken in willekeurige volgorde afspelen (Shuffle Play) 27
- Programmeren van muziekstukken (Program Play) 27
- Wenken voor het op band opnemen van MD's 29

## **[Monteren van opgenomen MD's 3](#page-22-0)0**

[Wissen van muziekstukken 3](#page-23-0)1 [Onderverdelen van muziekstukken 3](#page-25-0)3 [Samenvoegen van muziekstukken 3](#page-27-0)4 [Verplaatsen van muziekstukken 3](#page-28-0)5 [Naamgeving van een muziekstuk of MD 3](#page-28-0)5 [Ongedaan maken van de laatste wijziging 3](#page-28-0)9

## **[Overige functies 4](#page-33-0)0**

[Veranderen van de toonhoogte](#page-33-0) [\(Toonhoogteregelfunctie\) 4](#page-33-0)0 [Infaden \(Fade In\) en uitfaden \(Fade Out\) 4](#page-33-0)1 [Inslapen met muziek](#page-33-0) [\(SLEEP-schakelklokfunctie\) 4](#page-33-0)2 [Gebruikmaking van een schakelklok 4](#page-33-0)3

## **Aanvullende informatie 45**

Voorzorgsmaatregelen 45 Behandeling van MD's 46 Beperkingen van het systeem 46 Verhelpen van storingen 47 Technische gegevens 48 Meldingen op het display 49 Tabel van Edit Menu 50 Tabel van Setup Menu 50 Zelfdiagnosefunctie 51 Index 52

**NL**

# **Voorbereidingen**

Dit hoofdstuk bevat informatie over de bijgeleverde accessoires, punten die u bij het aansluiten van het systeem in gedachten moet houden, en de manier waarop u de verschillende audio-componenten op het MD-deck moet aansluiten. Lees dit hoofdstuk aandachtig door alvorens u daadwerkelijk iets op dit deck gaat aansluiten.

## **Alvorens u aansluitingen gaat maken**

## **Controleer de bijgeleverde accessoires**

Met dit MD-deck worden de volgende accessoir es meegelever d:

- Audio-aansluitsnoeren (2)
- Optische kabel (1)
- Afstandsbediening RM-D29M (1)
- R6 (formaat AA) batterijen (2)

## **Plaats de batterijen in de afstandsbediening**

Plaats twee R6 (formaat AA) batterijen met de + en – op de juiste plaats in het batterijvak. Bij gebruikmaking van de afstandsbediening houdt u de afstandsbediening in de richting van de afstandsbedieningssensor  $\blacksquare$  op het deck.

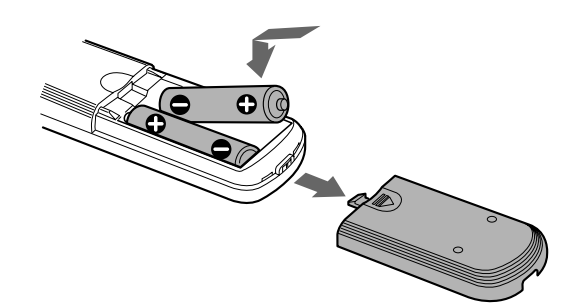

z **Wanneer moeten de batterijen worden vernieuwd?** Bij normaal gebruik gaan de batterijen ongeveer zes maanden mee. Vervang beide batterijen door nieuwe wanneer u het deck niet langer op afstand kunt bedienen.

#### **Opmerkingen**

- Laat de afstandsbediening nooit op een erg warme of vochtige plaats liggen.
- Zorg dat er geen vreemde voorwerpen in de afstandsbediening terechtkomen. Let hier vooral op tijdens het verwisselen van de batterijen.
- Vernieuw steeds alle batterijen tegelijk.
- Stel de afstandsbediening niet bloot aan direct zonlicht of andere sterke lichtbronnen. Dit kan de juiste werking ervan verstoren.
- Indien u de afstandsbediening geruime tijd niet denkt te gebruiken, verwijder dan de batterijen om eventuele beschadiging door batterijlekkage en corrosie te voorkomen.

## **Aansluiten van de audio-componenten**

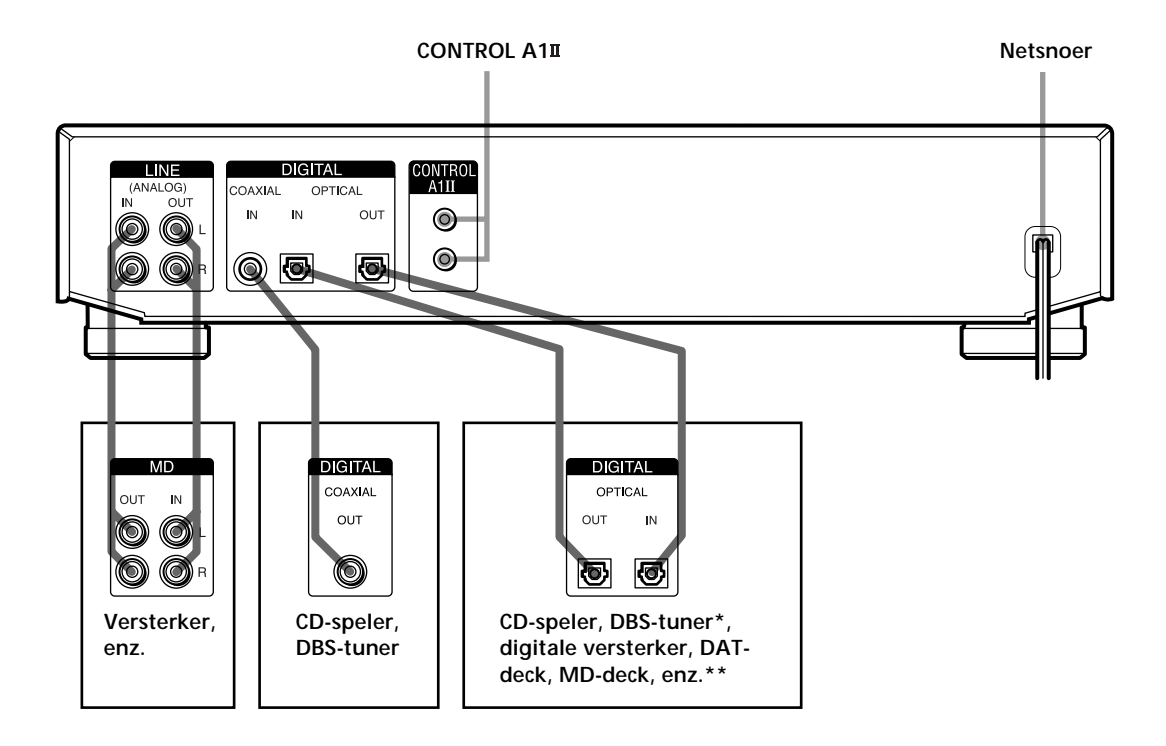

*\* Digitale apparatuur met alleen een DIGITAL OUT-aansluiting \*\*Digitale apparatuur met een DIGITAL IN- en OUT-aansluiting*

#### **Vereiste snoeren**

**Audio-aansluitsnoeren (2) (bijgeleverd)**

Bij het aansluiten van de audio-aansluitsnoeren dient u erop teletten dat de pennen daarvan worden aangesloten op de aansluitbussen van dezelfde kleur: wit (links) op wit, en rood (rechts) op rood.

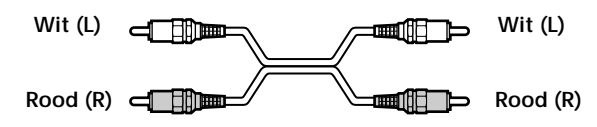

**Optische kabels (2) (slechts één bijgeleverd)**

- Bij het aansluiten van de optische kabels dient u de dopjes van de aansluitingen te halen en de kabelstekkers er recht in te steken totdat ze goed vastzitten.
- De optische kabels mogen niet worden gebogen of samengebonden.

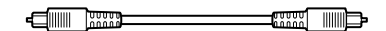

**Coaxiale digitale aansluitkabel (1) (niet bijgeleverd)**

 $\overline{\blacksquare}$ ▅▀▓

## **Punten die u bij het aansluiten van het systeem in gedachten dient te houden**

- Alvorens u aansluitingen gaat maken, dient u de stroomtoevoer naar alle componenten uit te schakelen.
- Er mag pas een netsnoer wor den aangesloten nadat alle aansluitingen zijn voltooid.
- Zorg ervoor dat alle aansluitingen goed vastzitten, dit om brom en ruis te voorkomen.

## **Aansluitbussen (aansluitingen) voor het aansluiten van audio-componenten**

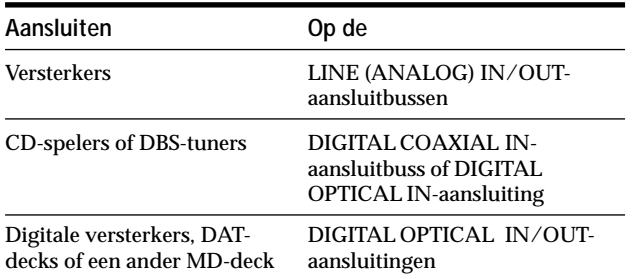

# Voorbereidingen **Voorbereidingen**

Sluit het netsnoer van het deck aan op een stopcontact.

#### **Opmerking**

Bij gebruikmaking van een schakelklok dient u het netsnoer aan te sluiten op het contact van de schakelklok.

## **Het CONTROL A1 -bedieningssysteem**

Dit MD-deck is geschikt voor het CONTROLAIIbedieningssysteem.

Het CONTROL III-bedieningssysteem werd ontworpen om geluidsinstallaties die uit meer dere Sony-

componenten bestaan, gemakkelijker te kunnen bedienen. CONTROLA<sub>1</sub>II-aansluitingen zorgen voor een route voor de overdracht van bedieningssignalen die automatische bediening mogelijk maken en functies bedienen welke doorgaans in verbinding worden gebracht met geïntegr eerde systemen.

Op dit moment maken CONTROLAII-aansluitingen tussen een Sony MD-deck, CD-speler, versterker (ontvanger) en cassettedeck automatische functiekeuze en synchroon-opname mogelijk.

In de toekomst zal de CONTROIA1<sup>II</sup>-aansluiting werken als een multifunctionele bus waarmee u van elke component meer dere functies kunt bedienen.

#### **Opmerking**

Het CONTROL A1II-bedieningssysteem is ontworpen voor opwaartse compatibiliteit omdat het bedieningssysteem wordt verbeterd om nieuwe functies te kunnen verwerken. In dit geval zullen oudere componenten echter niet geschikt zijn voor de nieuwe functies.

## **Compatibiliteit van CONTROL A1 en CONTROL A1**

Het CONTROLA1-bedieningssysteem is vernieuwd en heet nu CONTROIA1II, het standaar d systeem in de SONY 300 disc CD-wisselaar en ander recentelijk uitgekomen Sony-componenten. Componenten met CONTROIA1-aansluitbussen kunnen worden gebruikt in combinatie met componenten met CONTROLAII en kunnen op elkaar worden aangesloten. In beginsel zullen de meeste functies die beschikbaar zijn met het CONTROLA1-bedieningssysteem ook beschikbaar zijn met het CONTROIA1<sup>II</sup>-bedieningssysteem. Wanneer u echter aansluitingen maakt tussen componenten met CONTROIA1-aansluitbussen en componenten met CONTROIA1<sup>II</sup>-aansluitbussen, kan het aantal functies dat u kunt bedienen al naar gelang de component beperkt zijn. Voor nadere bijzonderheden dient u de met de betr effende component(en) meegelever de gebruiksaanwijzing te raadplegen.

## **Aansluiten van het CONTROL A1 bedieningssysteem**

Sluit mono (2P) ministekkersnoeren in serie aan op de CONTROLA 1II-aansluitbussen op de achterkant van elke component. U kunt maximaal tien CONTROLAIIIcompatibele componenten in elke gewenste volgor de aansluiten. Van elk type component kunt u er echter slechts één aansluiten (d.w.z. één CD-speler, één MDspeler, één tapedeck en één ontvanger).

(Al naar gelang het model kunnen er echter in bepaalde gevallen meer dan één CD-speler of MD-deck worden aangesloten. Raadpleeg de met de betr effende component meegelever de gebruiksaanwijzing voor nadere bijzonderheden.)

**Voorbeeld**

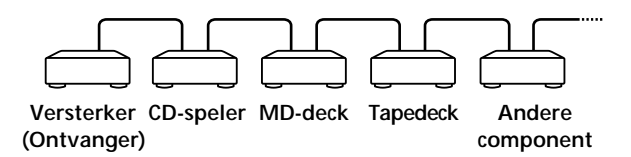

Bij het CONTROIA1<sup>II</sup>-bedieningssysteem ver plaatsen de bedieningssignalen zich in beide richtingen, waardoor er geen onder scheid bestaat tussen IN- en OUTaansluitbussen. Indien een component beschikt over meer dan één CONTROIA1<sup>II</sup>-aansluitbus, kunt u beide bussen gebruiken of ver schillende componenten aansluiten op één aansluitbus.

#### **Aansluitbussen en voorbeelden van aansluitingen**

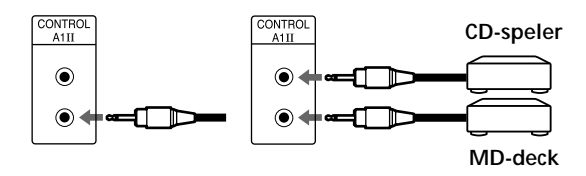

#### **CONTROL A1-aansluitbussen en aansluitingen**

Het is mogelijk om aansluitingen te maken tussen CONTROLA1- en CONTROLA1<sup>II</sup>-aansluitbussen. Voor bijzonderheden over bepaalde aansluitingen of instelmogelijkheden dient u de met de betr effende component(en) meegelever de gebruiksaanwijzing te raadplegen.

#### **Aansluitkabel**

Bij sommige CONTROLA III-compatibele componenten wordt als accessoir e een aansluitkabel meegelever d. Gebruik in dat geval de aansluitkabel om de aansluiting te maken.

Bij gebruikmaking van een in de handel verkrijgbare snoer dient u een mono (2P) ministekkersnoer te gebruiken met een lengte van minder dan 2 meter en zonder weerstand (zoals de Sony RK-G69HG).

## **Basisfuncties van het CONTROL A1 bedieningssysteem**

## **Automatische functiekeuze**

Wanneer u CONTROIA1II-compatibele Sonycomponenten aansluit door gebruikmaking van CONTROLAIII-kabels (niet bijgelever d) en u de afspeeltoets van één van de aangesloten componenten indrukt, schakelt de functiekiezer op de ver sterker (of ontvanger) automatisch over op de juiste ingang. (Indien  $u \rightarrow$  (afspeeltoets) op het MD-deck indrukt terwijl de CD wordt afgespeeld, schakelt de functiekiezer op de versterker over van CD naar MD.)

#### **Opmerkingen**

- Deze functie werkt alleen wanneer de componenten zijn aangesloten op de ingangen van de versterker (of ontvanger) in overeenstemming met de namen op de functietoetsen. Bij bepaalde ontvangers kunt u de namen van de functietoetsen met elkaar verwisselen. Raadpleeg daarvoor de gebruiksaanwijzing die met de ontvanger is meegeleverd.
- Tijdens het opnemen kunt u alleen naar de opnamebron luisteren en geen andere componenten afspelen. Hierdoor zou namelijk de automatische keuzefunctie geactiveerd worden.

#### **Synchroonopname**

Met deze functie kunt u synchroon opnemen van het MDdeck naar de gekozen br oncomponent, en vice versa.

- **1 Stel de bronkiezer op de versterker (of ontvanger) in op de broncomponent.**
- **2 Zet de broncomponent in de pauzestand (de**  $indicators \triangleright en \blacksquare$  moeten beide gaan branden).
- **3 Zet het deck in de opnamepauzestand.**
- **4** Druk op **II** op het deck.

De broncomponent schakelt over uit de pauzestand en even later begint het opnemen. Wanneer het afspelen van de br oncomponent eindigt, stopt het opnemen.

#### **Opmerkingen**

- Zet maximaal één component in de pauzestand.
- Dit MD-deck is voorzien van een speciale synchroonopnamefunctie die gebruikmaakt van het CONTROL A1II-bedieningssysteem (zie "CD-synchroonopname van een Sony CD-speler die is aangesloten via een Control A1II-kabel" op blz. 22).

# **Plaatsen en functies van onderdelen**

In dit hoofdstuk wordt u vertrouwd gemaakt met de plaatsen en functies van de verschillende toetsen en regelaars op het voorpaneel en de bijgeleverde afstandsbediening. Nadere bijzonderheden vindt u op de bladzijden die tussen haakjes zijn aangegeven. Verder wordt u in dit hoofdstuk vertrouwd gemaakt met de meldingen die op het display kunnen

verschijnen.

## **Beschrijving van de onderdelen van het voorpaneel**

- 1 +/1 **(aan/uit-) toets (15, 23, 47, 49)** Druk op deze toets om het deck in te schakelen. Wanneer u het deck inschakelt, dooft de STANDBYindicator. Wanneer u deze toets opnieuw indrukt, wordt het deck uitgeschakeld en gaat de indicator branden.
- 2 **FADER-toets (41, 42)**

Druk op deze toets om het geluid tijdens het afspelen of opnemen geleidelijk te laten opkomen of vervagen.

- 3 **SCROLL-toets (13)** Druk op deze toets om de titel van een muziekstuk of MD over het display te laten bewegen.
- 4 **LEVEL/DISPLAY/CHAR-toets (12, 13, 17, 28, 36)**
	- Druk in de opnamepauzestand op deze toets om het opnameniveau in te stellen.
	- Druk met het deck in de stopstand op deze toets om informatie over de disc of de inhoud van een programma weer te geven op het display.
	- Druk tijdens het opnemen op deze toets om informatie over het muziekstuk dat u aan het opnemen bent, weer te geven op het display.
	- Druk tijdens het afspelen op deze toets om informatie over het muziekstuk dat u op dat moment aan het afspelen bent, weer te geven op het display.
	- Druk tijdens het monteren van een MD op deze toets om het soort tekens te kiezen dat u wilt invoeren.
- 5 **Display (11-13, 17, 36, 40)**

Op het display wordt uiteenlopende informatie weergegeven.

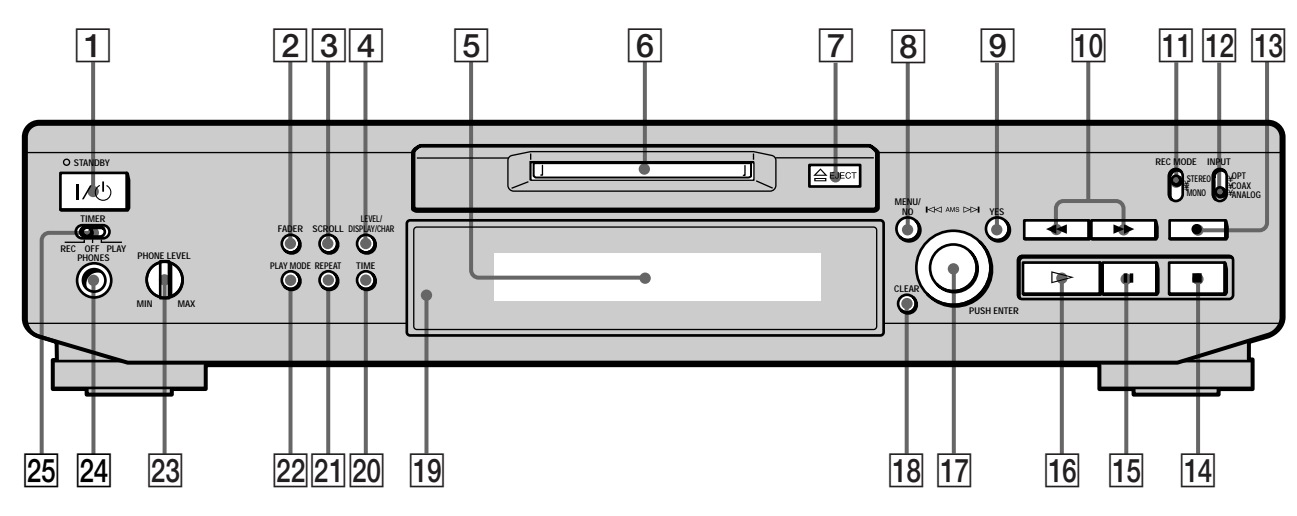

- 6 **MD-gleuf (15, 23)**
	- Plaats de MD zoals hieronder is aangegeven. **Met de labelkant naar boven**

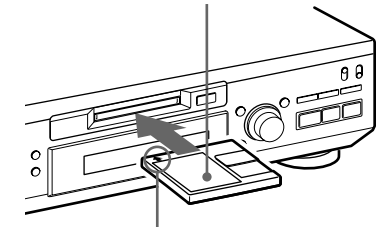

**Met het pijltje in de richting van het deck wijzend**

- 7 A **EJECT-toets (16, 17, 23)** Druk op deze toets om de MD te verwijderen.
- 8 **MENU/NO-toets (18, 19, 27, 29-42, 50)** Druk op deze toets om "Edit Menu" of "Setup Menu" op het display te laten verschijnen.
- 9 **YES-toets (18, 19, 27-42)** Druk op deze toets om de gekozen bedieningshandeling uit te voeren.
- 0 m/M **toetsen (25, 27, 28, 30, 32, 33, 36)** Druk op deze toetsen om een bepaalde passage van een muziekstuk te vinden, de inhoud van een programma te wijzigen of het ingevoerde teken te veranderen.
- **T1 REC MODE-kiezer (15)** Gebruik deze toets om REC MODE in te stellen op STEREO of MONO.
- qs **INPUT-kiezer (14, 15, 17, 18, 47)** Gebruik deze toets om de ingangsaansluitbus (of aansluiting) van de programmabron waarvan u wilt opnemen te kiezen.
- qd **REC** z **toets (16, 17, 19, 22, 39)** Druk op deze toets om op de MD op te nemen, mee te luisteren naar het ingangssignaal of muziekstuknummers aan te brengen.
- qf x **toets (16, 23, 43)** Druk op deze toets om met afspelen of opnemen te stoppen, of om de gekozen bedieningshandeling te annuleren.
- qg X **toets (7, 16, 22, 23)** Druk op deze toets om het afspelen of opnemen tijdelijk te onderbreken. Druk opnieuw op deze toets om het afspelen of opnemen te hervatten.
- qh H **toets (7, 16, 22-24, 27, 28, 43)** Druk op deze toets om met afspelen te beginnen.
- qj **AMS-regelaar (16-20, 23, 24, 27-42)** Draai deze regelaar om muziekstukken te vinden, het opnameniveau in te stellen, de in te voeren tekens te kiezen of een menuonderdeel te kiezen.
- qk **CLEAR-toets (27, 28, 36, 51)** Druk op deze toets om de keuze te annuleren.
- ql **Afstandsbedieningssensor (4)** Richt de afstandsbediening naar deze sensor (**R**) om op afstand te kunnen bedienen.
- w; **TIME-toets (12, 13, 17, 22)** Druk op deze toets om de resterende tijd weer te geven op het display.
- **21 REPEAT-toets (26)** Druk op deze toets om muziekstukken herhaald af te spelen.
- **22 PLAY MODE-toets (27, 28, 43)** Druk op deze toets om afspelen in willekeurige of geprogrammeerde volgorde te kiezen.
- **23 PHONE LEVEL-regelaar (23)** Gebruik deze regelaar om het volume van de hoofdtelefoon in te stellen.
- **PHONES-aansluitbus (23)** Deze aansluitbus is bestemd voor het aansluiten van een hoofdtelefoon.
- **25 TIMER-kiezer (43)**

Gebruik deze kiezer om de schakelklok in te stellen voor opnemen (REC) of afspelen (PLAY). Zet de kiezer op OFF om de schakelklok uit te zetten.

## **Beschrijving van de onderdelen van de afstandsbediening**

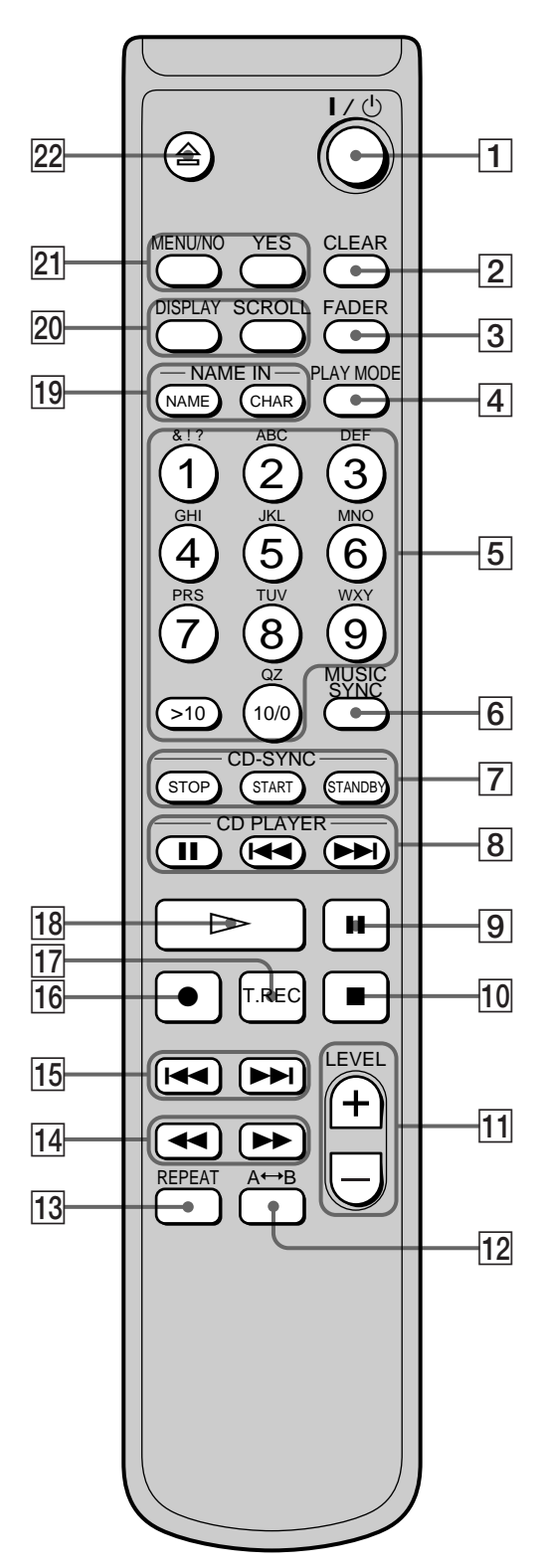

- 1 +/1 **(aan/uit-) toets (15, 23, 47, 49)** Druk op deze toets om het deck in te schakelen. Wanneer u het deck inschakelt, dooft de STANDBYindicator. Wanneer u deze toets opnieuw indrukt, wordt het deck uitgeschakeld en gaat de indicator branden.
- 2 **CLEAR-toets (27, 28, 36-38, 51)** Druk op deze toets om de keuze te annuleren.
- 3 **FADER-toets (41, 42)** Druk op deze toets om het geluid tijdens het afspelen of opnemen geleidelijk te laten opkomen of vervagen.
- 4 **PLAY MODE-toets (27, 28, 43)** Druk op deze toets om afspelen in willekeurige of geprogrammeerde volgorde te kiezen.
- 5 **Alfanumerieke toetsen (25, 27, 37)** Druk op deze toetsen om letters of cijfers in te voeren.
- 6 **MUSIC SYNC-toets (21, 39)** Druk op deze toets om de muziek-synchroonopname te starten.
- 7 **CD-SYNC STOP-toets (22)**

Druk op deze toets om de CD-synchroonopname te stoppen.

**CD-SYNC START-toets (21, 22)** Druk op deze toets om de CD-synchroonopname te starten.

**CD-SYNC STANDBY-toets (21, 22)** Druk op deze toets om het apparaat in de wachtstand voor CD-synchroonopname te zetten.

**8** CD PLAYER **II** toets (22)

Druk op deze toets om het afspelen van de CD tijdelijk te onderbreken. Druk opnieuw op deze toets om het afspelen van de CD te hervatten.

**CD PLAYER** .**/**> **toetsen (22)** Druk op deze toets om muziekstukken op de CD te vinden.

**9** II toets (16, 23)

Druk op deze toets om het afspelen of opnemen tijdelijk te onderbreken. Druk opnieuw op deze toets om het afspelen of opnemen te hervatten.

0 x **toets (16, 23, 43)**

Druk op deze toets om met afspelen of opnemen te stoppen, of om de gekozen bedieningshandeling te annuleren.

qa **LEVEL +/– toetsen (17, 24)**

Druk op deze toets om het opnameniveau in te stellen.

# Plaatsen en functies van onderdelen **Plaatsen en functies van onderdelen**

## **Gebruik van het display**

#### **12** A←→B toets (26)

Druk op deze toets om herhaald afspelen van A-B te kiezen.

- qd **REPEAT-toets (26)** Druk op deze toets om muziekstukken herhaald af te spelen.
- qf m**/**M **toetsen (25-28, 32, 33, 36, 37)**

Druk op deze toets om een bepaalde passage van een muziekstuk te vinden, de inhoud van een programma te wijzigen of de cursor naar rechts te verplaatsen.

qg .**/**> **toetsen (16-19, 23, 24, 27-29, 31-35, 37-42)**

Druk op deze toets om muziekstukken te vinden, het opnameniveau in te stellen of een menuonderdeel te kiezen.

**16 ● toets (16, 17, 19, 39)** 

Druk op deze toets om op de MD op te nemen, mee te luisteren naar het ingangssignaal of muziekstuknummers aan te brengen.

qj **T.REC-toets (20)**

Druk op deze toets om de tijdmachine-opname te starten.

- qk H **toets (16, 23, 24, 27, 28)** Druk op deze toets om met afspelen te beginnen.
- ql **NAME-toets (37, 38)**

Druk op deze toets om de titel van een muziekstuk of MD toe te voegen of te wijzigen.

**CHAR-toets (37)**

Druk op deze toets om het soort tekens te kiezen dat u wilt invoeren.

w; **DISPLAY-toets (12, 13, 17, 28)**

Druk op deze toets om de informatie te kiezen die op het display moet worden weergegeven.

**SCROLL-toets (13)**

Druk op deze toets om de naam van een muziekstuk of MD over het display te laten bewegen.

wa **MENU/NO-toets (18, 19, 27, 29, 31-42, 50)** Druk op deze toets om "Edit Menu" of "Setup Menu" op het display weer te geven.

**YES-toets (18, 19, 27-42)** Druk op deze toets om de gekozen bedieningshandeling uit te voeren.

ws A **toets (16, 17, 23)** Druk op deze toets om de MD te verwijderen. Het display geeft informatie over de MD of het muziekstuk. Dit hoofdstuk beschrijft de informatie die voor elke bedieningsstand van het deck wordt weergegeven op het display.

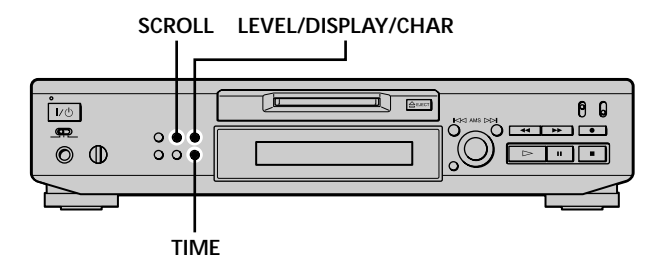

#### **Opmerking**

Elke keer wanneer het deck overschakelt naar een bepaalde bedieningsstand (afspelen, opnemen, enz.) en u LEVEL/ DISPLAY/CHAR (of DISPLAY) of TIME indrukt, verschijnt het display met de indeling die u in de verschillende bedieningsstanden van het deck hebt gekozen. De indeling van het display blijft van kracht totdat u een andere indeling kiest (zie de volgende hoofdstukken voor nadere bijzonderheden). Wanneer u echter de stekker uit het stopcontact trekt, zullen de eerstvolgende keer wanneer u het deck weer inschakelt, van alle displays weer de standaardinstellingen gelden (d.w.z. het display zoals het in de fabriek is ingesteld).

## **Wanneer u een MD plaatst**

Wanneer u een MD plaatst, verschijnt het volgende display:

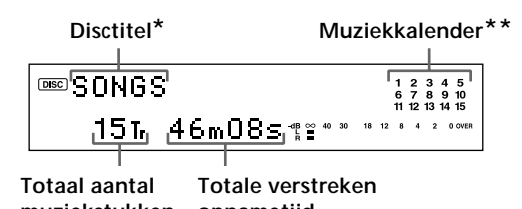

- **muziekstukken opnametijd** *\* Tijdens het afspelen verschijnt de muziekstuktitel in plaats van de*
- *disctitel. Wanneer de MD of het muziekstuk geen titel heeft, verschijnt "No Name". \*\*Bij een voorbespeelde MD toont een muziekkalender alle*
- *muziekstuknummers binnen een raster, terwijl deze bij een opneembare MD zonder raster worden weergegeven. Indien het totale aantal muziekstukken meer dan 15 bedraagt, verschijnt op de muziekkalender rechts naast nr. 15 de indicatie* B*.*

#### **Terwijl het deck is stopgezet**

**Druk herhaald op LEVEL/DISPLAY/CHAR (of DISPLAY) om het display te wijzigen.**

Bij elke druk op de toets verandert het display als volgt:

**Totaal aantal muziekstukken en totale verstreken opnametijd (standaard display)**

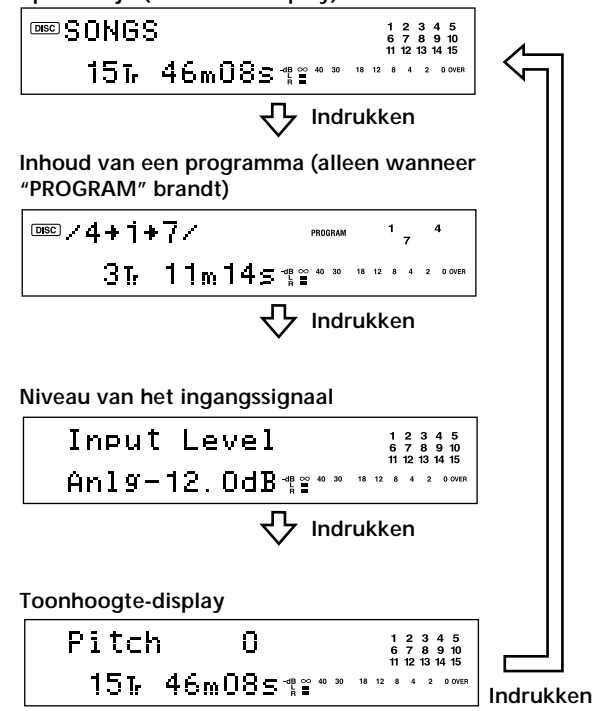

 $\widetilde{Q}$  U kunt de resterende opnametijd op de MD controleren Druk op TIME. Bij elke druk op de toets verandert het display als volgt:

**Totaal aantal muziekstukken en totale verstreken opnametijd (standaard display)**

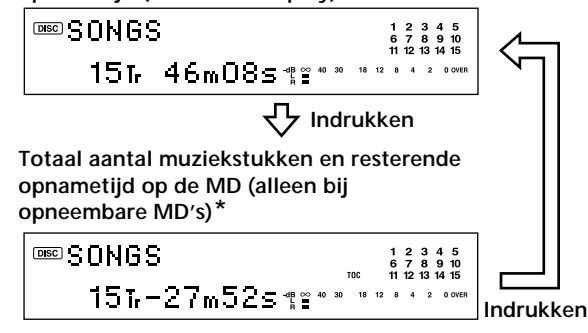

*\* Niet bij voorbespeelde discs*

## **Terwijl het deck bezig is met opnemen**

**Druk herhaald op LEVEL/DISPLAY/CHAR (of DISPLAY) om het display te wijzigen.**

Bij elke druk op de toets verandert het display als volgt:

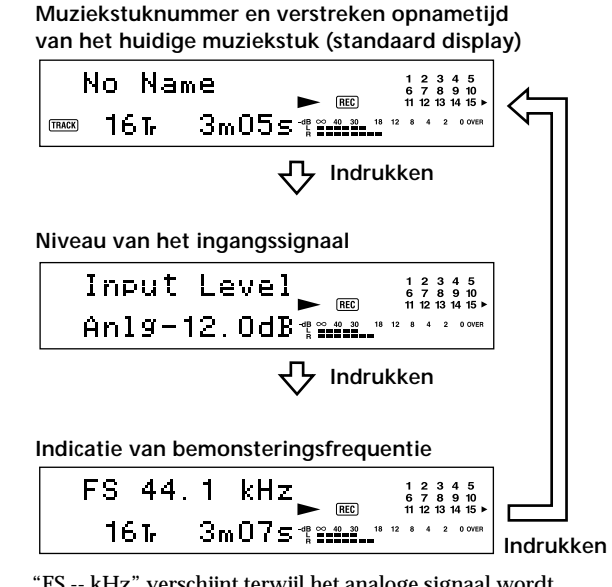

"FS -- kHz" verschijnt terwijl het analoge signaal wordt ingevoerd.

 $\ddot{S}$  U kunt de resterende opnametijd op de MD controleren Druk op TIME. Bij elke druk op de toets verandert het display als volgt:

**Muziekstuknummer en verstreken opnametijd van het huidige muziekstuk (standaard display)**

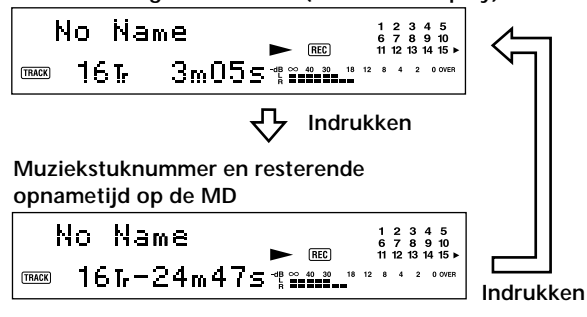

 $\ddot{Q}$  De piekvasthoudfunctie zorgt ervoor dat de **piekniveaumeters blijven staan op het hoogste niveau dat door het ingangssignaal is bereikt**

**1** Terwijl het deck is stopgezet of bezig is met afspelen, drukt u tweemaal op MENU/NO.

"Setup Menu" verschijnt op het display.

- 2 Draai AMS (of druk herhaald op  $\blacktriangleright\blacktriangleright\blacktriangleright\blacktriangleright$ l) totdat "P.Hold Off" (fabrieksinstelling) op het display verschijnt, en druk daarna op AMS of YES.
- **3** Draai AMS (of druk herhaald op  $\leftarrow$  / $\rightarrow$ ) om "P.Hold On" te kiezen, en druk daarna op AMS of YES.
- **4** Druk op MENU/NO.

Om de piekvasthoudfunctie uit te schakelen, kiest u bij stap 3 hierboven "P.Hold Off".

#### **Terwijl het deck bezig is met afspelen**

## **Druk herhaald op LEVEL/DISPLAY/CHAR (of DISPLAY) om het display te wijzigen.**

Bij elke druk op de toets verandert het display als volgt:

**Muziekstuknummer en verstreken tijd van het huidige muziekstuk (standaard display) OSCITIQRY**  $2r$  $3m335$   $%$ **Indrukken Inhoud van een programma (alleen wanneer "PROGRAM" brandt)**  $000 / 4 + 1 + 7 /$  $3r$  $11m145$   $*$ ᠸᡗ **Indrukken Disctitel en muziekstuktitel** DBC SONGS  $\begin{array}{c} 2 \\ 6 \\ 7 \\ 11 \\ 12 \end{array}$ **TRACK DIARY Indrukken Niveau van het uitgangssignaal** OutputLevel  $An 19-12.0dB$ **Indrukken Toonhoogte-display** Pitch  $\mathbf 0$  $2<sub>1</sub>$  $3m375$  % **Indrukken**

## $\ddot{Q}$  U kunt de resterende tijd controleren

Druk op TIME. Bij elke druk op de toets verandert het display als volgt:

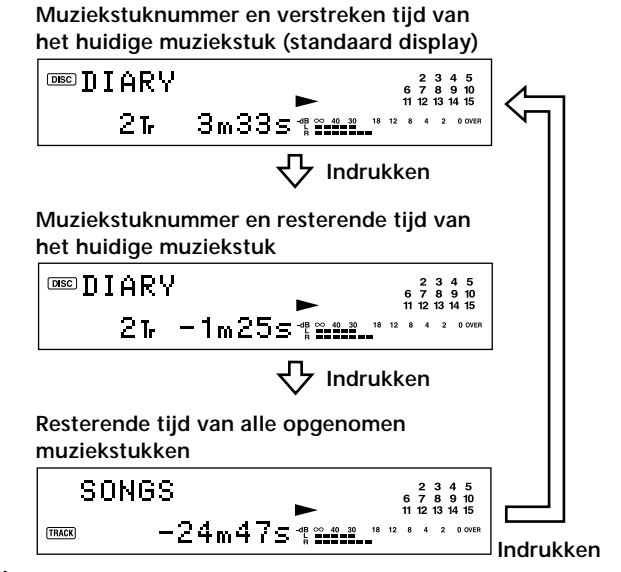

## $\ddot{S}$  Tiidens het afspelen kunt u altijd de muziekstuktitel **controleren**

Druk op SCROLL.

De muziekstuktitel verschijnt en beweegt over het display. Terwijl de disctitel over het display beweegt, drukt u nogmaals op de toets om de disctitel tijdelijk stoppen, en nogmaals om de disctitel weer te laten lopen.

# **Opnemen op MD's**

In dit hoofdstuk wordt uitgelegd, op welke manieren u op een MD kunt opnemen en hoe u muziekstuknummers kunt aanbrengen en synchroonopnamen met andere componenten kunt maken.

## **Opmerkingen over opnemen**

## **Indicaties die tijdens het opnemen op het display verschijnen**

## **Indien "Protected" en "C11" beurtelings op het display verschijnen**

Het wispreventienokje is opengeschoven en de MD is beschermd tegen abusievelijk wissen. Om op de MD te kunnen opnemen, schuift u het nokje dicht. Zie "Om te voorkomen dat opnamen abusievelijk wor den gewist" op blz. 16 voor bijzonderheden.

## **Indien "Din Unlock" en "C71" beurtelings op het display verschijnen**

- De digitale component die met de INPUTkiezer werd gekozen, is niet correct aangesloten. Controleer de aansluiting.
- De gekozen digitale component is niet ingeschakeld. Schakel de component in.

## **Indien "Cannot Copy" op het display verschijnt**

Het MD-deck maakt gebruik van het één-generatie kopieersysteem ("Serial Copy Management System"). MD's die via de digitale ingangsaansluiting zijn opgenomen, kunnen niet via de digitale uitgangsaansluiting worden gekopieer d naar andere MD's of DAT-banden. Zie "Overzicht van het ééngeneratie kopieersysteem ("Serial Copy Management System")" op blz. 15 voor bijzonderheden.

## **Indien "TRACK" op het display knippert**

Het MD-deck neemt op over bestaande muziekstukken heen (zie "Opnemen op een MD" op blz. 15). Wanneer de opname ten einde is, stopt de indicatie met knipper en.

## **Indicaties die na het opnemen op het display verschijnen**

## **Indien "TOC" op het display gaat branden**

De opname is wel uitgevoerd, maar de inhoudsopgave (TOC) van de MD is niet bijgewerkt. Trek de stekker niet uit het stopcontact terwijl deze indicatie brandt, aangezien anders de opname verloren zal gaan. De inhoudsopgave wordt alleen bijgewerkt wanneer u de MD verwijdert of het MD-deck uitschakelt.

## **Indien "TOC Writing" op het display knippert**

Het deck is bezig met het lezen van de inhoudsopgave (TOC). Trek de stekker niet uit het stopcontact en verplaats het deck niet terwijl deze indicatie knippert.

## **Automatische omzetting van digitale bemonsteringsfrequenties tijdens het opnemen**

Een ingebouwde bemonsteringsfr equentieomzetter zor gt ervoor dat de bemonsteringsfr equentie van ver schillende digitale br onnen automatisch wordt omgezet in de bemonsteringsfr equentie van het MD-deck, namelijk 44,1 kHz. Dit biedt de mogelijkheid tot het meeluister en naar en opnemen van bronnen zoals DAT-banden of satellietuitzendingen met een fr equentie van 32 kHz of 48 kHz, evenals CD's en MD's.

## **Overzicht van het één-generatie kopieersysteem ("Serial Copy Management System")**

Digitale audio-componenten zoals CD's, MD's en DAT's, verwerken de muziek als een digitaal signaal zodat u de muziek met een hoge kwaliteit kunt kopiër en. Teneinde muziekbronnen met copyright te beschermen, maakt dit deck gebruik van het "Serial Copy Management System" waardoor u via de digitaal-naar-digitaalaansluitingen slechts één kopie kunt maken van een opgenomen digitale br on.

## **U kunt alleen een eerste-generatie kopie\* maken via de digitaal-naar-digitaal-aansluitingen.**

Hieronder volgen enkele voorbeelden:

- U kunt een kopie maken van een in de handel verkrijgbaar digitaal geluidspr ogramma (bijvoorbeeld een CD of MD), maar u kunt geen tweede kopie maken van de eerste-generatie kopie.
- U kunt een kopie maken van een digitaal signaal van een digitaal opgenomen analoog geluidspr ogramma (bijvoorbeeld een analoge grammofoonplaat of een muziekcassetteband) of van een digitale satellietuitzending, maar u kunt van deze eerste-generatie kopie geen tweede kopie maken.
- *\* Een eerste-generatie kopie is de eerste opname die van een digitale geluidsbron via de digitale ingangsaansluiting van het deck is gemaakt. Wanneer u bijvoorbeeld opneemt van een CD-speler die is aangesloten op de DIGITAL IN-aansluiting, maakt u een eerstegeneratie kopie.*

#### **Opmerking**

De beperkingen van het "Serial Copy Management System" zijn niet van toepassing wanneer u opneemt via de analoog-naaranaloog-aansluitingen.

## **Opnemen op een MD**

Hieronder worden de bedieningshandelingen voor normaal opnemen uitgelegd. Indien de MD reeds opnamen bevat, zal het deck automatisch beginnen met opnemen vanaf het einde van het opgenomen gedeelte.

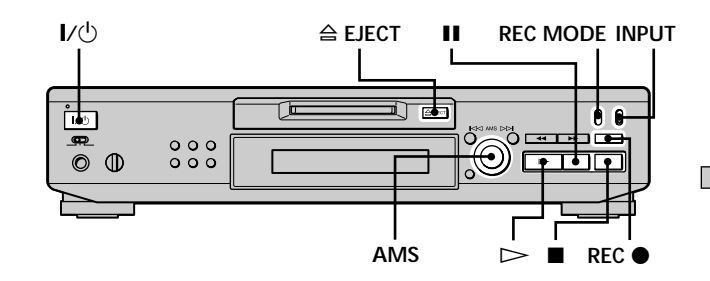

- **1 Schakel de versterker en programmabron in en kies op de versterker de gewenste bron.**
- **2** Druk op  $\mathsf{I}/\mathsf{I}$  om het deck in te schakelen. De STANDB¥ndicator dooft.
- **3 Plaats een opneembare MD.**
- **4 Zet INPUT in de positie die overeenkomt met de ingangsaansluitbussen (-aansluiting) die op de programmabron zijn aangesloten.**

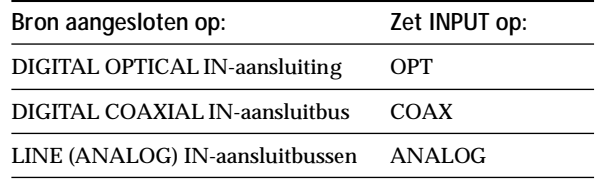

**5 Zet REC MODE in de opnamestand waarin u wilt opnemen.**

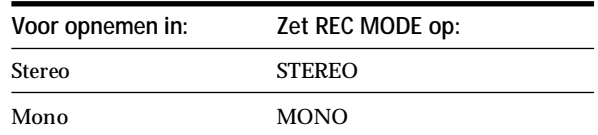

**6 Zoek, indien nodig, het punt op de MD vanwaar u met opnemen wilt beginnen.**

Indien u op een nieuwe MD wilt opnemen of de opname wilt laten beginnen vanaf het einde van een eer der opgenomen muziekstuk, ga dan naar stap 7.

## **Om vanaf het begin over een bestaand muziekstuk op de MD op te nemen**

Draai AMS (of druk herhaald op  $\blacktriangleright\blacktriangleright\blacktriangleright\blacktriangleright\blacktriangleright\blacktriangleright$ ) totdat het nummer van het muziekstuk verschijnt waarover u wilt opnemen.

#### **Om vanaf een bepaald punt in een bestaand muziekstuk op de MD op te nemen**

Draai AMS (of druk herhaald op  $\blacktriangleleft \blacktriangleleft \blacktriangleright \blacktriangleright$ l) totdat het nummer van het muziekstuk verschijnt waarover u wilt opnemen, en druk daarna op  $\triangleright$  om met afspelen te beginnen. Wanneer het punt is ber eikt waar op u de opname wilt laten beginnen, drukt u op II.

## **7 Druk op REC** z**.**

Het deck komt in de opnamepauzestand te staan.

- **8 Stel, indien nodig, het opnameniveau in.** Zie "Instellen van het opnameniveau" op blz. 17 voor bijzonderheden.
- **9** Druk op  $\triangleright$  of **II**. Het opnemen begint.

**10 Begin met het afspelen van de programmabron.**

#### **Bedieningshandelingen tijdens het opnemen**

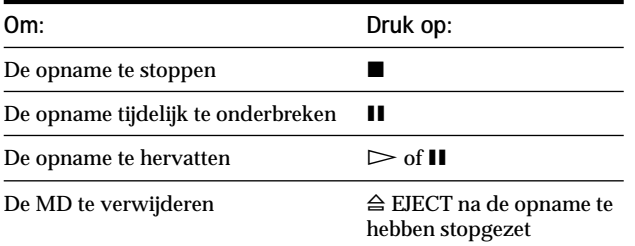

## **Wanneer u de opname tijdelijk onderbreekt**

Wanneer u de opname tijdelijk onderbr eekt, krijgt de passage na het punt waar op werd gepauzeerd een nieuw muziekstuknummer toegewezen. Wanneer u bijvoorbeeld de opname van muziekstuk nr. 4 tijdelijk onderbr eekt, zal de passage na de pauze muziekstuk nr. 5 zijn.

## **Om te voorkomen dat opnamen abusievelijk worden gewist**

Om opnemen op een MD onmogelijk te maken, verschuift u het wispreventienokje in de richting van het pijltje (zie onderstaande afbeelding) om de gleuf bloot te leggen. Om opnamen mogelijk te maken, verschuift u het nokje om de gleuf te bedekken.

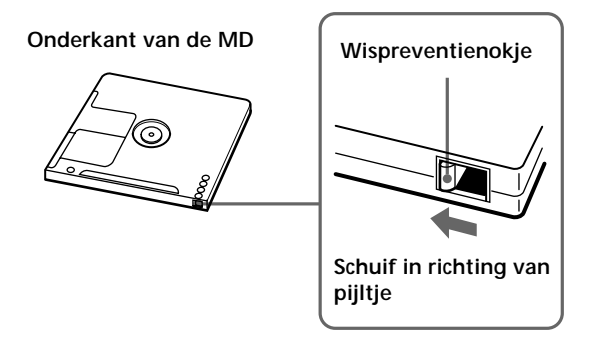

 $\widetilde{P}$  Om de zojuist opgenomen muziekstukken af te spelen  $Druk$  op  $\triangleright$  onmiddellijk nadat u met opnemen bent gestopt. Het afspelen begint vanaf het eerste muziekstuk dat u zojuist hebt opgenomen.

 $\ddot{Q}$  Om na het opnemen af te spelen vanaf het eerste **muziekstuk op de MD**

- **1** Druk opnieuw op nadat u met opnemen bent gestopt.
- **2** Druk op  $\triangleright$ .

Het afspelen begint vanaf het eerste muziekstuk op de MD.

#### **Opmerkingen**

- Indien u tijdens het opnemen of in de opnamepauzestand REC MODE verandert, zal de opname stoppen.
- In mono kunt u ongeveer tweemaal zoveel opnemen als in stereo.
- Ook wanneer u REC MODE op MONO zet, zal het geluid dat u aan het opnemen bent, niet in mono te horen zijn.
- Wanneer u afspelen in willekeurige volgorde (blz. 27) of afspelen in de functie voor geprogrammeerde volgorde (blz. 27) hebt gekozen, verschijnt "Impossible" op het display.

## **Instellen van het opnameniveau**

## **Wenken bij opname**

U kunt het opnameniveau instellen voor zowel analoge als digitale opnamen.

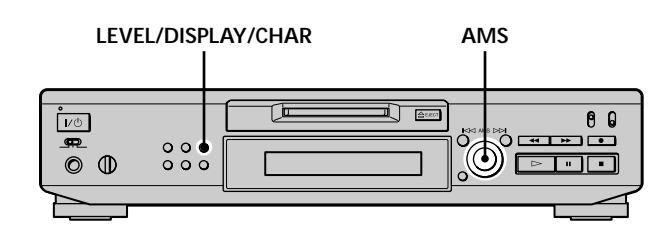

- **1 Verricht de stappen 1 t/m 7 van "Opnemen op een MD" op blz. 15 en 16.**
- **2 Speel het gedeelte van de programmabron met het hoogste geluidsniveau.**
- **3 Druk herhaald op LEVEL/DISPLAY/CHAR (of DISPLAY) totdat het niveau van het ingangssignaal op het display verschijnt.**
- **4 Terwijl u meeluistert naar het geluid, draait u AMS (of drukt u herhaald op** .**/**>**) om het opnameniveau te verhogen tot het hoogste niveau zonder dat de twee meest rechtse indicaties op de piekniveaumeters worden ingeschakeld.**

**Voorkom dat deze indicaties worden ingeschakeld**

- **5 Stop het afspelen van de programmabron.**
- **6 Om met opnemen te beginnen, gaat u verder vanaf stap 9 van "Opnemen op een MD" op blz. 16.**

 $\ddot{Q}$ <sup>t</sup> U kunt het opnameniveau ook instellen met de **afstandsbediening** Z

Tijdens het opnemen of in de opnamepauzestand drukt u herhaald op LEVEL +/–.

 $\widetilde{Q}'$  U kunt het opnameniveau ook instellen met Setup Menu Tijdens het opnemen of in de opnamepauzestand kiest u met Setup Menu de functie "Ain", "Coax", of "Opt". U kunt het opnameniveau instellen ongeacht de bron die u met de INPUT-kiezer hebt gekozen.

#### **Opmerking**

Het volume kan slechts worden verhoogd tot +12,0 dB (voor analoge opnamen) of +18,0 dB (voor digitale opnamen). Indien het uitgangsniveau van de aangesloten component laag is, kan daarom niet altijd het maximale opnameniveau worden ingesteld.

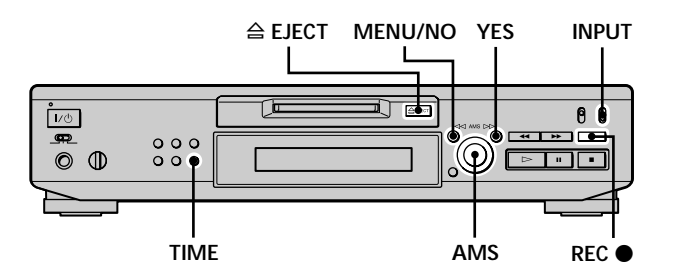

## **Controleren van de resterende opnametijd op de MD**

**Druk herhaald op TIME.**

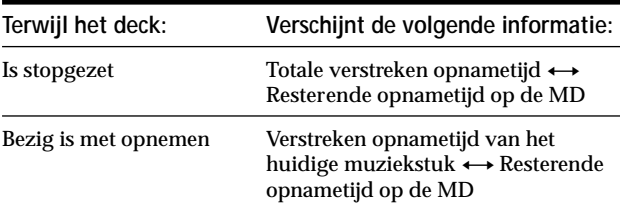

Voor bijzonderheden, zie blz. 12.

## **Meeluisteren naar het ingangssignaal (Input Monitor)**

U kunt meeluisteren naar het gekozen ingangssignaal, zelfs wanneer u dit niet aan het opnemen bent.

- **1** Druk op  $\triangle$  EJECT om de MD te verwijderen.
- **2 Zet INPUT in de stand die overeenkomt met de aansluitbussen (aansluiting) waar het signaal waarnaar u wilt luisteren, wordt ingevoerd.**
- **3 Druk op REC** z**.**

#### **Wanneer INPUT is ingesteld op ANALOG**

Het analoge signaal dat wor dt ingevoerd via de LINE (ANALOG) IN-aansluitbussenwordt na A/Domzetting uitgevoer d naar de DIGITAL OUTaansluiting, en vervolgens na D/A-omzetting uitgevoerd naar de LINE (ANALOG) OUT aansluitbussen. Op het display verschijnt dan de indicatie "AD - DA".

**Wanneer INPUT is ingesteld op OPT of COAX** Het digitale signaal dat wor dt ingevoerd via de DIGITAL IN-aansluiting, wordt na het passer en van de bemonsteringsfr equentieomzetter uitgevoer d via de DIGITAL OUT aansluiting naar de LINE (ANALOG) OUTansluitbussen, en vervolgens na D/A-omzetting naar de PHONES-aansluitbus. Op het display verschijnt dan de indicatie "- DA".

## **Automatisch wissen van stille passages (Smart Space/Auto Cut)**

Het deck kan zodanig worden ingesteld dat stille passages die ontstaan wanneer het signaal tijdens het opnemen wordt onderbroken, automatisch worden gewist. De functie die wordt geactiveer d (Smart Space of Auto Cut), is afhankelijk van de lengte van de onderbreking (zie onderstaande beschrijving).

## **Smart Space (Vervangen van stille passages)**

Wanneer het signaal minder dan 30 seconden wor dt onderbroken, zorgt de functie Smart Space ervoor dat de stille passage wor dt vervangen door een niet-opgenomen interval van circa drie seconden en dan gaat het opnemen door. De indicatie "Smart Space" verschijnt dan op het display.

## **Auto Cut (Automatische pauze na vervangen van stille passages)**

Wanneer het signaal gedur ende circa 30 seconden wor dt onderbroken, zorgt de functie Auto Cut ervoor dat de stille passage wor dt vervangen door een niet-opgenomen interval van circa drie seconden en dan wor dt het opnemen tijdelijk stopgezet. De indicatie "Auto Cut" verschijnt dan op het display.

Volg de onderstaande procedure om de functies Smart Space en Auto Cut in of uit te schakelen.

**1 Terwijl het deck is stopgezet, drukt u tweemaal op MENU/NO.**

"Setup Menu" verschijnt op het display.

**2 Draai AMS** (of druk herhaald op  $\leftarrow$  / $\rightarrow$ ) totdat **"S.Space On" verschijnt en druk daarna op AMS of YES.**

**3 Draai AMS** (of druk herhaald op  $\leftarrow$  / $\rightarrow$  ) om de **instelling te kiezen en druk daarna op AMS of YES.**

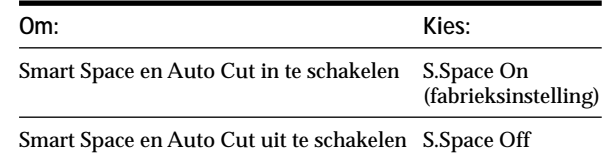

## **4 Druk op MENU/NO.**

## **Opmerkingen**

- Indien u begint met opnemen zonder dat er een signaal wordt ingevoerd, zullen Smart Space en Auto Cut niet werken, ongeacht de instelling.
- Smart Space is niet van invloed op de muziekstuknummers die worden opgenomen, zelfs niet wanneer de stille passage midden in een muziekstuk valt.
- Auto Cut wordt automatisch samen met Smart Space in- of uitgeschakeld.
- Indien u het deck uitschakelt of de stekker uit het stopcontact trekt, zal de laatst gemaakte instelling ("S.Space On" of "S.Space Off") in het geheugen worden bewaard en de eerstvolgende keer wanneer u het deck inschakelt, uit het geheugen worden opgeroepen.

## **Aanbrengen van muziekstuknummers tijdens het opnemen (Track Marking)**

Tijdens het opnemen kunt u muziekstuknummers aanbrengen. Dit kan zowel handmatig als automatisch. Door het aanbr engen van muziekstuknummers op specifieke punten kunt u een bepaalde passage later snel terugvinden en de opgenomen muziekstukken op de MD gemakkelijk monter en.

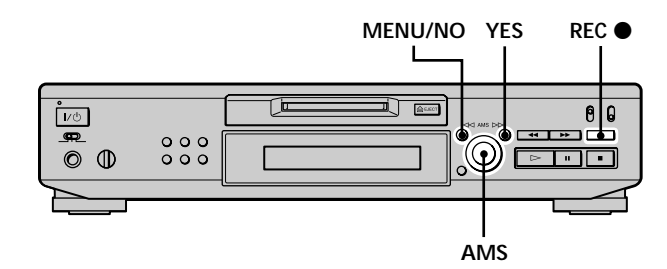

## **Handmatig aanbrengen van muziekstuknummers (Manual Track Marking)**

**Wacht tijdens het opnemen totdat het punt is bereikt waar u een muziekstuknummer wilt toevoegen en druk dan op REC ●.** 

## **Automatisch laten aanbrengen van muziekstuknummers (Automatic Track Marking)**

Bij het opnemen van een met de DIGITAL IN-aansluiting verbonden CD-speler of MD-deck worden de muziekstuknummers in dezelfde volgorde aangebr acht als bij de opnamebr on. Bij het opnemen van ander e bronnen die zijn verbonden met de DIGITAL INaansluiting, of van een br on die is verbonden met de LINE (ANALOG) IN-aansluitbussen, dient u de onderstaande pr ocedure te volgen om de muziekstuknummers automatisch te laten aanbr engen.

**1 Terwijl het deck is stopgezet, drukt u tweemaal op MENU/NO.**

"Setup Menu" verschijnt op het display.

**2 Draai AMS** (of druk herhaald op  $\leftarrow$  / $\rightarrow$  ) totdat **"T.Mark Lsyn" op het display verschijnt, en druk daarna op AMS of YES.**

**3 Draai AMS** (of druk herhaald op  $\leftarrow$  / $\rightarrow$ ) om de **instelling te kiezen, en druk daarna op AMS of YES.**

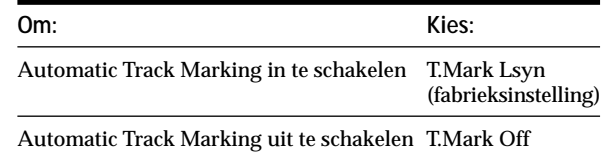

## **4 Druk op MENU/NO.**

Een muziekstuknummer wordt automatisch aangebracht telkens wanneer het ingangssignaal gedurende ten minste 1,5 seconde op een niveau van –50 dB (het activeringsniveau van Automatic Track Marking) of lager blijft.

## **Om het activeringsniveau van Automatic Track Marking te wijzigen**

Volg de onderstaande procedure om het signaalniveau waarop Automatic Track Marking wordt geactiveer d, te wijzigen.

**1 Terwijl het deck is stopgezet, drukt u tweemaal op MENU/NO.**

"Setup Menu" verschijnt op het display.

- **2 Draai AMS** (of druk herhaald op  $\leftarrow$  / $\rightarrow$  ) totdat **"LS(T)" op het display verschijnt, en druk daarna op AMS of YES.**
- **3 Draai AMS** (of druk herhaald op  $\leftarrow$  / $\rightarrow$ ) om het **niveau te kiezen, en druk daarna op AMS of YES.** U kunt het niveau in stappen van 2 dB instellen op elke waar de tussen –72 dB en 0 dB.
- **4 Druk op MENU/NO.**

## **Aanbrengen van muziekstuknummers tijdens het opnemen (Track Marking) Opnamestart met zes**

## $\ddot{Q}$  Aanvullende informatie over Automatic Track Marking

• Wanneer u opneemt van een met de DIGITAL IN-aansluiting verbonden CD-speler of MD-deck, kan in de volgende gevallen al het materiaal als één muziekstuk worden opgenomen:

- Wanneer u hetzelfde muziekstuk tweemaal of vaker achter elkaar opneemt door gebruikmaking van de functie voor herhaald afspelen van één muziekstuk.
- Wanneer u twee of meer muziekstukken met hetzelfde muziekstuknummer, maar van verschillende CD's of MD's, achter elkaar opneemt.
- Wanneer u muziekstukken van bepaalde CD- of multidiscspelers opneemt.

Indien de opnamebron een MD is, bestaat de kans dat muziekstukken van minder dan vier seconden geen eigen muziekstuknummer krijgen toegewezen.

- Wanneer u opneemt van een component die is verbonden met de LINE (ANALOG) IN-aansluitbussen en "T.Mark Off" is gekozen, of wanneer u opneemt van een met de DIGITAL INaansluiting verbonden DAT-deck of DBS-tuner, kan al het materiaal als één muziekstuk worden opgenomen.
- Wanneer u opneemt van een met de DIGITAL IN-aansluiting verbonden DAT-deck of DBS-tuner, wordt er bij elke verandering van de bemonsteringsfrequentie of het ingangssignaal een muziekstuknummer aangebracht, ongeacht de instelling van de parameters voor het aanbrengen van muziekstukken ("T.Mark Lsyn" of "T.Mark Off").

## $\ddot{Q}$  Zelfs nadat de opname is voltooid, kunt u nog **muziekstuknummers aanbrengen**

Zie "Onderverdelen van muziekstukken" op blz. 33.

#### **Opmerking**

Indien u het deck uitschakelt of de stekker uit het stopcontact trekt, zullen de laatst gemaakte instellingen ("T.Mark Lsyn" of "T.Mark Off" en het activeringsniveau) in het geheugen worden bewaard en de eerstvolgende keer wanneer u het deck inschakelt, uit het geheugen worden opgeroepen.

# **seconden muziek uit het buffergeheugen**

## **(tijdmachine-opname)**

Wanneer het deck zich in de opnamepauzestand bevindt, worden de laatste zes seconden aan audio-gegevens voortdurend opgeslagen in het buffer geheugen van het deck. Wanneer u AMS (of T.REC) indrukt, worden bij gebruikmaking van deze functie eerst de gegevens uit het buffergeheugen opgenomen. Met de tijdmachineopnamefunctie kunt u voorkomen dat de eerste paar seconden van het materiaal dat u live van een FM- of satelliet-uitzending opneemt, verloren gaan.

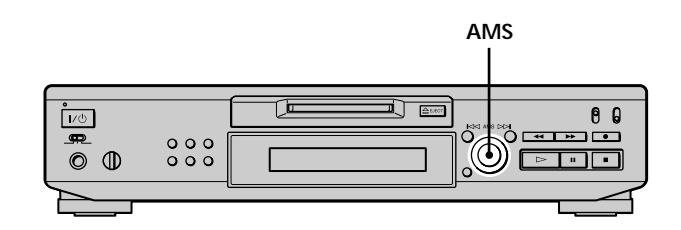

**1 Volg de stappen 1 t/m 7 van "Opnemen op een MD" op blz. 15 en 16.**

Het deck komt in de opnamepauzestand te staan.

- **2 Begin met het afspelen van de programmabron.**
- **3 Wacht tijdens het opnemen totdat het punt is bereikt waar u met opnemen wilt beginnen en druk dan op AMS (of T.REC).**

Het opnemen begint met de zes seconden aan audiogegevens uit het buffer geheugen en daarna gaat het opnemen verder via het buffer geheugen.

## **Om de Tijdmachine-opnamefunctie te stoppen** Druk op $\blacksquare$ .

## **Opmerking**

Het opslaan van audio-gegevens uit het buffergeheugen begint vanaf het moment dat het deck in de opnamepauzestand is komen te staan. Indien er sinds het tijdstip waarop het deck in de opnamepauzestand is komen te staan, minder dan zes seconden zijn verstreken, begint de tijdmachine-opname dus met minder dan zes seconden aan audio-gegevens uit het buffergeheugen. Hetzelfde geldt wanneer de programmabron op het tijdstip dat u met opnemen begint, nog geen zes seconden heeft gespeeld.
## **Synchroon opnemen met de audio-component van uw keuze**

### **(muziek-synchroonopname)**

Met de muziek-synchroonopnamefunctie kunt u de opname op het MD-deck automatisch laten synchroniseren met het afspelen van de gekozen programmabron. De functie voor het aanbr engen van muziekstuknummers zal echter afhankelijk van de programmabron verschillen. Zie "Aanbrengen van muziekstuknummers tijdens het opnemen (Track Marking)" op blz. 19 voor bijzonderheden.

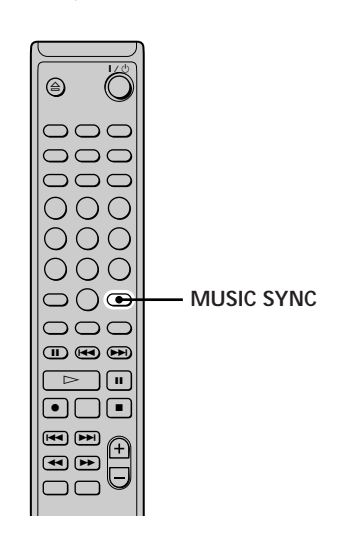

- **1 Volg de stappen 1 t/m 6 van "Opnemen op een MD" op blz. 15 en 16.**
- **2 Druk op MUSIC SYNC.** Het deck komt in de opnamepauzestand te staan.
- **3 Begin met het afspelen van de programmabron.** Het opnemen begint automatisch.

### **Om de muziek-synchroonopname te stoppen** Druk op  $\blacksquare$ .

### **Opmerking**

Tijdens muziek-synchroonopname zullen de functies Smart Space en Auto Cut werken, ongeacht de instelling daarvan ("S.Space On" of "S.Space Off").

# **Synchroon opnemen met een Sony CD-speler**

### **(CD-synchroonopname)**  $\|\mathbf{\tilde{I}}\|$

Wanneer het deck is aangesloten op een Sony CD-speler of hifi-geluidsinstallatie , kunt u door gebruikmaking van de afstandsbediening gemakkelijk de inhoud van de CD's kopiëren naar de MD. Aangezien dezelfde afstandsbediening ook wor dt gebruikt voor het MD-deck en de CD-speler of het CD-spelergedeelte van de geluidsinstallatie, dient u het MD-deck en de CD-speler zo dicht mogelijk bij elkaar te plaatsen.

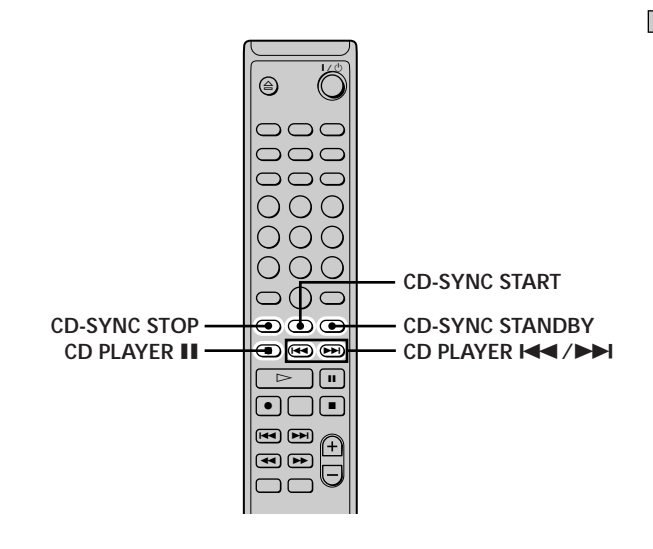

- **1 Schakel de versterker en de CD-speler in, en kies op de versterker de functie CD.**
- **2 Volg de stappen 2 t/m 6 van "Opnemen op een MD" op blz. 15 en 16.**
- **3 Plaats een CD in de CD-speler en kies op de CDspeler de gewenste afspeelfunctie (Shuffle Play, Program Play, enz.).**

### **4 Druk op CD-SYNC STANDBY.** De CD-speler komt in de wachtstand voor afspelen te

staan, en het MD-deck in de wachtstand voor opname.

**5 Druk op CD-SYNC START.**

Het deck begint met opnemen en de CD-speler begint met afspelen.

Het muziekstuknummer en de verstreken opnametijd van het muziekstuk verschijnen op het display.

**Indien de CD-speler niet begint met afspelen** Sommige CD-spelers reager en niet wanneer u CD-SYNC START indrukt. Druk in plaats daarvan op II op de afstandsbediening van de CD-speler om het afspelen van de CD-speler te laten beginnen.

#### **Bedieningshandelingen tijdens CDsynchroonopname**

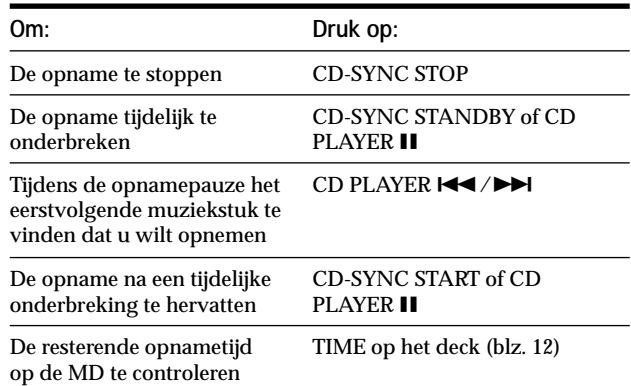

 $\widehat{P}$  Tijdens CD-synchroonopname kunt u de afstandsbediening **van de CD-speler gebruiken**

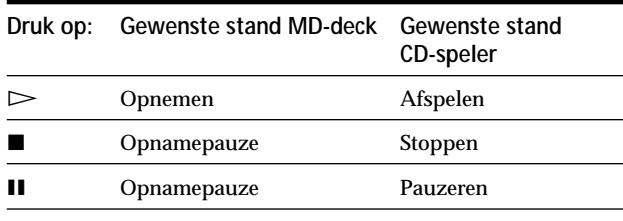

 $\ddot{Q}$  Tijdens CD-synchroonopname worden op de volgende **manieren muziekstuknummers aangebracht:**

- Wanneer de CD-speler is verbonden met de DIGITAL INaansluiting, worden de muziekstuknummers automatisch aangebracht zoals op de CD.
- Wanneer de CD-speler is verbonden met de LINE (ANALOG) IN-aansluitbussen en "T.Mark Lsyn" is gekozen (blz. 19), worden de muziekstuknummers automatisch aangebracht.
- Wanneer u na een opnamepauze weer doorgaat met opnemen, wordt er automatisch een nieuw muziekstuknummer aangebracht, ongeacht de instelling van de parameters voor het aanbrengen van muziekstuknummers ("T.Mark Lsyn" of "T.Mark Off").

 $\ddot{Q}$  Tijdens CD-synchroonopname kunt u CD's verwisselen

- **1** Druk op op de afstandsbediening van de CD-speler. **2** Verwissel de CD.
- **3** Druk op H op de afstandsbediening van de CD-speler. Het opnemen gaat weer verder.

#### $\ddot{Q}$  Synchroonopname is ook mogelijk met een Sony video-CD**speler**

Door de afstandsbediening van de MD opnieuw te programmeren, kunt u de bovenstaande procedure ook gebruiken voor synchroonopname met een Sony video-CDspeler.

Druk op cijfertoets 2 terwijl u  $\mathsf{I}/\mathsf{U}$  op de afstandsbediening van het MD-deck ingedrukt houdt. U kunt nu de afstandsbediening gebruiken voor bediening van zowel het MD-deck als de video-CD-speler. Om de CD-speler weer te bedienen, drukt u op cijfertoets 2 terwijl u  $\mathsf{I}/\mathsf{U}$  op de afstandsbediening van het MDdeck ingedrukt houdt.

 $\widetilde{Q}$  Tijdens CD-synchroonopname worden CD-tekstgegevens **(CD-tekst en memo's) ongewijzigd gekopieerd naar de MD (discmemo-kopieerfunctie)**

De discmemo-kopieerfunctie treedt in werking wanneer u een CD-synchroonopname maakt van een Sony CD-speler die via een Control A1II-kabel (niet bijgeleverd) is verbonden met het MDdeck.

#### **Opmerkingen**

- Bij CD-synchroonopname met een CD-speler die is voorzien van een functiekiezer, dient u de kiezer altijd op CD1 te zetten.
- Bij het opnemen van muziekstukken van bepaalde CD- of multidisc-spelers kan al het materiaal als één muziekstuk worden opgenomen.
- Bij zeer korte CD-muziekstukken zal de discmemokopieerfunctie niet altijd werken.
- Bij bepaalde CD's worden de tekstgegevens niet altijd gekopieerd.

**CD-synchroonopname van een Sony CDspeler die is aangesloten via een Control A1 -kabel (niet bijgeleverd)**

- **1 Volg de stappen 1 t/m 3 van "Synchroon opnemen met een Sony CD-speler" op blz. 21.**
- **2 Zet de CD-speler in de afspeelpauzestand.**
- **3** Druk op REC op het deck. Het MD-deck komt in de opnamepauzestand te staan.
- **4** Druk op  $\triangleright$  of **II** op het deck. Het deck begint met opnemen en de CD-speler begint met afspelen. Wanneer het afspelen van de CD is geëindigd, stopt het opnemen.

# **Afspelen van MD's**

In dit hoofdstuk wordt uitgelegd, op welke manieren u MD's kunt afspelen.

# **Afspelen van een MD**

Hieronder worden de bedieningshandelingen voor normaal afspelen uitgelegd.

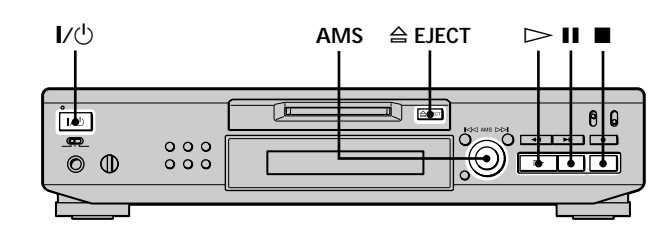

- **1 Schakel de versterker in en kies op de versterker de functie MD.**
- **2** Druk op  $I/\bigcirc$  om het deck in te schakelen. De STANDB¥ndicator dooft.
- **3 Plaats een MD.**
- **4 Indien nodig, draai AMS (of druk herhaald op** >**) om het muziekstuk te vinden waarmee u het afspelen wilt laten beginnen.** Indien u het afspelen bij het eerste muziekstuk wilt laten beginnen, ga dan naar stap 5.
- $5$  Druk op  $\triangleright$ . Het deck begint met afspelen.
- **6 Stel het volume op de versterker in.**

### **Bedieningshandelingen tijdens het afspelen**

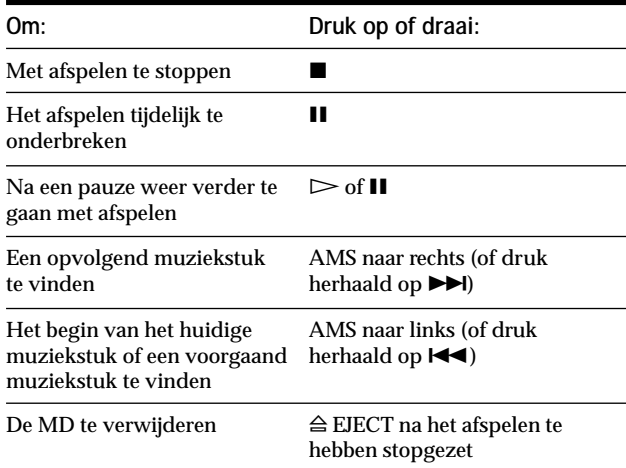

 $\ddot{Q}$  Om de hoofdtelefoon te gebruiken

Verbind de hoofdtelefoon met de PHONES-aansluitbus. Gebruik PHONE LEVEL voor het instellen van het volume.

### **Afspelen van een MD**

z **U kunt het niveau van het analoge uitgangssignaal naar de LINE (ANALOG) OUT-aansluitbussen en de PHONES-aansluitbus instellen**

- **1** Terwijl het deck bezig is met afspelen, drukt u herhaald op LEVEL/DISPLAY/CHAR (of DISPLAY) totdat het display voor het instellen van de lijnuitgang verschijnt.
- **2** Draai AMS (of druk herhaald op LEVEL +/–) om het niveau van het uitgangssignaal in te stellen.

### z **U kunt Setup Menu gebruiken om het niveau van het analoge uitgangssignaal in stellen**

Terwijl het deck bezig is met afspelen, kiest u met Setup Menu de functie "Aout".

#### **Opmerking**

Wanneer u de MD verwijdert of het deck uitschakelt, wordt voor het uitgangsniveau de fabrieksinstelling (0,0 dB) weer van kracht.

# **Afspelen van een bepaald muziekstuk**

Terwijl het deck bezig is met afspelen of is stopgezet, volgt u de onderstaande procedure om snel elk gewenst muziekstuk te kunnen afspelen.

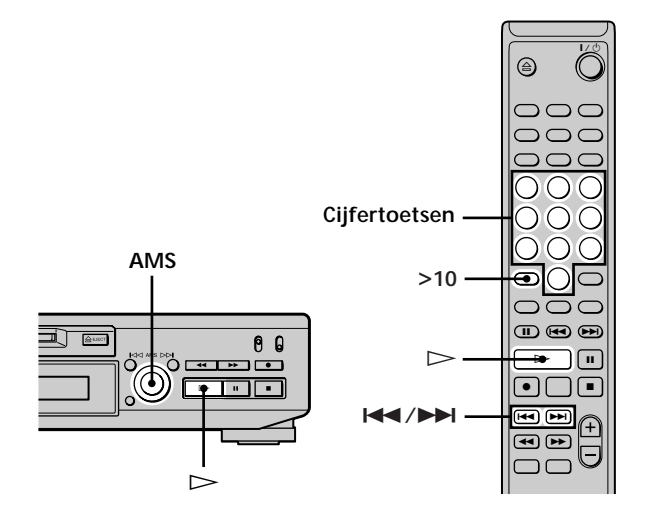

### **Een muziekstuk vinden met AMS\***

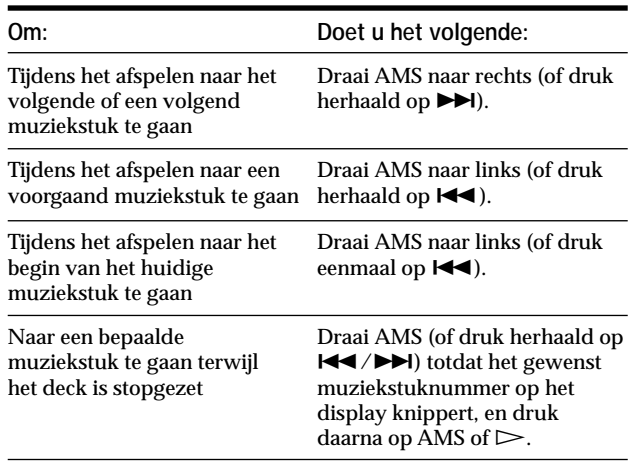

*\* Automatische Muzieksensor*

 $\widetilde{Q}$  Om snel het laatste muziekstuk op de MD te vinden Terwijl het deck is stopgezet, draait u AMS naar links (of druk eenmaal op  $\blacktriangleright$   $\blacktriangleright$ .

 $\ddot{P}$  Indien u een muziekstuk hebt gevonden terwijl het deck is **stopgezet of zich in de pauzestand bevindt**

Bij het begin van het gevonden muziekstuk zal het deck gewoon blijven stilstaan, respectievelijk in de pauzestand blijven staan.

### **Afspelen van een muziekstuk door invoeren van het muziekstuknummer**

**Druk op de cijfertoets(en) om het muziekstuknummer van het muziekstuk dat u wilt afspelen, in te voeren.**

#### **Om een muziekstuknummer hoger dan 10 in te voeren**

- **1 Druk op >10.**
- **2 Voer de betreffende cijfers in.**

Om de 0 in te voeren, drukt u niet op 0, maar op 10/0.

**Voorbeelden:**

- Om muziekstuknummer 30 af te spelen, drukt u op >10 en daarna op 3 en 10/0.
- Om muziekstuknummer 108 af te spelen, drukt u tweemaal op >10 en daarna op 1, 10/0 en 8.

 $\ddot{Q}$  Indien u een muziekstuknummer invoert terwijl het deck is **stopgezet of zich in de pauzestand bevindt**

Bij het begin van het gevonden muziekstuk zal het deck gewoon blijven stilstaan, respectievelijk in de pauzestand blijven staan.

# **Opzoeken van een bepaald punt in een muziekstuk**

Tijdens het afspelen of in de pauzestand voor afspelen kunt u een bepaalde punt in een muziekstuk opzoeken.

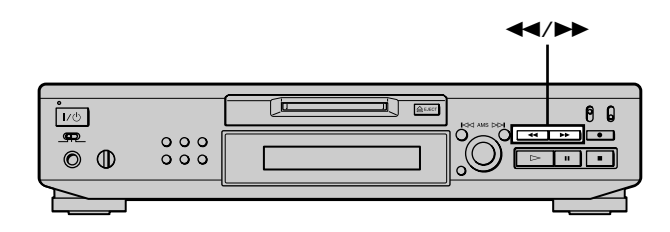

### **Een punt opzoeken terwijl u meeluistert naar het geluid**

Houd tijdens het afspelen <**4/>+** ingedrukt. Terwijl de disc vooruit- of achteruitgaat, hoort u het intermitter ende geluid waarmee de disc nu wordt afgespeeld. Wanneer het gewenste punt is gevonden, laat u de toets los.

**Opmerkingen**

- Indien het einde van de disc wordt bereikt terwijl u op  $\blacktriangleright$ drukt, zal het deck stoppen.
- Muziekstukken van slechts enkele seconden zijn soms te kort om ernaar te kunnen luisteren. Bij dergelijke muziekstukken moet u de MD met normale snelheid afspelen.

### **Een punt opzoeken met behulp van de tijdsindicatie**

### **Houd gedurende een tijdelijke onderbreking van het afspelen <4/> +** ingedrukt.

De verstreken afspeeltijd van het muziekstuk ver schijnt op het display. Wanneer het gewenste punt is gevonden, laat u de toets los. Gedurende deze periode wor dt er geen geluid voortgebracht.

 $\ddot{Q}$  Wanneer "- Over -" op het display verschijnt Het einde van de disc is bereikt terwijl u  $\blacktriangleright$  indrukt. Draai AMS naar links (of druk op  $\blacktriangleleft$ ) of druk op  $\blacktriangleleft$  om terug te gaan.

# **Herhaald afspelen van muziekstukken**

U kunt een volledige MD herhaald afspelen. Deze functie kan worden gebruikt in combinatie met de functie voor afspelen in willekeurige volgor de (Shuffle Play) om alle muziekstukken in willekeurige volgorde te herhalen (blz. 27), of met de functie voor afspelen in gepr ogrammeerde volgorde (Program Play) om alle muziekstukken in het programma te herhalen (blz. 27). U kunt ook een bepaald muziekstuk of een bepaald gedeelte binnen een muziekstuk herhalen.

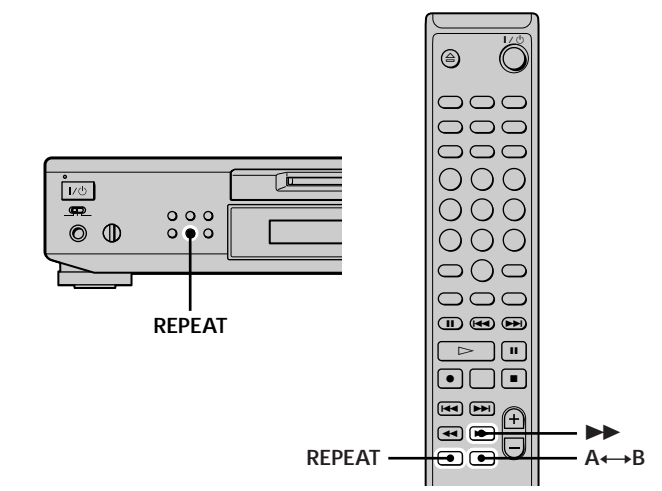

### **Opmerking**

Indien u het deck uitschakelt of de stekker uit het stopcontact trekt, zal de laatst gemaakte instelling van de functie voor herhaald afspelen ("Repeat All" of "Repeat 1") in het geheugen bewaard blijven en de eerstvolgende keer wanneer u het deck inschakelt, uit het geheugen worden opgeroepen.

### **Herhalen van alle muziekstukken op de MD (Repeat All Play)**

### **Druk herhaald op REPEAT totdat "Repeat All" op het display verschijnt.**

Wanneer u een MD afspeelt, worden de muziekstukken als volgt herhaald:

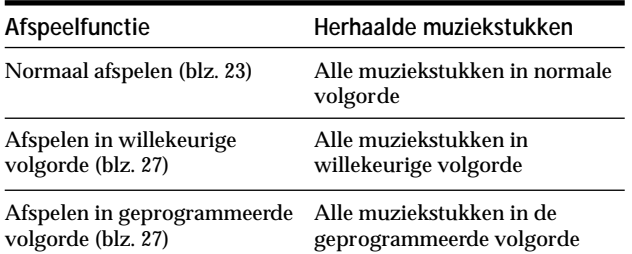

#### **Om het herhaald afspelen van alle muziekstukken te stoppen** Druk op $\blacksquare$ .

### **Om verder te gaan met normaal afspelen** Druk herhaald op REPEAT totdat "Repeat Off" op het display verschijnt.

### **Herhalen van het huidige muziekstuk (Repeat 1 Play)**

**Terwijl het te herhalen muziekstuk wordt afgespeeld, drukt u herhaald op REPEAT totdat "Repeat 1" op het display verschijnt.**

Het huidige muziekstuk wordt nu herhaald afgespeeld.

### **Om het herhaald afspelen van het huidige muziekstuk te stoppen** Druk op  $\blacksquare$ .

**Om verder te gaan met normaal afspelen** Druk herhaald op REPEAT totdat "Repeat Off" op het display verschijnt.

### **Herhalen van een bepaald gedeelte van een muziekstuk (Repeat A-B Play)** 1

U kunt een bepaald gedeelte van een muziekstuk laten herhalen. Bij het vastleggen van het te herhalen gedeelte dient u er rekening mee te houden dat dit tussen het begin- en eindpunt van één en hetzelfde muziekstuk ligt.

- **1 Terwijl het deck bezig is met afspelen, drukt u bij het beginpunt (punt A) van het te herhalen gedeelte op A**←→B. "REPEAT A-" brandt en "B" knippert op het display.
- **2 Ga door met het afspelen van het muziekstuk of** druk op **►►** om het eindpunt (punt B) te vinden, **en druk daarna op A←→B.** "REPEAT A-B" brandt en het gedeelte tussen punt A en B wordt nu herhaald afgespeeld.

### **Om het herhaald afspelen van het gedeelte tussen punt A en B te stoppen en verder te gaan met normaal afspelen**

Druk op REPEA of CLEAR.

 $\ddot{S}$  Tiidens het herhaald afspelen van het gedeelte tussen punt A **en B kunt u een nieuw begin- en eindpunt instellen**

U kunt het huidige eindpunt veranderen in een nieuw beginpunt en daarna een nieuw eindpunt vastleggen voor het herhalen van een gedeelte dat onmiddellijk op het huidige gedeelte volgt.

- **1** Tijdens het herhaald afspelen van het gedeelte tussen punt A en B drukt u op  $A \rightarrow B$ .
- Het huidige eindpunt verandert in het nieuwe beginpunt (punt A).

"REPEAT A-" brandt en "B" knippert op het display.

**2** Ga naar het nieuwe eindpunt (punt B) en druk op  $A \rightarrow B$ . "REPEAT A-B" brandt en het nieuw vastgelegde gedeelte wordt nu herhaald afgespeeld.

## **Muziekstukken in willekeurige volgorde afspelen (Shuffle Play)**

Wanneer u de functie voor afspelen in willekeurige volgorde (Shuffle Play) kiest, worden alle muziekstukken op de MD in willekeurige volgorde afgespeeld.

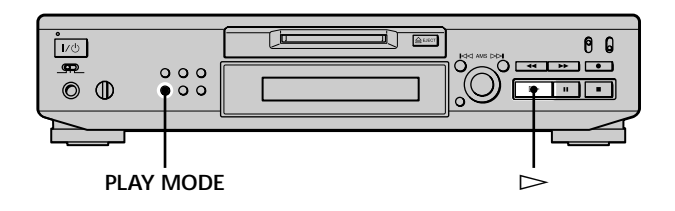

- **1 Terwijl het deck is stopgezet, drukt u herhaald op PLAY MODE totdat "SHUFFLE" op het display brandt.**
- **2** Druk op  $\triangleright$ .

De muziekstukken worden nu in willekeurige volgorde afgespeeld.

; verschijnt terwijl de muziekstukken in een willekeurige volgorde worden gezet.

### **Om verder te gaan met normaal afspelen**

Terwijl het deck is stopgezet, drukt u herhaald op PLAY MODE totdat "SHUFFLE" dooft.

 $\ddot{Q}$  Tijdens afspelen in willekeurige volgorde kunt u **muziekstukken opzoeken**

Draai AMS (of druk herhaald op  $\blacktriangleright$   $\blacktriangleright$   $\blacktriangleright$ ).

- Om het eerstvolgende of een later af te spelen muziekstuk te vinden, draait u AMS naar rechts (of druk herhaald op  $\blacktriangleright$ ).
- Om het begin van het huidige muziekstuk te vinden, draait u AMS naar links (of druk op  $\blacktriangleright\blacktriangleleft$ ). Houd er rekening mee dat u de muziekstukken die reeds eenmaal zijn afgespeeld niet kunt opzoeken en afspelen.

# **Programmeren van muziekstukken (Program Play)**

U kunt de gewenste muziekstukken uitkiezen en in een programma van maximaal 25 muziekstukken aangeven in welke volgorde u deze wilt afspelen.

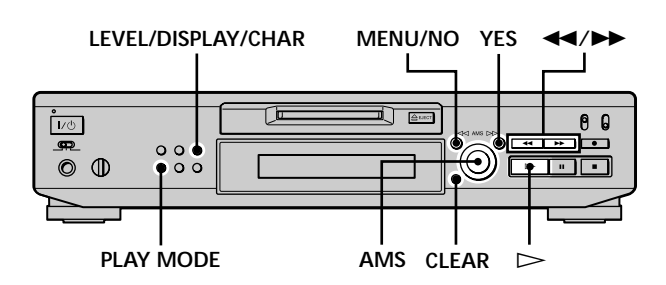

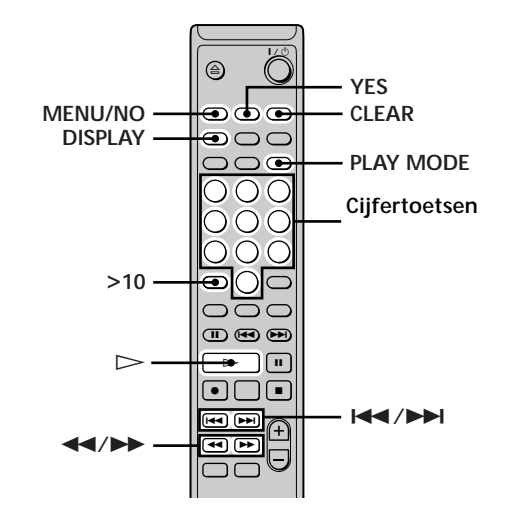

### **Het programmeren van de muziekstukken**

**1 Terwijl het deck is stopgezet, drukt u tweemaal op MENU/NO.**

"Setup Menu" verschijnt op het display.

- **2 Draai AMS** (of druk herhaald op  $\leftarrow$  />>1) totdat **"Program ?" op het display verschijnt, en druk daarna op AMS of YES.**
- **3 Draai AMS totdat het muziekstuknummer verschijnt dat u aan het programma wilt** toevoegen, en druk daarna op AMS of  $\blacktriangleright$  (of voer **het muziekstuknummer rechtstreeks in door gebruikmaking van de cijfertoets(en)).**

### **Indien u het verkeerde muziekstuknummer hebt ingevoerd**

Druk herhaald op <<</>  $\blacktriangleright$  totdat het verkeer de muziekstuknummer knippert en volg daarna de bovenstaande stap 3 opnieuw of druk op CLEAR om het muziekstuknummer te wissen. Indien "0" knippert, drukt u op  $\blacktriangleleft$ .

#### **Programmeren van muziekstukken**

**(Program Play)**

**Om een muziekstuknummer hoger dan 10 in te voeren** Z

Gebruik >10. Voor bijzonderheden, zie blz. 25.

**Om de totale afspeeltijd van het programma te controleren**

Druk op LEVEL/DISPYACHAR (of DISPYA

**4 Herhaal stap 3 om andere muziekstukken in te voeren.**

Het ingevoerde muziekstuk wordt toegevoegd op de plaats waar de "0" knippert. Elke keer wanneer u een muziekstuk invoert, verschijnt de totale pr ogrammatijd op het display.

- **5 Druk op YES.**
	- "Complete!!" verschijnt op het display en het programma is nu voltooid.
- **6 Druk herhaald op PLAY MODE totdat "PROGRAM" op het display brandt.**
- **7** Druk op  $\triangleright$ . Het programma wordt nu afgespeeld.

### **Om het afspelen in geprogrammeerde volgorde te stoppen**

Druk op  $\blacksquare$ .

**Om weer verder te gaan met normaal afspelen** Druk herhaald op PLAY MODE totdat "PROGRAM" dooft.

z **Het programma blijft bewaard nadat het is afgespeeld of is stopgezet**

Druk op  $\triangleright$  om het programma opnieuw af te spelen.

#### **Opmerkingen**

- Indien u het deck uitschakelt of de stekker uit het stopcontact trekt, gaat het programma verloren.
- Op het display verschijnt "- - m - s" wanneer de totale afspeeltijd van het programma meer dan 199 minuten bedraagt.
- "ProgramFull!" verschijnt op het display wanneer u een 26e muziekstuk probeert te programmeren.

### **De inhoud van het programma controleren**

**Terwijl het deck is stopgezet en "PROGRAM" brandt, drukt u herhaald op LEVEL/DISPLAY/CHAR (of DISPLAY).**

De eerste paar muziekstukken van het programma verschijnen op het display. Om de rest van het programma te bekijken, draait u AMS (of drukt u herhaald op  $\Box$ 

### **De inhoud van het programma wijzigen**

Terwijl het deck is stopgezet en "PROGRAM' brandt, volgt u de stappen 1 en 2 van "Het programmeren van de muziekstukken" op blz. 27, gevolgd door één van de onderstaande procedures.

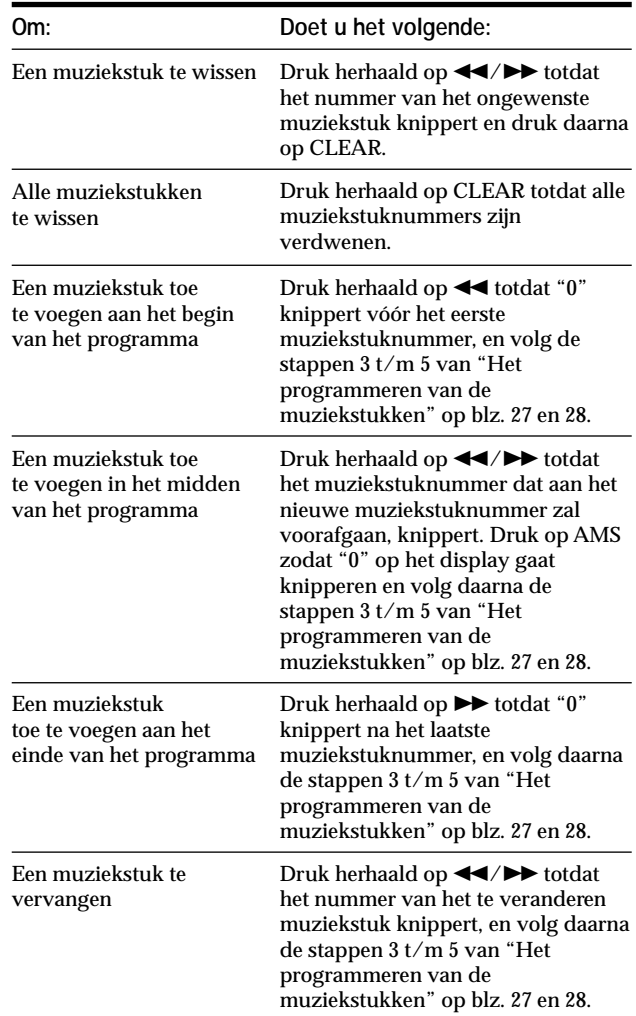

## **Wenken voor het op band opnemen van MD's**

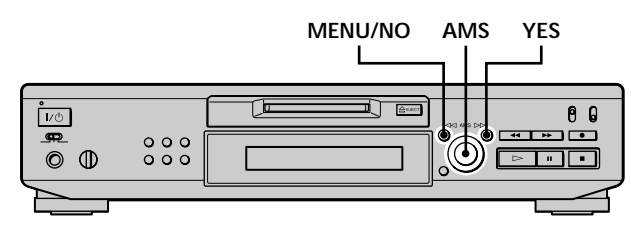

### **Inlassen van stille passages tussen muziekstukken tijdens het afspelen (Auto Space)**

Het MD-deck beschikt over een functie waarmee tijdens het afspelen automatisch een stille passage van drie seconden tussen muziekstukken wordt ingelast. Deze functie is handig wanneer u van een MD opneemt op een analoge band omdat u door de stille passage van drie seconden later de Multi-AMS-functie kunt gebruiken om het begin van muziekstukken op de band te vinden.

**1 Terwijl het deck is stopgezet, drukt u tweemaal op MENU/NO.**

"Setup Menu" verschijnt op het display.

- **2 Draai AMS** (of druk herhaald op  $\leftarrow$  /**>** $\rightarrow$  ) totdat **"Auto Off" verschijnt, en druk daarna AMS of YES.**
- **3 Draai AMS** (of druk herhaald op  $\text{H}( \rightarrow \text{H})$  om de **instelling te kiezen, en druk daarna op AMS of YES.**

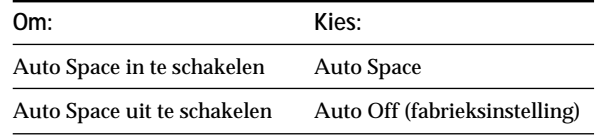

### **4 Druk op MENU/NO.**

#### **Opmerkingen**

- Indien u "Auto Space" kiest en een selectie van meerdere muziekstuknummers opneemt (bijvoorbeeld een medley of symfonie), worden er tussen de verschillende gedeelten op de band stille passages aangebracht.
- Indien u het deck uitschakelt of de stekker uit het stopcontact trekt, zal de laatst gemaakte instelling ("Auto Space" of "Auto Off") in het geheugen bewaard blijven en de eerstvolgende keer wanneer u het deck inschakelt, uit het geheugen worden opgeroepen.

### **Pauzeren na elk muziekstuk (Auto Pause)**

Het MD-deck beschikt over een functie waarmee u na elk muziekstuk even kunt pauzeren om het eer stvolgende muziekstuk te vinden dat u wilt opnemen.

**1 Terwijl het deck is stopgezet, drukt u tweemaal op MENU/NO.**

"Setup Menu" verschijnt op het display.

- **2 Draai AMS** (of druk herhaald op  $\blacktriangleright \blacktriangleleft$  / $\blacktriangleright \blacktriangleright$ ) totdat **"Auto Off" verschijnt en druk daarna op AMS of YES.**
- **3 Draai AMS** (of druk herhaald op  $\leftarrow$  / $\rightarrow$ 1) om de **instelling te kiezen en druk daarna op AMS of YES.**

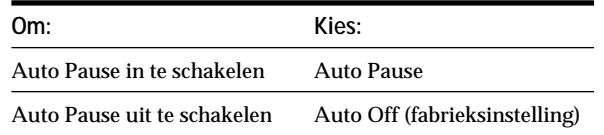

### **4 Druk op MENU/NO.**

### **Om na een pauze weer verder te gaan met afspelen**

Druk op  $\triangleright$ .

#### **Opmerking**

Indien u het deck uitschakelt of de stekker uit het stopcontact trekt, zal de laatst gemaakte instelling ("Auto Pause" of "Auto Off") in het geheugen bewaard blijven en de eerstvolgende keer wanneer u het deck inschakelt, uit het geheugen worden opgeroepen.

# **Monteren van opgenomen MD's**

In dit hoofdstuk wordt uitgelegd hoe u de op een MD opgenomen muziekstukken kunt monteren.

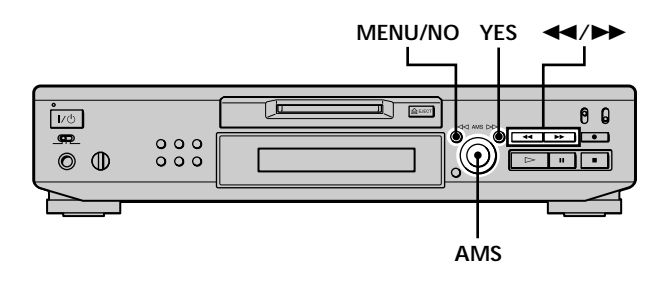

### **Korte beschrijving van de toetsen en regelaar die gebruikt worden voor het monteren van MD's**

De onderstaande toetsen en regelaar worden gebruikt voor het wissen, onderverdelen, verplaatsen en samenvoegen van muziekstukken op de MD.

#### **Opmerking**

De bediening van deze toetsen en de regelaar verschilt wanneer u een muziekstuk of MD een titel geeft. Voor bijzonderheden, zie "Naamgeving van een muziekstuk of MD" op blz. 35.

**MENU/NO-toets:** Terwijl het deck is stopgezet, bezig is met afspelen of zich in de pauzestand bevindt, drukt u op deze toets om muziekstukken te monteren. Om de montagefunctie uit te schakelen, drukt u tijdens het monteren op deze toets.

**AMS-regelaar:** Draai om een montagefunctie of muziekstuknummer te kiezen en druk daarna om uw keuze te bevestigen. U kunt de regelaar ook gebruiken om bepaalde punten in een muziekstuk aan te geven voor het wissen of voor het onderverdelen van muziekstukken.

**YES-toets:** Druk op deze toets in plaats van de AMSregelaar om een keuze te bevestigen.

m/M**toetsen:** Druk op deze toetsen om de eenheid (minuut, seconde of frame) aan te geven waarmee de MD bij het draaien van de AMS-regelaar vooruit moet gaan. U kunt deze toetsen ook gebruiken om het eindpunt van het te wissen gedeelte te vinden.

Zie de paragrafen over de montagehandelingen voor nadere bijzonderheden over de werking van de verschillende toetsen en van de regelaar.

### **De indicatie die tijdens het monteren op het display verschijnt**

**Indien "Protected" op het display verschijnt** Het wispreventienokje is opengeschoven. Om de MD te kunnen monteren, schuift u het nokje dicht. Zie "Om te voorkomen dat opnamen abusievelijk worden gewist" op blz. 16 voor bijzonderheden.

### **Indicaties die na het monteren op het display verschijnen**

**Indien "TOC" op het display gaat branden** De montage is wel uitgevoerd, maar de inhoudsopgave (TOC) van de MD is niet bijgewerkt. Trek de stekker niet uit het stopcontact terwijl deze indicatie brandt, aangezien anders de gemonteerde gegevens verloren zullen gaan. De inhoudsopgave wordt alleen bijgewerkt wanneer u de MD verwijdert of het MD-deck uitschakelt.

### **Indien "TOC Writing" op het display knippert**

Het deck is bezig met het lezen van de inhoudsopgave (TOC). Trek de stekker niet uit het stopcontact en verplaats het deck niet terwijl deze indicatie knippert.

# **Wissen van muziekstukken**

U kunt een muziekstuk of gedeelte van een muziekstuk wissen door het nummer van het te wissen muziekstuk of het te wissen gedeelte van een muziekstuk aan te geven. U kunt ook alle muziekstukken op een MD in één keer wissen.

### **Wissen van een muziekstuk**

Geef het nummer van het te wissen muziekstuk aan.

#### **Voorbeeld: Wissen van het tweede muziekstuk**

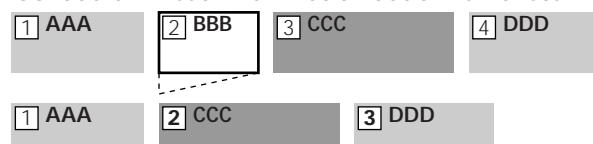

Bij het wissen van een muziekstuk worden alle muziekstukken na het gewiste muziekstuk automatisch opnieuw genummerd. Indien u bijvoorbeeld muziekstuk nr. 2 wist, verandert het eerdere muziekstuk nr. 3 in muziekstuk nr. 2, en het eerdere muziekstuk nr. 4 in muziekstuk nr. 3, enz.

**1 Terwijl het deck is stopgezet, bezig is met afspelen of zich in de pauzestand bevindt, drukt u op MENU/NO.**

"Edit Menu" verschijnt op het display.

**2 Draai AMS** (of druk herhaald op  $\leftarrow$  />>1) totdat **"Tr Erase ?" op het display verschijnt en druk daarna op AMS of YES.**

Het muziekstuk waarvan het nummer op het display wordt aangegeven, wordt nu afgespeeld.

- **3 Draai AMS** (of druk herhaald op  $\leftarrow$  />>1) totdat **het te wissen muziekstuknummer op het display verschijnt.**
- **4 Druk op AMS of YES.**

"Complete!!" verschijnt enkele seconden op het display en het muziekstuk is nu gewist. Het muziekstuk dat volgt op het gewiste muziekstuk, wordt nu afgespeeld. Indien het gewiste muziekstuk het laatste muziekstuk op de MD was, zal het muziekstuk dat aan het gewiste muziekstuk voorafging, worden afgespeeld.

**Om de functie uit te schakelen** Druk op MENU/NO of  $\blacksquare$ .

#### **Wissen van muziekstukken**

z **Indien bij de bovenstaande stap 4 de indicatie "Erase ???" op het display verschijnt**

Het muziekstuk is op een ander MD-deck beveiligd tegen abusievelijk wissen. Indien u het muziekstuk toch wilt wissen, drukt u nogmaals op AMS of YES terwijl de indicatie op het display staat.

 $\ddot{S}$  Om bij het wissen van meer dan één muziekstuk verwarring **te voorkomen**

Begin het wissen bij het muziekstuk met het hoogste nummer. Op deze manier voorkomt u dat de te wissen muziekstukken opnieuw worden genummerd.

 $\ddot{Q}$  U kunt het wissen van een muziekstuk ongedaan maken Voor bijzonderheden, zie "Ongedaan maken van de laatste wijziging" op blz. 39.

### **Wissen van alle muziekstukken op een MD**

Volg de onderstaande procedure om alle muziekstukken, muziekstuktitels en disctitels in één keer te wissen.

**1 Terwijl het deck is stopgezet, bezig is met afspelen of zich in de pauzestand bevindt, drukt u op MENU/NO.**

"Edit Menu" verschijnt op het display.

**2 Draai AMS** (of druk herhaald op  $\leftarrow$  />>1) totdat **"All Erase ?" op het display verschijnt en druk daarna op AMS of YES.**

"All Erase??" verschijnt op het display.

### **3 Druk op AMS of YES.**

"Complete!!" verschijnt enkele seconden op het display en alle muziekstukken, muziekstuktitels en disctitels zijn nu gewist.

### **Om de functie uit te schakelen**

Druk op MENU/NO of ■.

 $\ddot{Q}$  U kunt het wissen van de muziekstukken ongedaan maken Voor bijzonderheden, zie "Ongedaan maken van de laatste wijziging" op blz. 39.

#### **Wissen van een gedeelte van een muziekstuk**

U kunt een gedeelte van een muziekstuk gemakkelijk wissen door het beginpunt en het eindpunt van het te wissen gedeelte aan te geven.

Dit is handig wanneer u onnodige gedeelten van een muziekstuk wilt wissen dat u van een satelliet- of FMuitzending hebt opgenomen.

#### **Voorbeeld: Wissen van gedeelte "B2" van het tweede muziekstuk**

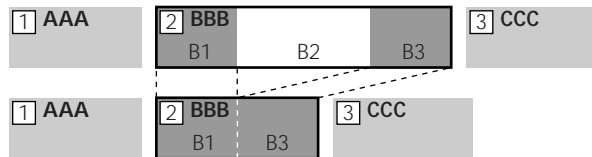

**1 Terwijl het deck is stopgezet, bezig is met afspelen of zich in de pauzestand bevindt, drukt u op MENU/NO.**

"Edit Menu" verschijnt op het display.

- **2 Draai AMS** (of druk herhaald op  $\leftarrow$  /**>** $\rightarrow$  ) totdat **"A-B Erase ?" op het display verschijnt en druk daarna op AMS of YES.**
- **3 Draai AMS** (of druk herhaald op  $\leftarrow$  />>1) totdat **het nummer van het muziekstuk met het te wissen gedeelte op het display verschijnt, en druk daarna op AMS of YES.**

"-Rehearsal-" en "Point A ok?" verschijnen beurtelings op het display en de eerste seconden van het muziekstuk worden nu herhaald afgespeeld.

**4 Terwijl u meeluistert naar het geluid, draait u AMS (of drukt u herhaald op** .**/**>**) om het beginpunt van het te wissen gedeelte (punt A) te vinden.**

De tijdsindicatie ("m (minuut)", "s (seconde)" en "f (frame = 1/86 seconde)") van het huidige punt wordt op het display weergegeven en vanaf dat punt worden enkele seconden van het muziekstuk herhaald afgespeeld.

#### **Om snel een bepaald punt te vinden**

Geef aan, met welke eenheid (minuut, seconde of frame) de MD bij het draaien van AMS (of herhaald indrukken van  $\left( \blacktriangleleft \right/ \blacktriangleright \blacktriangleright$ ) vooruit moet gaan. Druk daarvoor bij stap 4 herhaald op  $\blacktriangleleft$ / $\blacktriangleright$  om "m", "s", of "f" te kiezen. De gekozen eenheid knippert op het display.

- **5 Herhaal stap 4 totdat u punt A hebt gevonden.**
- **6 Druk op AMS of YES om punt A te bevestigen.** "Point B set" verschijnt op het display en vanaf punt A worden enkele seconden van het muziekstuk herhaald afgespeeld.
- **7 Ga verder met het afspelen van het muziekstuk of druk op** M **om het eindpunt van het te wissen gedeelte (punt B) te vinden, en druk daarna op AMS of YES.**

"A-B Ers" en "Point B ok?" verschijnen beurtelings op het display en van het muziekstuk worden enkele seconden vóór punt A en na punt B herhaald afgespeeld.

- **8 Herhaal stap 4 totdat u punt B hebt gevonden.**
- **9 Druk op AMS of YES om punt B te bevestigen.** "Complete!!" verschijnt enkele seconden op het display en het gedeelte tussen punt A en B is nu gewist.

### **Om de functie uit te schakelen**

Druk op MENU/NO of  $\blacksquare$ .

 $\ddot{Q}$  U kunt het wissen van een gedeelte ongedaan maken Voor bijzonderheden, zie "Ongedaan maken van de laatste wijziging" op blz. 39.

#### **Opmerking**

In de onderstaande gevallen verschijnt "Impossible" op het display en is het niet mogelijk om een gedeelte van een muziekstuk te wissen:

- Punt B is vóór punt A ingesteld.
- Het aangegeven gedeelte kan soms niet verder gewist worden wanneer u hetzelfde muziekstuk reeds vele malen hebt gemonteerd. Dit is te wijten aan een

technische beperking van het MD-systeem, en niet aan een mechanische storing.

## **Onderverdelen van muziekstukken**

U kunt een opgenomen muziekstuk op elk gewenst punt onderverdelen door op het betreffende punt gewoon een muziekstuknummer toe te voegen. Dit is vooral handig wanneer u een opname wilt onderverdelen die meerdere muziekstukken bevat, maar slechts één muziekstuknummer (zie blz. 20), of wanneer u een bepaald punt in het muziekstuk wilt opzoeken.

#### **Voorbeeld: Onderverdelen van het tweede muziekstuk**

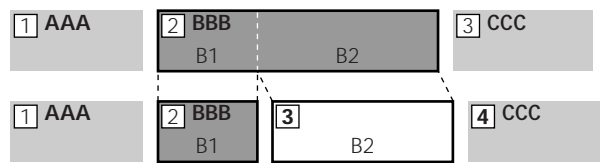

Wanneer een muziekstuk wordt onderverdeeld, zal het totale aantal muziekstukken met één toenemen en worden alle muziekstukken die volgen op het onderverdeelde muziekstuk automatisch opnieuw genummerd.

### **Onderverdelen van een muziekstuk nadat het muziekstuk is gekozen**

**1 Terwijl het deck is stopgezet, bezig is met afspelen of zich in de pauzestand bevindt, drukt u op MENU/NO.**

"Edit Menu" verschijnt op het display.

- **2 Draai AMS** (of druk herhaald op  $\leftarrow$  / $\rightarrow$ ) totdat **"Divide ?" op het display verschijnt, druk daarna op AMS of YES.**
- **3 Draai AMS** (of druk herhaald op  $\leftarrow$  / $\rightarrow$ ) totdat **het nummer van het muziekstuk dat u wilt onderverdelen, op het display verschijnt en druk daarna op AMS of YES.**

"-Rehearsal-" verschijnt op het display en het muziekstuk wordt nu afgespeeld.

**4 Terwijl u meeluistert naar het geluid, draait u AMS (of drukt u herhaald op** .**/**>**) om het punt te vinden waar u het muziekstuk wilt onderverdelen.** De tijdsindicatie ("m", "s", en "f") van het huidige punt wordt aangegeven op het display en vanaf dat punt wordt het muziekstuk enkele seconden herhaald afgespeeld.

#### **Om snel een bepaald punt te vinden**

Geef aan, met welke eenheid (minuut, seconde of frame) de MD bij het draaien van AMS (of het herhaald indrukken van  $\blacktriangleright \blacktriangleright$ ) vooruit moet gaan.

Druk hiervoor bij stap 4 herhaald op <</></>  $\blacktriangleright$  > om "m", "s", of "f" te kiezen. De gekozen eenheid knippert op het display.

**5 Herhaal stap 4 totdat u het punt hebt gevonden waarop u het muziekstuk wilt onderverdelen.**

### **6 Druk op AMS of YES.**

"Complete!!" verschijnt enkele seconden op het display en het muziekstuk is nu onderverdeeld. Het nieuw gemaakte muziekstuk wordt nu afgespeeld. Houd er rekening mee dat het nieuwe muziekstuk geen titel heeft.

### **Om de functie uit te schakelen**

Druk op MENU/NO of  $\blacksquare$ .

z **U kunt de onderverdeling ongedaan maken** Voor bijzonderheden, zie "Ongedaan maken van de laatste wijziging" op blz. 39.

z **U kunt muziekstukken tijdens het opnemen onderverdelen** Voor bijzonderheden, zie "Aanbrengen van muziekstuknummers tijdens het opnemen" op blz. 19.

### **Onderverdelen van een muziekstuk nadat het punt van onderverdeling is gekozen**

**1 Zodra tijdens het afspelen het punt is bereikt waarop u het muziekstuk wilt onderverdelen, drukt u op AMS.**

"- Divide -" en "-Rehearsal-" verschijnen beurtelings op het display en het muziekstuk wordt nu vanaf het gekozen punt afgespeeld.

- **2 Volg zo nodig stap 4 van "Onderverdelen van een muziekstuk nadat het muziekstuk is gekozen" op blz. 33 om het punt van onderverdeling precies in te stellen.**
- **3 Druk op YES.**

"Complete!!" verschijnt enkele seconden op het display en het muziekstuk is nu onderverdeeld. Het nieuw gemaakt muziekstuk wordt nu afgespeeld. Houd er rekening mee dat het nieuwe muziekstuk geen titel heeft.

### **Om de functie uit te schakelen**

Druk op MENU/NO of ■.

 $\widetilde{Q}$  U kunt de onderverdeling ongedaan maken Voor bijzonderheden, zie "Ongedaan maken van de laatste wijziging" op blz. 39.

 $\ddot{S}$  U kunt muziekstukken onderverdelen tijdens het opnemen Voor bijzonderheden, zie "Aanbrengen van muziekstuknummers tijdens het opnemen" op blz. 19.

## **Samenvoegen van muziekstukken**

Met deze functie kunt u twee willekeurige muziekstukken tot één muziekstuk samenvoegen. De twee muziekstukken hoeven niet opeenvolgend of in chronologische volgorde te zijn. U kunt meerdere muziekstukken samenvoegen tot een medley, of meerdere los van elkaar opgenomen gedeelten tot één muziekstuk samenvoegen. Wanneer u twee muziekstukken samenvoegt, vermindert het totale aantal muziekstukken met één en worden alle muziekstukken die volgen op de samengevoegde muziekstukken, opnieuw genummerd.

#### **Voorbeeld: Samenvoegen van het tweede en vierde muziekstuk**

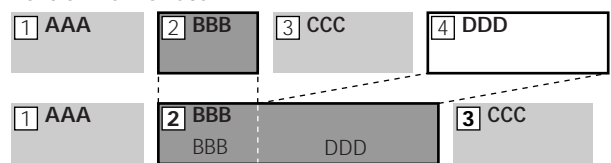

Indien de samengevoegde muziekstukken beide een muziekstuktitel hebben, zal de titel van het tweede muziekstuk worden gewist.

**1 Terwijl het deck is stopgezet, bezig is met afspelen of zich in de pauzestand bevindt, drukt u op MENU/NO.**

"Edit Menu" verschijnt op het display.

- **2 Draai AMS** (of druk herhaald op  $\leftarrow$  / $\rightarrow$  ) totdat **"Combine ?" op het display verschijnt en druk daarna op AMS of YES.**
- **3 Draai AMS** (of druk herhaald op  $\blacktriangleleft$ / $\blacktriangleright$ ) totdat **het nummer van het eerste van de beide muziekstukken die u wilt samenvoegen, op het display verschijnt en druk daarna op AMS of YES.** De indicatie voor het kiezen van een tweede muziekstuk verschijnt op het display en het gedeelte met het punt waarop de beide muziekstukken zullen worden samengevoegd (het einde van het eerste muziekstuk en het begin van het daaropvolgende muziekstuk) wordt nu herhaald afgespeeld.
- **4 Draai AMS** (of druk herhaald op  $\leftarrow$  / $\rightarrow$ ) totdat **het nummer van het tweede van de beide muziekstukken die u wilt samenvoegen op het display verschijnt en druk daarna op AMS of YES.** "Complete!!" verschijnt enkele seconden op het display en de muziekstukken zijn nu samengevoegd. Het door samenvoeging tot stand gekomen muziekstuk wordt nu afgespeeld.

### **Om de functie uit te schakelen**

Druk op MENU/NO of  $\blacksquare$ .

 $\ddot{S}$  U kunt de samenvoeging ongedaan maken Voor bijzonderheden, zie "Ongedaan maken van de laatste wijziging" op blz. 39.

#### **Opmerking**

Indien "Impossible" op het display verschijnt, is het niet mogelijk om de muziekstukken samen te voegen. Dit gebeurt soms wanneer u hetzelfde muziekstuk reeds vele malen hebt gemonteerd en is te wijten aan een technische beperking van het MD-systeem, en niet aan een mechanische storing.

# **Verplaatsen van muziekstukken**

Met deze functie kunt u de volgorde van de muziekstukken naar wens veranderen.

### **Voorbeeld: Verplaatsen van het tweede muziekstuk naar de positie achter het derde muziekstuk**

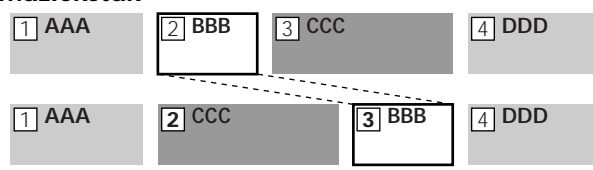

Nadat u een muziekstuk hebt verplaatst, worden de muziekstukken automatisch opnieuw genummerd.

**1 Terwijl het deck is stopgezet, bezig is met afspelen of zich in de pauzestand bevindt, drukt u op MENU/NO.**

"Edit Menu" verschijnt op het display.

- **2 Draai AMS** (of druk herhaald op  $\leftarrow$  />>1) totdat **"Move ?" op het display verschijnt en druk daarna op AMS of YES.**
- **3 Draai AMS** (of druk herhaald op  $\blacktriangleleft$ / $\blacktriangleright$ ) totdat **het nummer van het te verplaatsen muziekstuk op het display verschijnt en druk daarna op AMS of YES.**
- **4 Draai AMS** (of druk herhaald op  $\leftarrow$  / $\rightarrow$  ) totdat **de nieuwe positie van het muziekstuk op het display verschijnt en druk daarna op AMS of YES.** "Complete!!" verschijnt enkele seconden op het display en het muziekstuk is nu verplaatst. Het verplaatste muziekstuk wordt nu afgespeeld.

### **Om de functie uit te schakelen**

Druk op MENU/NO of  $\blacksquare$ .

z **U kunt de verplaatsing ongedaan maken** Voor bijzonderheden, zie "Ongedaan maken van de laatste wijziging" op blz. 39.

# **Naamgeving van een muziekstuk of MD**

U kunt voor een opgenomen MD en afzonderlijke muziekstukken een titel invoeren. Een titel kan bestaan uit hoofdletters en kleine letters, cijfers en symbolen. Voor alle titels op de MD kunnen in totaal 1700 tekens worden opgeslagen.

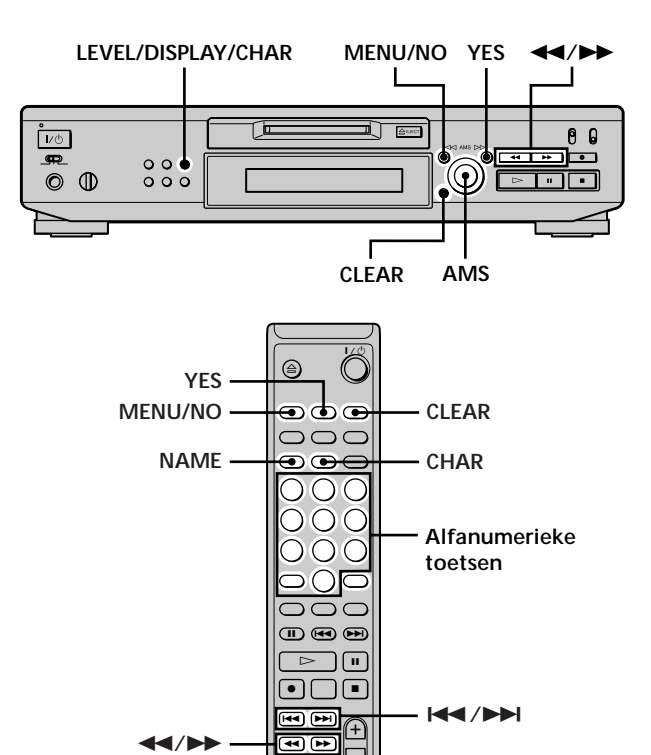

### **Opmerking**

Indien u een muziekstuk een titel geeft terwijl het wordt opgenomen, dient u de titel volledig te hebben ingevoerd voordat het muziekstuk eindigt. Indien het muziekstuk eindigt voordat u klaar bent met het invoeren van de titel, zullen de ingevoerde tekens verloren gaan en krijgt het muziekstuk geen titel. U kunt muziekstukken geen titels geven terwijl u opneemt over bestaand materiaal.

**Naamgeving van een muziekstuk of MD door gebruikmaking van de regelaars op het deck**

**1 Druk op MENU/NO terwijl het deck zich in één van de onderstaande bedieningsstanden bevindt, al naar gelang het onderdeel waaraan u een titel wilt geven:**

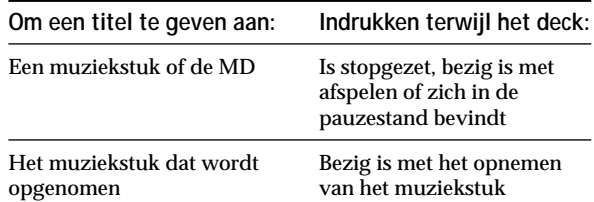

"Edit Menu" verschijnt op het display.

- **2 Draai AMS totdat "Name ?" op het display verschijnt en druk daarna op AMS of YES.** Terwijl het deck bezig is met opnemen, verschijnt er een knipperende cursor op het display en kunt u een titel invoeren voor het muziekstuk dat wordt opgenomen. Ga in dat geval naar stap 6.
- **3 Draai AMS totdat "Nm In ?" op het display verschijnt en druk daarna op AMS of YES.**
- **4 Draai AMS totdat het muziekstuknummer (wanneer u een muziekstuk een titel geeft) of "Disc" (wanneer u de MD een titel geeft) knippert en druk daarna op AMS of YES.**
- **5 Druk nogmaals op AMS of YES.** Er verschijnt een knipperende cursor op het display.

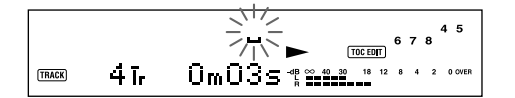

**6 Druk herhaald op LEVEL/DISPLAY/CHAR om het soort teken te kiezen.**

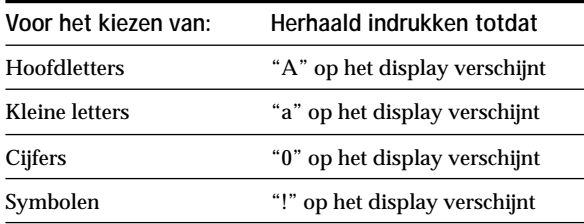

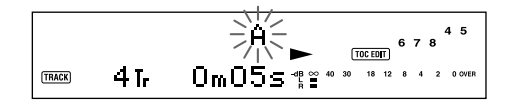

**Om een spatie in te voeren** Druk op  $\blacktriangleright$  terwijl de cursor knippert. **7 Draai AMS om het teken te kiezen.** Het gekozen teken knippert.

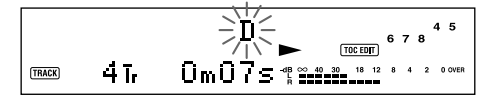

**Om een gekozen teken te veranderen.** Herhaal de stappen 6 en 7.

### **8 Druk op AMS.**

Het gekozen teken is ingevoerd en brandt continu. De cursor gaat naar rechts, knippert en wacht op de invoer van het volgende teken.

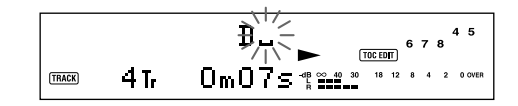

**9 Herhaal de stappen 6 t/m 8 om de rest van de titel in te voeren.**

**Om een teken te veranderen**

Druk herhaald op <</a> <</a> between dat u wilt veranderen knippert, en herhaal daarna de stappen  $6 t/m 8.$ 

**Om een teken te wissen**

Druk herhaald op <</a> <</a> totdat het teken dat u wilt wissen knippert, en druk daarna op CLEAR.

### **10 Druk op YES.**

De gehele titel verschijnt op het display.

### **Om de functie uit te schakelen**

Druk op MENU/NO of  $\blacksquare$ .

z **U kunt de titel van een muziekstuk of MD ongedaan maken** Voor bijzonderheden, zie "Ongedaan maken van de laatste wijziging" op blz. 39.

### **Naamgeving van een muziekstuk of MD door gebruikmaking van de afstandsbediening** Z

**1 Druk op NAME terwijl het deck zich in één van de onderstaande bedieningsstanden bevindt, al naar gelang het onderdeel waaraan u een titel wilt geven:**

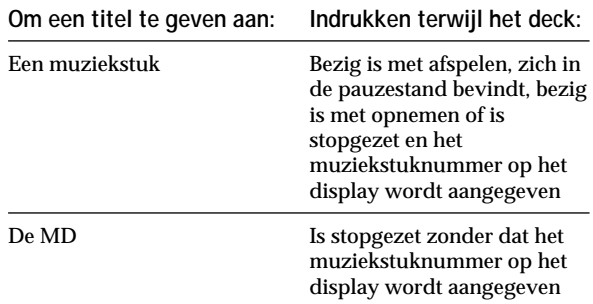

Er verschijnt een knipperende cursor op het display.

**2 Druk herhaald op CHAR om het soort teken te kiezen.**

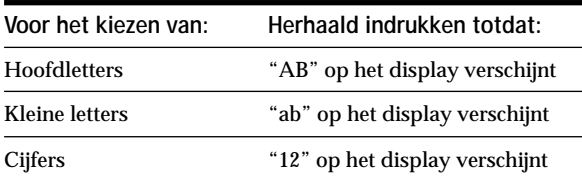

**3 Voer een teken in.**

#### **Indien u hoofdletters of kleine letters hebt gekozen**

**1** Druk herhaald op de betreffende alfanumerieke toets totdat het gewenste teken knippert.

In plaats daarvan kunt u ook eenmaal de toets indrukken en herhaald op  $\blacktriangleright\blacktriangleright\blacktriangleright\blacktriangleright\blacktriangleright\blacktriangleright\blacktriangleleft\triangleleft\mathsf{r}\mathsf{L}$ 

Om symbolen te kiezen, drukt u herhaald op  $\blacktriangleleft$ terwijl "A" knippert.

2 Druk op  $\blacktriangleright$ .

Het knipperende teken is ingevoerd en brandt continu, en de cursor gaat naar rechts.

#### **Indien u cijfers hebt gekozen**

Druk op de betreffende cijfertoets. Het cijfer is ingevoerd en de cursor gaat naar rechts. **4 Herhaal de stappen 2 en 3 om de rest van de titel in te voeren.**

#### **Om een teken te veranderen**

Druk herhaald op  $\blacktriangleleft$ / $\blacktriangleright$  totdat het teken dat u wilt veranderen knippert, druk op CLEAR om het teken te wissen, en herhaal daarna de stappen 2 en 3.

### **5 Druk op NAME.**

De gehele titel verschijnt op het display.

#### **Om de functie uit te schakelen** Druk op MENU/NO of  $\blacksquare$ .

z **U kunt de titel van een muziekstuk of MD ongedaan maken** Voor bijzonderheden, zie "Ongedaan maken van de laatste wijziging" op blz. 39.

#### **Kopiëren van een muziekstuk- of disctitel**

U kunt een bestaande muziekstuk- of disctitel kopiëren en deze titel gebruiken voor een ander muziekstuk op dezelfde disc of voor de disc zelf.

**1 Terwijl het deck is stopgezet, bezig is met afspelen of zich in de pauzestand bevindt, drukt u op MENU/NO.**

"Edit Menu" verschijnt op het display.

- **2 Draai AMS** (of druk herhaald op  $\leftarrow$  />>1) totdat **"Name ?" op het display verschijnt en druk daarna op AMS of YES.**
- **3 Draai AMS** (of druk herhaald op  $\leftarrow$  />>1) totdat **"Nm Copy ?" op het display verschijnt en druk daarna op AMS of YES.**
- **4 Draai AMS** (of druk herhaald op  $\leftarrow$  />>1) totdat **het nummer van het muziekstuk (wanneer u de muziekstuktitel kopieert) of "Disc" (wanneer u de disctitel kopieert) knippert, druk daarna op AMS of YES om de gekozen titel te kopiëren.**

**Indien "No Name" op het display verschijnt** Het gekozen muziekstuk of de gekozen disc heeft geen titel.

**5** Draai AMS (of druk herhaald op  $\leftarrow$  />>1) totdat **het nummer van het muziekstuk (wanneer u een muziekstuk een titel geeft) of "Disc" (wanneer u een disc een titel geeft) knippert, en druk daarna op AMS of YES om de gekopieerde titel in te voeren.**

"Complete!!" verschijnt enkele seconden op het display en de titel is nu gekopieerd.

**Om de functie uit te schakelen** Druk op MENU/NO of  $\blacksquare$ .

 $\widetilde{Q}$  Indien bij de bovenstaande stap 5 de indicatie **"Overwrite ??" op het display verschijnt**

Het bij stap 5 gekozen muziekstuk of de bij stap 5 gekozen disc heeft reeds een titel. Indien u de titel wilt vervangen, druk dan nogmaals op AMS of YES terwijl de indicatie op het display wordt weergegeven.

 $\widetilde{Q}$  U kunt het kopiëren van een muziekstuk- of disctitel **ongedaan maken**

Voor bijzonderheden, zie "Ongedaan maken van de laatste wijziging" op blz. 39.

### **Een nieuwe titel geven aan een muziekstuk of MD**

**1 Druk op NAME terwijl het deck zich in één van de onderstaande bedieningsstanden bevindt, al naar gelang het onderdeel waaraan u een nieuwe titel wilt geven:**

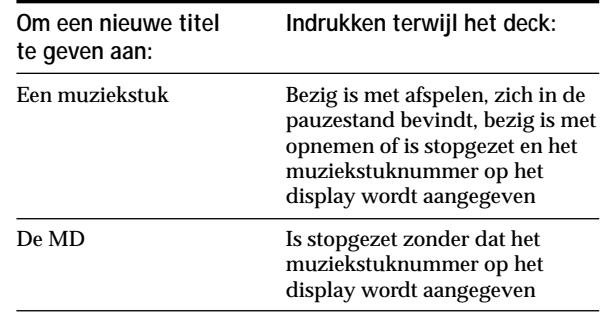

Er verschijnt een muziekstuk- of disctitel op het display.

- **2 Houd CLEAR ingedrukt totdat de gekozen titel volledig is gewist.**
- **3 Volg de stappen 6 t/m 9 van "Naamgeving van een muziekstuk of MD door gebruikmaking van de regelaars op het deck" op blz. 36 of de stappen 2 t/m 4 van "Naamgeving van een muziekstuk of MD door gebruikmaking van de afstandsbediening" op blz. 37.**
- **4 Druk op NAME.**

### **Wissen van een muziekstuk- of disctitel**

Gebruik deze functie om de titel van een muziekstuk of disc te wissen.

**1 Terwijl het deck is stopgezet, bezig is met afspelen, opnemen of zich in de pauzestand bevindt, drukt u op MENU/NO.**

"Edit Menu" verschijnt op het display.

**2 Draai AMS** (of druk herhaald op  $\leftarrow$  />>1) totdat **"Name ?" op het display verschijnt en druk daarna op AMS of YES.**

- **3 Draai AMS** (of druk herhaald op  $\leftarrow$  />>1) totdat **"Nm Erase ?" op het display verschijnt en druk daarna op AMS of YES.**
- **4 Draai AMS** (of druk herhaald op  $\blacktriangleleft$ / $\blacktriangleright$ ) totdat **het nummer van het muziekstuk (bij het wissen van de muziekstuktitel) of "Disc" (bij het wissen van de disctitel) knippert en druk daarna op AMS of YES.**

"Complete!!" verschijnt enkele seconden op het display en de titel is nu gewist.

### **Om de functie uit te schakelen**

Druk op MENU/NO of ■.

 $\ddot{Q}$  U kunt het wissen van muziekstuk- of disctitel ongedaan **maken**

Voor bijzonderheden, zie "Ongedaan maken van de laatste wijziging" op blz. 39.

### **Wissen van alle titels op de MD**

U kunt alle muziekstuktitels en de disctitel op een MD in één keer wissen.

- **1 Terwijl het deck is stopgezet, bezig is met afspelen of zich in de pauzestand bevindt, drukt u op MENU/NO.** "Edit Menu" verschijnt op het display.
- **2 Draai AMS** (of druk herhaald op  $\blacktriangleleft$ / $\blacktriangleright$ ) totdat **"Name ?" op het display verschijnt en druk daarna op AMS of YES.**
- **3 Draai AMS** (of druk herhaald op  $\blacktriangleleft$ / $\blacktriangleright$ ) totdat **"Nm AllErs ?" op het display verschijnt en druk daarna op AMS of YES.** "Nm AllErs??" verschijnt op het display.
- **4 Druk op AMS of YES.** "Complete!!" verschijnt enkele seconden op het display en alle titels op de MD zijn nu gewist.

#### **Om de functie uit te schakelen** Druk op MENU/NO of  $\blacksquare$ .

z **U kunt het wissen van alle titels op de MD ongedaan maken** Voor bijzonderheden, zie "Ongedaan maken van de laatste wijziging" op blz. 39.

 $\ddot{Q}$  U kunt alle opgenomen muziekstukken en titels op de MD **wissen**

Voor bijzonderheden, zie "Wissen van alle muziekstukken op een MD" op blz. 32.

# **Ongedaan maken van de laatste wijziging**

Met deze functie kunt u de laatste wijziging ongedaan maken zodat de oorspronkelijke inhoud van de MD wordt hersteld. Een wijziging door montage kan echter niet ongedaan worden gemaakt indien u na de montage één van de volgende handelingen hebt verricht:

- Indrukken van REC  $\bullet$  op het deck
- Indrukken van  $\bullet$  of MUSIC SYNC op de afstandsbediening
- Uitschakelen van het deck of verwijderen van de MD
- De stekker uit het stopcontact trekken

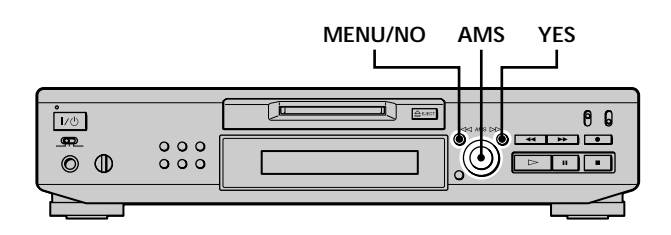

- **1 Terwijl het deck is stopgezet en er geen muziekstuknummer op het display wordt weergegeven, drukt u op MENU/NO.** "Edit Menu" verschijnt op het display.
- **2 Draai AMS** (of druk herhaald op  $\leftarrow$  / $\rightarrow$ ) totdat **"Undo ?" op het display verschijnt.**

"Undo ?" verschijnt niet indien er geen montage heeft plaatsgevonden.

**3 Druk op AMS of YES.**

Eén van de volgende meldingen verschijnt op het display, afhankelijk van de laatste wijziging die u het gemaakt:

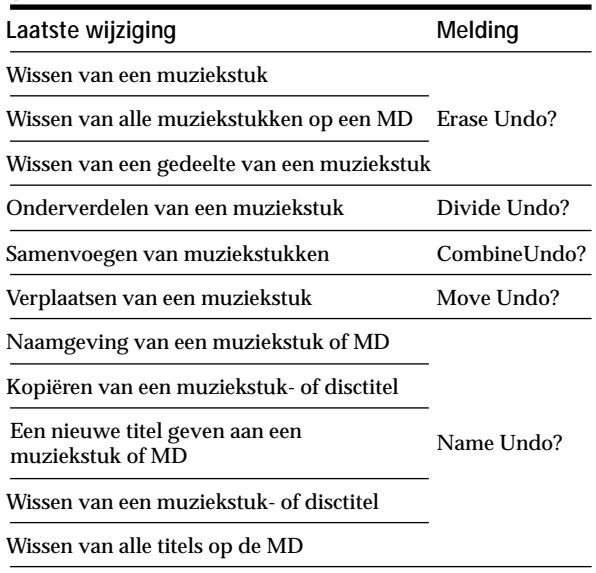

### **4 Druk op AMS of YES.**

"Complete!!" verschijnt enkele seconden op het display en de oorspronkelijke inhoud van de MD is hersteld.

### **Om de functie uit te schakelen**

Druk op MENU/NO of  $\blacksquare$ .

# **Overige functies**

In dit hoofdstuk wordt uitleg gedaan over de andere nuttige functies die u bij dit MD-deck kunt gebruiken.

# **Veranderen van de toonhoogte**

### **(Toonhoogteregelfunctie)**

U kunt de afspeelsnelheid (toonhoogte) van de MD veranderen. De toonhoogte stijgt naarmate de snelheid wordt verhoogd, en daalt naarmate de snelheid wordt verlaagd.

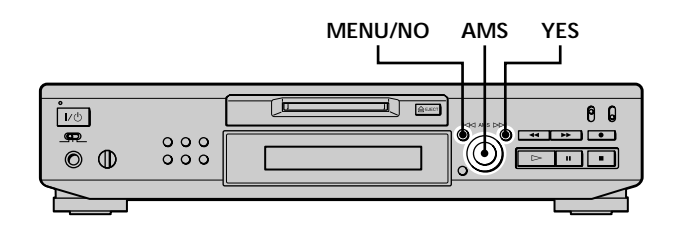

### **Automatisch stapsgewijs instellen van de toonhoogte (automatische stapsgewijze regelfunctie)**

U kunt de toonhoogte met maximaal 2 stappen\* verhogen of met maximaal 48 stappen verlagen.

- *\* Eén octaaf komt overeen met 12 stappen.*
- **1 Terwijl het deck bezig is met afspelen, drukt u tweemaal op MENU/NO.** "Setup Menu" verschijnt op het display.
- **2 Draai AMS** (of druk u herhaald op  $\leftarrow$  / $\rightarrow$ ) totdat **"Pitch" op het display verschijnt, en druk daarna op AMS of YES.**
- **3 Draai AMS** (of druk herhaald op  $\blacktriangleleft$ / $\blacktriangleright$ ) totdat **de gewenste toonhoogtestap op het display verschijnt en druk daarna op AMS of YES.**
- **4 Druk op MENU/NO.**

**Opmerkingen**

- Wanneer u de stap voor het regelen van de toonhoogte verandert, zal het geluid tijdens het afspelen tijdelijk wegvallen.
- Wanneer u het deck uitschakelt of de MD verwijdert, wordt de oorspronkelijke toonhoogtestap "0" weer van kracht (fabrieksinstelling).
- Wanneer er rechts van de toonhoogtestap op het toonhoogtedisplay een punt (.) verschijnt, betekent dit dat u de toonhoogte hebt afgeregeld (zie de volgende bladzijde) en dat de toonhoogte tussen twee stappen ligt. (De waarden van de stap en de fijnafregeling zijn aan elkaar gekoppeld.)

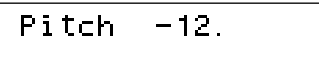

### **Fijnafregeling van de toonhoogte (fijnafregelingsfunctie)**

U kunt de afspeelsnelheid afregelen in stappen van 0,1% binnen een bereik van –98,5% tot +12,5%.

- **1 Terwijl het deck bezig is met afspelen, drukt u tweemaal op MENU/NO.** "Setup Menu" verschijnt op het display.
- **2 Draai AMS** (of druk u herhaald op  $\leftarrow$  />>) totdat **"Pfine" op het display verschijnt en druk daarna op AMS of YES.**
- **3 Draai AMS** (of druk herhaald op  $\leftarrow$  / $\rightarrow$ ) totdat **de gewenste waarde op het display verschijnt en druk daarna op AMS of YES.**
- **4 Druk op MENU/NO.**

#### **Opmerkingen**

- Wanneer u de waarde van de fijnafregeling verandert, zal het geluid tijdens het afspelen tijdelijk wegvallen.
- Wanneer u het deck uitschakelt of de MD verwijdert, wordt de oorspronkelijke waarde van de fijnafregeling "0%" weer van kracht (fabrieksinstelling).
- De waarden van de stap en de fijnafregeling zijn aan elkaar gekoppeld. Wanneer u de ene waarde verandert, zal de andere ook veranderen.

# **Infaden (Fade In) en uitfaden (Fade Out)**

Met de functie voor afspelen met infaden kunt u, wanneer het afspelen begint, het niveau van het signaal naar de LINE (ANALOG) OUT-aansluitbussen en de PHONESaansluitbus geleidelijk doen toenemen. Met de functie voor afspelen met uitfaden kunt u, wanneer het afspelen eindigt, het signaalniveau geleidelijk doen afnemen. Met de functie voor opnemen met infaden kunt u het signaalniveau aan het begin van de opname geleidelijk doen toenemen. Met de functie voor opnemen met uitfaden kunt u het signaalniveau aan het einde van de opname geleidelijk doen afnemen.

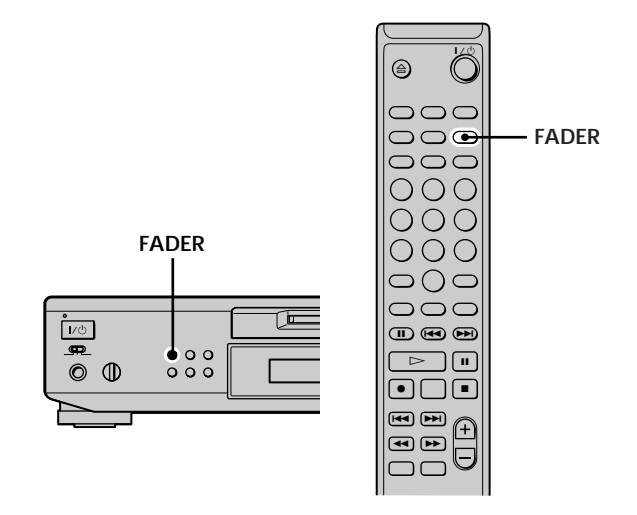

#### **Opmerking**

Tijdens afspelen met infaden en afspelen met uitfaden treedt er geen verandering op in het niveau van het signaal dat wordt uitgevoerd via de DIGITAL OUT-aansluiting.

### **Afspelen met infaden en opnemen met infaden**

**In de afspeelpauzestand (bij afspelen met infaden) of de opnamepauzestand (bij opnemen met infaden) drukt u op FADER.**

b knippert op het display en er wordt vijf seconden (fabrieksinstelling) afgespeeld met infaden of opgenomen met infaden totdat de teller op "0.0s" staat.

### **Afspelen met uitfaden en opnemen met uitfaden**

**Tijdens het afspelen (bij afspelen met uitfaden) of opnemen (bij opnemen met uitfaden) drukt u op FADER.**

B knippert op het display en er wordt vijf seconden (fabrieksinstelling) afgespeeld met uitfaden of opgenomen met uitfaden totdat de teller op "0.0s" staat, en daarna gaat het deck over in de pauzestand.

 $\ddot{Q}$ <sup>t</sup> U kunt de duur van het infaden en uitfaden bij afspelen en **opnemen veranderen**

- **1** Terwijl het deck is stopgezet, drukt u tweemaal op MENU/NO. "Setup Menu" verschijnt op het display.
- 2 Draai AMS (of druk herhaald op  $\blacktriangleright\blacktriangleright\blacktriangleright\blacktriangleright\blacktriangleright$ ) om de instelling te kiezen en druk daarna op AMS of YES.

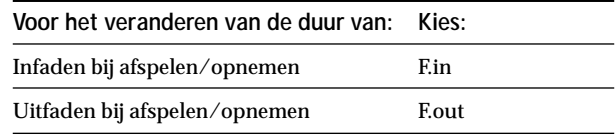

**3** Draai AMS om de duur te kiezen en druk daarna op AMS of YES.

De duur van het infaden en uitfaden kan met stappen van 0,1 seconde worden ingesteld.

**4** Druk op MENU/NO.

### **Inslapen met muziek (SLEEP-schakelklokfunctie)**

U kunt het deck na verloop van een vooraf ingestelde tijd automatisch laten uitschakelen.

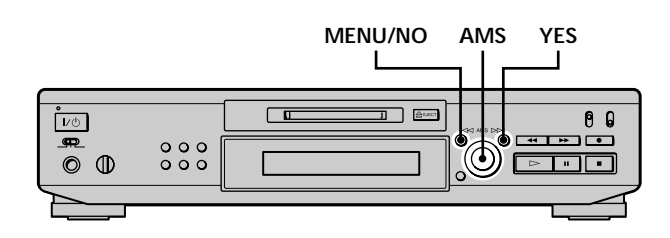

**1 Terwijl het deck is stopgezet, drukt u tweemaal op MENU/NO.**

"Setup Menu" verschijnt op het display.

- **2 Draai AMS** (of druk herhaald op  $\leftarrow$  / $\rightarrow$ ) totdat **"Sleep Off" op het display verschijnt en druk daarna op AMS of YES.**
- **3 Draai AMS** (of druk herhaald op  $\leftarrow$  />>1) om de **instelling te kiezen en druk daarna op AMS of YES.**

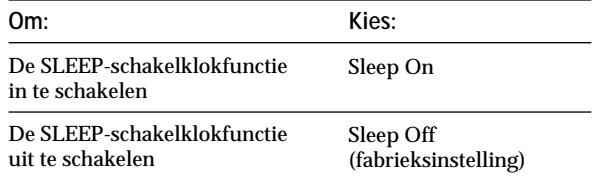

- **4 Draai AMS** (of druk herhaald op  $\blacktriangleright \blacktriangleleft$  / $\blacktriangleright \blacktriangleright$ ) totdat **"Sleep 60min" op het display verschijnt en druk daarna op AMS of YES.**
- **5 Draai AMS** (of druk herhaald op  $\leftarrow$  / $\rightarrow$ 1) om de **tijd te kiezen waarna het deck moet worden uitgeschakeld ("30min", "60min" (fabrieksinstelling), "90min", of "120min") en druk daarna op AMS of YES.**
- **6 Druk op MENU/NO.**

**Om de SLEEP-schakelklokfunctie uit te schakelen** Herhaal de bovenstaande procedure en kies bij stap 3 de instelling "Sleep Off".

# **Gebruikmaking van een schakelklok**

Door op het deck een schakelklok (niet bijgeleverd) aan te sluiten, kunt u het afspelen en opnemen op vooraf ingestelde tijden laten beginnen en eindigen. Voor nadere bijzonderheden over het aansluiten van de schakelklok of het instellen van de in- en uitschakeltijd dient u de met de schakelklok meegeleverde gebruiksaanwijzing te raadplegen.

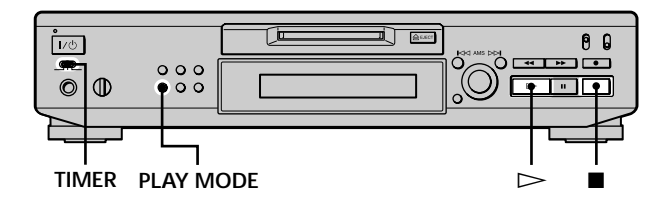

### **Afspelen van een MD met gebruikmaking van een schakelklok**

- **1 Volg de stappen 1 t/m 3 van "Afspelen van een MD" op blz. 23.**
- **2 Druk herhaald op PLAY MODE om de gewenste afspeelfunctie te kiezen.**

Om alleen bepaalde muziekstukken af te spelen, stelt u een eigen programma samen (zie blz. 27). Om het tijdstip in te stellen waarop het afspelen moet

eindigen, drukt u op  $\triangleright$  om met afspelen te beginnen en ga daarna naar stap 3.

- **3 Zet TIMER op het deck op PLAY.**
- **4 Stel de schakelklok naar wens in.**
	- Wanneer u de tijd hebt ingesteld waarop het afspelen moet beginnen, wordt het deck uitgeschakeld. Wanneer de ingestelde tijd is aangebroken, wordt het deck ingeschakeld en begint het afspelen.
	- Wanneer u de tijd hebt ingesteld waarop het afspelen moet eindigen, gaat het afspelen verder. Wanneer de ingestelde tijd is aangebroken, stopt het afspelen en wordt het deck uitgeschakeld.
	- Wanneer u de tijd hebt ingesteld waarop het afspelen moet beginnen en eindigen, wordt het deck uitgeschakeld. Wanneer de inschakeltijd is aangebroken, wordt het deck ingeschakeld en begint het afspelen. Wanneer de uitschakeltijd is aangebroken, stopt het afspelen en wordt het deck uitgeschakeld.
- **5 Nadat u klaar bent met het gebruik van de schakelklok, zet u TIMER op het deck op OFF.**

### **Opnemen op een MD met gebruikmaking van een schakelklok**

**1 Volg de onderstaande stappen van "Opnemen op een MD" op blz. 15 en 16, zoals gevraagd.**

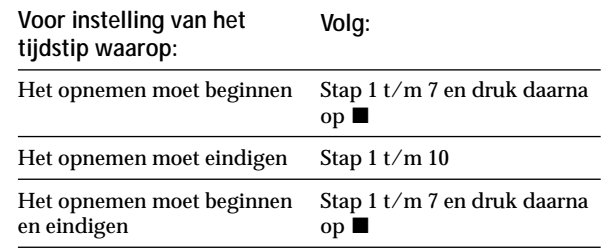

- **2 Zet TIMER op het deck op REC.**
- **3 Stel de schakelklok naar wens in.**
	- Wanneer u de tijd hebt ingesteld waarop de opname moet beginnen, wordt het deck uitgeschakeld. Wanneer de ingestelde tijd is aangebroken, wordt het deck ingeschakeld en begint de opname.
	- Wanneer u de tijd hebt ingesteld waarop de opname moet eindigen, gaat het afspelen verder. Wanneer de ingestelde tijd is aangebroken, stopt de opname en wordt het deck uitgeschakeld.
	- Wanneer u de tijd hebt ingesteld waarop de opname moet beginnen en eindigen, wordt het deck uitgeschakeld. Wanneer de inschakeltijd is aangebroken, wordt het deck ingeschakeld en begint de opname. Wanneer de uitschakeltijd is aangebroken, stopt de opname en wordt het deck uitgeschakeld.
- **4 Nadat u klaar bent met het gebruik van de schakelklok, zet u TIMER op het deck op OFF. Zet daarna het deck in de wachtstand door de stekker van het deck in een stopcontact te steken of door de schakelklok op doorgaande bediening te zetten.**
	- Indien u TIMER op REC laat staan, wordt er de eerstvolgende keer dat u het deck inschakelt, automatisch begonnen met opnemen.
	- Indien u het deck niet binnen een week nadat de schakelklokopname is geëindigd, weer in de wachtstand zet, is de kans aanwezig dat het opgenomen materiaal verloren gaat.

### **Zorg dat u het deck binnen een week nadat de schakelklokopname is voltooid, weer in de wachtstand zet.**

De inhoudsopgave (TOC) van de MD wordt bijgewerkt en het opgenomen materiaal wordt weggeschreven naar de MD wanneer u het deck inschakelt. Indien het opgenomen materiaal verloren is gegaan, knippert "Initialize" wanneer u het deck inschakelt.

#### **Opmerkingen**

- Nadat het deck is ingeschakeld, kan het nog circa 30 seconden duren voordat de opname begint. Wanneer u de opname op een ingesteld tijdstip wilt laten beginnen door gebruikmaking van de schakelklok, dient u bij het instellen van het tijdstip waarop de opname moet beginnen, rekening te houden met deze aanlooptijd.
- Bij schakelklokopnamen wordt nieuw materiaal altijd na het eerder opgenomen gedeelte op de MD opgenomen.
- Het materiaal dat u tijdens de schakelklokopname hebt opgenomen wordt de eerstvolgende keer wanneer u het deck inschakelt, bewaard op de disc. "TOC Writing" knippert dan op het display. Trek de stekker niet uit het stopcontact en verplaats het deck niet terwijl deze indicatie knippert.
- De schakelklokopname stopt wanneer de disc vol is.

# **Aanvullende informatie**

In dit hoofdstuk wordt aanvullende informatie gegeven om de bediening en het onderhoud van het MD-deck verder te vergemakkelijken.

# **Voorzorgsmaatregelen**

### **Veiligheid**

Mocht er een vast voorwerp of vloeistof in het deck terechtkomen, trek dan de stekker uit het stopcontact en laat het deck eer st door een deskundige contr oleren alvorens het weer in gebruik te nemen.

### **Netspanning**

- Controleer vóór bediening van het deck of de bedrijfsspanning van het deck over eenkomt met de plaatselijke netspanning. De bedrijfsspanning staat aangegeven op de identificatieplaat achter op het deck.
- Het apparaat blijft op de str oombron (netspanning) aangesloten zolang de stekker in het stopcontact zit, zelfs indien het systeem zelf is uitgeschakeld.
- Trek de stekker uit het stopcontact als u denkt het systeem geruime tijd niet te gebruiken. Om de aansluiting van de stekker op het stopcontact te verbreken, dient u de stekker vast te pakken. Trek nooit aan het snoer zelf.
- Het netsnoer mag uitsluitend door een erkend servicecentrum worden vernieuwd.

### **Condensvorming in het deck**

Indien het systeem r echtstreeks van een koude naar een warme omgeving wordt gebracht, of in een zeer vochtige kamer is geplaatst, kan vocht uit de lucht condenseren op de lens in het deck. In dergelijke gevallen zal het deck niet altijd naar behor en werken. Verwijder de MD en laat het deck enkele uren ingeschakeld staan totdat de condens is verdampt.

### **MiniDisc-cassette**

- Stel de MD niet bloot door het schuifdeksel te openen.
- Stel de cassette niet bloot aan fel zonlicht, extreme temperaturen, extreme vochtigheid of stof .

### **Reinigen**

Reinig de behuizing, het paneel en de r egelaar s door gebruikmaking van een zachte doek, licht bevochtigd met een oplossing van mild schoonmaakmiddel. Gebruik hiervoor geen schuurkussentjes, schuurpoeder of oplosmiddelen zoals alcohol of wasbenzine.

Indien u vragen of problemen het betr effende het deck, neem dan contact op met uw dichtstbijzijnde Sonyhandelaar.

# **Behandeling van MD's**

De MD zit in een cassette om de disc te beschermen tegen vuil of vingerafdrukken en om er gemakkelijk mee te kunnen omgaan.

Desondanks bestaat de kans dat de disc tengevolge van vuil of een kromgetrokken cassette niet goed zal werken. Om ervan verzekerd te zijn dat u altijd naar muziek van de hoogste kwaliteit kunt luister en, dient u de onderstaande voorzorgsmaatregelen in acht te nemen:

- Raak de inwendige disc niet aan. Wanneer u probeert
- het schuifdeksel te openen door dit te for ceren, kan de inwendige disc beschadigd raken.
- Plak altijd de met de MD meegelever de labels op de juiste plaats. De vorm van de labels kan afhankelijk van het merk MD verschillen.

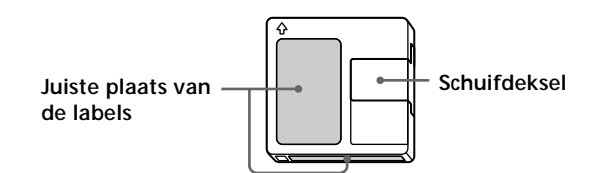

### **Bewaren van de MD's**

Zorg dat de cassette niet wor dt blootgesteld aan fel zonlicht of extreem hoge hitte en vochtigheid.

### **Periodiek onderhoud**

Veeg stof en vuil van het cassetteoppervlak met een dr oge doek.

# **Beperkingen van het systeem**

Het opnamesysteem van uw deck verschilt sterk van de opnametechnieken die gebruikt wor den bij gewone cassettedecks en D AT-decks, met een aantal specifieke beperkingen waarvan hieronder een uitleg volgt. Deze beperkingen zijn echter inher ent aan het ontwer p van het MD-opnamesysteem en wijzen niet op storingen in uw apparatuur.

### **"Disc Full" verschijnt reeds vóór het bereiken van de maximale opnameduur**

Wanneer er 255 muziekstukken op de MD zijn opgenomen, verschijnt "Disc Full", ongeacht de feitelijke opnameduur. Een MD kan hooguit 255 muziekstukken bevatten. Om verder te gaan met opnemen, dient u onnodige muziekstukken te wissen of een ander e opneembare MD te gebruiken.

### **"Disc Full" verschijnt reeds vóór het bereiken van het maximale aantal muziekstukken**

In bepaalde gevallen kunnen de zachter e passages binnen muziekstukken worden opgevat als pauzes ertussen, zodat het aantal nummers het feitelijke aantal muziekstukken overschrijdt. Dan zal "Disc Full" verschijnen.

#### **De resterende speelduur neemt niet toe, ook niet na het wissen van meerdere korte nummers**

Nummers met een lengte van minder dan twaalf seconden tellen niet mee, zodat het wissen ervan niet tot meer beschikbar e opnameduur zal leiden.

### **De totale opgenomen speelduur plus de resterende beschikbare opnameduur op de MD komen in totaal niet aan de nominale speelduur van de MD toe**

Het opnemen wordt verricht in minimumeenheden van 2 seconden, ongeacht de lengte van het opgenomen materiaal. Dit kan leiden tot een geringe afwijking van de nominale speelduur.

Daarnaast kan de speelduur van een MD beperkt worden door krassen e.d.

### **Beperkingen bij het opnemen over bestaande (eerder opgenomen) muziekstukken heen**

- Niet in alle gevallen kan de juiste r ester ende opnameduur worden aangegeven.
- Het kan weleens onmogelijk blijken over een muziekstuk heen op te nemen als dat muziekstuk reeds enkele malen eer der was overgespeeld. In dat geval dient u het ongewenste muziekstuk eerst te wissen (zie blz. 31).
- De rester ende opnameduur kan korter worden in verhouding tot de totale opnameduur .
- Opnemen over een bestaand muziekstuk heen, alleen om ruis of bijgeluiden weg te nemen, is niet aan te bevelen, aangezien de speelduur hierdoor verminderd kan worden.
- Bij opnemen over een bestaand muziekstuk heen, kan het weleens onmogelijk blijken om het muziekstuk van een titel te voorzien.

**Tijdens het doorzoeken van muziekstukken die niet rechtstreeks zijn opgenomen, maar door montage zijn samengesteld, kan het geluid af en toe wegvallen.**

### **Bepaalde muziekstukken laten zich niet met andere samenvoegen**

Na montage kunnen bepaalde muziekstukken niet meer met andere worden samengevoegd.

### **De muziekstuknummers worden niet correct vastgelegd**

Wanneer de muziekstukken van een CD tijdens digitale opname in meerdere nummers worden onderverdeeld, kan dit onjuiste muziekstuknummers tot gevolg hebben. Wanneer tijdens het opnemen de functie voor het automatisch aanbr engen van muziekstuknummers wordt geactiveer d, gebeurt het weleens dat de nummer s niet precies over eenkomen met de oor spronkelijke muziekstuknummers.

### **"TOC Reading" blijft gedurende lange tijd branden**

Indien de geplaatste opneembar e MD gloednieuw is, verschijnt "TOC Reading" langer op het display dan bij MD's die reeds eer der zijn gebruikt.

### **Tijdens het afspelen van MD's met monogeluidsopnamen kan niet altijd de juiste opname- of afspeelduur worden aangegeven.**

# **Verhelpen van storingen**

Indien er tijdens gebruik van het deck iets misgaat, loopt u dan deze controlelijst even door . Als het probleem aan de hand van de volgende aanwijzingen niet te verhelpen is, neem dan contact op met uw dichtstbijzijnde Sony-handelaar .

### **Het deck werkt niet of niet naar behoren.**

→ Wellicht is de MD vuil of beschadigd. Vervang de MD.

### **Afspelen van MD's is niet mogelijk.**

- , Er is vocht binnenin het deck gecondenseer d. Verwijder de MD en laat het deck enkele ur en in een warme omgeving liggen totdat het condensvocht verdampt is.
- $\rightarrow$  Het deck is niet ingeschakeld. Druk op  $\mathsf{I}/\mathsf{C}$  om het deck in te schakelen.
- → Het deck is niet goed aangesloten op de ver sterker. Controleer de aansluiting .
- $\rightarrow$  De MD is verkeerd om in de gleuf geplaatst. Schuif de MD met de labelkant naar boven en met de pijl wijzend naar de gleuf.
- **→ Wellicht bevat de MD geen opnamen. Vervang de** MD door een andere die wel opnamen bevat.

### **Storende bijgeluiden in de geluidsweergave.**

 $\rightarrow$  Krachtig magnetisme van een TV-toestel of een ander apparaat veroorzaakt storingen in de werking van het deck. Plaats het deck ver der uit de buurt van apparatuur die elektr omagnetische storing kan veroorzaken.

### **Opnemen op het deck is niet mogelijk of mislukt.**

- $\rightarrow$  De MD is beveiligd tegen abusievelijk wissen. Schuif het wispreventienokje dicht.
- **→** Het deck is niet goed aangesloten op de geluidsbron. Controleer de aansluiting .
- $\rightarrow$  Kies de juiste programmabron door gebruikmaking van INPUT.
- → Het opnameniveau is niet goed ingesteld. Stel het opnameniveau goed in.
- $\rightarrow$  Er is een voorbespeelde MD geplaatst. Vervang deze door een opneembar e MD.
- $\rightarrow$  Er is niet genoeg opnametijd meer over op de MD. Vervang de MD door een andere opneembar e MD waarop geen of minder materiaal is opgenomen, of wis overbodige opnamen.
- **→** Er heeft zich een stroomonderbreking voorgedaan, of de stekker is tijdens het opnemen uit het stopcontact geraakt. Mogelijk is informatie die op de MD was opgenomen, verloren gegaan. Maak de opname opnieuw.

### **Synchroonopname met een CD-speler of video-CD-speler is niet mogelijk of mislukt.**

**→** De met het MD-deck meegelever de afstandsbediening is niet goed ingesteld. Stel de afstandsbediening opnieuw in.

### **Op het display verschijnen beurtelings een melding en een drieletterteken-code.**

 $\rightarrow$  De zelfdiagnose-functie is ingeschakeld. Raadpleeg de tabel op blz. 51.

# **Technische gegevens**

### **Uitgangen**

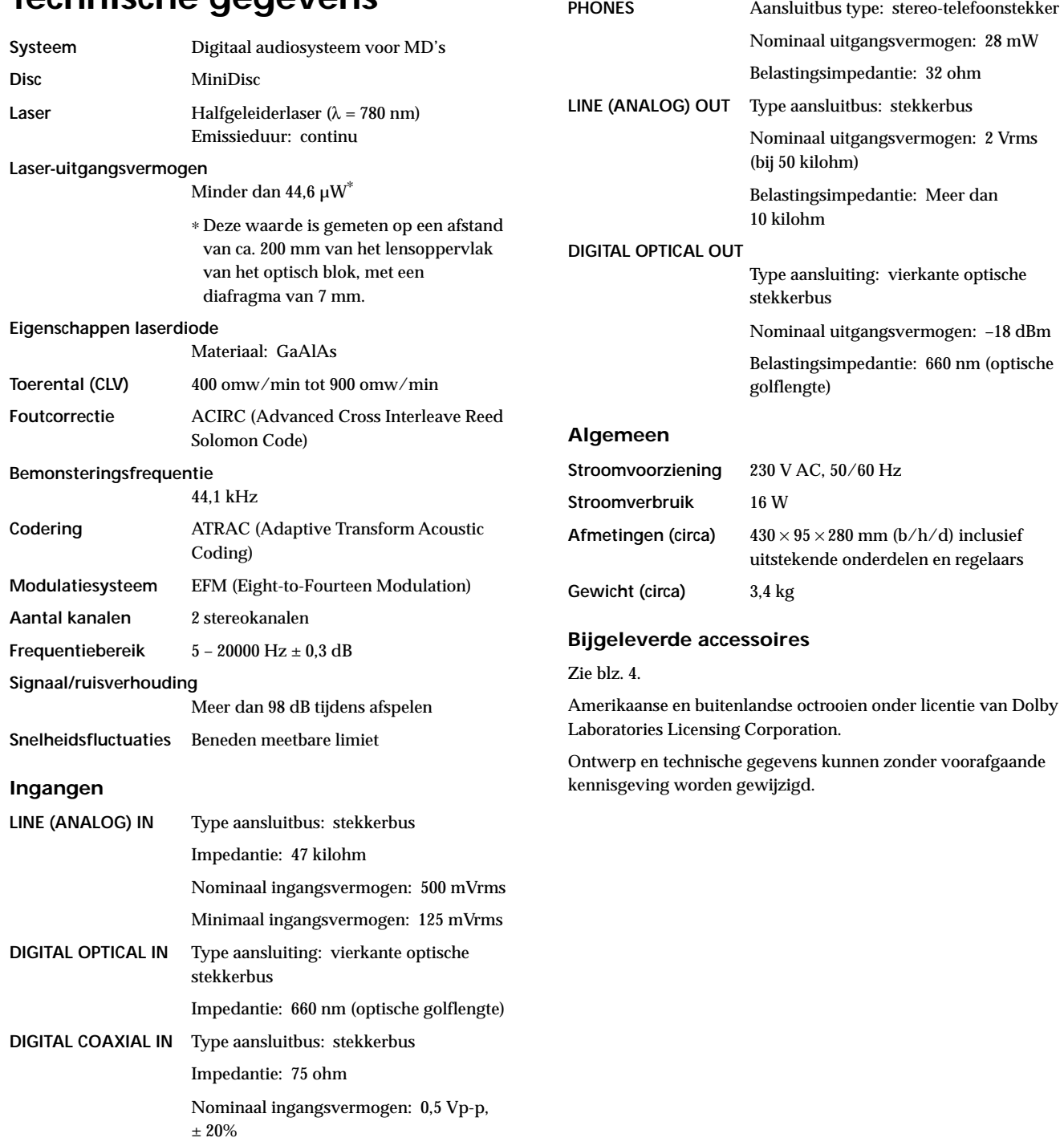

٦

# **Meldingen op het display**

In de onderstaande tabel wor dt uitleg gedaan over de meldingen die op het display verschijnen wanneer er bij de bediening iets misgaat. Bovendien heeft het deck een zelfdiagnose-functie (zie blz. 51).

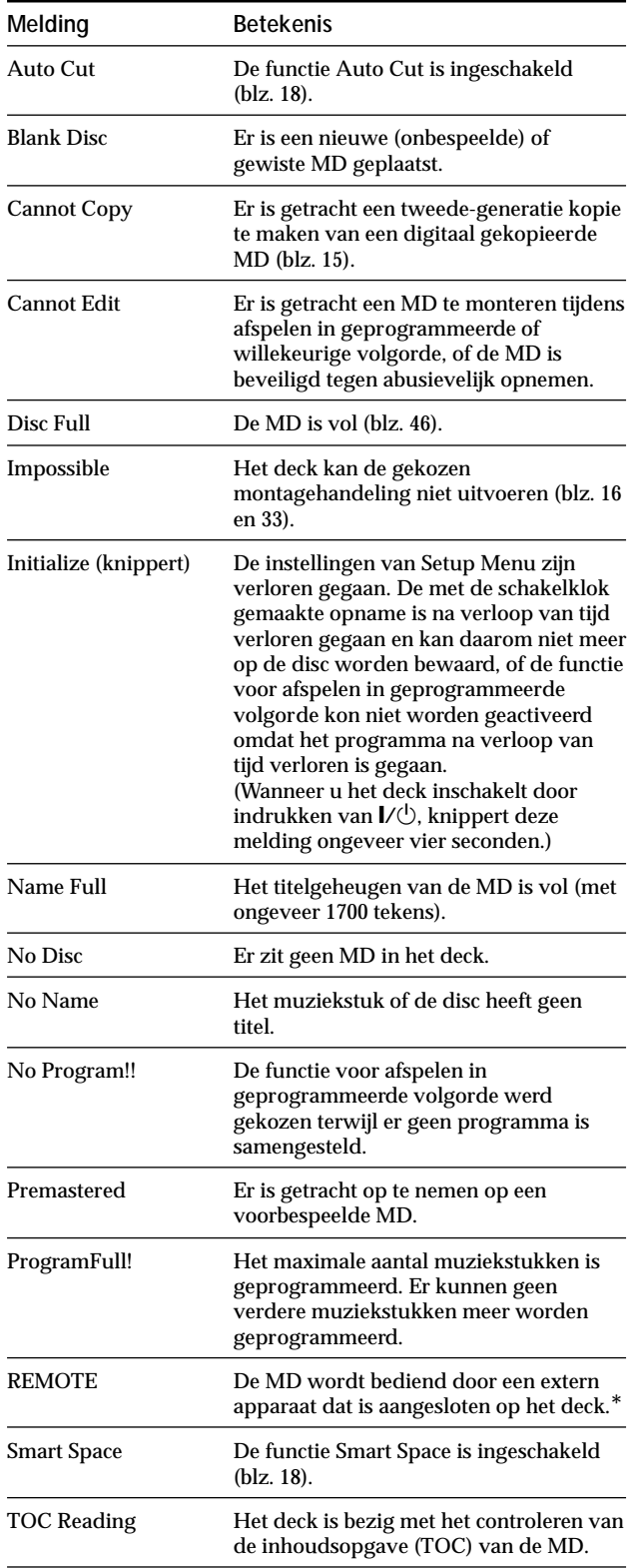

*\* Indien "REMOTE" onder andere omstandigheden op het display verschijnt, schakel dan het deck uit en schakel het daarna weer in.*

# **Tabel van Edit Menu**

De onderstaande tabel geeft een overzicht van de verschillende montagefuncties die u met Edit Menu kunt gebruiken.

### **Om toegang te krijgen tot Edit Menu**

Druk op MENU/NO zodäEdit Menu" op het display verschijnt.

#### **Opmerking**

De beschikbare menuonderdelen kunnen afhankelijk van de betreffende bedieningsstand van het deck verschillen.

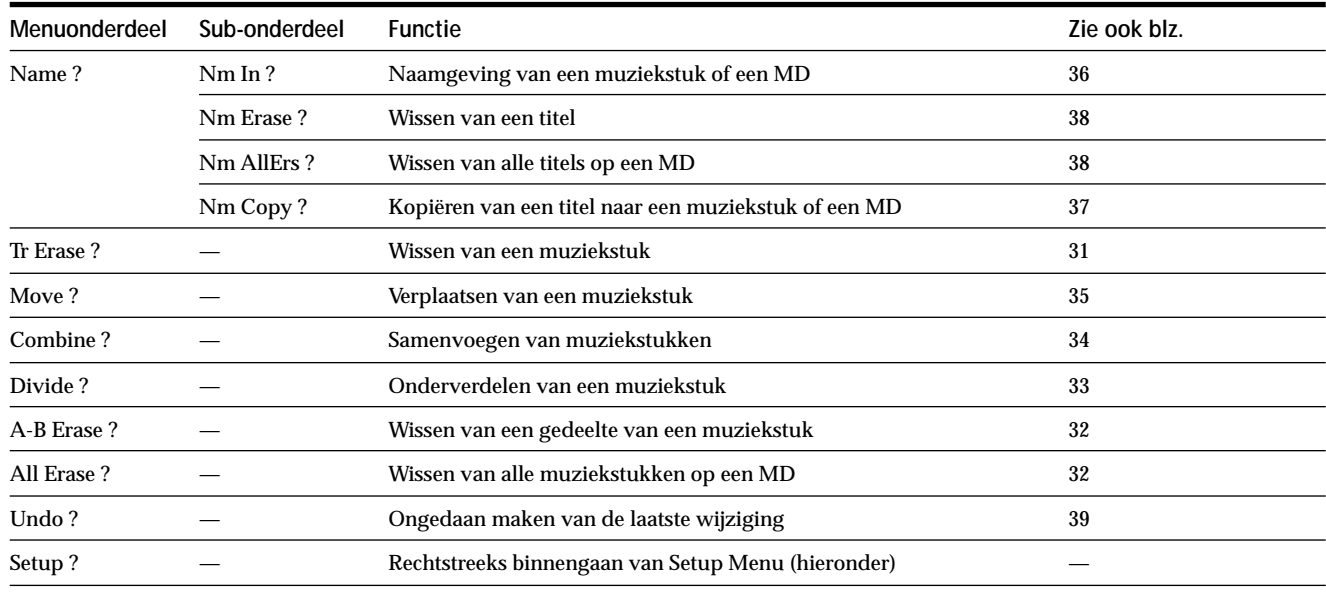

## **Tabel van Setup Menu**

De onderstaande tabel geeft een overzicht van de ver schillende onderdelen van Setup Menu, inclusief de bijbehorende parameter s, fabrieksinstellingen en de bladzijden in de gebruiksaanwijzing waar u nader e bijzonderheden kunt vinden.

### **Om toegang te krijgen tot Setup Menu**

Terwijl het deck is stopgezet, drukt u tweemaal op MENU/NO zoda''S etup Menu" op het display verschijnt.

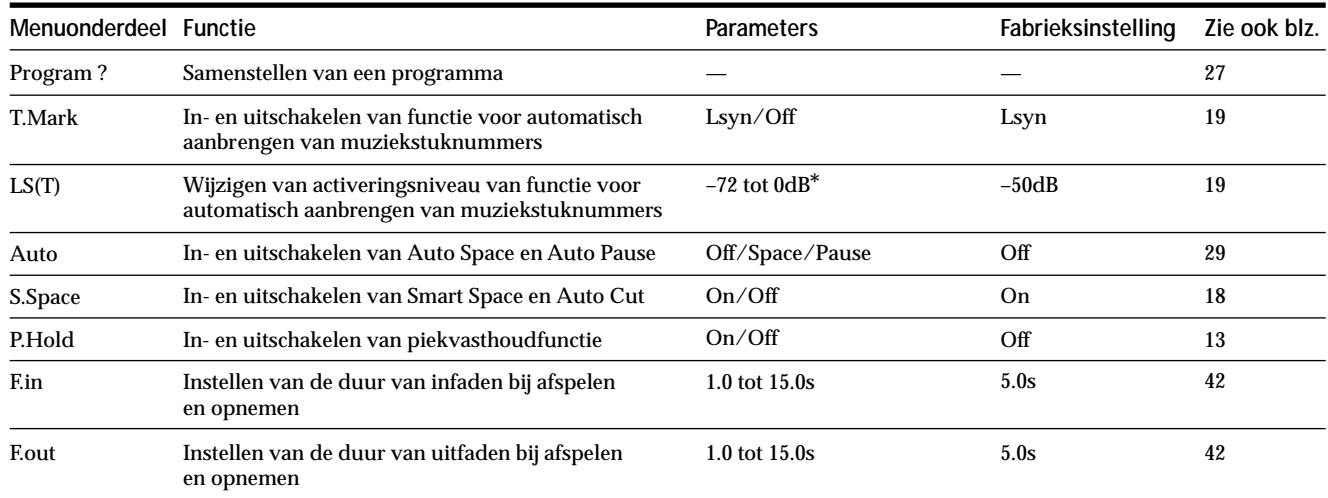

*\* Afstelbaar in stappen van 2 dB*

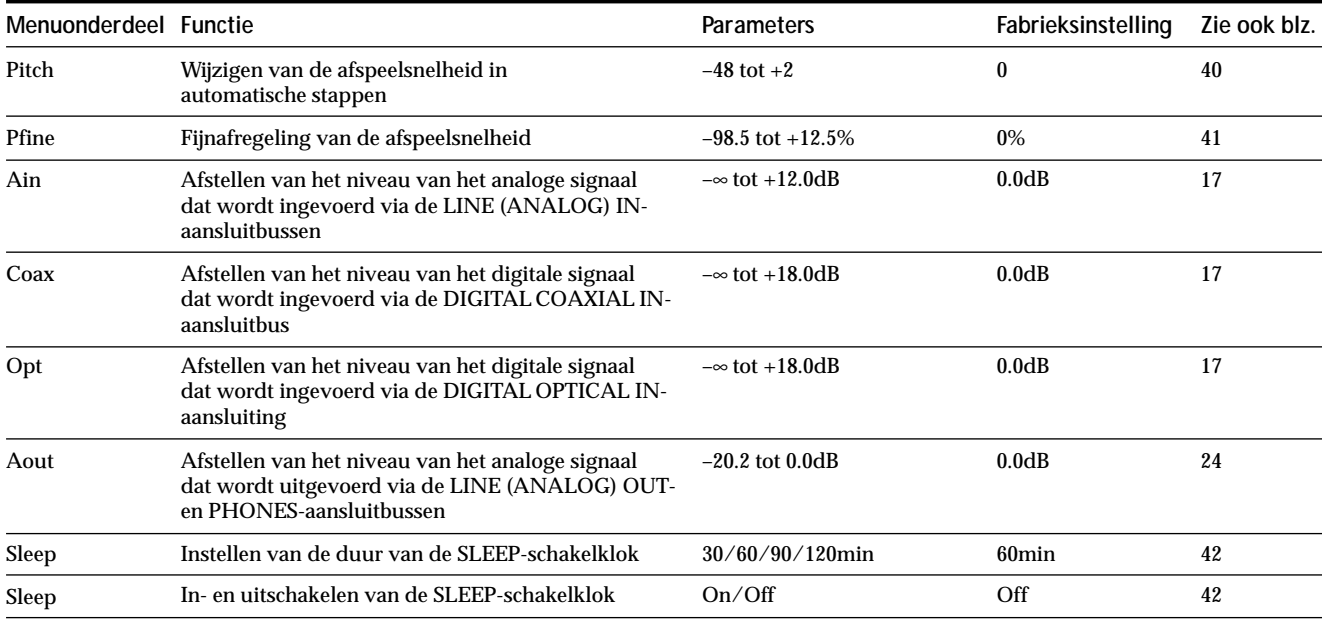

#### **Een fabrieksinstelling uit het geheugen oproepen**

Druk op CLEAR terwijl u de parameter kiest.

# **Zelfdiagnosefunctie**

Dit systeem heeft een zelfdiagnose-display waar op een code van drie tekens en een melding ver schijnen om u te waarschuwen wanneer het systeem niet goed werkt. Indien de code en melding beurtelings op het display ver schijnen, tref dan de maatregelen in de onder staande tabel. Indien de storing daardoor niet kan worden verholpen, neem dan contact op met uw dichtstbijzijnde Sony-handelaar.

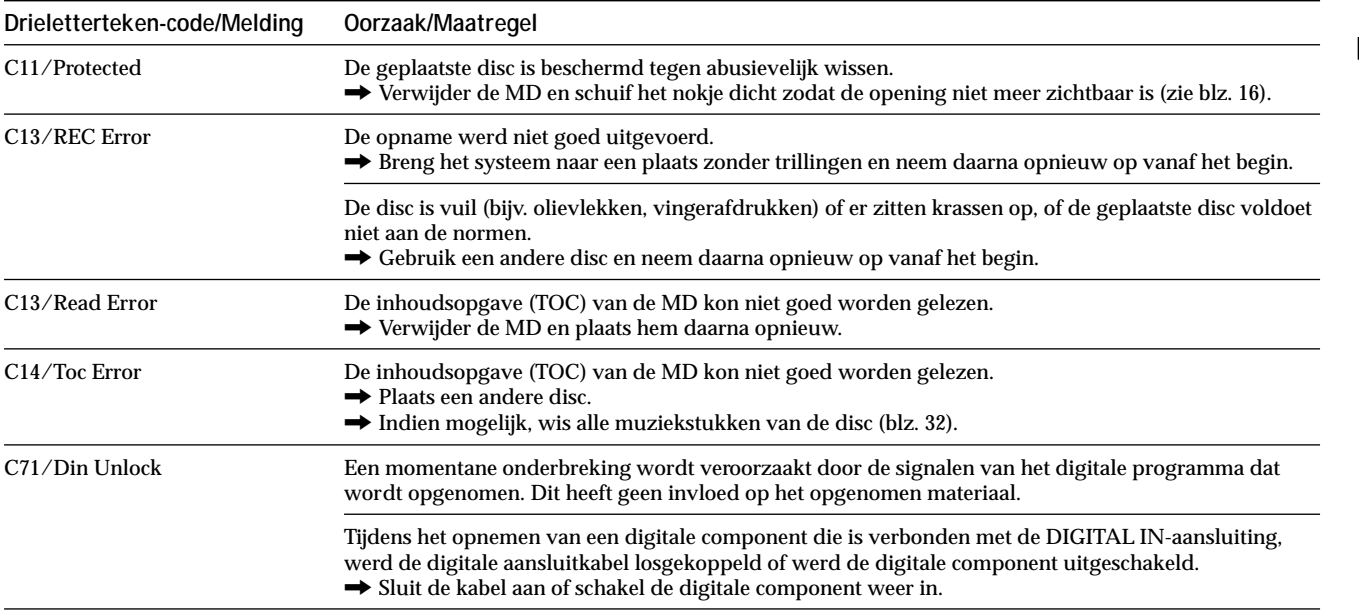

### **Index**

### **A**

Accessoires bijgeleverde 4

los verkrijgbare 48

Afspelen bepaald muziekstuk. *Zie Opzoeken* invoeren van het nummer 25 vanaf het eerste muziekstuk 23

Afspelen in geprogrammeerde volgorde (Program Play) controleren van de inhoud 28 programma samenstellen 27

veranderen van de inhoud 28

Afspelen in willekeurige volgorde (Shuffle Play) 27

Afstandsbediening 4

AMS 23

Audio-aansluitsnoer 4, 5

Automatische pauze na vervangen van stille passages (Auto Cut) 18

Automatisch aanbrengen van muziekstuknummers (Auto Track Marking) aanvullende informatie 20 activeringsniveau 19 uitleg 19

### **B**

Batterij 4 Bemonsteringsfrequentieomzetter 15

## **C**

CD-synchroonopname 21 CONTROL A1II-bedieningssysteem 6, 7

### **D**

Display-weergave totaal aantal muziekstukken 11, 12 totale verstreken opnametijd 11, 12 disctitel 11-13 muziekstuktitel 11, 13 resterende opnametijd 12

### **E, F, G**

Eén-generatie kopieersysteem (Serial Copy Management System) 15

### **H**

Handmatig muziekstuknummers aanbrengen (Manual Track Marking) 19

Herhaald afspelen van alle muziekstukken (Repeat All Play) 26

Herhaald afspelen van een enkel muziekstuk (Repeat 1 Play) 26

Herhaald afspelen van gedeelte tussen punt A en B (Repeat A-B Play) 26

#### Herhalen

alle muziekstukken. *Zie Herhaald afspelen van alle muziekstukken (Repeat All Play)*

een gedeelte. *Zie Herhaald afspelen van gedeelte tussen punt A en B (Repeat A-B Play)*

huidige muziekstuk. *Zie Herhaald afspelen van een enkel muziekstuk (Repeat 1 Play)*

### **I, J, K, L**

Infaden (Fade In) bij afspelen 41 bij opnemen 41 Ingangsmonitor 17 Inhoudsopgave. *Zie TOC* Inlassen van stille passages (Auto Space) 29

### **M**

MD (MiniDisc) opneembare 12, 15 verwijderen 16, 17, 23 voorbespeelde 12 wispreventienokje 16 Meeluisteren naar ingangssignaal. *Zie Input Monitor* Muziek-synchroonopname 21

### **N**

Naamgeving een nieuwe titel geven 38 kopiëren van titels 37 uitleg 35, 36 Niveau ingangssignaal 12 opname 17 uitgangssignaal 13, 24

### **O**

Onderverdelen van muziekstukken (Divide) na kiezen van het muziekstuk 33 na kiezen van het punt 34 Ongedaan maken 39 Opnemen opnamefunctie 15 over bestaande muziekstukken heen 16 uitleg 15, 16 Optische kabel 4, 5 Opzoeken bepaald punt 25 muziekstukken 24

### **P, Q, R**

Pauzeren na elk muziekstuk. *Zie Auto Pause* tijdens afspelen 29 tijdens opname 16 Pauzeren na elk muziekstuk (Auto Pause) 29 Piekniveaumeters 17 Piekvasthoudfunctie 13

### **S**

Samenvoegen van muziekstukken (Combine) 34 Schakelklok afspelen 43 opnemen 43 SCMS. *Zie één-generatie kopieersysteem (Serial Copy Management System)*

**Aanvullende informatie**

Aanvullende informatie

Stille passage invoegen tijdens afspelen. *Zie Auto Space* wissen tijdens opname. *Zie Smart Space en Auto Cut* SLEEP-schakelklok 42

### **T**

Tijdmachine-opnamefunctie 20 Titel over display laten bewegen 13 Toonhoogteregelingsfunctie 40 TOC (Inhoudsopgave) 14, 31

### **U**

Uitfaden (Fade Out) bij afspelen 42 bij opnemen 42

### **V**

Verplaatsen van muziekstukken (Move) 35 Vervangen van stille passages (Smart Space) 18

### **W, X, Y, Z**

Wissen alle muziekstukken 32 alle titels 38 een gedeelte van een muziekstuk 32 een muziekstuk 31 een titel 38

**Aanvullende informatie Aanvullende informatie**

# **ADVERTÊNCIA**

**Para evitar o risco de incêndio ou choque eléctrico, não exponha o aparelho à chuva nem à humidade.**

**Para evitar choque eléctrico, não abra o aparelho.**

**Solicite assistência somente a técnicos especializados.**

Este aparelho está classificado como produto CLASSE LASER 1. A marca CLASS 1 LASER PRODUCT está localizada na parte externa posterior.

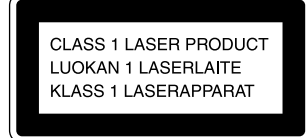

A etiqueta de advertência a seguir está localizada na parte interna do aparelho.

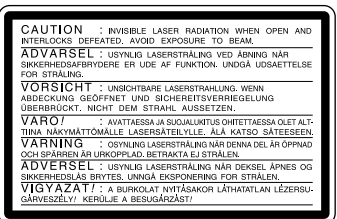

EM NENHUM CASO SERÁ O VENDEDOR RESPONSÁVEL POR QUALQUER AVARIA, DIRECTA, INCIDENTAL OU CONSEQUENTE, DE QUALQUER NATUREZA, NEM POR PERDAS OU DESPESAS RESULTANTES DE UM PRODUTO DEFEITUOSO OU DA UTILIZAÇÃO DE QUALQUER OUTRO PRODUTO.

# **Bem-vindo!**

Agradecemos-lhe pela compra deste deck de Mini-Disco da Sony. Antes de utilizar o deck, por favor, leia cuidadosamente este manual e guarde-o para futura utilização.

# **Acerca deste manual**

As instruções neste manual são para o deck de Mini-Disco MDS-JE530.

### **Convenções**

- Os controlos indicados nestas instruções são os do deck; podem no entanto ser substituídos pelos controlos no telecomando fornecido que têm um nome semelhante ou, quando diferente, aparecem nestas instruções entre parênteses. Exemplo: Rode AMS para a direita (ou pressione  $\blacktriangleright$  repetidamente).
- Os seguintes ícones são utilizados neste manual:
	- $\hat{\mathbf{I}}$ Indica um procedimento que necessita da utilização do telecomando.
	- Ö Indica conselhos úteis para realizar a função com maior facilidade.

# **CONTEÚDO**

### **Preparativos 4**

Antes de começar a montagem 4 Ligação dos componentes audio 5

### **Localização e função das partes 8**

Descrição das partes no painel frontal 8 Descrição das partes do telecomando 10 Utilização do visor 11

### **Gravação em MDs 14**

Notas sobre a gravação 14

Gravação num MD 15

Regulação do nível de gravação 17

Conselhos para gravação 17

Marcação dos números de pista durante a gravação (Marcação de pista) 19

Começar a gravação com seis segundos de dados audio pré-armazenados (Gravação temporizada da máquina) 20

Gravação sincronizada com o componente audio da sua escolha (Gravação sincronizada da música) 21

Gravação sincronizada com um leitor de CD Sony (Gravação sincronizada de CD) 21

### **Leitura de MDs 23**

Leitura de um MD 23

Leitura de uma pista específica 24

Localização de um ponto específico numa pista 25

Leitura de pistas repetidamente 26

Leitura de pistas em ordem aleatória (Leitura em shuffle) 27

Criação do seu programa (Leitura programada) 27

Conselhos para gravação de MDs em cassetes 29

### **Edição de MDs gravados 30**

Apagamento de pistas 31 Divisão de pistas 33 Combinação de pistas 34 Deslocação de pistas 35 Atribuição de nome a uma pista ou um MD 35 Anulação da última edição 39

### **Outras funções 40**

Mudança do pitch (Função de controlo do pitch) 40 Aumento e diminuição gradual 41 Para adormecer com música (Temporizador de desactivação) 42 Utilização de um temporizador 43

### **Informação adicional 45**

Precauções 45 Manuseamento de MDs 46 Limitações do sistema 46 Solução de avarias 47 Especificações 48 Mensagens no visor 49 Tabela do Edit Menu 50 Tabela do Setup Menu 50 Função de auto-diagnóstico 51 Índice 52

# **Preparativos**

Este capítulo fornece-lhe informação sobre os acessórios fornecidos, a que deve prestar atenção quando ligar o sistema e como ligar os vários componentes audio ao deck MD. Certifique-se de que lê cuidadosamente este capítulo antes de ligar qualquer componente ao deck.

# **Antes de começar a montagem**

### **Verificação dos acessórios fornecidos**

O deck MD é fornecido com os seguintes itens:

- Cabos de ligação audio (2)
- Cabo óptico (1)
- Telecomando (remoto) RM-D29M (1)
- Pilhas R6 (tamanho AA) (2)

#### **Colocação das pilhas no telecomando**

Coloque duas pilhas R6 (tamanho AA) com + e – orientados correctamente com as mar cas no compartimento das pilhas. Quando utiliza o telecomando aponte-o para o sensor  $\blacksquare$  no deck.

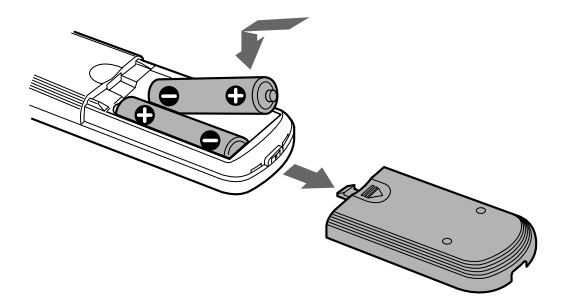

### z **Quando substituir as pilhas**

As pilhas duram cerca de seis meses sob condições normais de utilização. Quando o telecomando não fizer funcionar o deck, substitua as duas pilhas por novas.

#### **Notas**

- Não deixe o telecomando em locais extremamente quentes ou húmidos.
- Não deixe nenhuma matéria estranha cair dentro do telecomando, particularmente quando substituir as pilhas.
- Não utilize uma pilha nova com uma usada.
- Não exponha o sensor remoto directamente à luz solar ou a fontes de iluminação. Pode causar mau funcionamento.
- Se não utilizar o telecomando por um período prolongado, retire as pilhas para evitar avarias causadas pela fuga de electrólito e posterior corrosão.
# **Ligação dos componentes audio**

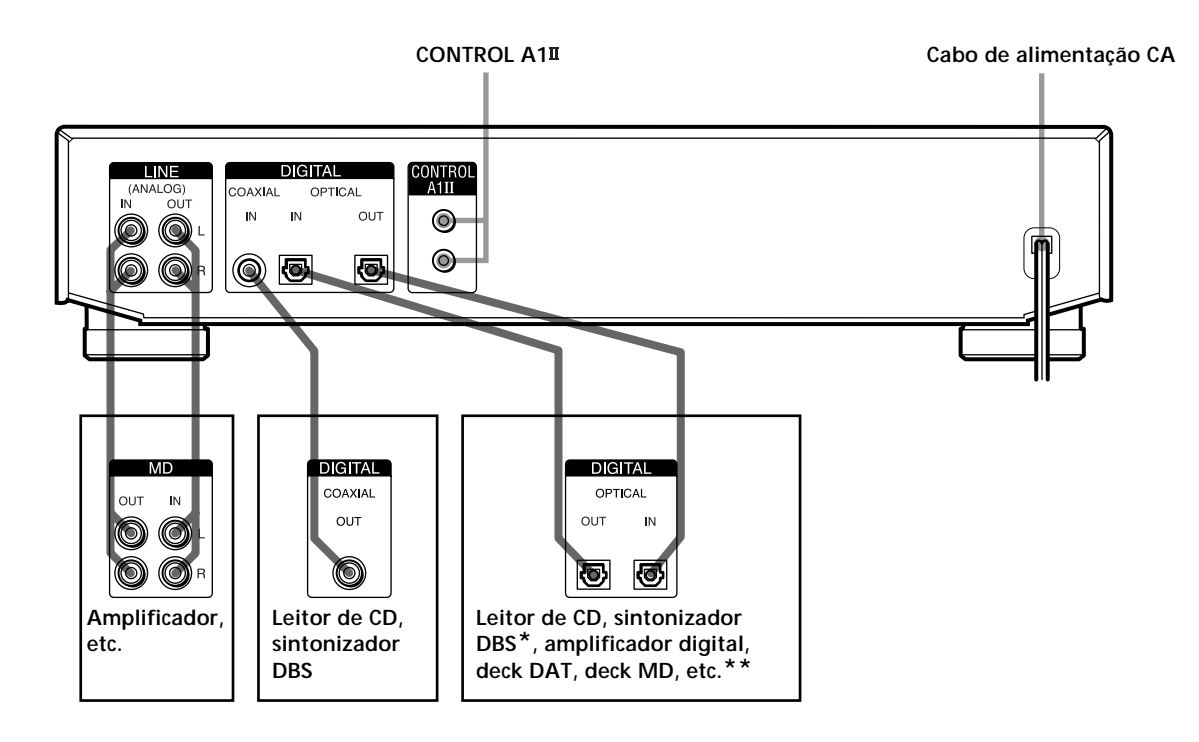

*\* Equipamento digital só com um conector DIGITAL OUT \*\*Equipamento digital com conectores DIGITAL IN e OUT*

#### **Cabos de ligação necessários**

#### **Cabos de ligação audio (2) (fornecidos)**

Quando liga um cabo de ligação audio certifique-se de que faz corresponder as cores dos pinos às tomadas apropriadas: branco (esquerdo) com branco e vermelho (direito) com vermelho.

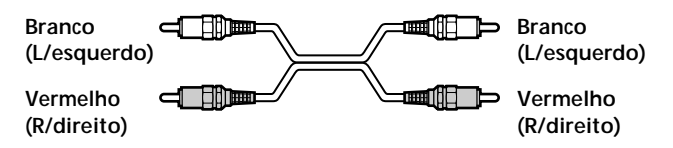

**Cabos ópticos (2) (só um fornecido)**

- Quando liga um cabo óptico, retire as capas dos conectores e coloque as fichas direitas até que façam um clique no seu lugar.
- Não dobre ou prenda os cabos ópticos um ao outro.

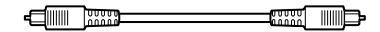

**Cabo de ligação digital coaxial (1) (não fornecido)**

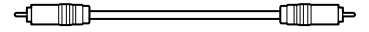

## **A que deve prestar atenção quando liga o sistema**

- Desligue a alimentação de todos os componentes antes de fazer qualquer ligação.
- Não ligue nenhum cabo de alimentação CA antes de terminar todas as ligações.
- Certifique-se de que as ligações estão firmes para evitar ruído ou zumbido.

## **Tomadas (conectores) para ligação de componentes audio**

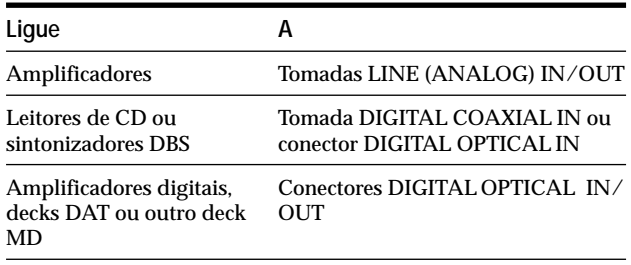

## **Ligação do cabo de alimentação CA**

Ligue o cabo de alimentação CA do deck a uma tomada da rede.

#### **Nota**

Se utilizar um temporizador, ligue o cabo de alimentação CA à tomada do temporizador.

#### **Acerca do sistema de controlo CONTROL A1**

#### Este deck MD é compatível com o sistema de contr olo CONTROIA111.

O sistema de controlo CONTROLA III foi concebido para simplificar a operação dos sistemas audio compostos por componentes Sony separ ados. As ligações CONTROLAII originam um percurso para a tr ansmissão de sinais de controlo que permitem operação automática e características de contr olo normalmente associadas com sistemas integrados.

Actualmente, as ligações CONTROIA1II entre o deck MD Sony, leitor de CD, amplificador (receptor) e deck de cassetes fornecem selecção automática de função e gravação sincronizada.

No futuro, a ligação CONTROIA1<sup>II</sup> funcionará como um condutor de funções múltiplas permitindo controlar várias funções para cada componente.

#### **Nota**

O sistema de controlo CONTROL A1<sup>II</sup> foi concebido para manter a compatibilidade a nível superior consoante o sistema de controlo é actualizado com novas funções. Neste caso, no entanto, componentes mais antigos não serão compatíveis com as novas funções.

# **Compatibilidade de CONTROL A1 e CONTROL A1**

O sistema de controlo CONTROIA1 foi actualizado para CONTROLAIII que é o sistema normal no trocador de discos CD SONY 300e outros recentes componentes Sony. Componentes com tomadas CONTROLA1 são compatíveis com componentes com CONTROLAIII, e podem ser ligados um ao outro. Basicamente, a maioria das funções existentes no sistema de contr olo CONTROLA1 existem no sistema de controlo CONTROIA1

No entanto, quando faz ligações entr e componentes com tomadas CONTROIA1 e componentes com tomadas CONTROIA1II, o número de funções que podem ser controladas pode ser limitado, dependendo do componente. Para informação detalhada, consulte o manual de instruções fornecido com o(s) componente(s).

#### **Ligação do sistema de controlo CONTROL A1**

Ligue os cabos mono de mini-ficha (2P) em série às tomadas CONTROLAIII na parte tr aseira de cada um dos componentes. Pode ligar até dez componentes compatíveis CONTROIA1II em qualquer ordem. No entanto, pode ligar só um componente de cada tipo (por exemplo, 1 leitor de CD, 1 deck MD, 1 deck de cassetes e 1 receptor).

(Pode ser capaz de ligar mais do que um leitor de CD ou deck MD, dependendo do modelo. Para detalhes, consulte o manual de instruções fornecido com o componente respectivo.)

**Exemplo**

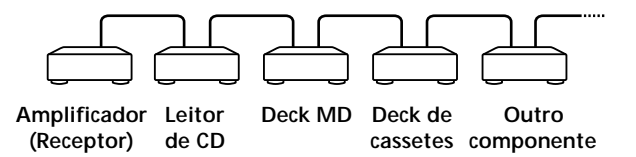

No sistema de controlo CONTROIA III, os sinais de controlo circulam nas duas direcções e por isso não há distinção entre as tomadas IN e OUTSe um componente tiver mais do que uma tomada CONTROIA1II, pode utilizar qualquer delas ou ligar componentes difer entes a cada tomada.

**Exemplo de tomadas e ligações**

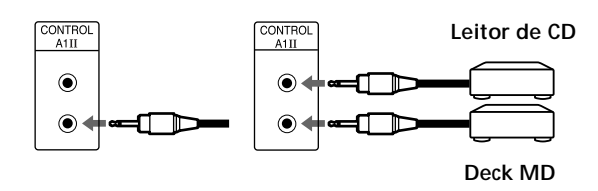

## **Sobre tomadas e ligações CONTROL A1**

É possível fazer ligações entre tomadas CONTROIA1 e CONTROLAIII. Para detalhes sobr e ligações especiais ou opções de montagem, consulte o manual de instruçoes fornecido com o(s) componente(s).

#### **Acerca do cabo de ligação**

Alguns componentes compatíveis com CONTROLAIII são fornecidos com um cabo de ligação como acessório. Neste caso, utilize esse cabo de ligação.

Quando utiliza um cabo de ligação adquirido no mercado, utilize um cabo mono de mini-ficha (2P) com menos de 2 metros de comprimento e sem r esistência (como o RK-G69HG da Sony).

## **Funções básicas do sistema de controlo CONTROL A1**

#### **Selecção automática de função**

Quando liga componentes Sony compatíveis com CONTROLA1II utilizando cabos de CONTROLA1II (não fornecidos), o selector de função no amplificador (ou receptor) muda automaticamente par a a entrada correcta quando pressiona o botão de leitur a num dos componentes ligados.

(Se pressionar  $\triangleright$  (botão de leitur a) no deck MD enquanto o CD está em leitura, o selector de função no amplificador muda de CD para MD.)

#### **Notas**

- Esta função só funciona quando os componentes estão ligados às entradas do amplificador (ou receptor) de acordo com os nomes dos botões de função. Certos receptores permitem-lhe mudar os nomes dos botões de função. Neste caso, consulte o manual de instruções fornecido com o receptor.
- Quando grava, só reproduza a fonte de gravação. Se assim não for, fará funcionar a selecção automática de fonte.

#### **Gravação sincronizada**

Esta função permite-lhe e xecutar gravação sincronizada entre o deck MD e o componente seleccionado par a fonte .

- **1 Coloque o selector de fonte no amplificador (ou receptor) no componente fonte.**
- **2 Coloque o componente fonte no modo de pausa**  $($ certifique-se de que os dois indicadores  $\triangleright$  e  $\blacksquare$ **estão acesos).**
- **3 Coloque o deck no modo de pausa de gravação.**
- **4** Pressione **II** no deck.

O componente fonte deixa de estar no modo de pausa e a gravação começa imediatamente. Quando acaba a leitura do componente fonte, a gravação acaba.

#### **Notas**

- Não coloque mais do que um componente no modo de pausa.
- Este deck MD está equipado com uma função especial de gravação sincronizada que utiliza o sistema de controlo CONTROL A1<sup>II</sup> (consulte "Para fazer uma gravação sincronizada de CD, de um leitor de CD Sony ligado com um cabo de controlo A1II" na página 22).

# **Localização e função das partes**

Este capítulo informa-o sobre a localização e função dos vários botões e controlos no painel frontal e no telecomando fornecido. Detalhes adicionais existem nas páginas indicadas entre parênteses. Também o informa sobre as indicações no visor.

# **Descrição das partes no painel frontal**

- 1 **Interruptor** +/1 **(alimentação) (15, 23, 47, 49)** Pressione-o para ligar o deck. Quando liga o deck, o indicador STANDBY apaga-se. Quando pressiona o interruptor outra vez, o deck desliga-se e o indicador acende-se.
- 2 **Botão FADER (41, 42)** Pressione-o para executar a gravação/leitura com aumento ou diminuição gradual.
- 3 **Botão SCROLL (13)** Pressione-o para encadear o nome de uma pista ou MD.
- 4 **Botão LEVEL/DISPLAY/CHAR (12, 13, 17, 28, 36)**
	- Pressione-o durante a pausa de gravação para regular o nível de gravação.
	- Pressione-o quando o deck está parado para afixar a informação sobre o disco ou o conteúdo de um programa.
	- Pressione-o durante a gravação para afixar a informação sobre a pista em gravação.
	- Pressione-o durante a leitura para afixar a informação sobre a pista actual.
	- Pressione-o durante a edição de um MD para seleccionar o tipo de caracteres a serem introduzidos.
- 5 **Visor (11-13, 17, 36, 40)** Mostra várias informações.

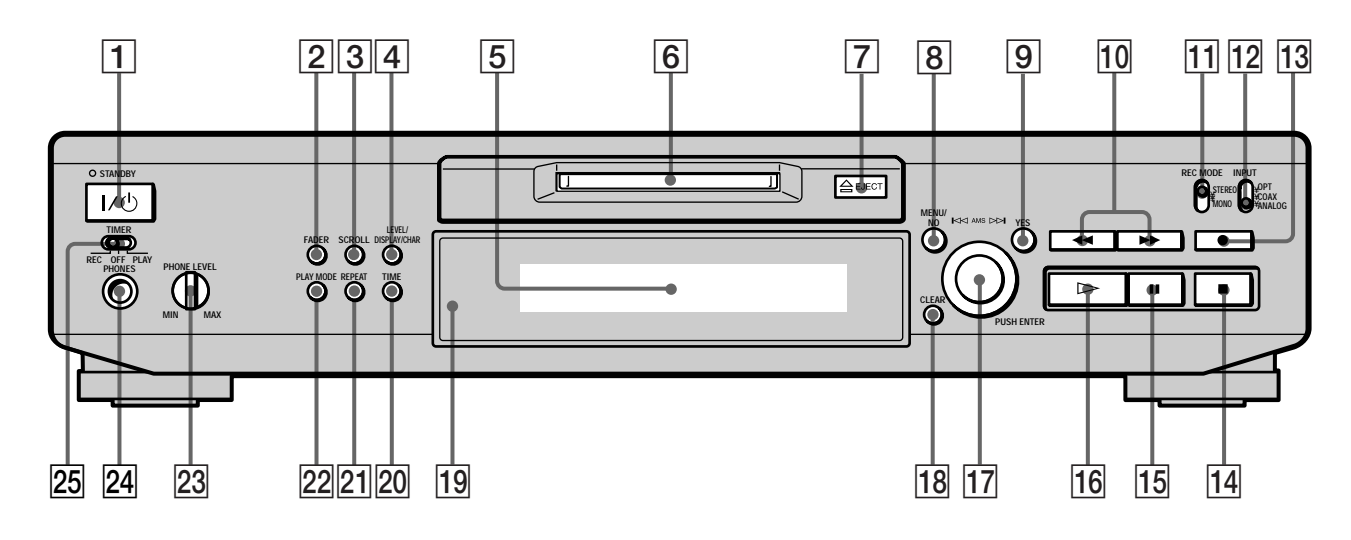

6 **Ranhura de colocação do MD (15, 23)** Coloque o MD como ilustrado abaixo.

**Com o lado da etiqueta voltado para cima.**

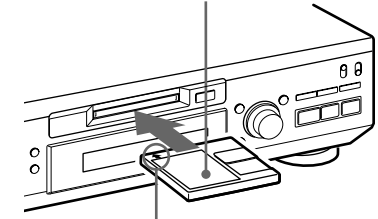

**Com a seta apontada para o deck**

- 7 **Botão** A **EJECT (16, 17, 23)** Pressione-o para retirar o MD.
- 8 **Botão MENU/NO (18, 19, 27, 29-42, 50)** Pressione-o para afixar "Edit Menu" ou "Setup Menu".
- 9 **Botão YES (18, 19, 27-42)** Pressione-o para executar a operação seleccionada.
- 0 **Botões** m**/**M **(25, 27, 28, 30, 32, 33, 36)** Pressione-os para localizar uma porção dentro de uma pista, mudar o conteúdo de um programa ou mudar o carácter introduzido.
- **11** Selector REC MODE (15) Utilizado para colocar o REC MODE em STEREO ou MONO.
- qs **Selector INPUT (14, 15, 17, 18, 47)** Utilizado para seleccionar a tomada (ou conector) de entrada da fonte de programa a ser gravada.
- qd **Botão REC** z **(16, 17, 19, 22, 39)** Pressione-o para gravar no MD, monitorizar o sinal de entrada ou marcar números de pista.
- $\overline{14}$  Botão (16, 23, 43) Pressione-o para parar a leitura ou gravação ou cancelar a operação seleccionada.
- qg **Botão** X **(7, 16, 22, 23)** Pressione-o para fazer uma pausa na leitura ou gravação. Pressione outra vez para recomeçar a leitura ou gravação.
- qh **Botão** H **(7, 16, 22-24, 27, 28, 43)** Pressione-o para começar a leitura.
- qj **Controlo AMS (16-20, 23, 24, 27-42)** Rode para localizar pistas, regular o nível de gravação, seleccionar os caracteres a introduzir ou seleccionar um item do menu.
- qk **Botão CLEAR (27, 28, 36, 51)** Pressione-o para cancelar a selecção.
- ql **Sensor remoto (4)** Aponte o telecomando para este sensor ( $\blacksquare$ ) para operação remota.
- w; **Botão TIME (12, 13, 17, 22)** Pressione-o para afixar o tempo restante.
- **21 Botão REPEAT (26)** Pressione-o para ler pistas repetidamente.
- ws **Botão PLAY MODE (27, 28, 43)** Pressione-o para seleccionar a leitura em shuffle ou leitura programada.
- 23 Controlo PHONE LEVEL (23) Utilizado para regular o volume dos auscultadores.
- **Z4** Tomada PHONES (23) Ligue auscultadores a esta tomada.
- **25 Selector TIMER (43)** Utilizado para regular o temporizador para gravação (REC) ou leitura (PLAY). Coloque em OFF para desligar o temporizador.

# **Descrição das partes do telecomando**

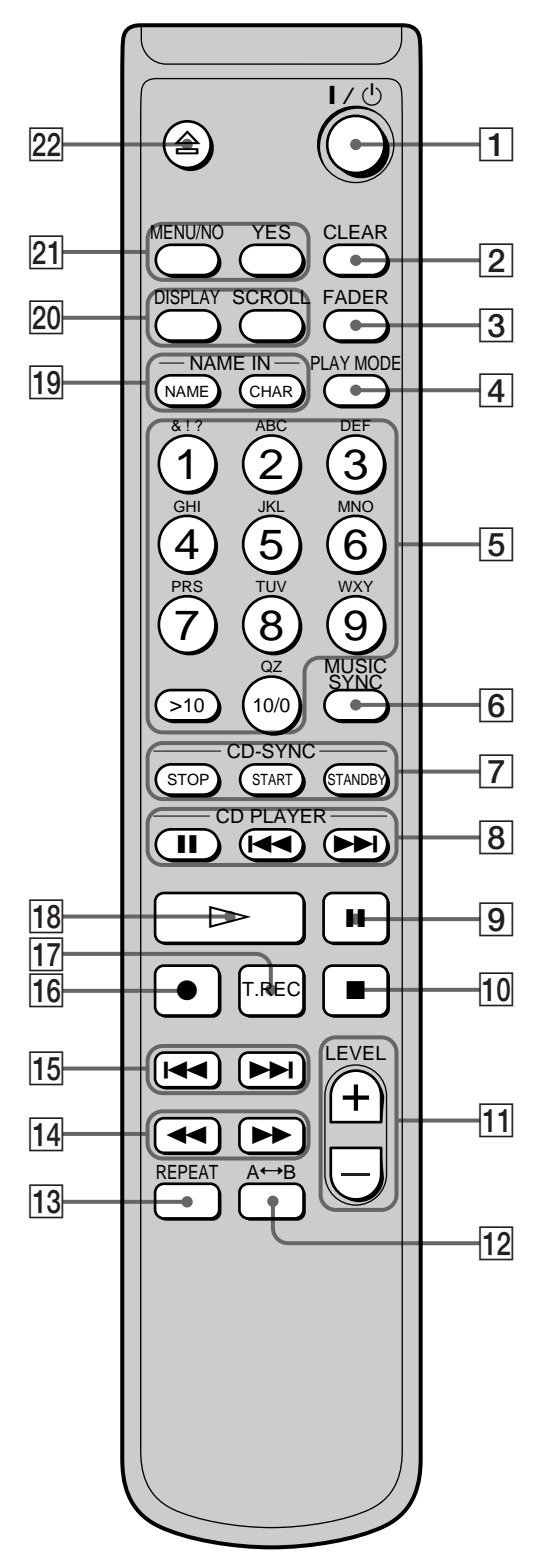

- 1 **Interruptor** +/1 **(alimentação) (15, 23, 47, 49)** Pressione-o para ligar o deck. Quando liga o deck, o indicador STANDBY no deck apaga-se. Quando pressiona o interruptor outra vez, o deck desliga-se e o indicador acende-se.
- 2 **Botão CLEAR (27, 28, 36-38, 51)** Pressione-o para cancelar a selecção.
- 3 **Botão FADER (41, 42)** Pressione-o para executar a gravação/leitura com aumento ou diminuição gradual.
- 4 **Botão PLAY MODE (27, 28, 43)** Pressione-o para seleccionar a leitura em shuffle ou leitura programada.
- 5 **Botões de letra/número (25, 27, 37)** Pressione-os para introduzir letras ou números.
- 6 **Botão MUSIC SYNC (21, 39)** Pressione-o para iniciar a gravação sincronizada de música.
- 7 **Botão CD-SYNC STOP (22)**

Pressione-o para parar a gravação sincronizada de CD. **Botão CD-SYNC START (21, 22)** Pressione-o para iniciar a gravação sincronizada de CD.

**Botão CD-SYNC STANDBY (21, 22)** Pressione-o para colocar em espera de gravação sincronizada de CD.

**8** Botão CD PLAYER II (22) Pressione-o para fazer uma pausa na leitura do CD. Pressione outra vez para recomeçar a leitura do CD.

Botões CD PLAYER  $\overline{\left(\left(22\right)}\right)$ Pressione-os para localizar pistas no CD.

- 9 **Botão** X **(16, 23)** Pressione-o para fazer uma pausa na leitura ou gravação. Pressione outra vez para recomeçar a leitura ou gravação.
- q; **Botão** x **(16, 23, 43)** Pressione-o para parar a leitura ou gravação ou cancelar a operação seleccionada.
- qa **Botões LEVEL +/– (17, 24)** Pressione-os para regular o nível de gravação.

# **Utilização do visor**

- $\overline{12}$  Botão A←→B (26) Pressione-o para seleccionar a leitura repetida A-B.
- qd **Botão REPEAT (26)** Pressione-o para ler pistas repetidamente.
- qf **Botões** m**/**M **(25-28, 32, 33, 36, 37)** Pressione-os para localizar uma porção dentro de uma pista, mudar o conteúdo de um programa ou deslocar o cursor para a direita.
- qg **Botões** .**/**> **(16-19, 23, 24, 27-29, 31-35, 37-42)** Pressione-os para localizar pistas, regular o nível de gravação ou seleccionar um item do menu.
- qh **Botão** z **(16, 17, 19, 39)** Pressione-o para gravar no MD, monotorizar o sinal de entrada ou marcar números de pista.
- qj **Botão T.REC (20)**

Pressione-o para iniciar a gravação temporizada da máquina.

- qk **Botão** H **(16, 23, 24, 27, 28)** Pressione-o para começar a leitura.
- ql **Botão NAME (37, 38)**

Pressione-o para adicionar ou mudar o nome de uma pista ou MD.

**Botão CHAR (37)**

Pressione-o para seleccionar o tipo de caracteres a serem introduzidos.

w; **Botão DISPLAY (12, 13, 17, 28)**

Pressione-o para seleccionar a informação a afixar no visor.

# **Botão SCROLL (13)**

Pressione-o para encadear o nome de uma pista ou MD.

wa **Botão MENU/NO (18, 19, 27, 29, 31-42, 50)** Pressione-o para afixar "Edit Menu" ou "Setup Menu."

**Botão YES (18, 19, 27-42)** Pressione-o para executar a operação seleccionada.

# **Z2 Botão △ (16, 17, 23)** Pressione-o para retirar o MD.

O visor mostra informação acerca do MD ou uma pista. Esta secção descreve a informação que aparece para cada estado do deck.

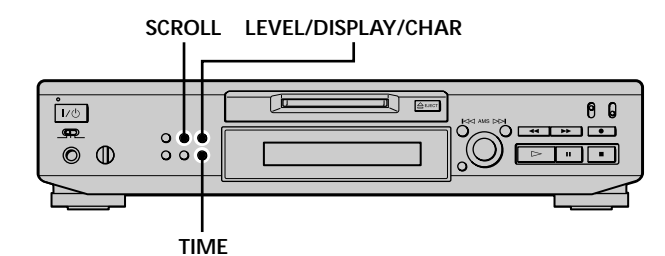

**Nota**

O formato de afixação que seleccionou em cada estado do deck (leitura, gravação, etc.) aparecerá sempre que o deck entrar nesse estado e pressionar LEVEL/DISPLAY/CHAR (ou DISPLAY) ou TIME até que mude o formato para outro (consulte as secções que se seguem para detalhes). No entanto, se desligar o cabo de alimentação CA, todas as indicações voltarão para o ajuste inicial (isto é, ajuste de fábrica) na próxima vez que ligar o deck.

# **Quando coloca um MD**

Aparece a seguinte afixação.

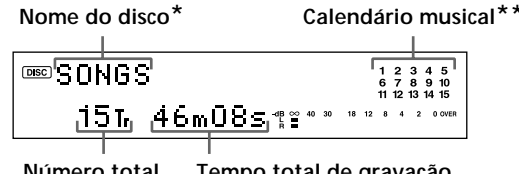

**Número total de pistas Tempo total de gravação**

- *\* Durante a leitura aparece o nome da pista em vez do nome do disco. Quando o MD ou a pista não tem nome, aparece "No Name".*
- *\*\*Um calendário musical mostra todos os números de pista num quadro se o MD for um disco pré-gravado, ou sem quadro se for um disco gravável. Se o número total de pistas exceder 15, aparece* B *à direita do número 15 no calendário musical.*

#### **Enquanto o deck está parado**

**Pressione LEVEL/DISPLAY/CHAR (ou DISPLAY) repetidamente para mudar o visor.**

De cada vez que pressiona o botão, o visor muda como se segue:

**Número total de pistas e tempo total de gravação (ajuste de fábrica)**

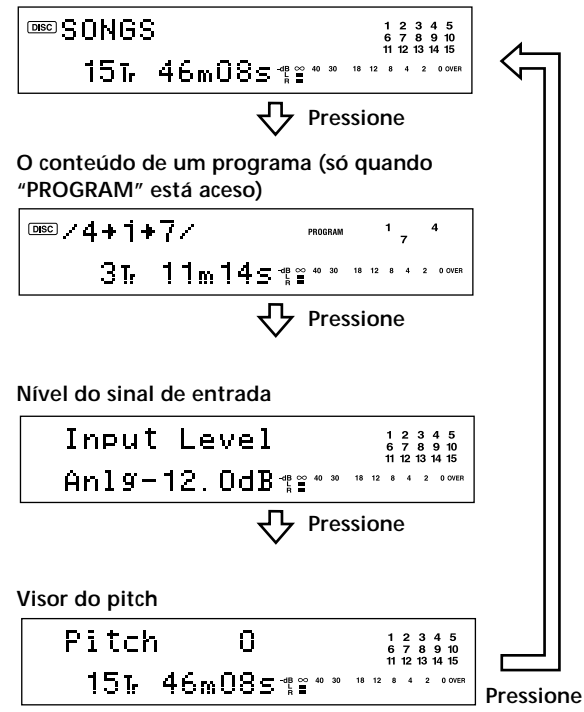

 $\dddot{S}$  Pode verificar o tempo restante de gravação no MD Pressione TIME. De cada vez que pressiona o botão, o visor muda como se segue:

**Número total de pistas e tempo total de gravação (ajuste de fábrica)**

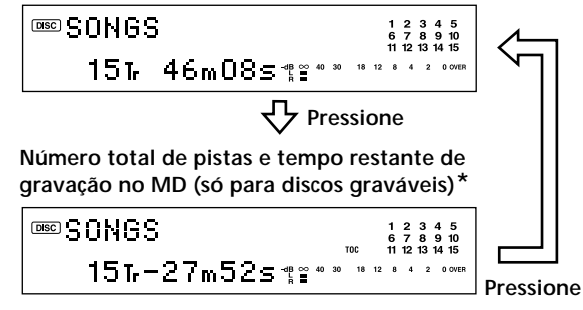

*\* Não afixado para discos pré-gravados.*

## **Enquanto o deck está em gravação**

#### **Pressione LEVEL/DISPLAY/CHAR (ou DISPLAY)**

**repetidamente para mudar o visor.**

De cada vez que pressiona o botão, o visor muda como se segue:

**Número de pista e tempo de gravação da pista actual (ajuste de fábrica)**

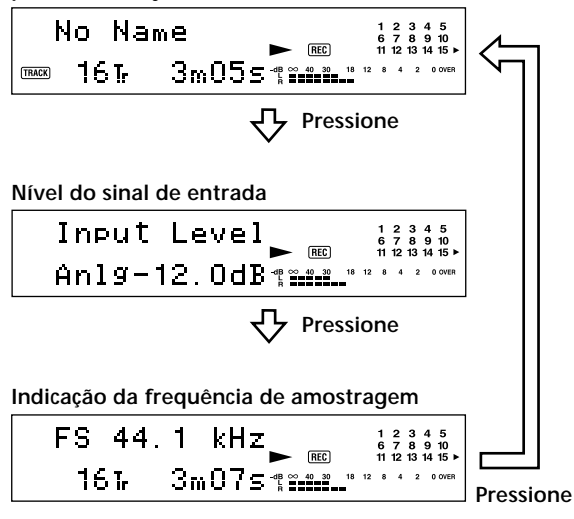

Aparece "FS -- kHz" quando é introduzido um sinal analógico.

z **Pode verificar o tempo restante de gravação no MD** Pressione TIME. De cada vez que pressiona o botão, o visor muda como se segue:

**Número de pista e tempo de gravação da pista actual (ajuste de fábrica)**

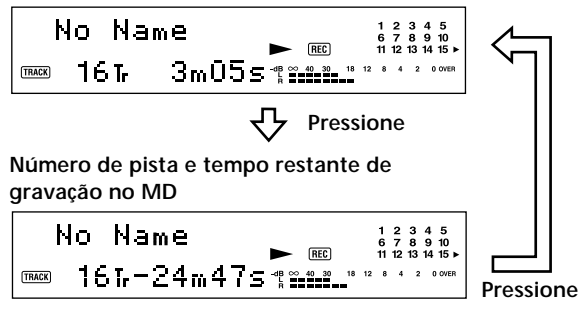

 $\ddot{Q}$  A função de manutenção do pico prende os medidores de **nível de pico no nível mais alto atingido pelo sinal de entrada**

- **1** Enquanto o deck está parado ou em leitura, pressione MENU/NO duas vezes. "Setup Menu" aparece no visor.
- 2 Rode AMS (ou pressione  $\blacktriangleleft \diagup \blacktriangleright \blacktriangleright$  repetidamente) até que "P.Hold Off" (ajuste de fábrica) apareça e em seguida pressione AMS ou YES.
- **3** Rode AMS (ou pressione  $\blacktriangleleft \diagup \blacktriangleright \blacktriangleright \blacktriangleright$  repetidamente) para seleccionar "P.Hold On" e em seguida pressione AMS ou YES. **4** Pressione MENU/NO.
- Para desligar a função de manutenção do pico, seleccione "P.Hold Off" no passo 3 acima.

#### **Enquanto o deck está em leitura**

#### **Pressione LEVEL/DISPLAY/CHAR (ou DISPLAY) repetidamente para mudar o visor.**

De cada vez que pressiona o botão, o visor muda como se segue:

**Número de pista e tempo decorrido na pista actual (ajuste de fábrica)**

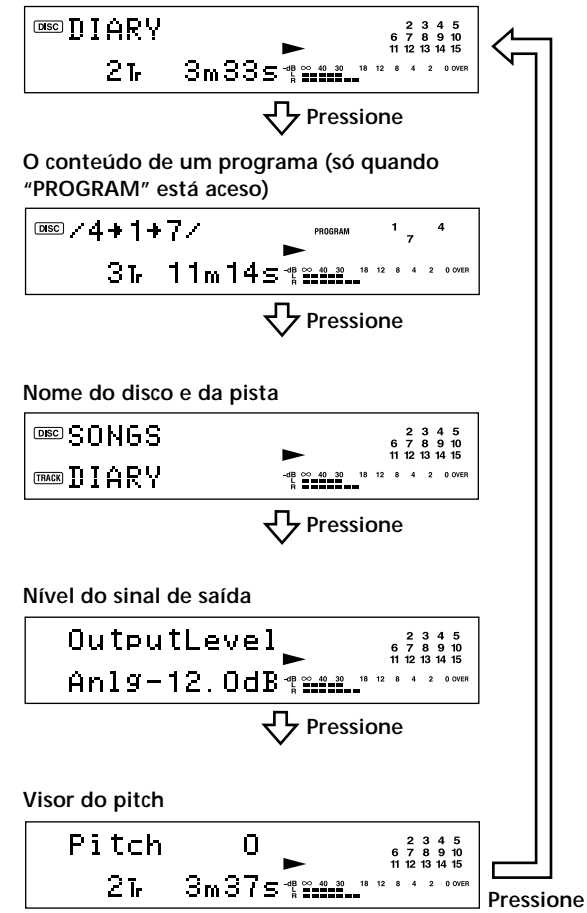

# Pode verificar o tempo restante

Pressione TIME. De cada vez que pressiona o botão, o visor muda como se segue:

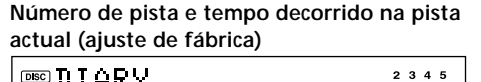

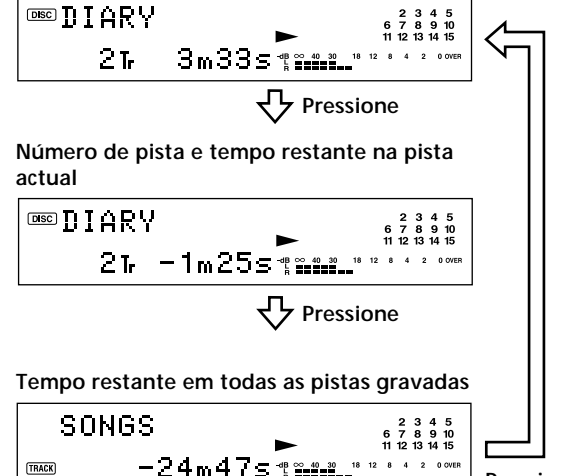

**Pressione**

لَيْ<br>Pode verificar o nome da pista em qualquer altura durante a **leitura**

Pressione SCROLL.

O nome da pista aparece em cadeia. Enquanto o nome da pista aparece encadeado pressione o botão outra vez para parar a afixação e mais uma vez para continuar a afixação.

# **Gravação em MDs**

Este capítulo explica as várias maneiras de gravar num MD, assim como marcar números de pista e executar gravação sincronizada com outros componentes.

# **Notas sobre a gravação**

# **Acerca das indicações que aparecem durante a gravação**

# **Quando "Protected" e "C11" aparecem alternadamente no visor**

A ranhura de protecção de gr avação está aberta e o MD está protegido contr a gravação. Para gravar no MD, deslize a lingueta para fechar a ranhura. Para detalhes, consulte "Para evitar apagamento acidental do material gravado" na página 16.

# **Quando "Din Unlock" e "C71" aparecem alternadamente no visor**

- O componente digital seleccionado com o selector INPUT não está ligado correctamente . Verifique a ligação.
- O componente digital seleccionado não está ligado. Ligue o componente.

# **Quando "Cannot Copy" aparece no visor**

O deck MD utiliza o sistema de gestão de cópias em série. MDs gravados através do conector de entrada digital não podem ser copiados para outros MDs ou cassetes DAT através do conector de saída digital. Para detalhes, consulte "Guia para o sistema de gestão de cópias em série" na página 15.

## **Quando "TRACK" pisca no visor**

O deck MD está a gravar sobre pista(s) existente(s) (consulte "Gravação num MD" na página 15). A indicação pára de piscar quando o deck atinge o fim da porção gravada.

# **Acerca das indicações que aparecem depois da gravação**

## **Quando "TOC" está aceso no visor**

A gravação terminou mas o TOC (Conteúdo) do MD não foi actualizado com os resultados da gravação. Perderá a gravação se desligar o cabo de alimentação CA enquanto a indicação está acesa. O TOC só será actualizado quando retirar o MD ou desligar o deck MD.

# **Quando "TOC Writing" pisca no visor**

O deck está a actualizar o TOC. Não desligue o cabo de alimentação CA nem desloque o deck enquanto a indicação está a piscar .

# **Conversão automática dos valores de amostragem dos sinais digitais durante a gravação**

Um conversor incorporado dos valores de amostr agem converte automaticamente a fr equência de amostr agem das várias fontes digitais para o valor de amostragem de 44,1 kHz do deck MD. Isto permite-lhe monitorizar e gravar fontes tanto como cassetes D AT de 32- ou 48- kHz ou emissões satélite, como CDs e MDs.

## **Guia para o sistema de gestão de cópias em série**

Componentes audio digital, tal como CDs, MDs, e DATs facilitam a produção de cópias de música com alta qualidade, processando a música como um sinal digital. Para proteger os dir eitos de autor de fontes musicais, este deck utiliza o sistema de gestão de cópias em série que só permite que faça uma cópia de uma fonte gravada digitalmente através das ligações digital-a-digital.

# **Só pode fazer uma cópia de primeira-geração\* através da ligação digital-a-digital.**

Os exemplos são os seguintes:

- Pode fazer uma cópia de um programa de som digital existente no mer cado (por exemplo, um CD ou MD), mas não pode fazer outra cópia a partir da cópia de primeira-geração.
- Pode fazer uma cópia de um sinal digital de um programa de som gravado analogicamente (por exemplo, uma gravação analógica ou uma cassete de música) ou de um programa digital de uma emissão satélite, mas não pode fazer uma segunda cópia a partir da cópia de primeira-geração.
- *\* Uma cópia de primeira-geração significa a primeira gravação de uma fonte audio digital através do conector de entrada digital do deck. Por exemplo, se gravar de um leitor de CD ligado ao conector DIGITAL IN, essa cópia é de primeira-geração.*

#### **Nota**

As restricções do sistema de gestão de cópias em série não se aplica quando faz uma gravação através das ligações analógica-aanalógica.

# **Gravação num MD**

As operações para gravação normal são explicadas abaixo. Se o MD tiver material gravado, o deck comecerá automaticamente a gravar a partir do fim da porção gravada.

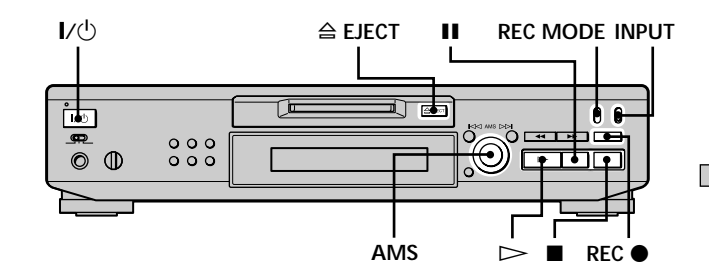

- **1 Ligue o amplificador e a fonte de programa e seleccione a fonte no amplificador.**
- **2** Pressione  $\mathbf{I}/\mathbf{I}$  para ligar o deck. O indicador STANDBY apaga-se.
- **3 Coloque um MD gravável.**
- **4 Coloque INPUT na posição correspondente à posição das tomadas de entrada (conector) ligadas à fonte de programa.**

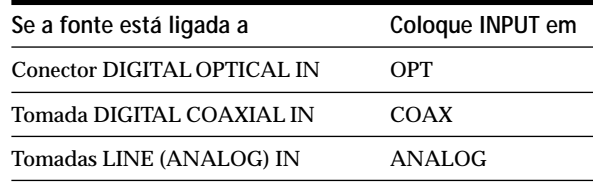

**5 Coloque REC MODE no modo de gravação em que deseja gravar.**

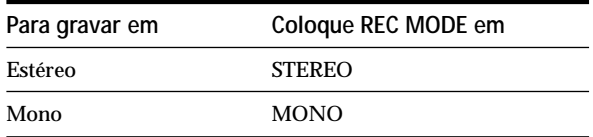

**6 Se necessário, localize o ponto no MD onde deseja iniciar a gravação.**

Se deseja gravar num MD novo ou iniciar a gravação a partir do fim da porção gravada, vá para o passo 7.

**Para gravar por cima a partir do início de uma pista existente no MD**

Rode AMS (ou pressione  $\blacktriangleright$   $\blacktriangleright$  repetidamente) até que apar eça o número da pista a ser gr avada por cima.

**Para gravar a partir do meio de uma pista num MD** Rode AMS (ou pressione  $\blacktriangleright$   $\blacktriangleright$  repetidamente) até que apar eça o número da pista a ser gr avada por cima e em seguida pressione  $\triangleright$ para começar a leitura. Pressione IIno ponto onde deseja começar a gravação.

# **7 Pressione REC** z**.**

O deck muda para pausa de gravação.

- **8 Se necessário, regule o nível de gravação.** Para detalhes, consulte "Regulação do nível de gravação" na página 17.
- **9** Pressione  $\infty$ **u** II.

A gravação começa.

**10 Comece a ler a fonte de programa.**

#### **Operações que pode querer executar durante a gravação**

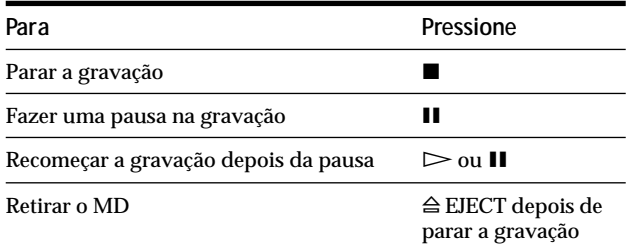

#### **Quando faz uma pausa na gravação**

O número de pista é aumentado de um. Por exemplo, se fez uma pausa de gravação enquanto grava a pista 4, o número de pista será 5 quando r ecomeçar a gr avação.

#### **Para evitar apagamento acidental do material gravado**

Para impossibilitar a gravação num MD, deslize a lingueta de protecção de gr avação na direcção da seta (consulte a ilustração abaixo) para abrir a ranhura. Para permitir a gravação feche a ranhura.

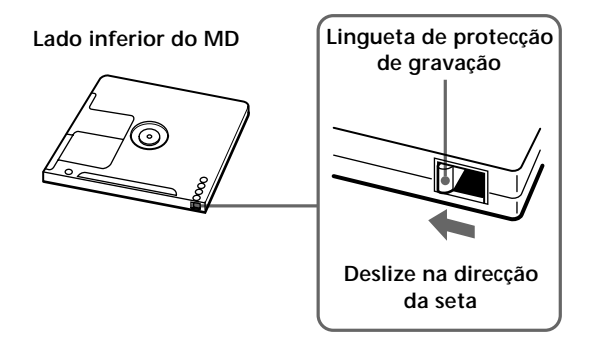

z **Para reproduzir as pistas que acabou de gravar** Pressione  $\triangleright$  imediatamente a seguir a parar a gravação. O deck começa a reproduzir a partir da primeira pista do material acabado da gravar.

لَيْ<br>Para reproduzir a partir da primeira pista do MD depois da **gravação**

**1** Pressione ■ outra vez depois de acabar a gravação.

**2** Pressione  $\triangleright$ .

O deck começa a reproduzir a partir da primeira pista do MD.

#### **Notas**

- Se mudar o REC MODE durante a gravação ou pausa da gravação, a gravação pára.
- O modo mono permite-lhe gravar cerca do dobro do material do que o estéreo.
- Mesmo que coloque REC MODE em MONO, o sinal de monitorização durante a gravação não se torna mono.
- Não pode gravar sobre material existente quando seleccionou a leitura em shuffle (página 27) ou leitura programada (página 27). Nesse caso aparece "Impossible" no visor.

# **Regulação do nível de gravação**

Pode regular o nível de gravação tanto na gr avação analógica como digital.

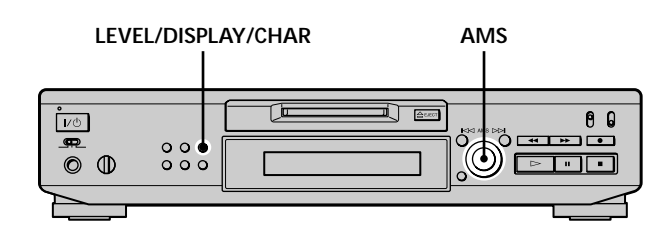

- **1 Execute os passos 1 a 7 de "Gravação num MD" nas páginas 15 e 16.**
- **2 Reproduza a porção da fonte de programa com a saída mais forte.**
- **3 Pressione LEVEL/DISPLAY/CHAR (ou DISPLAY) repetidamente até que apareça o nível do sinal de entrada.**
- **4 Enqunto monitoriza o som, rode AMS (ou pressione**  $\left|\frac{4}{\sqrt{2}}\right|$  **repetidamente) para aumentar o nível de gravação para o seu nível mais alto sem acender os dois indicadores à direita nos medidores do nível de pico.**

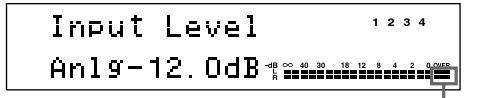

**Evite acender estes indicadores**

- **5 Páre a leitura da fonte de programa.**
- **6 Para começar a gravar, continue a partir do passo 9 de "Gravação num MD" na página 16.**

 $\ddot{Q}$  Pode regular o nível de gravação utilizando o telecomando Z

Durante a gravação ou pausa de gravação, pressione LEVEL +/– repetidamente.

z **Pode utilizar o Setup Menu para regular o nível de gravação** Durante a gravação ou pausa de gravação, seleccione "Ain", "Coax", ou "Opt" no Setup Menu.

Pode regular o nível de gravação independentemente da fonte seleccionada com o selector INPUT.

#### **Nota**

Só pode aumentar o volume até +12,0 dB (para gravação analógica) ou +18,0 dB (para gravação digital). Por isso, se o nível de saída do componente ligado for baixo, pode não ser possível colocar o nível de gravação no máximo.

# **Conselhos para gravação**

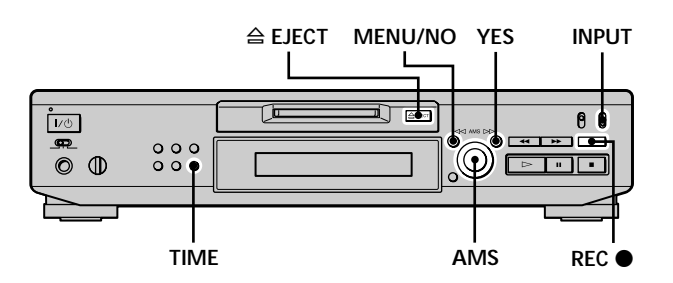

## **Verificação do tempo restante de gravação no MD**

**Pressione TIME repetidamente.**

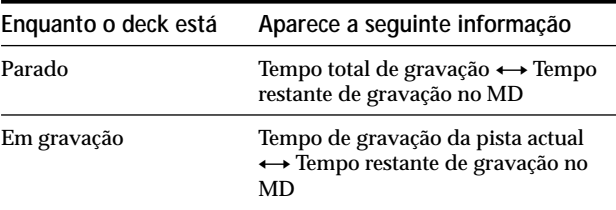

Para detalhes, consulte página 12.

## **Monitorização do sinal de entrada (Monitor de entrada)**

Pode monitorizar o sinal de entrada seleccionado mesmo quando não o está a gr avar.

- **1** Pressione  $\triangle$  EJECT para retirar o MD.
- **2 Coloque INPUT na posição que corresponde às tomadas (conector) onde o sinal que deseja monitorizar está a ser introduzido.**
- **3 Pressione REC** z**.**

**Quando INPUT está colocado em ANALOG** O sinal analógico introduzido pelas tomadas LINE (ANALOG) IN sai paro conector DIGITAL OUT depois da conversão A/D e em seguida para as tomadas LINE (ANALOG) OUT depois da conversão D/A. "AD - DA" aparece no visor nessa altura.

#### **Quando INPUT está colocado em OPT ou COAX**

O sinal digital introduzido pelo conector DIGITAL IN sai para o conector DIGITAL OUT depois de passar através do conversor do valor de amostragem e em seguida para as tomadas LINE (ANALOG) OUT e tomada PHONES depois da conversão D/A. "- DA" aparece no visor nesta altur a.

#### **Apagamento automático de porções em branco (Espaço inteligente/Corte automático)**

O deck pode ser regulado para automaticamente apagar qualquer espaço em br anco que seja pr oduzido quando o sinal é interrompido durante a gr avação. A função activada (espaço inteligente ou corte automático) depende do comprimento da interrupção, como descrito abaixo .

#### **Espaço inteligente**

Se o sinal for interr ompido por menos de 30 segundos, o espaço inteligente substitui a porção em branco por um espaço em br anco de cerca de três segundos, e em seguida continua a gravação. "Smart Space" aparece no visor nesta altura.

#### **Corte automático**

Se o sinal for interr ompido durante cer ca de 30 segundos, o corte automático substitui a porção em branco por um espaço em br anco de cerca de três segundos, e em seguida faz uma pausa na gravação. "Auto Cut" aparece no visor nessa altura.

Execute o procedimento abaixo par a ligar ou desligar o espaço inteligente e o corte automático.

- **1 Enquanto o deck está parado, pressione MENU/NO duas vezes.** "Setup Menu" aparece no visor.
- **2 Rode AMS (ou pressione** .**/**> **repetidamente) até que "S.Space On" apareça e em seguida pressione AMS ou YES.**

**3** Rode AMS (ou pressione  $\text{H}($ **>** repetidamente) **para seleccionar o ajuste e em seguida pressione AMS ou YES.**

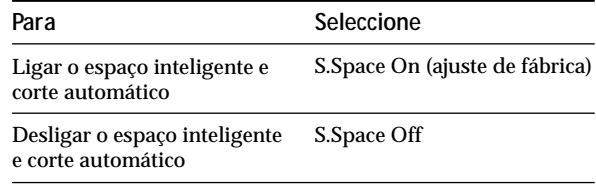

# **4 Pressione MENU/NO.**

**Notas**

- Se começar a gravar sem sinal de entrada, o espaço inteligente e corte automático não funcionarão seja qual for o ajuste.
- O espaço inteligente não afecta a ordem dos números das pistas em gravação, mesmo se o espaço em branco ocorrer no meio de uma pista.
- O corte automático é automaticamente ligado ou desligado em conjunção com o espaço inteligente.
- Se desligar o deck ou o cabo de alimentação CA, o deck armazenará o último ajuste ("S.Space On" ou "S.Space Off") e activá-lo na próxima vez que ligar o deck.

# **Marcação dos números de pista durante a gravação**

# **(Marcação de pista)**

Pode marcar números de pista tanto manual como automaticamente dur ante a gr avação. Marcando números de pista em pontos específicos pode rapidamente localizá- -los mais tarde ou editar o MD facilmente .

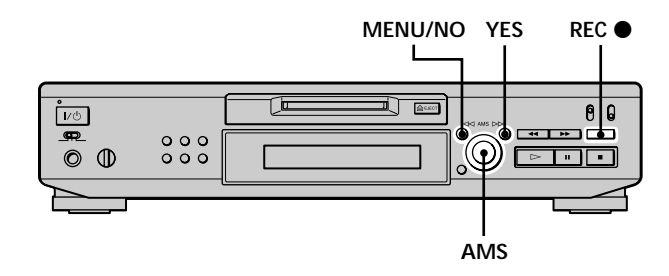

# **Marcação de números de pista manualmente (Marcação manual de pistas)**

**Pressione REC** z **no ponto onde deseja adicionar um número de pista durante a gravação.**

## **Marcação de números de pista automaticamente (Marcação automática de pistas)**

Quando grava de um leitor de CD ou de um deck MD ligado ao conector DIGITAL IN<sub>p</sub> deck marca os números de pista na mesma sequência do que a fonte. Quando grava de outras fontes ligadas ao conector DIGITAL IN ou uma fonte ligada às tomadas LINE (ANALOG) IN, execute o pr ocedimento abaixo par a marcar números de pista automaticamente.

- **1 Enquanto o deck está parado, pressione MENU/NO duas vezes.** "Setup Menu" aparece no visor.
- **2** Rode AMS (ou pressione  $\text{I} \text{I} \text{I} \text{I}$  repetidamente) **até que apareça "T.Mark Lsyn", e em seguida pressione AMS ou YES.**

**3** Rode AMS (or pressione  $\text{H}($ **>** repetidamente) **para seleccionar o ajuste e em seguida pressione AMS ou YES.**

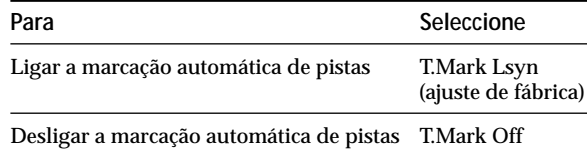

# **4 Pressione MENU/NO.**

O deck marca um número de pista sempr e que o nível do sinal de entrada cair a –50 dB (o nível de arranque para marcação automática de pistas) ou abaixo durante pelo menos 1,5 segundos.

#### **Para mudar o nível de arranque para marcação automática de pistas**

Execute o procedimento abaixo par a mudar o nível de sinal que dispara a marcação automática de pistas.

**1 Enquanto o deck está parado, pressione MENU/NO duas vezes.**

"Setup Menu" aparece no visor.

- **2** Rode AMS (ou pressione  $\text{H}\text{H}\text{H}$ ) repetidamente) **até que "LS(T)" apareça e em seguida pressione AMS ou YES.**
- **3 Rode AMS (ou pressione** .**/**> **repetidamente) para seleccionar o nível e em seguida pressione AMS ou YES.**

Pode ajustar o nível em qualquer valor entr e –72 dB e 0 dB, em passos de 2 dB.

**4 Pressione MENU/NO.**

## **Marcação dos números de pistas durante a gravação (Marcação de pista)**

z **Informação adicional sobre marcação automática de pistas**

- Quando grava de um leitor de CD ou de um deck MD ligado ao conector DIGITAL IN, o material completo pode ser gravado como uma única pista nos seguintes casos:
- Quando grava consecutivamente a mesma pista duas ou mais vezes utilizando a leitura repetida de uma única pista.
- Quando grava consecutivamente duas ou mais pistas com o mesmo número de pista mas de CDs ou MDs diferentes.
- Quando grava pistas de certos leitores de CD e de múltiplos discos.
- Também se a fonte for um MD, um número de pista pode não ser marcado para pistas com menos de quatro segundos de comprimento.
- Quando grava de um componente ligado às tomadas LINE (ANALOG) IN com "T.Mark Off" seleccionado ou quando grava de um deck DAT ou de um sintonizador DBS ligado ao conector DIGITAL IN, o material completo pode ser gravado como uma simples pista.
- Quando grava de um deck DAT ou de um sintonizador DBS ligado ao conector DIGITAL IN, o deck marcará um número de pista sempre que a frequência de amostragem do sinal de entrada mudar, independentemente do ajuste do parâmetro de marcação de pista ("T.Mark Lsyn" ou "T.Mark Off").

## $\ddot{Q}$  Pode marcar números de pista mesmo depois de ter **terminado a gravação**

Consulte "Divisão de pistas" na página 33.

#### **Nota**

Se desligar o deck ou o cabo de alimentação CA, o deck armazenará os último ajustes ("T.Mark Lsyn" ou "T.Mark Off" e o nível de arranque) e activa-os na próxima vez que ligar o deck.

# **Começar a gravação com seis segundos de dados audio pré-armazenados**

# **(Gravação temporizada da máquina)**

Sempre que o deck estiver em pausa de gr avação, um buffer de memória do deck armazena continuamente os últimos seis segundos de dados audio. Quando pressiona AMS (ou T.REC), a gravação começa com os dados no buffer da memória. Assim, a gravação temporizada da máquina evita que perca o início de material gr avado ao vivo de uma emissão FM ou satélite.

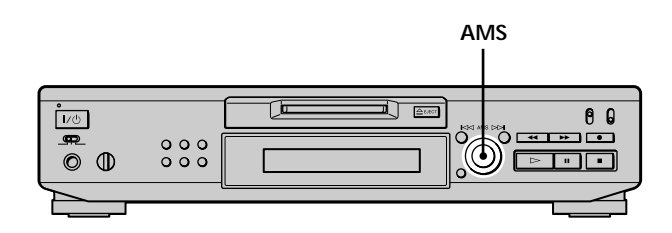

**1 Execute os passos 1 a 7 de "Gravação num MD" nas páginas 15 e 16.**

O deck muda para pausa de gravação.

- **2 Comece a reproduzir a fonte de programa.**
- **3 Pressione AMS (ou T.REC) no ponto onde deseja começar a gravação.**

A gravação começa com os seis segundos de dados pré-armazenados no buffer da memória e continua a gravação via o buffer da memória.

# **Para parar a gravação temporizada da máquina** Pressione  $\blacksquare$

#### **Nota**

A armazenagem de dados no buffer da memória começa no momento em que o deck muda para pausa de gravação. Por isso, se começar a gravar antes de seis segundos depois de mudar para pausa de gravação, serão gravados menos do que seis segundos de dados a partir do buffer da memória. O mesmo também acontece se a fonte do programa foi reproduzida durante menos do que seis segundos na altura que começa a gravação.

# **Gravação sincronizada com o componente audio da sua escolha (Gravação sincronizada da**  $m$ úsica)  $\sqrt{\hat{I}}$

A gravação sincronizada de música permite-lhe sincronizar automaticamente a gr avação no deck MD com a reprodução da fonte de pr ograma seleccionada. A função de marcação de pista, no entanto , será difer ente conforme a fonte de pr ograma. Para detalhes, consulte "Marcação dos números de pista durante a gr avação" na página 19.

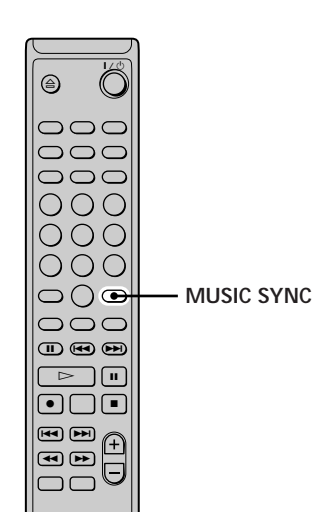

- **1 Execute os passos 1 a 6 de "Gravação num MD" nas páginas 15 e 16.**
- **2 Pressione MUSIC SYNC.** O deck muda para pausa de gravação.
- **3 Recomece a reproduzir a fonte de programa.** A gravação começa automaticamente.

# **Para parar a gravação sincronizada da música** Pressione **x.**

#### **Nota**

Durante a gravação sincronizada da música, o espaço inteligente e o corte automático funcionarão independentemente do seu ajuste ("S.Space On" ou "S.Space Off").

# **Gravação sincronizada com um leitor de CD Sony**

**(Gravação sincronizada de CD)**  $|\tilde{\mathbf{i}}|$ 

Quando o deck está ligado a um leitor de CD da Sony ou a um sistema de componentes Hi-Fi, pode facilmente copiar o conteúdo de CDs para o MD utilizando o telecomando do deck. Como o mesmo telecomando funciona tanto com o deck MD como com o leitor de CD ou a secção do leitor de CD no sistema de componentes, certifique-se de que coloca o deck MD e o leitor de CD o mais próximo possível.

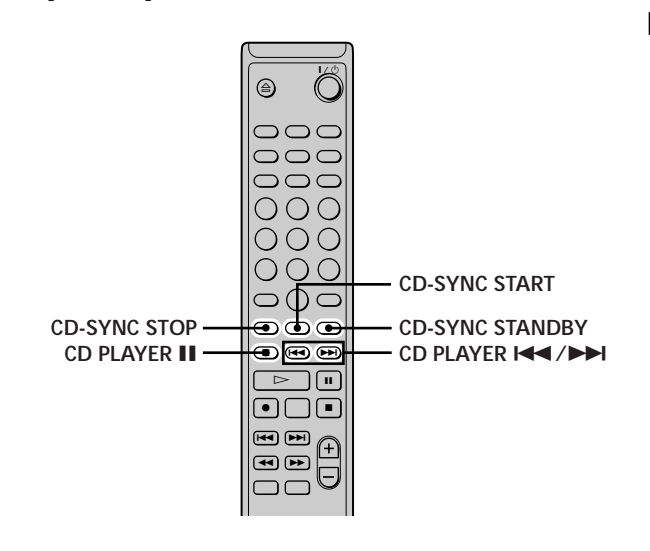

- **1 Ligue o amplificador e o leitor de CD e seleccione CD no amplificador.**
- **2 Execute os passos 2 a 6 de "Gravação num MD" nas páginas 15 e 16.**
- **3 Coloque um CD no leitor de CD e seleccione o modo de leitura (leitura em shuffle, leitura programada, etc.) no leitor de CD.**
- **4 Pressione CD-SYNC STANDBY.** O leitor de CD muda para espera de leitura e o deck MD muda para espera de gravação.
- **5 Pressione CD-SYNC START.**

O deck começa a gravar e o leitor de CD começa a leitura.

O número da pista e o tempo de gr avação decorrido na pista aparecem no visor.

## **Se o leitor de CD não começar a leitura**

Alguns leitores de CD podem não responder quando pressiona CD-SYNC SART Pressione II no telecomando do leitor de CD para comecar a leitura no leitor de CD.

# **Gravação sincronizada com um leitor de CD**

**Sony (Gravação sincronizada de CD)**

#### **Operações que pode desejar executar durante a gravação sincronizada de CD**

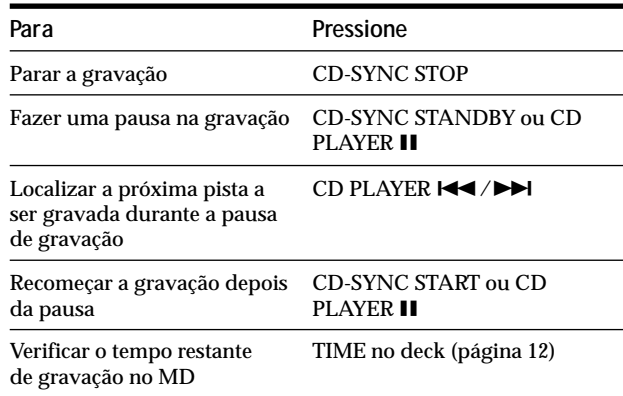

 $\ddot{Q}$  Pode utilizar o telecomando do leitor de CD durante a **gravação sincronizada de CD**

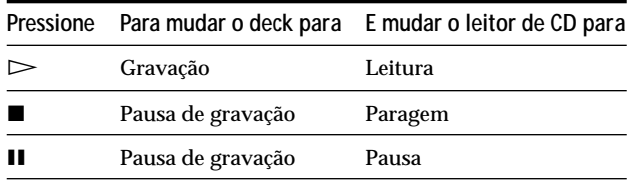

z **Durante a gravação sincronizada de CD, os números de pista são marcados das seguintes maneiras:**

- Quando o leitor de CD está ligado ao conector DIGITAL IN, os números de pista são automaticamente marcados conforme aparecem no CD.
- Quando o leitor de CD está ligado às tomadas LINE (ANALOG) IN, os números de pista são automaticamente marcados quando "T.Mark Lsyn" foi seleccionado (página 19).
- Quando recomeça a gravação depois da pausa de gravação, uma nova pista é automaticamente marcada, independentemente do ajuste do parâmetro de marcação de pista ("T.Mark Lsyn" ou "T.Mark Off").

z **Pode mudar os CDs durante a gravação sincronizada de CD 1** Pressione ■ no telecomando do leitor de CD.

- **2** Mude o CD.
- **3** Pressione  $\triangleright$  no telecomando do leitor de CD. A gravação recomeça.

 $\widetilde{Q}$  Também pode executar gravação sincronizada com um leitor **Sony de video CD**

Voltando a programar o telecomando do MD, pode utilizar o procedimento acima para executar gravação sincronizada com um leitor Sony de video CD.

Pressione o botão numérico 2 enquanto mantém pressionado  $\mathsf{I}\mathsf{/}\bigcirc$ no telecomando do deck MD. Pode assim funcionar com o deck MD e o leitor de video CD com o telecomando. Para controlar outra vez o leitor de CD, pressione o botão numérico 2 enquanto mantém pressionado  $\mathsf{I}/\mathsf{U}$  no telecomando do deck MD.

z **Durante a gravação sincronizada de CD, o deck copia para o MD, tal como está, a informação em texto do CD (texto do CD e memorandos do disco) (Função de cópia do memorando do disco)**

A função de cópia do memorando do disco funciona quando faz uma gravação sincronizada de CD de um leitor de CD Sony ligado com um cabo controlo A1II (não fornecido) ao deck MD.

#### **Notas**

- Quando executa gravação sincronizada de CD com um leitor de CD com selector de modo, certifique-se de que coloca o selector em CD1.
- Quando grava pistas de certos leitores de CD ou de múltiplos discos, o material completo pode ser gravado como uma única pista.
- A função de cópia do memorando do disco pode não funcionar para pistas do CD extremamente pequenas.
- A informação em texto pode não ser copiada para alguns CDs.

**Para fazer uma gravação sincronizada de CD, de um leitor de CD Sony ligado com um cabo de controlo A1 (não fornecido)**

- **1 Execute os passos 1 a 3 de "Gravação sincronizada com um leitor de CD Sony" na página 21.**
- **2 Coloque o leitor de CD no modo de pausa de leitura.**

## **3** Pressione REC ● no deck.

O deck MD muda para pausa de gravação.

**4 Pressione** ⊳ou **II** no deck.

O deck começa a gravação e o leitor de CD começa a leitura. Quando acaba a leitura do CD, a gravação pára.

# **Leitura de MDs**

Este capítulo explica-lhe as várias maneiras de ler MDs.

# **Leitura de um MD**

As operações para leitura normal são explicadas abaixo.

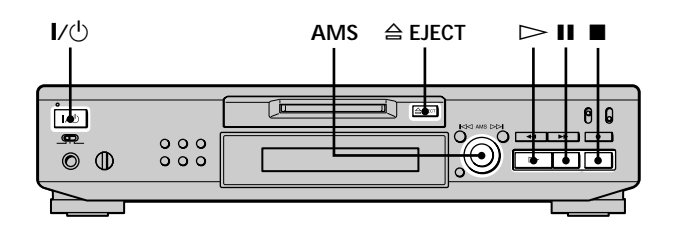

- **1 Ligue o amplificador e seleccione MD no amplificador.**
- **2** Pressione **I** $\prime$ <sup> $\circ$ </sup> para ligar o deck. O indicador STANDBY apaga-se.
- **3 Coloque um MD.**
- **4** Se necessário, rode AMS (ou pressione ▶▶ **repetidamente) para localizar a pista de onde deseja começar a leitura.** Se desejar ler a partir da primeira pista, vá para o passo 5.
- **5** Pressione  $\triangleright$ . O deck começa a leitura.
- **6 Regule o volume no amplificador.**

# **Operações que pode desejar excecutar durante a leitura**

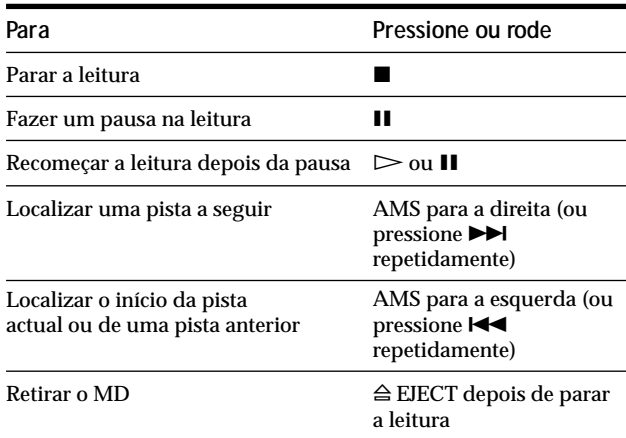

# z **Para utilizar auscultadores**

Ligue-os à tomada PHONES. Utilize PHONE LEVEL para regular o volume.

#### **Leitura de um MD**

z **Pode regular o nível de saída do sinal analógico para as tomadas LINE (ANALOG) OUT e tomada PHONES**

- **1** Enquanto o deck está em leitura, pressione LEVEL/DISPLAY/ CHAR (ou DISPLAY) repetidamente até que apareça o visor de regulação da saída da linha.
- **2** Rode AMS (ou pressione LEVEL +/– repetidamente) para regular o nível do sinal de saída.

z **Pode utilizar o Setup Menu para regular o nível de saída analógico**

Enquanto o deck está em leitura, seleccione "Aout" no Setup Menu.

#### **Nota**

Quando retira o MD ou desliga o deck, o nível de saída volta a ser colocado no ajuste de fábrica (0,0 dB).

# **Leitura de uma pista específica**

Enquanto o deck está em leitura ou parado, utilize o procedimento abaixo par a rapidamente ler qualquer pista.

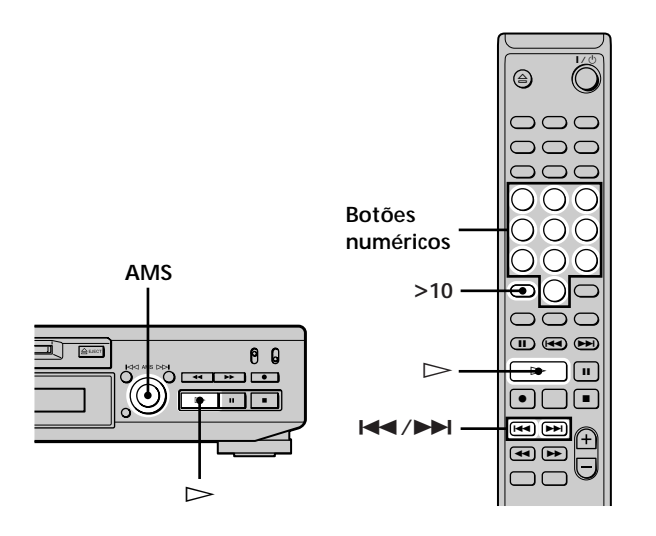

## **Localização de uma pista com AMS\***

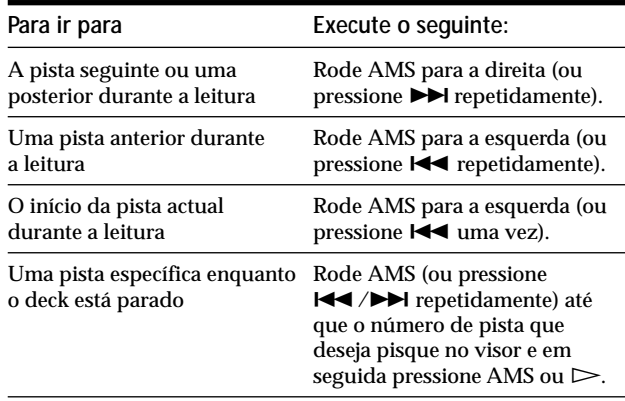

*\* Sensor automático de música*

لَيْ<sup>2</sup><br>Para localizar rapidamente a última pista do MD Enquanto o deck está parado, rode AMS para a esquerda (ou pressione  $\blacktriangleright$  uma vez).

z **Se localizar uma pista enquanto o deck está parado ou em pausa**

O deck continuará parado ou em pausa no início da pista localizada.

# Leitura de MD<sub>S</sub> **Leitura de MDs**

# **Leitura de uma pista introduzindo o número da pista** Z

**Pressione o(s) botão numérico para introduzir o número da pista que deseja ler.**

#### **Para introduzir um número de pista superior a 10**

- **1 Pressione >10.**
- **2 Introduza os dígitos correspondentes.** Para introduzir 0, pressione 10/0.

#### **Exemplos:**

- Para ler a pista número 30, pressione >10, e em seguida 3 e 10/0.
- Para ler a pista número 108, pressione >10 duas vezes, em seguida 1, 10/0, e 8.

 $\ddot{S}$  Se introduzir um número de pista enquanto o deck está **parado ou em pausa**

O deck continuará parado ou em pausa no início da pista.

# **Localização de um ponto específico numa pista**

Pode localizar um ponto específico numa pista durante a leitura ou pausa da leitura.

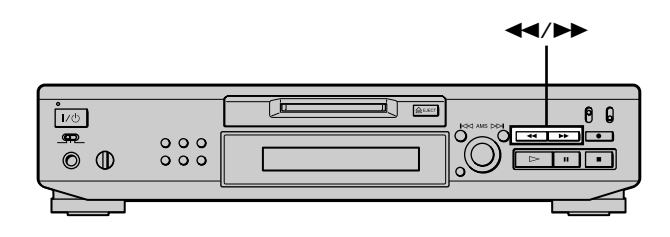

#### **Localização de um ponto enquanto monitoriza o som**

Mantenha pressionado <**4**/>**>** durante a leitura. Escutará reprodução intermitente consoante o disco avança ou retrocessa. Quando atingir o ponto, liberte o botão.

#### **Notas**

- Se o disco atingir o fim enquanto está a pressionar  $\blacktriangleright$ , o deck pára.
- Pistas com duração de apenas alguns segundos podem ser muito curtas para monitorização. Para essas pistas, leia o MD à velocidade normal.

#### **Localização de um ponto observando a indicação do tempo**

#### **Mantenha pressionado <</a> <</a><br>Mantenha pressionado <</a> leitura.**

O tempo decorrido da pista aparece no visor. Quando atinge o ponto, liberte o botão. Não sairá som durante este tempo.

 $\ddot{Q}$  Quando "- Over -" aparece no visor

O disco atingiu o fim enquanto pressionava  $\blacktriangleright$ . Rode AMS para a esquerda (ou pressione  $\blacktriangleleft$ ) ou pressione  $\blacktriangleleft$  para retroceder.

# **Leitura de pistas repetidamente**

Pode ler um MD inteiro repetidamente . Esta função pode ser utilizada com a leitura em shuffle para repetir todas as pistas em ordem aleatória (página 27), ou com a leitura programada para repetir todas as pistas no pr ograma (página 27). Pode também r epetir uma pista específica ou uma porção dentro de uma pista.

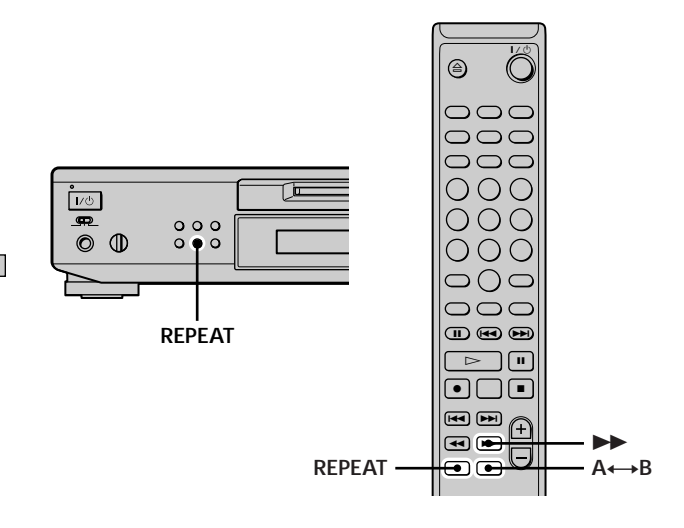

## **Nota**

Se desligar o deck ou o cabo de alimentação CA, o deck armazenará o último ajuste da leitura repetida ("Repeat All" ou "Repeat 1") e activa-lo na próxima vez que ligar o deck.

## **Repetição de todas as pistas no MD (Repetição de todas as pistas)**

#### **Pressione REPEAT repetidamente até que "Repeat All" apareça no visor.**

Quando reproduz um MD<sub>o</sub> deck repete as pistas como se segue:

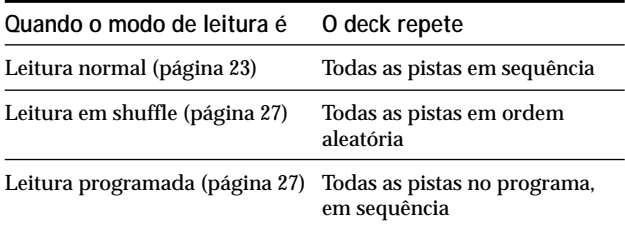

## **Para parar a repetição de todas as pistas** Pressione  $\blacksquare$ .

## **Para recomeçar a leitura normal**

Pressione REPEAT repetidamente até que "Repeat Off" apareça no visor.

# **Repetição da pista actual (Repetição de 1 pista)**

**Enquanto a pista que deseja repetir está em leitura, pressione REPEAT repetidamente até que "Repeat 1" apareça no visor.**

A repetição de 1 pista começa.

**Para parar a repetição de 1 pista** Pressione  $\blacksquare$ .

#### **Para recomeçar a leitura normal**

Pressione REPEAT repetidamente até que "Repeat Off" apareça no visor.

## **Repetição de um ponto específico numa pista (Repetição A-B)** 1

Pode especificar uma porção dentr o de uma pista para ser repetida. Note que a porção que especifica deve estar dentro de uma pista.

**1 Enquanto o deck está em leitura, pressione A** $\leftrightarrow$ B **no ponto de início (ponto A) da porção a ser repetida.**

"REPEAT A-" acende-se e "B" pisca no visor.

**2** Continue a leitura da pista ou pressione  $\blacktriangleright$  para **localizar o ponto de término (ponto B), e em** seguida pressione  $A \rightarrow B$ . "REPEAT A-B" acende-se e a r epetição A-B começa.

#### **Para parar a repetição A-B e recomeçar a leitura normal**

Pressione REPEAT ou CLEAR.

z **Pode regular outro ponto de início e de término durante a repetição A-B**

Pode mudar o ponto de término actual para um novo ponto de início e em seguida especificar um novo ponto de término para repetir uma porção imediatamente a seguir à porção actual. 1 Durante a repetição A-B, pressione  $A \rightarrow B$ .

O ponto de término actual passa a ser o novo ponto de início (ponto A).

"REPEAT A-" acende-se e "B" pisca no visor.

2 Localize o novo ponto de término (ponto B) e pressione  $A \rightarrow B$ . "REPEAT A-B" acende-se e o deck começa a repetir a nova porção especificada.

# **Leitura de pistas em ordem aleatória (Leitura em shuffle)**

Quando selecciona a leitura em shuffle, o deck reproduz todas as pistas no MD em ordem aleatória.

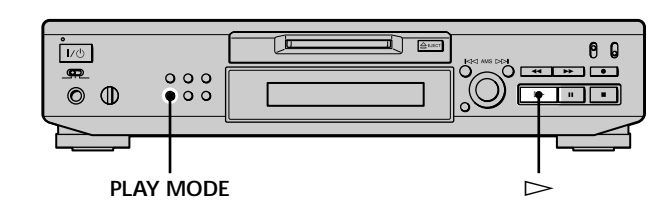

- **1 Enquanto o deck está parado, pressione PLAY MODE repetidamente até que "SHUFFLE" se acenda no visor.**
- **2** Pressione  $\triangleright$ . Começa a leitura em shuffle. ; aparece enquanto o deck "baralha" as pistas.

# **Para recomeçar a leitura normal**

Enquanto o deck está par ado, pressione PLAY MODE repetidamente até que "SHUFFLE'se apague.

 $\ddot{Q}$  Pode localizar pistas durante a leitura em shuffle Rode AMS (ou pressione  $\blacktriangleright\blacktriangleright\blacktriangleright\blacktriangleright\blacktriangleright\blacktriangleright$  repetidamente).

- Para localizar a pista seguinte ou uma posterior a ser reproduzida, rode AMS para a direita (ou pressione > repetidamente).
- Para localizar o início da pista actual, rode AMS para a esquerda (ou pressione  $\blacktriangleleft$ ). Note que não pode localizar e reproduzir as pistas que já foram reproduzidas uma vez.

# **Criação do seu programa (Leitura programada)**

Pode escolher as pistas de que gosta e especificar a or dem de reprodução num programa contendo até 25 pistas.

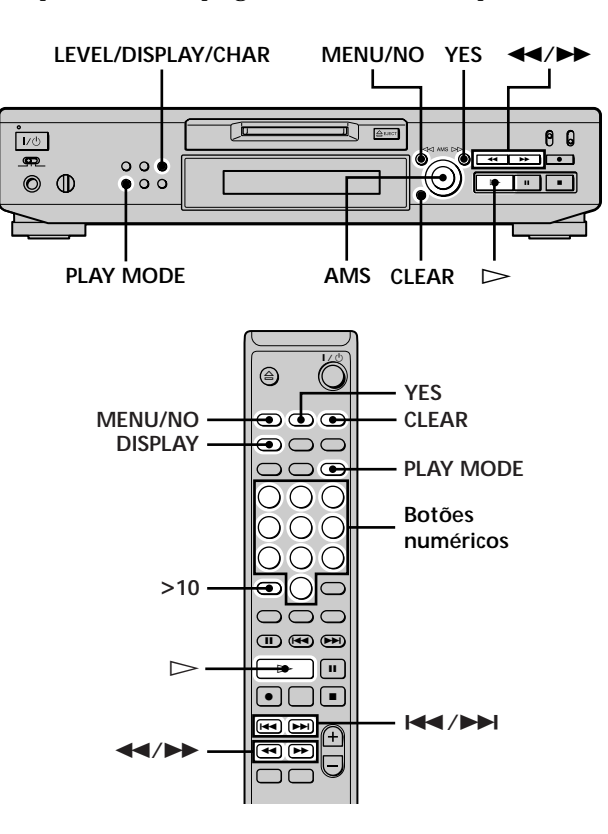

# **Programação das pistas**

- **1 Enquanto o deck está parado, pressione MENU/NO duas vezes.** "Setup Menu" aparece no visor.
- **2** Rode AMS (ou pressione  $\blacktriangleleft$ / $\blacktriangleright$ **H** repetidamente) **até que "Program ?" apareça e em seguida pressione AMS ou YES.**
- **3 Rode AMS até que o número da pista que deseja adicionar ao programa apareça e em seguida pressione AMS ou** M **(ou utilize o(s) botão numérico para introduzir directamente a pista).**

**Se introduziu o número de pista errado** Pressione <</>  $\blacktriangleright$  repetidamente até que o númer o de pista errado pisque e em seguida execute o passo 3 acima outra vez ou pressione CLEAR paa apagar o número de pista. Se "0" piscar, pressione <

**Para introduzir um número de pista superior a 10**  $\hat{\mathbb{I}}$ Utilize >10. Para detalhes, consulte página 25.

**Para verificar o tempo total de reprodução do programa**

Pressione LEVEL/DISPLYACHAR (ou DISPLA

**4 Repita o passo 3 para introduzir outras pistas.** A pista introduzida é adicionada no local onde "0" pisca.

De cada vez que introduz uma pista, o tempo total do programa aparece no visor.

- **5 Pressione YES.** "Complete!!" aparece e o pr ograma está completo .
- **6 Pressione PLAY MODE repetidamente até que "PROGRAM" se acenda no visor.**
- **7** Pressione  $\triangleright$ . Começa a leitura programada.

#### **Para parar a leitura programada** Pressione  $\blacksquare$ .

#### **Para recomeçar a leitura normal**

Pressione PLAY MODE repetidamente até que "PROGRAM" se apague.

 $\ddot{Q}$  O programa mantém-se mesmo depois da leitura **programada acabar ou ser parada** Pressione  $\triangleright$  para reproduzir o programa outra vez.

#### **Notas**

- Se desligar o deck ou o cabo de alimentação CA, perderá o programa.
- O visor mostra "- - m - s" quando o tempo total de reprodução exceder 199 minutos.
- "ProgramFull!" aparece quando tenta programar a pista 26.

## **Verificação do conteúdo do program**

**Enquanto o deck está parado e "PROGRAM" se acende, pressione LEVEL/DISPLAY/CHAR (ou DISPLAY) repetidamente.**

As primeiras pistas do programa aparecem no visor. Para ver o resto do programa, rode AMS (ou pressione  $\blacktriangleright$   $\blacktriangleright$  repetidamente).

#### **Mudança do conteúdo do programa**

Enquanto o deck está parado e "PROGRAM" se acende, execute os passos 1 e 2 de "Programação das pistas" na página 27, seguido por um dos procedimentos seguintes:

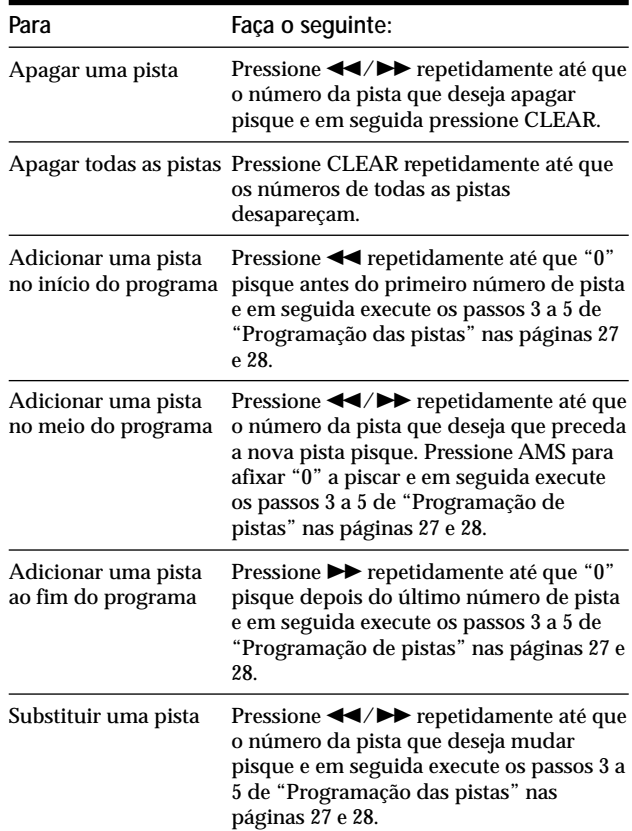

# **Conselhos para gravação de MDs em cassetes**

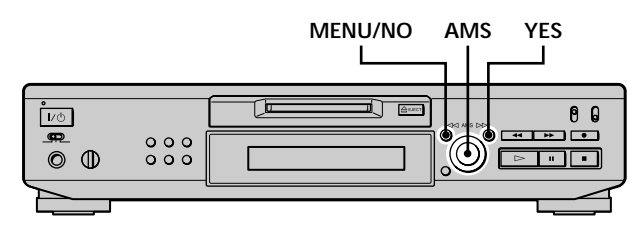

## **Colocação de espaço em branco entre as pistas durante a leitura (Espaço automático)**

O deck MD pode ser regulado de modo a colocar automaticemente um espaço em branco de três segundos entre as pistas durante a leitur a. Esta função é conveniente quando grava de um MD para uma cassete analógica, dado que o espaço em branco de três segundos permite- -lhe a utilização posterior da função Multi-AMS para localizar o início de pistas na cassete.

**1 Enquanto o deck está parado, pressione MENU/NO duas vezes.**

"Setup Menu" aparece no visor.

- **2** Rode AMS (ou pressione  $\textsf{H}\textsf{L}\textsf{L}\textsf{L}$  repetidamente) **até que "Auto Off" apareça e em seguida pressione AMS ou YES.**
- **3** Rode AMS (ou pressione  $\textsf{H}\textsf{L}\textsf{L}\textsf{L}$  repetidamente) **para seleccionar o ajuste e em seguida pressione AMS ou YES.**

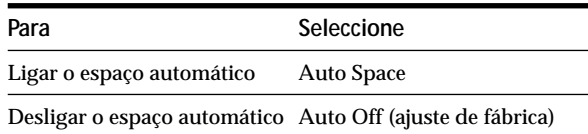

# **4 Pressione MENU/NO.**

#### **Notas**

- Se seleccionar "Auto Space" e gravar uma selecção que contenha múltiplos números de pista (por exemplo, miscelâneas ou sinfonias), serão criados espaços brancos na cassete entre as vários secções.
- Se desligar o deck ou o cabo de alimentação CA, o deck memoriza o último ajuste ("Auto Space" ou "Auto Off") e activá-lo na próxima vez que ligar o deck.

## **Pausa no fim de cada pista (Pausa automática)**

Pode regular o deck MD de modo a que faça uma pausa depois de cada pista para lhe dar tempo para localizar a pista seguinte a ser gravada.

**1 Enquanto o deck está parado, pressione MENU/NO duas vezes.**

"Setup Menu" aparece no visor.

- **2** Rode AMS (ou pressione  $\text{H}( \rightarrow \text{H})$  repetidamente) **até que "Auto Off" apareça e em seguida pressione AMS ou YES.**
- **3** Rode AMS (ou pressione  $\blacktriangleleft$ / $\blacktriangleright$ **H** repetidamente) **para seleccionar o ajuste e em seguida pressione AMS ou YES.**

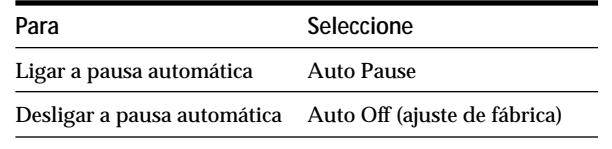

# **4 Pressione MENU/NO.**

#### **Recomeçar a leitura depois da pausa** Pressione  $\triangleright$ .

#### **Nota**

Se desligar o deck ou o cabo de alimentação CA, o deck memoriza o último ajuste ("Auto Pause" ou "Auto Off") e activá- -lo na próxima vez que ligar o deck.

# **Edição de MDs gravados**

Este capítulo explica-lhe como editar pistas que foram gravadas num MD.

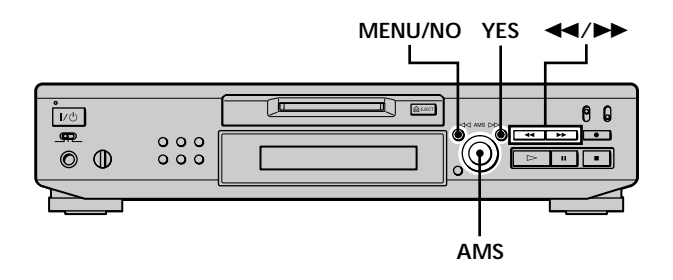

# **Breve descrição dos botões e controlo utilizados para editar MDs**

Os botões e controlo abaixo são utilizados para apagar, dividir, deslocar ou combinar pistas no MD.

#### **Nota**

A operação destes botões e controlo é diferente quando dá nome a uma pista ou a um MD. Para detalhes, consulte "Atribuição de nome a uma pista ou um MD" na página 35.

**Botão MENU/NO:** Enquanto o deck está parado, em leitura ou em pausa pressione-o para editar pistas. Durante a edição, pressione-o para cancelar a edição.

**Controlo AMS:** Rode-o para seleccionar uma operação de edição ou um número de pista e em seguida pressione-o para introduzir a sua seleccção. Também pode utilizar o controlo para especificar pontos numa pista para apagamento ou divisão de pista.

**Botão YES:** Pressione-o em vez do controlo AMS para introduzir uma selecção.

**Botões** <</a> **Mixtyrity:** Pressione-os para especificar a unidade (minutos, segundos ou quadros) em que deseja que o MD avance quando roda o controlo AMS. Também pode utilizar estes botões para localizar o ponto de término da porção a ser apagada.

Para mais detalhes sobre a função de cada botão e controlo veja as secções sobre operações de edição.

## **Acerca da indicação que aparece durante a edição**

## **Quando "Protected" aparece no visor**

A ranhura de protecção de gravação está aberta. Para editar o MD, deslize a lingueta para fechar a ranhura. Para detalhes, consulte "Para evitar apagamento acidental do material gravado" na página 16.

## **Acerca das indicações que aparecem depois da edição**

## **Quando "TOC" está aceso no visor**

A edição terminou mas o TOC (Conteúdo) do MD não foi actualizado com os resultados da edição. Perderá a edição se desligar o cabo de alimentação CA enquanto a indicação está acesa. O TOC só será actualizado quando retirar o MD ou desligar o deck MD.

## **Quando "TOC Writing" pisca no visor**

O deck está a actualizar o TOC. Não desligue o cabo de alimentação CA nem desloque o deck enquanto a indicação está a piscar.

# **Apagamento de pistas**

Pode apagar uma pista ou parte de uma pista especificando simplesmente o número da pista ou porção dentro da pista que deseja apagar. Pode também apagar todas as pistas no MD ao mesmo tempo.

# **Apagamento de uma pista**

Especifique o número da pista que deseja apagar.

#### **Exemplo: Apagamento da segunda pista**

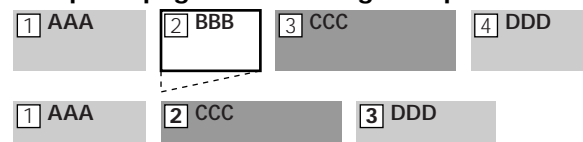

Quando apaga uma pista, todas as pistas depois da pista apagada são renumeradas automaticamente. Por exemplo, se apagar a pista número 2, a pista que anteriormente era a número 3 torna-se na pista número 2 e a pista número 4 torna-se na pista número 3 e sucessivamente.

- **1 Enquanto o deck está parado, em leitura ou em pausa, pressione MENU/NO.** "Edit Menu" aparece no visor.
- **2** Rode AMS (ou pressione  $\text{H}( \rightarrow \text{H})$  repetidamente) **até que "Tr Erase ?" apareça e em seguida pressione AMS ou YES.** O deck começa a reproduzir a pista indicada pelo número no visor.
- **3** Rode AMS (ou pressione  $\text{H}( \rightarrow \text{H})$  repetidamente) **até que o número da pista que deseja apagar apareça.**

# **4 Pressione AMS ou YES.**

"Complete!!" aparece durante uns segundos e a pista é apagada. A pista a seguir à apagada começa a ser reproduzida. Se a pista apagada for a última do MD, começa a leitura da pista anterior à apagada.

## **Para cancelar a operação**

Pressione MENU/NO ou  $\blacksquare$ .

# **Apagamento de pistas**

 $\mathbf{\hat{Q}}$  Se "Erase ???" aparecer no passo 4 acima A pista foi protegida contra gravação noutro deck MD. Se desejar memso apagar a pista, pressione AMS ou YES outra vez enquanto aparece a indicação.

 $\ddot{Q}$  Para evitar confusão quando apaga mais do que uma pista Comece o apagamento pela pista com o número mais alto. Deste modo evita a renumeração de pistas que pretende apagar.

# z **Pode anular o apagamento**

Para detalhes, consulte "Anulação da última edição" na página 39.

# **Apagamento de todas as pistas num MD**

Execute o procedimento abaixo para apagar todas as pistas, os nomes das pistas e o nome do disco ao mesmo tempo.

- **1 Enquanto o deck está parado, em leitura ou em pausa, pressione MENU/NO.** "Edit Menu" aparece no visor.
- **2** Rode AMS (ou pressione  $\text{H}($ **>1** repetidamente) **até que "All Erase ?" apareça e em seguida pressione AMS ou YES.** "All Erase??" aparece no visor.
- **3 Pressione AMS ou YES.**

"Complete!!" aparece durante uns segundos e todas as pistas, nomes de pista e nome do disco são apagados.

# **Para cancelar a operação**

Pressione MENU/NO ou  $\blacksquare$ .

# $\ddot{Q}$  Pode anular o apagamento

Para detalhes, consulte "Anulação da última edição" na página 39.

# **Apagamento de uma porção de uma pista**

Pode facilmente apagar uma porção de uma pista especificando os pontos de início e de término do apagamento.

Isto é conveniente para apagar as porções não necessárias de uma pista gravada a partir de uma emissão satélite ou FM.

## **Exemplo: Apagamento da porção "B2" da segunda pista**

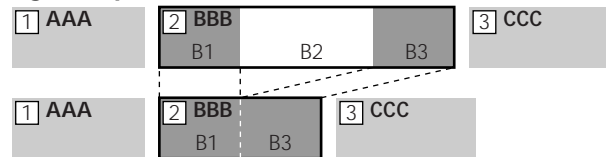

- **1 Enquanto o deck está parado, em leitura ou em pausa, pressione MENU/NO.** "Edit Menu" aparece no visor.
- **2** Rode AMS (ou pressione  $\text{H}\text{H}\text{H}$ ) repetidamente) **até que "A-B Erase ?" apareça e em seguida pressione AMS ou YES.**
- **3** Rode AMS (ou pressione  $\text{H}( \rightarrow \text{H})$  repetidamente) **até que o número da pista que contém a porção a ser apagada apareça e em seguida pressione AMS ou YES.**

"-Rehearsal-" e "Point A ok?" alternam no visor e o deck reproduz os primeiros segundos da pista repetidamente.

**4 Enquanto monitoriza o som, rode AMS (ou pressione**  $\leftarrow$  **/>>** repetidamente) para localizar o **ponto de início da porção a ser apagada (ponto A).** A indicação do tempo ("m (minuto)", "s (segundo)", e "f (quadro = 1/86 segundo)") do ponto actual é afixada e alguns segundos da pista a partir desse ponto são reproduzidos repetidamente.

## **Para encontrar um ponto rapidamente**

Especifique uma unidade (minuto, segundo ou quadro) para avançar no MD quando roda AMS (ou pressione ./> repetidamente). Para isso, pressione  $\blacktriangleleft$  / $\blacktriangleright$  no passo 4 repetidamente para seleccionar "m", "s", ou "f". A unidade seleccionada pisca no visor.

# **Divisão de pistas**

- **5 Repita o passo 4 até localizar o ponto A.**
- **6 Pressione AMS ou YES para introduzir o ponto A.** "Point B set" aparece e alguns segundos da pista a partir do ponto A são reproduzidos repetidamente.
- **7** Continue a reproduzir a pista ou pressione  $\blacktriangleright$ **para localizar o ponto de término da porção a ser apagada (ponto B) e em seguida pressione AMS ou YES.**

"A-B Ers" e "Point B ok?" alternam no visor e uns segundos da pista antes do ponto A e depois do ponto B são reproduzidas repetidamente.

- **8 Repita o passo 4 até que localize o ponto B.**
- **9 Pressione AMS ou YES para introduzir o ponto B.** "Complete!!" aparece durante uns segundos e a porção entre o ponto A e B é apagada.

#### **Para cancelar a operação**

Pressione MENU/NO ou  $\blacksquare$ .

# $\ddot{Q}$  Pode anular o apagamento

Para detalhes, consulte "Anulação da última edição" na página 39.

#### **Nota**

Nos seguintes casos, "Impossible" aparece e não pode apagar uma porção da pista:

- O ponto B que introduziu é antes do ponto A.
- Depois de repetir a edição de uma pista, pode tornar-se impossível apagar outra vez uma porção dessa pista. Isto deve- -se a uma limitação técnica do sistema MD e não é um erro mecânico.

Pode dividir uma pista gravada em qualquer ponto adicionando simplesmente uma marca de pista nesse ponto. Isto é especialmente muito útil quando deseja dividir material gravado que contém múltiplas pistas mas só um número de pista (consulte página 20), ou quando deseja localizar um certo ponto numa pista.

#### **Exemplo: Divisão da segunda pista**

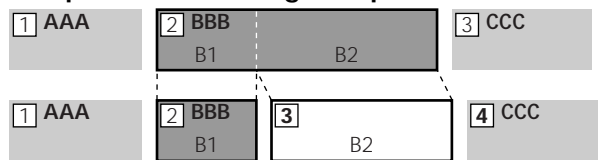

Quando divide uma pista, o número total de pistas aumenta de um e todas as pistas depois da pista dividida são renumeradas automaticamente.

## **Divisão de uma pista depois de a seleccionar**

- **1 Enquanto o deck está parado, em leitura ou em pausa, pressione MENU/NO.** "Edit Menu" aparece no visor.
- 2 Rode AMS (ou pressione  $\textsf{H}\textsf{L}\textsf{L}\textsf{L}$ **PDF** repetidamente) **até que "Divide ?" apareça e em seguida pressione AMS ou YES.**
- **3** Rode AMS (ou pressione  $\text{H}( \rightarrow \text{H})$  repetidamente) **até que o número da pista que deseja dividir apareça e em seguida pressione AMS ou YES.** "-Rehearsal-" aparece e a pista começa a ser reproduzida.
- **4 Enquanto monitoriza o som, rode AMS (ou pressione** .**/**> **repetidamente) para localizar o ponto de divisão.**

A indicação do tempo ("m", "s", e "f") do ponto actual é afixada e alguns segundos da pista depois desse pontos são reproduzidos repetidamente.

**Para encontrar um ponto rapidamente** Especifique uma unidade (minuto, segundo ou quadro) para avançar no MD quando roda AMS (ou pressione ./> repetidamente). Para isto, pressione  $\blacktriangleleft$ / $\blacktriangleright$  no passo 4 repetidamente para seleccionar "m", "s", ou "f". A

unidade seleccionada pisca no visor.

**5 Repita o passo 4 até localizar o ponto de divisão.**

#### **6 Pressione AMS ou YES.**

"Complete!!" aparece durante uns segundos e a pista é dividida. O deck começa a leitura da pista acabada de ser criada. Note que a nova pista não tem nome.

#### **Para cancelar a operação**

Pressione MENU/NO ou $\blacksquare$ .

# $\ddot{Q}$  Pode anular a divisão de pista

Para detalhes, consulte "Anulação da última edição" na página 39.

z **Pode dividir pistas durante a gravação** Para detalhes, consulte "Marcação dos números de pista durante a gravação" na página 19.

#### **Divisão de uma pista depois de seleccionar o ponto de divisão**

- **1 Enquanto o deck está em leitura, pressione AMS no ponto em que deseja dividir a pista.** "- Divide -" e "-Rehearsal-" alternam no visor e o deck começa a leitura a partir do ponto seleccionado.
- **2 Se necessário, execute o passo 4 de "Divisão de uma pista depois de a seleccionar" na página 33 para regular com precisão o ponto de divisão.**
- **3 Pressione YES.**

"Complete!!" aparece durante uns segundos e a pista é dividida. O deck começa a leitura da pista acabada de ser criada. Note que a nova pista não tem nome.

# **Para cancelar a operação**

Pressione MENU/NO ou  $\blacksquare$ .

 $\ddot{Q}$  Pode anular a divisão de pista Para detalhes, consulte "Anulação da última edição" na página 39.

z **Pode dividir pistas durante a gravação** Para detalhes, consulte "Marcação dos números de pista durante a gravação" na página 19.

# **Combinação de pistas**

Esta função permite-lhe combinar qualquer duas pistas numa simples pista. As duas pistas não necessitam de ser consecutivas nem em ordem cronológica. Pode combinar várias pistas numa única melodia ou várias porções gravadas independentemente numa única pista. Quando combina duas pistas, o número total de pistas dimimui de um e todas as pistas depois das combinadas são renumeradas.

## **Exemplo: Combinação da segunda e quarta pista**

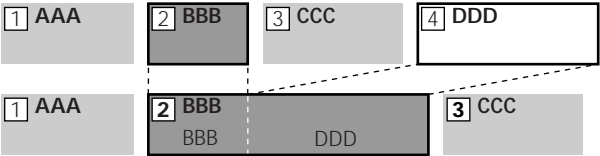

Se as duas pistas combinadas tiverem nome de pista, o nome da segunda pista é apagado.

- **1 Enquanto o deck está parado, em leitura ou em pausa, pressione MENU/NO.** "Edit Menu" aparece no visor.
- **2** Rode AMS (ou pressione  $\text{H}( \rightarrow \text{H})$  repetidamente) **até que "Combine ?" apareça e em seguida pressione AMS ou YES.**
- **3** Rode AMS (ou pressione  $\textsf{H}\textsf{L}\textsf{L}\textsf{L}$  repetidamente) **até que apareça o número da primeira pista das duas a serem combinadas e em seguida pressione AMS ou YES.**

Aparece o visor para seleccionar a segunda pista e o deck reproduz a porção a ser ligada (o fim da primeira pista e o início da seguinte) repetidamente.

**4** Rode AMS (ou pressione  $\leftarrow$  /▶▶ repetidamente) **até que apareça o número da segunda pista das duas a serem combinadas e em seguida pressione AMS ou YES.**

"Complete!!" aparece durante uns segundos e as pistas são combinadas. O deck começa a leitura da pista combinada.

# **Para cancelar a operação**

Pressione MENU/NO ou  $\blacksquare$ .

# z **Pode anular a combinação**

Para detalhes, consulte "Anulação da última edição" na página 39.

#### **Nota**

Se "Impossible" aparecer no visor, as pistas não podem ser combinadas porque foram executadas edições repetidas à(s) pista. Isto deve-se a uma limitação técnica do sistema MD e não é um erro mecânico.

# **Deslocação de pistas**

Esta função permite-lhe mudar a ordem de qualquer pista.

## **Exemplo: Deslocar a segunda pista para depois da terceira**

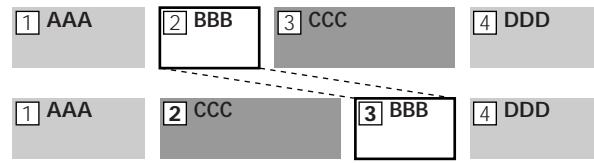

Depois de deslocar uma pista, as pistas são renumeradas automaticamente.

- **1 Enquanto o deck está parado, em leitura ou em pausa, pressione MENU/NO.** "Edit Menu" aparece no visor.
- **2** Rode AMS (ou pressione  $\textsf{H}\textsf{H}/\textsf{H}$  repetidamente) **até que "Move ?" apareça e em seguida pressione AMS ou YES.**
- **3 Rode AMS (ou pressione** .**/**> **repetidamente) até que o número da pista que deseja deslocar apareça e em seguida pressione AMS ou YES.**
- **4 Rode AMS (ou pressione** .**/**> **repetidamente) até que apareça a posição da nova pista e em seguida pressione AMS ou YES.**

"Complete!!" aparece durante uns segundos e a pista é deslocada. O deck começa a leitura da pista deslocada.

# **Para cancelar a operação**

Pressione MENU/NO ou  $\blacksquare$ .

z **Pode anular a deslocação de pista** Para detalhes, consulte "Anulação da última edição" na página 39.

# **Atribuição de nome a uma pista ou um MD**

Pode introduzir um nome para um MD gravado e também para pistas individuais. Os nomes podem ser compostos por letras maiúsculas e minúsculas, números e símbolos. Pode armazenar um total de 1.700 caracteres para todos os nomes no MD.

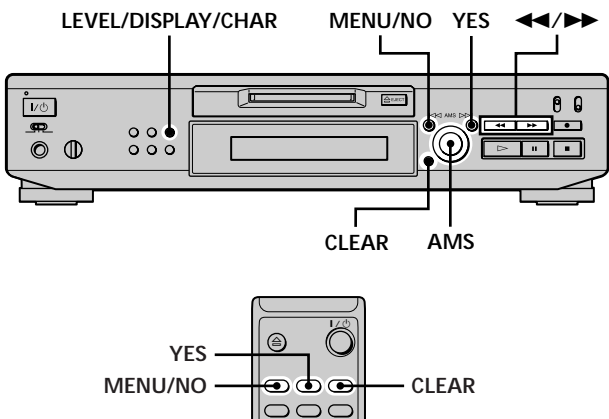

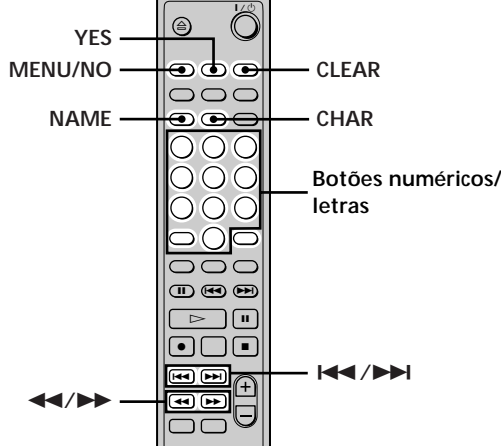

#### **Nota**

Se der nome a uma pista enquanto está a ser gravada, certifique- -se de que acaba a operação antes da pista acabar. Se a pista acabar antes, os caracteres introduzidos desaparecerão e a pista continuará sem nome. Também, não pode dar nome a pistas quando o deck está a gravar sobre material existente.

## **Atribuição de nome a uma pista ou um MD utilizando os controlos no deck**

**1 Pressione MENU/NO enquanto o deck está num dos modos de operação indicados abaixo, dependendo a que quer atribuir nome:**

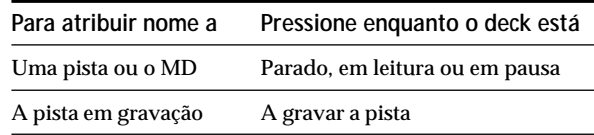

"Edit Menu" aparece no visor.

**2 Rode AMS até que "Name ?" apareça e em seguida pressione AMS ou YES.**

Enquanto o deck está em gravação aparece no visor um cursor a piscar e pode introduzir um nome para a pista em gravação. Neste caso vá para o passo 6.

- **3 Rode AMS até que "Nm In ?" apareça e em seguida pressione AMS ou YES.**
- **4 Rode AMS até que o número da pista (quando atribui nome a uma pista) ou "Disc" (quando atribui nome ao MD) pisque e em seguida pressione AMS ou YES.**
- **5 Pressione AMS ou YES outra vez.** Aparece um cursor a piscar.

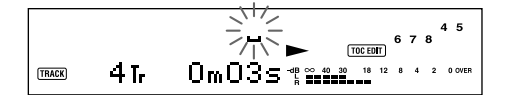

**6 Pressione LEVEL/DISPLAY/CHAR repetidamente para seleccionar o tipo de caracter.**

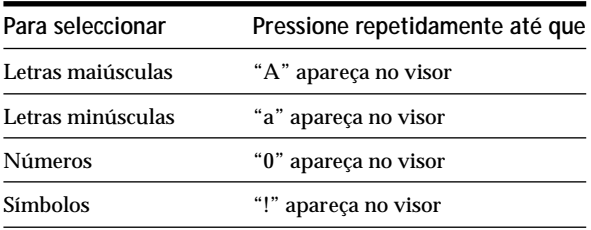

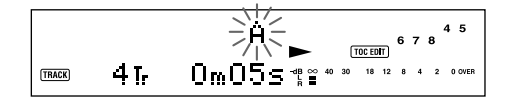

#### **Para introduzir um espaço**

Pressione  $\blacktriangleright$  enquanto o cursor está a piscar.

**7 Rode AMS para seleccionar o carácter.** O carácter seleccionado pisca.

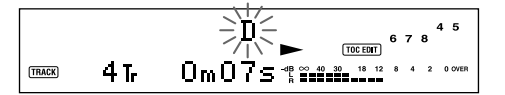

**Para mudar um carácter seleccionado** Repita os passos 6 e 7.

#### **8 Pressione AMS.**

O carácter seleccionado é introduzido e acende-se continuamente. O cursor desloca-se para a direita, pisca e espera pela introdução do carácter.

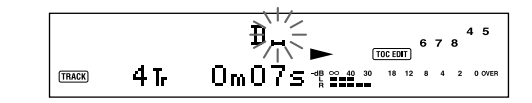

**9 Repita os passos 6 a 8 para introduzir o resto do nome.**

#### **Para mudar um carácter**

Pressione  $\blacktriangleleft$ / $\blacktriangleright$  repetidamente até que o carácter a ser mudado pisque e em seguida repita os passos 6 a 8.

#### **Para apagar uma carácter**

Pressione <</>  $\blacktriangleright$  repetidamente até que o carácter a ser apagado pisque e em seguida pressione CLEAR.

#### **10 Pressione YES.**

O nome completo aparece no visor.

#### **Para cancelar a operação**

Pressione MENU/NO ou  $\blacksquare$ .

 $\widetilde{Q}'$  Pode anular a atribuição de nome a uma psita ou um MD Para detalhes, consulte "Anulaçao da última edição" na página 39.

## **Atribuição de nome a uma pista ou um MD utilizando o telecomando**

**1 Pressione NAME enquanto o deck está num dos modos de operação indicados abaixo, dependendo a que quer atribuir nome:**

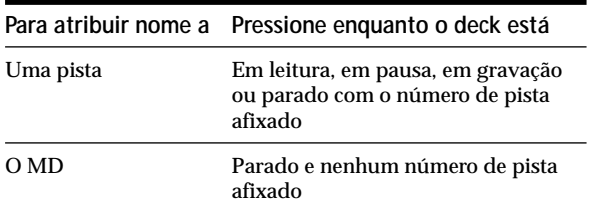

Um cursor a piscar aparece no visor.

**2 Pressione CHAR repetidamente para seleccionar o tipo de carácter.**

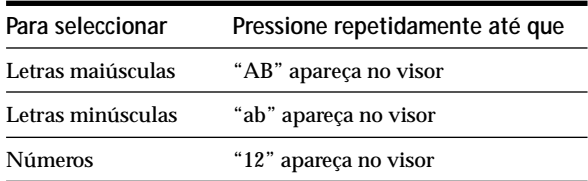

## **3 Introduza um carácter.**

**Se seleccionou letras maiúsculas ou minúsculas**

**1** Pressione o botão numérico/letras correspondente repetidamente até que o carácter a ser introduzido pisque.

Ou pressione o botão uma vez e pressione **EXAMPLE** repetidamente.

Para seleccionar símbolos, pressione  $\blacktriangleleft$ repetidamente enquanto "A" está a piscar.

2 Pressione  $\blacktriangleright$ .

O carácter a piscar é introduzido e acende-se continuamente e o cursor desloca-se para a direita.

#### **Se seleccionou números**

Pressione o botão numérico correspondente. O número é introduzido e o cursor desloca-se para a direita.

**4 Repita os passos 2 e 3 para introduzir o resto do nome.**

#### **Para mudar um carácter**

Pressione <</>  $\blacktriangleleft$  />
Prepetidamente até que o carácter a ser mudado pisque e em seguida pressione CLEAR para apagar o carácter e em seguida repita os passos 2 e 3.

**5 Pressione NAME.** O nome completo aparece no visor.

#### **Para cancelar a operação**

Pressione MENU/NO ou  $\blacksquare$ .

z **Pode anular a atribuição de nome a uma pista ou um MD** Para detalhes, consulte "Anulação da última edição" na página 39.

#### **Cópia do nome de uma pista ou de um disco**

Pode copiar um nome existente numa pista ou disco e utilizá-lo para dar nome a outra pista no mesmo disco ou ao disco.

- **1 Enquanto o deck está parado, em leitura ou em pausa, pressione MENU/NO.** "Edit Menu" aparece no visor.
- **2** Rode AMS (ou pressione  $\text{H}( \rightarrow \text{H})$  repetidamente) **até que "Name ?" apareça e em seguida pressione AMS ou YES.**
- **3** Rode AMS (ou pressione  $\text{H}\text{H}\text{H}$  / $\text{H}\text{H}$  repetidamente) **até que "Nm Copy ?" apareça e em seguida pressione AMS ou YES.**
- **4** Rode AMS (ou pressione  $\text{I} \text{I} \text{I} \text{I} \text{I}$  repetidamente) **até que o número da pista (quando copia o nome da pista) ou "Disc" (quando copia o nome do disco) pisque e em seguida pressione AMS ou YES para copiar o nome seleccionado.**

**Quando "No Name" aparece no visor** A pista ou disco seleccionado não tem nome.

**5** Rode AMS (ou pressione  $\text{I} \text{I} \text{I} \text{I} \text{I}$  repetidamente) **até que o número da pista (quando dá nome a uma pista) ou "Disc" (quando dá nome a um disco) pisque e em seguida pressione AMS ou YES para introduzir o nome copiado.**

"Complete!!" aparece durante uns segundos e o nome é copiado.

**Para cancelar a operação**

Pressione MENU/NO ou  $\blacksquare$ .

 $\widetilde{Q}$  Quando "Overwrite ??" aparece no passo 5 acima A pista ou o disco seleccionado no passo 5 já tem nome. Se desejar substituir o nome, pressione AMS ou YES outra vez enquanto a indicação aparece no visor.

 $\ddot{Q}$  Pode anular a cópia do nome de uma pista ou um disco Para detalhes, consulte "Anulação da última edição" na página 39.

#### **Mudança de nome de uma pista ou um**  $MD$   $\hat{\mathbf{I}}$

**1 Pressione NAME enquanto o deck está num dos modos de operação indicados abaixo, dependendo a que quer mudar o nome:**

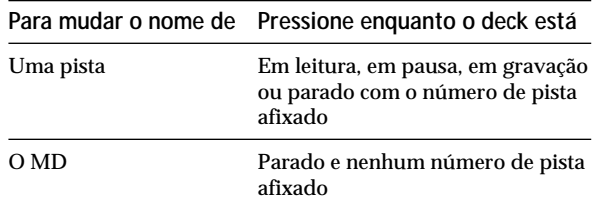

Um nome de pista ou de disco aparece no visor.

- **2 Mantenha CLEAR pressionado até que o nome seleccionado seja apagado completamente.**
- **3 Execute os passos 6 a 9 de "Atribuição de nome a uma pista ou um MD utilizando os controlos no deck" na página 36 ou passos 2 a 4 de "Atribuição de nome a uma pista ou um MD utilizando o telecomando" na página 37.**
- **4 Pressione NAME.**

#### **Apagamento do nome de uma pista ou um disco**

Utilize esta função para apagar o nome de uma pista ou um disco.

- **1 Enquanto o deck está parado, em leitura, em gravação ou em pausa, pressione MENU/NO.** "Edit Menu" aparece no visor.
- **2** Rode AMS (ou pressione  $\text{H}( \rightarrow \text{H})$  repetidamente) **até que "Name ?" apareça e em seguida pressione AMS ou YES.**
- **3** Rode AMS (ou pressione  $\text{H}($ **>1** repetidamente) **até que "Nm Erase ?" apareça e em seguida pressione AMS ou YES.**

**4** Rode AMS (ou pressione  $\text{H}( \rightarrow \text{H})$  repetidamente) **até que o número da pista (quando apaga o nome da pista) ou "Disc" (quando apaga o nome do disco) pisque e em seguida pressione AMS ou YES.** "Complete!!" aparece durante uns segundos e o nome é apagado.

#### **Para cancelar a operação**

Pressione MENU/NO ou  $\blacksquare$ .

z **Pode anular o apagamento do nome de uma pista ou de um disco**

Para detalhes, consulte "Anulação da última edição" na página 39.

#### **Apagamento de todos os nomes no MD**

Pode apagar todos os nomes de pistas e o nome do disco no MD com uma simples operação.

- **1 Enquanto o deck está parado, em leitura ou em pausa, pressione MENU/NO.** "Edit Menu" aparece no visor.
- 2 Rode AMS (ou pressione  $\textsf{I} \textsf{I} \textsf{I}$ **/>** repetidamente) **até que "Name ?" apareça e em seguida pressione AMS ou YES.**
- **3** Rode AMS (ou pressione  $\blacktriangleleft$  / $\blacktriangleright$  repetidamente) **até que "Nm AllErs ?" apareça e em seguida pressione AMS ou YES.** "Nm AllErs??" aparece no visor.
- **4 Pressione AMS ou YES.** "Complete!!" aparece durante uns segundos e todos os nomes no MD são apagados.

#### **Para cancelar a operação**

Pressione MENU/NO ou  $\blacksquare$ .

 $\ddot{Q}$  Pode anular o apagamento de todos os nomes no MD Para detalhes, consulte "Anulação da última edição" na página 39.

 $\ddot{Q}$  Pode apagar todas as pistas gravadas e nomes no MD Para detalhes, consulte "Apagamento de todas as pistas num MD" na página 32.

# **Anulação da última edição**

Pode anular a última operação de edição e restaurar o conteúdo do MD à condição existente antes da operação. Note, no entanto, que não pode anular uma operação de edição se executar qualquer das operações seguintes depois da edição:

- Pressionar REC  $\bullet$  no deck.
- Pressionar  $\bullet$  ou MUSIC SYNC no telecomando.
- Desligar o deck ou retirar o MD.
- Desligar o cabo de alimentação CA.

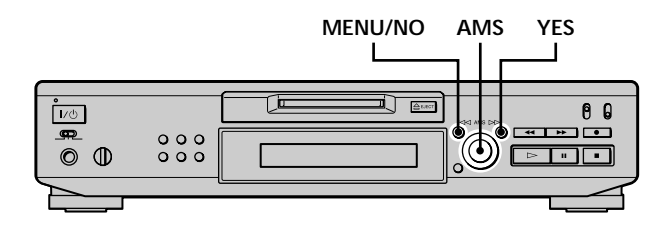

- **1 Enquanto o deck está parado e nenhum número de pista aparece no visor, pressione MENU/NO.** "Edit Menu" aparece no visor.
- **2** Rode AMS (ou pressione  $\text{I} \text{I} \text{I} \text{I}$  repetidamente) **até que "Undo ?" apareça.**

"Undo ?" não aparece se nenhuma edição foi feita.

# **3 Pressione AMS ou YES.**

Aparece uma das seguintes mensagens dependendo do última operação de edição.

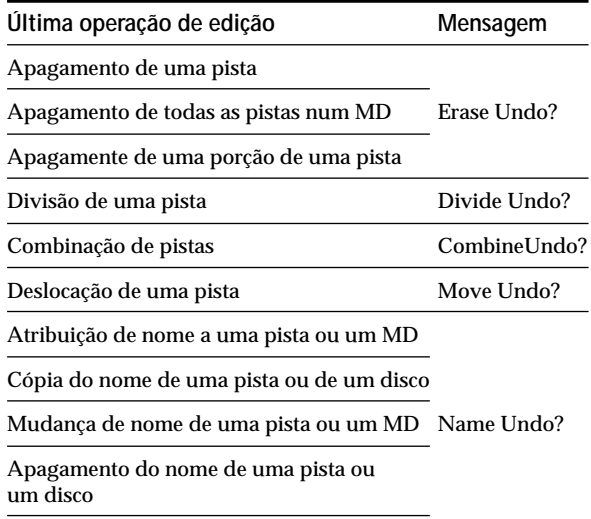

Apagamento de todos os nomes no MD

## **4 Pressione AMS ou YES.**

"Complete!!" aparece durante uns segundos e o MD é restaurado na condição existentes antes da operação de edição.

# **Para cancelar a operaçao**

Pressione MENU/NO ou  $\blacksquare$ .

# **Outras funções**

Este capítulo explica outras funções úteis existentes no deck MD.

# **Mudança do pitch (Função de controlo do pitch)**

Pode mudar a velocidade de reprodução do MD (pitch). O tom aumenta nos pitch mais altos e diminui nos pitch mais baixos.

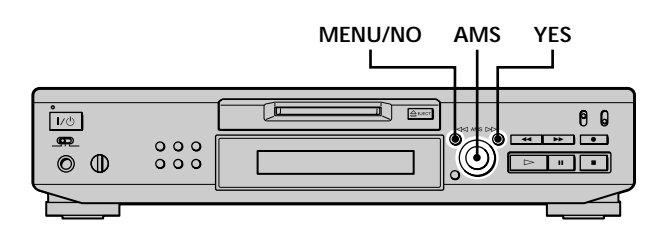

# **Regulação automática do pitch em passos (Função de controlo automático de passos)**

Pode aumentar o pitch até 2 passos \* ou diminuir o pitch até 48 passos.

- *\* Um oitavo equivale a 12 passos.*
- **1 Enquanto o deck está em leitura, pressione MENU/NO duas vezes.** "Setup Menu" aparece no visor.
- **2** Rode AMS (ou pressione  $\text{H}($ **>l** repetidamente) **até que "Pitch" apareça e em seguida pressione AMS ou YES.**
- **3 Rode AMS (ou pressione** .**/**> **repetidamente) até que apareça o valor do passo desejado e em seguida pressione AMS ou YES.**
- **4 Pressione MENU/NO.**

**Notas**

- O som de reprodução cai momentaneamente quando muda o valor do passo.
- O valor do passo volta para "0" (ajuste de fábrica) quando desliga o deck ou retira o MD.
- Quando um ponto (.) aparece à direita do valor do passo no visor do pitch, significa que executou um ajuste com precisão (consulte a página seguinte) e o valor do pitch está entre passos. (O passo e os valores de controlo com precisão estão ligados.)

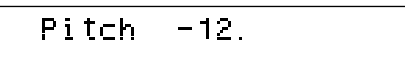
#### **Controlo com precisão do pitch (Função de controlo com precisão)**

Pode com precisão contr olar a velocidade de r eprodução, em incrementos de 0,1% de –98,5% a +12,5%.

- **1 Enquanto o deck está em leitura, pressione MENU/NO duas vezes.** "Setup Menu" aparece no visor.
- **2** Rode AMS (ou pressione  $\text{H}( \rightarrow \text{H})$  repetidamente) **até que "Pfine" apareça e em seguida pressione AMS ou YES.**
- **3** Rode AMS (ou pressione  $\text{H}\text{H}\text{H}$  / $\text{H}\text{H}$  repetidamente) **até que o valor desejado apareça e em seguida pressione AMS ou YES.**
- **4 Pressione MENU/NO.**

#### **Notas**

- O som de reprodução cai momentaneamente quando muda o valor do controlo com precisão.
- O valor do controlo com precisão volta para "0%" (ajuste de fábrica) quando desliga o deck ou retira o MD.
- O passo e os valores de controlo com precisão estão ligados; se mudar um valor também muda o outro.

# **Aumento e diminuição gradual**

Pode utilizar a leitura com aumento gradual para aumentar gradualmente o nível de sinal para as tomadas LINE (ANALOG) OUT e tomada PHONES no início da reprodução. Leitura com diminuição gradual diminui gradualmente o nível de sinal no fim da r eprodução. Gravação com aumento gradual, aumenta gradualmente o nível de sinal no início da gravação. Gravação com diminuição gradual, diminui o nível de sinal no fim da gravação.

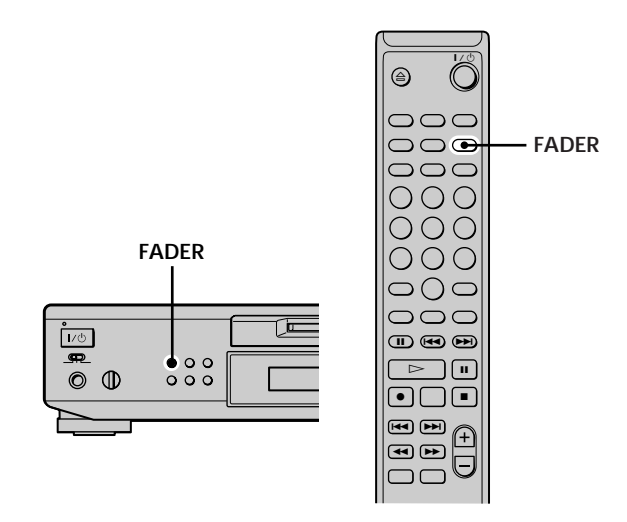

#### **Nota**

O nível do sinal de saída no conector DIGITAL OUT não muda durante a leitura com aumento ou com diminuição gradual.

#### **Leitura e gravação com aumento gradual**

**Durante a pausa de leitura (para a leitura com aumento gradual) ou pausa de gravação (para a gravação com aumento gradual), pressione FADER.** b pisca no visor e o deck executa a leitura ou gravação com aumento gradual durante cinco segundos (ajuste de fábrica) até que o contador atinga "0.0s".

#### **Leitura e gravação com diminuição gradual**

**Durante a leitura (para a leitura com diminuição gradual) ou gravação (para a gravação com diminuição gradual), pressione FADER.**

B pisca no visor e o deck executa a leitura ou a gravação com diminuição gradual durante cinco segundos (ajuste de fábrica) até que atinga "0.0s", e em seguida faz uma pausa.

z **Pode mudar a duração da leitura/gravação com aumento e diminuição gradual**

**1** Enquanto o deck está parado, pressione MENU/NO duas vezes.

"Setup Menu" aparece no visor.

**2** Rode AMS (ou pressione ./> repetidamente) para seleccionar o ajuste e em seguida pressione AMS ou YES.

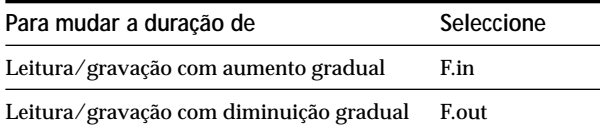

**3** Rode AMS para seleccionar a duração e em seguida pressione AMS ou YES.

Tanto a duração do aumento gradual como a da diminuição gradual podem ser reguladas em passos de 0,1 segundos.

**4** Pressione MENU/NO.

### **Para adormecer com música**

### **(Temporizador de desactivação)**

Pode regular o deck de modo a que se desligue automaticamente passado um número de minutos especificados.

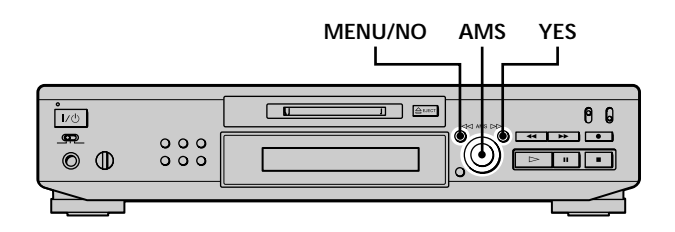

**1 Enquanto o deck está parado, pressione MENU/NO duas vezes.** "Setup Menu" aparece no visor.

**2** Rode AMS (ou pressione  $\text{I} \text{I} \text{I} \text{I} \text{I}$  repetidamente) **até que "Sleep Off" apareça no visor e em seguida**

**pressione AMS ou YES.**

**3** Rode AMS (ou pressione  $\text{H}\text{H}\text{H}$ ) repetidamente) **para seleccionar o ajuste e em seguida pressione AMS ou YES.**

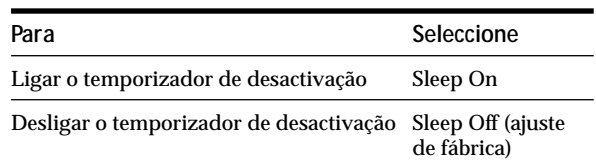

- **4** Rode AMS (ou pressione  $\text{I} \text{I} \text{I} \text{I} \text{I}$  repetidamente) **até que "Sleep 60min" apareça no visor e em seguida pressione AMS ou YES.**
- **5** Rode AMS (ou pressione  $\text{H}( \rightarrow \text{H})$  repetidamente) **para seleccionar o intervalo de tempo para desligar ("30min", "60min" (ajuste de fábrica), "90min", ou "120min") e em seguida pressione AMS ou YES.**
- **6 Pressione MENU/NO.**

**Para desligar o temporizador de desactivação** Repita o procedimento acima seleccionando "Sleep Off" no passo 3.

## **Utilização de um temporizador**

Ligando um temporizador (não fornecido) ao deck pode começar e par ar a oper ação de reprodução/gnvação a horas específicas. Para mais informação sobre a ligação do temporizador e regulação das horas de início e de término refira-se às instruções que acompanham o temporizador.

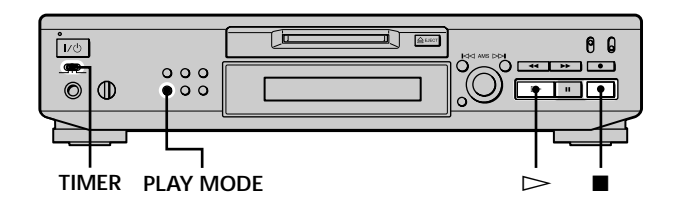

#### **Leitura de um MD utilizando um temporizador**

- **1 Execute os passos 1 a 3 de "Leitura de um MD" na página 23.**
- **2 Pressione PLAY MODE repetidamente para seleccionar o modo de leitura que deseja.** Para ler só pistas específicas, crie um programa (consulte página 27).

Para especificar o tempo par a terminar a r eprodução, pressione  $\triangleright$  para começar a leitur a e em seguida vá para o passo 3.

- **3 Coloque TIMER no deck em PLAY.**
- **4 Regule o temporizador como requerido.**
	- Quando regulou a hora para iniciar a reprodução, o deck desliga-se. À hora especificada, o deck liga-se e começa a reprodução.
	- Quando regulou a hora para terminar a r eprodução, a reprodução continua. À hora especificada, o deck pára a reprodução e desliga-se .
	- Quando regulou tanto a hor a de início como a de término, o deck desliga-se. À hora de início, o deck liga-se e começa a r eprodução. À hora de término , o deck pára a reprodução e desliga-se .
- **5 Depois de acabar de utilizar o temporizador, coloque TIMER no deck em OFF.**

#### **Gravação num MD utilizando um temporizador**

**1 Execute os passos seguintes em "Gravação num MD" nas páginas 15 e 16 como requerido.**

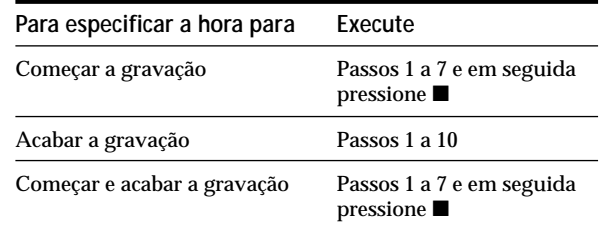

#### **2 Coloque TIMER no deck em REC.**

- **3 Regule o temporizador como requerido.**
	- Quando regulou a hora para começar a gr avação, o deck desliga-se. À hora especificada, o deck liga-se e começa a gravação.
	- Quando regulou a hora para acabar a gr avação, a gravação continua. À hora especificada, o deck pára a gravação e desliga-se.
	- Quando regulou as horas para começar e acabar a gravação, o deck desliga-se . À hora de começar, o deck liga-se e começa a gr avação. À hora de acabar, o deck pára a gravação e desliga-se.
- **4 Depois de acabar de utilizar o temporizador, coloque TIMER no deck em OFF. Em seguida mude o deck para o modo de espera ligando o cabo de alimentação CA do deck a uma tomada de rede ou coloque o temporizador em operação contínua.**
	- Se deixar TIMER em REC, o deck automaticamente começa a gr avar na próxima vez que o ligar.
	- Se não mudar o deck para o modo de espera durante mais do que uma semana depois de acabar a gravação temporizada, o conteúdo da gravação desaparecerá.

#### **Utilização de um temporizador**

#### **Certifique-se de que muda o deck para o modo de espera na semana a seguir a acabar a gravação temporizada.**

O TOC no MD é actualizado e o conteúdo de gravação é escrito no MD quando liga o deck. Se o conteúdo da gravação desapar eceu, "Initialize" pisca quando liga o deck.

#### **Notas**

- Pode levar cerca de 30 segundos até começar a gravação depois de o deck ligar. Quando grava a certa hora utilizando o temporizador, certifque-se de que conta com esse perído de tempo quando regula a hora para começar a gravação.
- Na gravação temporizada, o novo material é gravado a partir do fim da porção gravada no MD.
- Material gravado durante a gravação temporizada será escrito no disco na próxima vez que ligar o deck. "TOC Writing" piscará no visor nessa altura. Não desligue o cabo de alimentação CA ou desloque o deck enquanto a indicação está a piscar.
- A gravação temporizada pára se o disco ficar cheio.

# **Informação adicional**

Este capítulo fornece-lhe informação adicional que o ajudará a compreender e manter o seu sistema de deck MD.

# **Precauções**

#### **Segurança**

Se qualquer objecto , sólido ou líquido, cair para dentro do aparelho, desligue o deck da corrente e mande-o verificar a um técnico qualificado antes de o utilizar novamente.

#### **Alimentação**

- Antes de funcionar com o deck, verifique se a voltagem de operação do deck é a mesma da sua r ede local. A voltagem de operação está indicada na placa de características na parte traseira do deck.
- O aparelho não estará desligado da r ede CA enquanto o cabo de alimentação estiver ligado a uma tomada de rede, mesmo que o aparelho tenha sido desligado .
- Caso preveja não utilizar o deck durante um longo período de tempo , desligue-o da tomada da r ede. Para desligar o cabo de alimentação CA, puxe pela ficha, nunca puxe pelo próprio cabo.
- O cabo de alimentação CA só deve ser substituído em lojas qualificadas.

#### **Condensação no deck**

Se o deck for tr ansportado directamente de um local frio para um local quente, ou for colocado numa sala húmida, poderá ocorrer condensação de humidade nas lentes no interior do deck. Se isto acontecer , o deck poderá não funcionar correctamente . Neste caso, retire o MD e deixe o deck ligado várias horas até que a condensação se evapore.

#### **Cartridge do Mini-Disco**

- Não abra a janela para expor o MD.
- Não coloque a cartridge onde poderá estar sujeita a luz solar ou temperatura extrema, humidade ou pó.

#### **Limpeza**

Limpe o aparelho, painel e contr olos com um pano macio levemente embebido numa solução de deter gente suave . Não utilize nenhum esfregão abr asivo, pó de limpeza ou solventes tal como álcool ou benzina.

Se tiver alguma questão ou pr oblemas respeitante ao deck, consulte o agente Sony mais próximo.

# **Manuseamento de MDs**

O MD está fechado dentro de uma cartridge par a proteger o disco de partículas e dedadas e para tornar o manuseamento mais fácil.

No entanto, a presença de partículas ou uma cartridge empenada pode causar mau funcionamento do disco. Para assegurar que escuta sempr e a melhor qualidade musical, siga as precauções abaixo:

- Não toque directamente no interior do disco . Se forçar a jenela par a abrir, pode estr agar o interior do disco .
- Certifique-se de que cola as etiquetas fornecidas com o MD no local apropriado. A forma das etiquetas pode variar conforme a marca do MD.

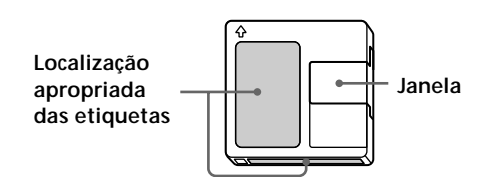

#### **Onde guardar os MDs**

Não coloque a cartridge onde pode ficar exposta à luz solar directa ou a calor e humidade demasiado intensos.

#### **Manutenção regular**

Limpe o pó e partículas da superfície da cartridge com uma pano seco.

# **Limitações do sistema**

O sistema de gravação do seu deck é radicalmemte diferente do utilizado em cassete e deck D AT e é caracterizado pelas limitações descritas abaixo. Note, no entanto , que estas limitações são devidas à natur eza do sistema de gravaçao do MD e não a causas mecânicas.

**"Disc Full" aparece no visor mesmo antes do MD ter atingido o tempo máximo de gravação**

Quando gravou 255 pistas no MD, "Disc Full" aparece independentemente do tempo total de gravação. Não pode gravar no MD mais do que 255 pistas. Para continuar a gravar, apague pistas não necessárias ou utilize outro MD gravável.

#### **"Disc Full" aparece antes de atingir o número máximo de pistas**

Flutuações no ênfase dentr o das pistas são muitas vezes interpretadas como intervalos de pista, aumentando a contagem de pistas e causando com que apar eça "Disc Full".

#### **O tempo restante de gravação não aumenta mesmo depois de apagar várias pistas curtas**

Pistas inferiores a 12 segundos de duração não são contadas e portanto o seu apagamento não aumenta o tempo de gravação.

#### **O tempo total de gravação e o tempo restante de gravação no MD não totalizam o tempo máximo de gravação**

A gravação é feita em unidades minímas de 2 segundos cada, independentemente de quão curto é o material. O conteúdo gravado pode portanto ser inferior à capacidade máxima de gravação. O espaço no disco pode também ser reduzido devido a riscos.

#### **Limitações quando grava sobre uma pista existente**

- Pode não ser afixado o tempo r estante de gr avação correcto.
- Pode ser impossível gravar sobre uma pista se essa pista já foi gravada muitas vezes. Se isso acontecer , apague a pista (consulte página 31).
- O tempo restante de gr avação pode ser encurtado relativamente ao tempo total de gr avação.
- Não é recomendável gravar sobre uma pista para eliminar ruído, pois pode diminuir a duração da pista.
- Pode ser impossível dar nome a uma pista quando está a gravar sobre uma pista existente .

**Pode ocorrer quebra de som quando procura um ponto, enquanto monotoriza o som, em pistas criadas por edição.**

#### **Algumas pistas não podem ser combinadas com outras**

As pistas podem não ser combinadas se foram editadas muitas vezes.

#### **Os números de pista não foram marcados correctamente**

Pode ocorrer atribuição ou marcação incorrecta de números quando as pistas do CD são divididas em várias pistas mais pequenas durante a gr avação digital. Também, quando a marcação automática de pista é activada durante a gr avação, os números de pista podem não ser marcados como no original dependendo da fonte de programa.

**"TOC Reading" aparece durante longo tempo** Se o MD gravável colocado é novo , "TOC Reading" aparece mais tempo no visor do que par a MDs que já foram utilizados.

**O tempo correcto de gravação/leitura pode não ser afixado durante a reprodução de MDs gravados em modo mono.**

# **Solução de avarias**

Se tiver alguma das seguintes dificuldadas quando utiliza o deck, utilize este guia para solução de avarias para ajudar a remediar o problema. Se o problema per sistir, consulte o agente Sony mais próximo.

#### **O deck não funciona ou funciona mal.**

→ O MD pode estar sujo ou estragado. Substitua o MD.

#### **O deck não reproduz.**

- , Ocorreu formação de condensação no interior do deck. Retire o MD e deixe o deck num local quente durante várias horas até que a condensação se evapore.
- $\rightarrow$  O deck não está ligado . Pressione  $\mathsf{L}$   $\cup$  para ligar o deck.
- $\rightarrow$  O deck pode não estar ligado corr ectamente ao amplificador. Verifique a ligação .
- , O MD está colocado na direcção err ada. Deslize o MD na ranhura com a etiqueta voltada para cima e a seta apontada para a ranhura.
- , O MD pode não estar gravado. Substitua o disco por um que tenha sido gravado.

#### **Som com muitas interferências.**

**→** Forte magnetismo de um televisor ou outr o aparelho semelhante está a interferir com as operações. Afaste o deck da fonte com forte magnetismo.

#### **O deck não grava.**

- **→** O MD está protegido contr a gravação. Deslize a lingueta de protecção da gr avação e feche a ranhura.
- **→** O deck não está ligado corr ectamente à fonte de programa. Verifique a ligação .
- $\rightarrow$  Seleccione a fonte de pr ograma correcta utilizando INPUT.
- **→** O nível de gravação não está r egulado correctamente . Regule o nível de gravação.
- → Está colocado um MD pré-gravado. Substitua-o por um MD gravável.
- $\rightarrow$  Não há tempo restante suficiente no MD. Substitua-o por outr o MD gravável com menos pistas gravadas ou apague as pistas não necessárias.
- **→** Ocorreu um corte no fornecimanto de ener gia eléctrica ou o cabo de alimentação foi desligado durante a gr avação. Pode ter per dido os dados gravados nessa altura. Repita o procedimento de gravação.

#### **O deck não executa gravação sincronizada com um leitor de CD ou de video CD.**

, O telecomando fornecido com o deck MD não está regulado correctamente . Volte a r egular o telecomando.

#### **Uma mensagem e um código alfanumérico de três digítos alternam no visor.**

→ A função de auto-diagnóstico está ligada. Consulte a tabela na página 51.

# **Especificações**

#### **Saídas**

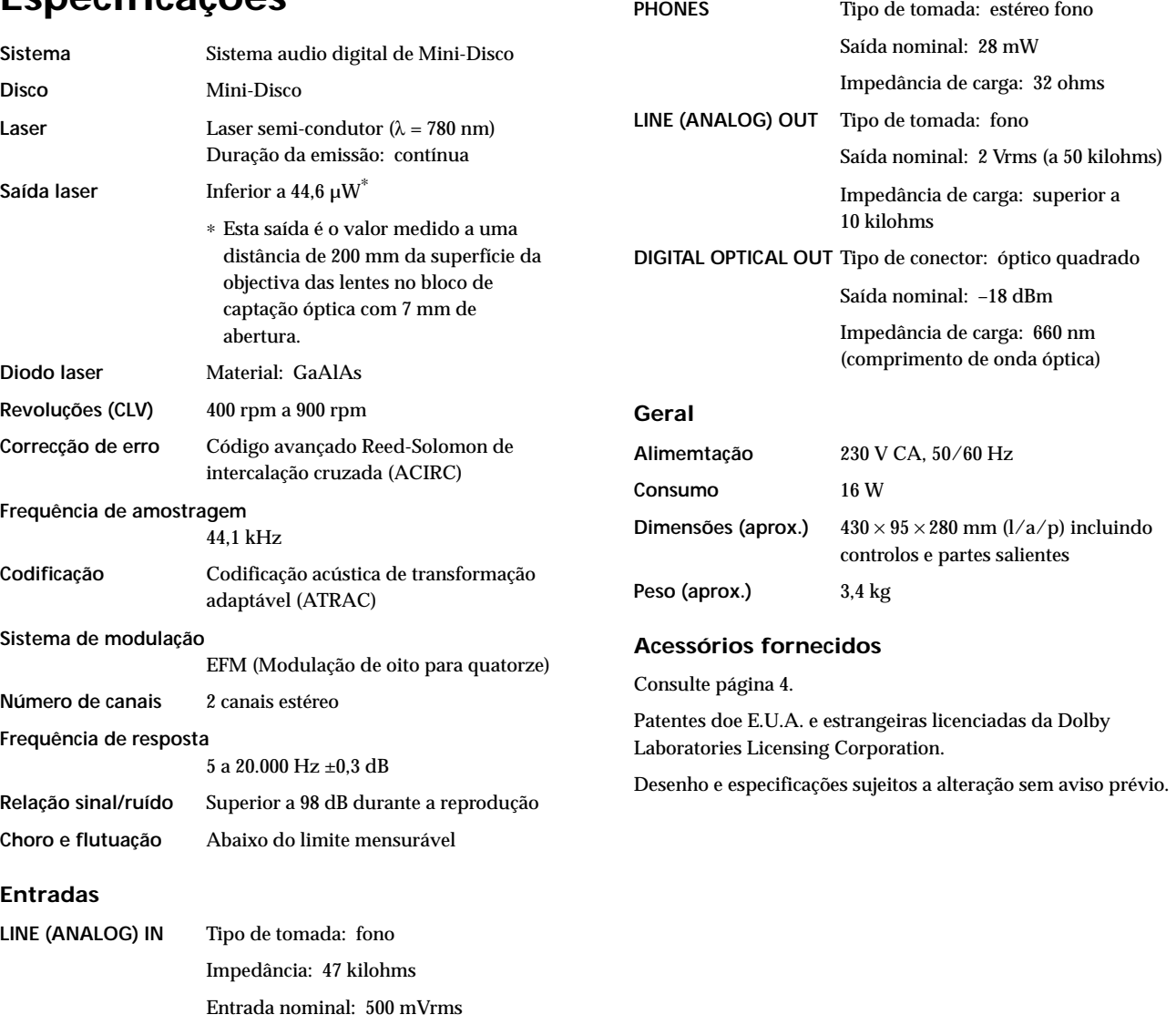

Entrada míninma: 125 mVrms

Impedância: 660 nm (comprimento de

Entrada nominal: 0,5 Vp-p, ±20%

**DIGITAL OPTICAL IN** Tipo de conector: óptico quadrado

onda óptica)

Impedância: 75 ohms

**DIGITAL COAXIAL IN** Tipo de tomada: fono

# **Mensagens no visor**

A seguinte tabela explica as várias mensagens que aparecem no visor. As mensagens também são afixadas pela função de auto-diagnóstico do deck (consulte página 51).

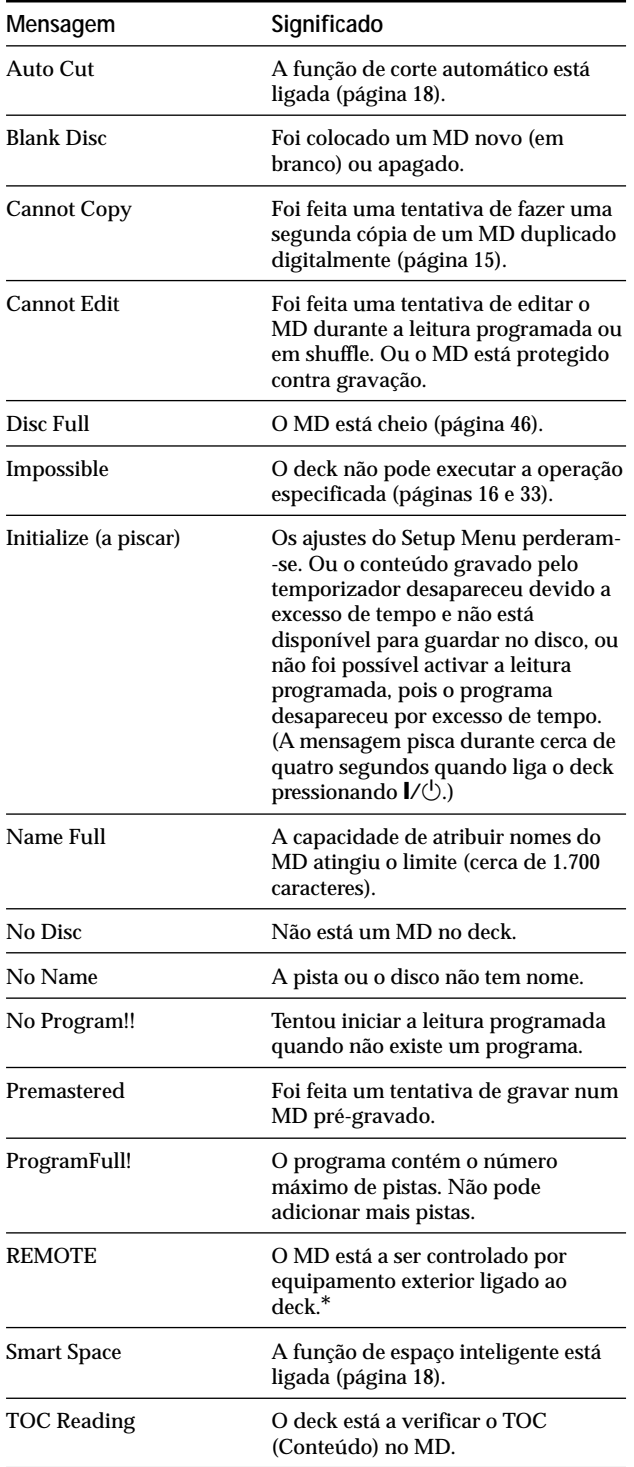

*\* Se aparecer "REMOTE" noutras circunstâncias, desligue o deck e volte a ligá-lo em seguida.*

# **Tabela do Edit Menu**

A seguinte tabela ofer ece-lhe um guia rápido para as várias funções de edição que pode e xecutar utilizando o Edit Menu (Menu de Edição).

#### **Para aceder ao Edit Menu**

Pressione MENU/NO parafixar "Edit Menu".

#### **Nota**

Os itens disponíveis no menu podem variar consoante o estado actual do deck.

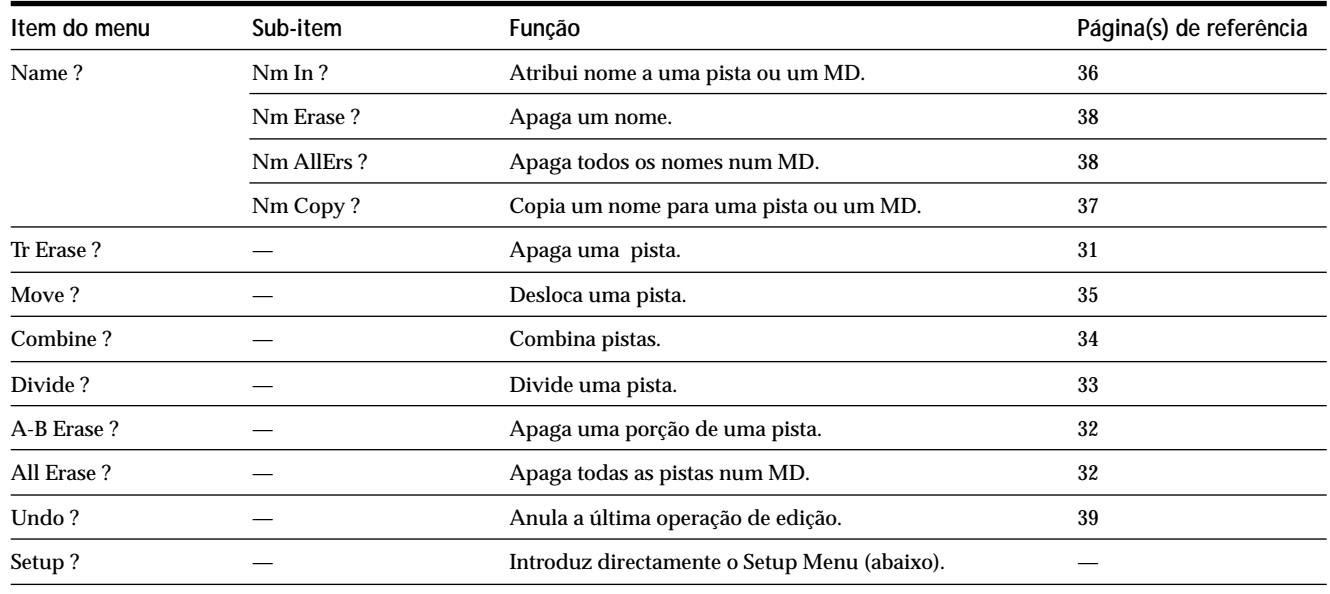

## **Tabela do Setup Menu**

A seguinte tabela ofer ece-lhe uma vista ger al dos vários itens do Setup Menu, incluindo os seus parâmetros, ajustes de fábrica e página(s) de r eferência no manual.

#### **Para aceder ao Setup Menu**

Enquanto deck está par ado, pressione MENU/NO duas vezes parafixar "Setup Menu".

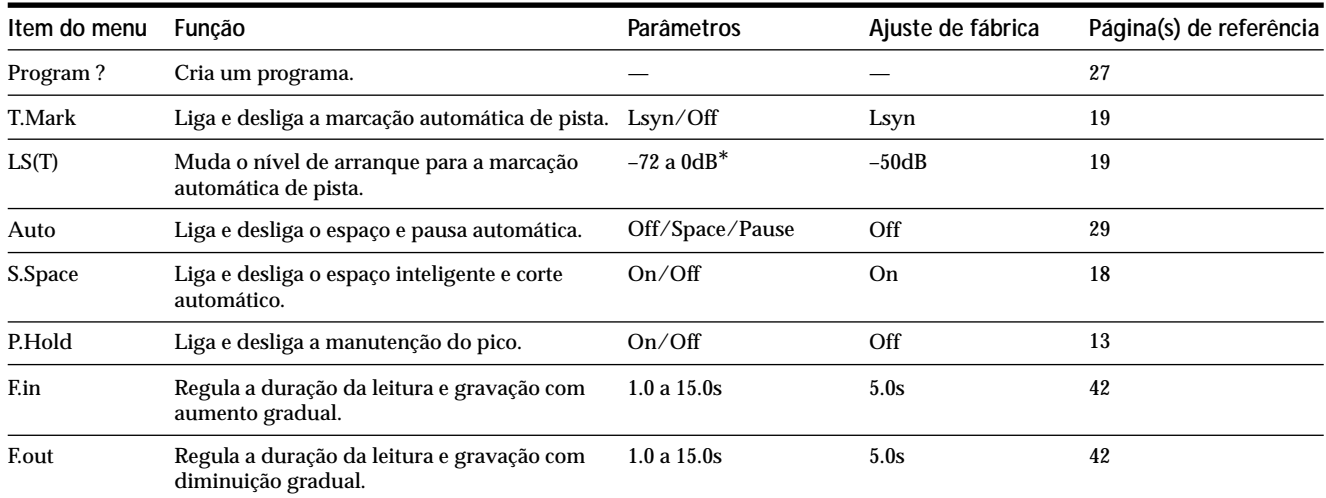

*\* Ajustável em passos de 2 dB.*

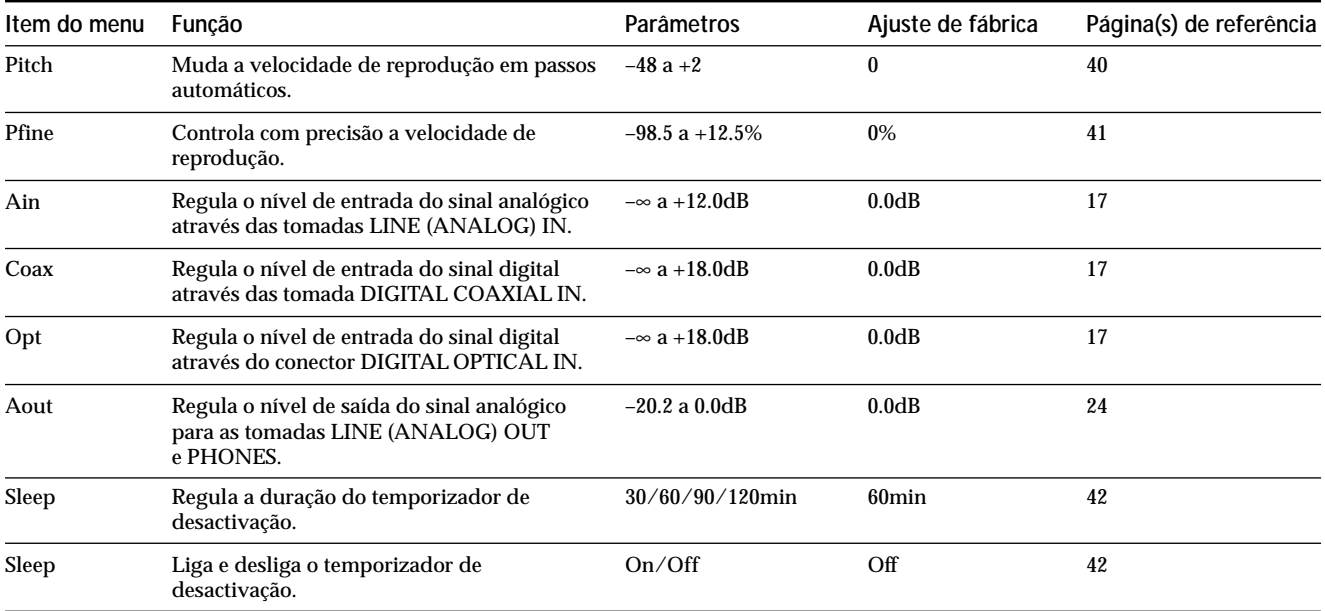

#### **Para activar um ajuste de fábrica**

Pressione CLEAR enquanto selecciona o parâmetro.

# **Função de auto-diagnóstico**

A função de auto-diagnóstico do deck verifica automaticamente o condição do deck MD quando ocorr e um erro e em seguida emite no visor um código de três dígitos e uma mensagem de err o. Se o código e a mensagem alternar em, consulte a tabela seguinte e e xecute a medida indicada. Se o problema per sistir, consulte o agente Sony mais próximo .

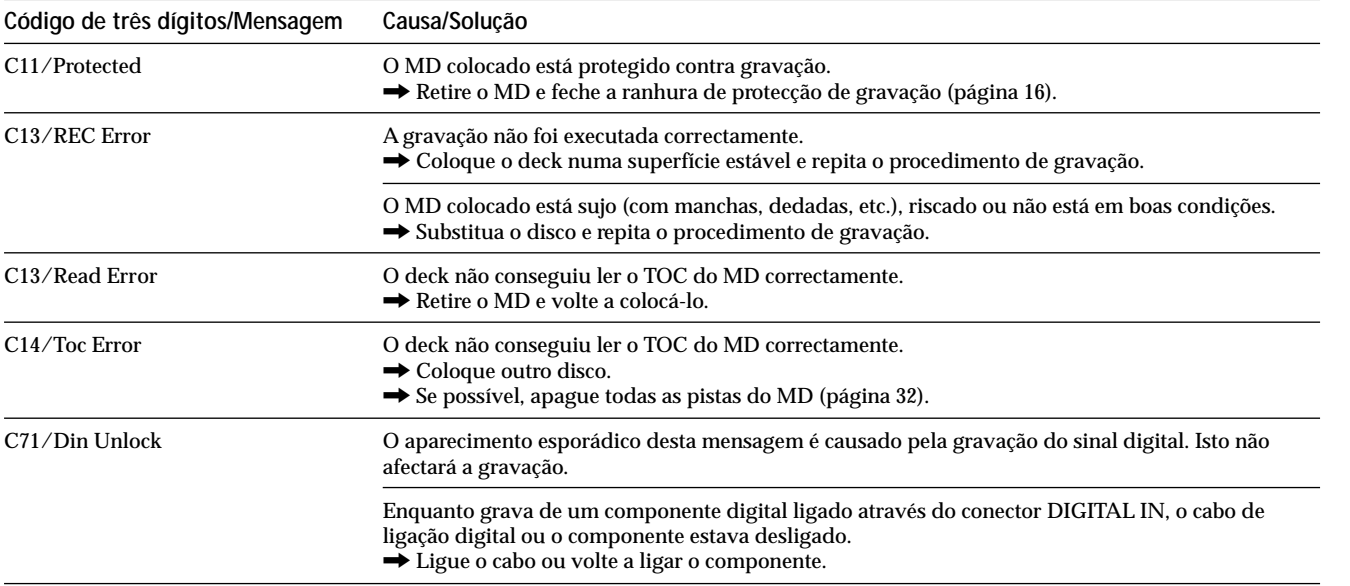

# **Índice**

### **A**

Acessórios fornecido 4 opcionais 48 Afixação no visor nome de pista 11, 13 nome do disco 11, 13 númeo total de pistas 11, 12 tempo de gravação restante 12 tempo total gravado 11, 12 AMS 23 Anulação 39 Apagamento de todas as pistas 32 de todos os nomes 38 de um nome 38 de uma pista 31 de uma porção de uma pista 32 Atribuição de nome como 35, 36 cópia 37 mudar o nome 38 Aumento gradual gravação 41 leitura 41

### **B**

Branco apagamento durante a gravação. *Veja Espaço inteligente e Corte automático* colocação durante a leitura. *Veja Espaço automático*

### **C**

Cabo de ligação audio 4, 5 Cabo óptico 4, 5 Combinação 34 Conteúdo. *Veja TOC* Conversor do valor de amostragem 15 Corte automático 18

### **D**

Deslocação 35 Diminuição gradual gravação 42 leitura 42 Divisão depois de seleccionar a pista 33 depois de seleccionar o ponto 34

### **E**

Encadeamento do name 13 Espaço automático 29 Espaço inteligente 18

### **F**

Função de controlo do pitch 40 Função de manutenção do pico 13

### **G, H, I, J, K**

Gravação como 15, 16 modo 15 sobre pistas existentes 16 Gravação sincronizada da música 21 Gravção sincronizada de CD 21 Gravação temporizada da máquina 20

### **L**

Leitura a partir da primeira pista 23 introdução de um número 25 pista específica. *Veja Localização* Leitura com repetição A-B 26 Leitura com repetição de todas as pistas 26 Leitura com reptição de 1 pista 26 Leitura em shuffle 27 Leitura programada mudança do conteúdo 28 programação 27 verificação do conteúdo 28 Localização de pistas 24 de um ponto específico 25

### **M**

Marcação automática de pista como 19 informação adicional 20 nível de arranque 19 Marcação manual de pistas 19 MD (Mini-Disco) gravável 12, 15 lingueta de protecção de gravação 16 pré-gravado 12 retirar 16, 17, 23 Medidores do nível de pico 17 Monitor de entrada 17 Monitorização do sinal de entrada. *Veja Monitor de entrada*

### **N, O**

Nível do sinal de entrada 12 do sinal de saída 13, 24 gravação 17

### **P, Q**

Pausa depois de cada pista. *Veja Pausa automática* gravação 16 leitura 29 Pausa automática 29 Pilhas 4

### **R**

Repetição da pista actual. *Veja Leitura com repetição de 1 pista* de todas as pistas. *Veja Leitura com repetição de todas as pistas* de uma porção. *Veja Leitura com repetição A-B*

### **S**

SCMS. *Veja Sistema de gestão de cópias em série* Sistema de controlo CONTROL A1 6. 7 Sistema de gestão de cópias em série 15

## **T, U, V, W, X, Y, Z**

Telecomando 4 Temporizador gravação 43 leitura 43 Temporizador de desactivação 42 TOC 14, 31

> Informação adicional **Informação adicional**

# **ATTENZIONE**

**Per evitare il pericolo di incendio o scosse elettriche, non esporre l'unità alla pioggia o all'umidità. Per evitare le scosse elettriche, non aprire il mobile. Per le riparazioni rivolgersi soltanto a personale qualificato.**

Questo apparecchio è classificato come un prodotto LASER DI CLASSE 1. L'indicazione di CLASS 1 LASER PRODUCT si trova all'esterno sul retro.

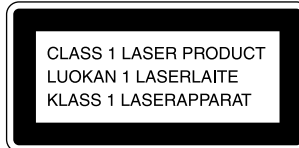

La seguente etichetta di avvertenza si trova all'interno dell'apparecchio.

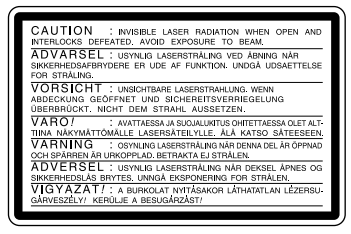

IN NESSUN CASO IL VENDITORE SARÀ RESPONSABILE PER QUALSIASI DANNO DIRETTO, CASUALE O INDIRETTO DI QUALSIASI NATURA, O PER PERDITE O SPESE RISULTANTI DA QUALSIASI PRODOTTO DIFETTOSO O DALL'USO DI QUALSIASI PRODOTTO.

# **Benvenuti!**

Ringraziamo per avere acquistato questa piastra a minidischi Sony. Prima di usare la piastra, leggere attentamente questo manuale e conservarlo per riferimenti futuri.

# **Riguardo questo manuale**

Le istruzioni in questo manuale sono per la piastra a minidischi MDS-JE530.

#### **Convenzioni**

- I comandi in queste istruzioni sono quelli sulla piastra; tuttavia essi possono essere sostituiti dai comandi sul telecomando in dotazione il cui nome è simile o, quando è diverso, appaiono nelle istruzioni tra parentesi. Esempio: Girare AMS in senso orario (o premere ripetutamente  $\blacktriangleright$
- In questo manuale sono usate le seguenti icone:
	- ZIndica un procedimento che richiede l'uso del telecomando.
	- z Indica i suggerimenti e i consigli per facilitare l'impiego.

# **INDICE**

### **Preparativi 4**

Prima di iniziare il collegamento 4 Collegamento dei componenti audio 5

### **Posizione e funzione delle parti 8**

Descrizione delle parti sul pannello anteriore 8 Descrizione delle parti del telecomando 10 Uso del display 11

### **Registrazione su MD 14**

- Note sulla registrazione 14
- Registrazione su un MD 15
- Regolazione del livello di registrazione 17
- Consigli per la registrazione 17
- Marcatura dei numeri di pista durante la registrazione (marcatura piste) 19
- Avvio della registrazione con sei secondi di dati audio prememorizzati (registrazione a macchina del tempo) 20
- Registrazione sincronizzata con il componente audio desiderato
	- (registrazione musicale sincronizzata) 21
- Registrazione sincronizzata con un lettore CD Sony (registrazione sincronizzata di CD) 21

### **Riproduzione di MD 23**

Riproduzione di un MD 23 Riproduzione di una pista specifica 24 Localizzazione di un punto particolare in una pista 25 Riproduzione ripetuta delle piste 26 Riproduzione delle piste in ordine casuale (riproduzione casuale) 27 Creazione di un programma (riproduzione programmata) 27

Consigli per la registrazione dagli MD al nastro 29

### **Montaggio degli MD registrati 30**

Cancellazione di piste 31 Divisione delle piste 33 Combinazione delle piste 34 Spostamento delle piste 35 Assegnazione del nome ad una pista o ad un MD 35 Annullamento dell'ultimo montaggio 39

### **Altre funzioni 40**

Per cambiare il tono (funzione di controllo del tono) 40 Dissolvenza in apertura e dissolvenza in chiusura 41 Per addormentarsi con la musica (timer di spegnimento automatico) 42 Uso di un timer 43

### **Altre informazioni 45**

Precauzioni 45 Modo di maneggiare gli MD 46 Limitazioni del sistema 46 Soluzione di problemi 47 Dati tecnici 48 Messaggi sul display 49 Tabella del menu di montaggio 50 Tabella del menu di impostazione 50 Funzione di autodiagnosi 51 Indice analitico 52

# **Preparativi**

Questo capitolo fornisce informazioni sugli accessori in dotazione, sulle cose da ricordare durante il collegamento del sistema e sul modo di collegare vari componenti audio alla piastra MD. Assicurarsi di leggere attentamente questo capitolo prima di collegare effettivamente qualsiasi componente alla piastra.

# **Prima di iniziare il collegamento**

#### **Controllo degli accessori in dotazione**

Questa piastra MD è fornita con i seguenti elementi:

- Cavi di collegamento audio (2)
- Cavo ottico (1)
- Telecomando RM-D29M (1)
- Pile R6 (formato AA) (2)

#### **Inserimento delle pile nel telecomando**

Inserire due pile R6 (formato AA) con i poli + e – orientati correttamente ver so i segni nel comparto delle pile . Quando si usa il telecomando, puntarlo verso il sensore dei comandi a distanza **a** sulla piastra.

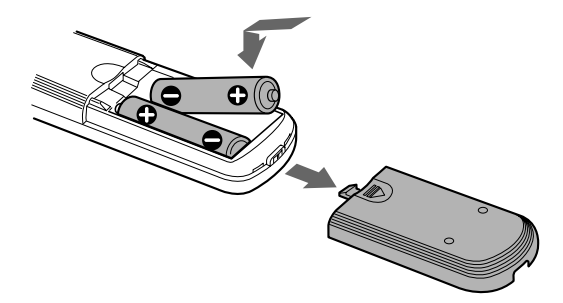

#### $\ddot{\mathbf{\hat{q}}}$  Quando sostituire le pile

In condizioni normali le pile durano circa sei mesi. Quando il telecomando non può più controllare la piastra, sostituire tutte le pile con altre nuove.

#### **Note**

- Non lasciare il telecomando in luoghi molto caldi o umidi.
- Non lasciar cadere oggetti estranei all'interno del telecomando, in particolare quando si sostituiscono le pile.
- Non usare una pila nuova con una vecchia.
- Non esporre il sensore dei comandi a distanza alla luce solare diretta o a fonte di illuminazione. Ciò potrebbe causare malfunzionamenti.
- Se non si usa il telecomando per un lungo periodo, estrarre le pile per evitare possibili danni dovuti a perdite del fluido delle pile e a corrosione.

# **Collegamento dei componenti audio**

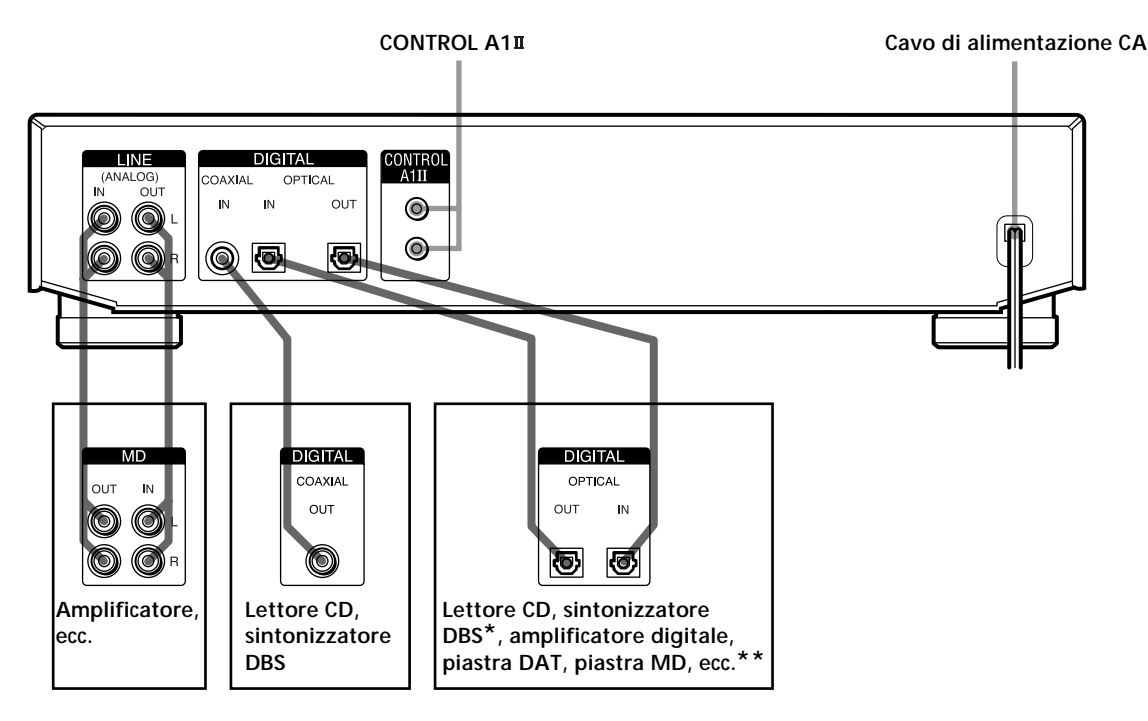

*\* Componente digitale con un solo connettore DIGITAL OUT*

*\*\*Componente digitale con entrambi i connettori DIGITAL IN e OUT*

#### **Cavi necessari**

**Cavi di collegamento audio (2) (in dotazione)**

Quando si collega un cavo di collegamento audio, assicurarsi di far corrispondere le spine colorate alle prese appropriate: bianco (sinistra) a bianco e rosso (destra) a rosso.

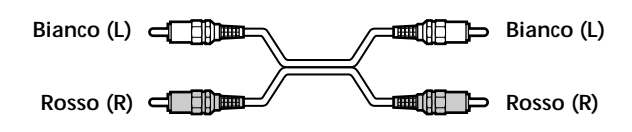

**Cavi ottici (2) (soltanto uno in dotazione)**

- Quando si collega un cavo ottico, togliere i cappucci dai connettori ed inserire le spine del cavo diritte finché scattano in posizione.
- Non piegare e non legare i cavi ottici.

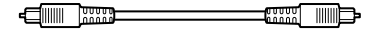

**Cavo di collegamento digitale coassiale (1) (non fornito)**

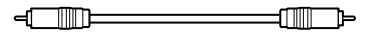

#### **Cose da ricordare durante il collegamento del sistema**

- Spegnere tutti i componenti prima di eseguir e qualsiasi collegamento.
- Non collegare il cavo di alimentazione CA finché tutti i collegamenti sono stati completati.
- Assicurarsi che i collegamenti siano saldi per evitar e il ronzio e il rumore.

#### **Prese (connettori) per collegare i componenti audio**

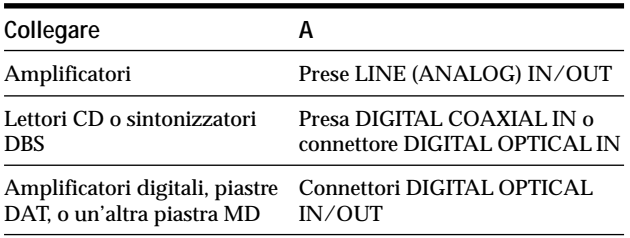

#### **Collegamento del cavo di alimentazione CA**

Collegare il cavo di alimentazione CA a una presa a muro.

#### **Nota**

Se si usa un timer, collegare il cavo di alimentazione CA alla presa del timer.

#### **Riguardo il sistema di controllo CONTROL A1**

Questa piastra MD è compatibile con il sistema di controllo CONTROIA1<sup>11</sup>.

Il sistema di controllo CONTROLAII è stato progettato per semplificare il funzionamento dei sistemi audio composti da componenti Sony separati. I collegamenti CONTROLA<sub>III</sub> forniscono un percorso per la trasmissione dei segnali di controllo che consentono il funzionamento automatico e contr ollano le funzioni associate di solito con i sistemi integrati. Attualmente i collegamenti CONTROLA1II tra una piastra MD Sony, un lettore CD, un amplificatore (ricevitore) e una piastr a a cassette forniscono la selezione automatica delle funzioni e la r egistr azione sincronizzata. In futuro il collegamento CONTROIA1II funzionerà come un bus multifunzioni che consente di controllare varie funzioni per ogni componente.

#### **Nota**

Il sistema di controllo CONTROL A1<sup>II</sup> è progettato per mantenere la compatibilità superiore poiché il sistema di controllo viene aggiornato per utilizzare le funzioni nuove. In questo caso, tuttavia, i componenti più vecchi non saranno compatibili con le funzioni nuove.

#### **Compatibilità di CONTROL A1 e CONTROL A1**

Il sistema di controllo CONTROLA1 è stato aggiornato a quello CONTROLAIII che è il sistema standar d nel cambiadischi CD SONY a 300 dischi e in altri componenti Sony recenti. I componenti con le prese CONTROLA1 sono compatibili con i componenti dotati di CONTROIA1II e possono esser e collegati l'uno all'altro. Fondamentalmente la maggior anza delle funzioni disponibili con il sistema di controllo CONTROLA1 saranno disponibili con il sistema di controllo CONTROLA1II. Tuttavia quando si eseguono i collegamenti tr a i

componenti con le prese CONTROLA1 e i componenti con le prese CONTROIA1<sup>II</sup>, il numero di funzioni controllabili può essere limitato a seconda del componente. Per informazioni dettagliate consultar e le istruzioni per l'uso in dotazione al/ai componente/i.

#### **Collegamento del sistema di controllo CONTROL A1**

Collegare i cavi a minispina monofonica (2P) in serie alle prese CONTROIA1<sup>II</sup> sul retro di ogni componente. È possibile collegare in qualsiasi ordine fino a dieci componenti compatibili con CONTROIA1<sup>II</sup>. Tuttavia è possibile collegare soltanto uno di ciascun tipo di componente (cioè, 1 lettor e CD, 1 piastra MD, 1 piastra a cassette e 1 ricevitor e).

(Potrebbe esser e possibile collegar e più di un lettore CD o di una piastra MD, a seconda del modello. Per i dettagli consultare le istruzioni per l'uso in dotazione al rispettivo componente.)

**Esempio**

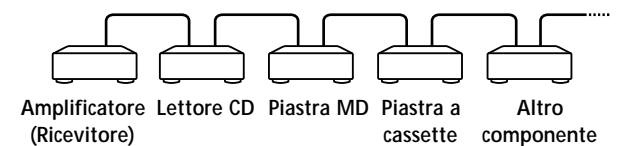

Nel sistema di controllo CONTROLAII, i segnali di controllo passano in entr ambi i modi, perciò non c'è alcuna distinzione tra le prese IN e OUTSe un componente ha più di una presa CONTROLAIII, è possibile usarne una qualsiasi o collegar e diversi componenti a ogni presa.

**Esempi di prese e collegamento**

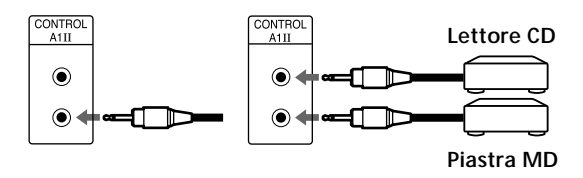

#### **Riguardo le prese CONTROL A1 e i collegamenti**

È possibile eseguire i collegamenti tr a le prese CONTROL A1 e CONTROLAIII. Per i dettagli sui collegamenti particolari o le opzioni di installazione, consultare le istruzioni per l'uso in dotazione al/ai componente/i.

#### **Riguardo il cavo di collegamento**

Alcuni componenti compatibili con CONTROLAII sono forniti di un cavo di collegamento come accessorio. In questo caso usar e il cavo di collegamento per il pr oprio collegamento.

Quando si usa un cavo disponibile in commercio, usare un cavo a minispina monofonica (2P) inferiore a 2 metri di lunghezza con nessuna resistenza (come quello Sony RK-G69HG).

#### **Funzioni fondamentali del sistema di controllo CONTROL A1**

#### **Selezione automatica delle funzioni**

Quando si collegano i componenti Sony compatibili con CONTROLA1II usando i cavi CONTROLA1II (non fornito), il selettor e di funzione sull'amplificatore (o ricevitore) cambia automaticamente all'ingr esso corretto quando si preme il tasto di ripr oduzione su uno dei componenti collegati.

(Se si preme  $\triangleright$  (tasto di riproduzione) sulla piastra MD mentre il CD è in corso di riproduzione, il selettor e di funzione sull'amplificatore cambia dal CD all'MD)

#### **Note**

- Questa funzione opera soltanto quando i componenti sono collegati agli ingressi dell'amplificatore (o ricevitore) secondo i nomi sui tasti di funzione. Certi ricevitori consentono di cambiare i nomi dei tasti di funzione. In questo caso consultare le istruzioni per l'uso in dotazione al ricevitore.
- Quando si registra non eseguire la riproduzione con i componenti diversi dalla sorgente di registrazione. Ciò farà attivare la selezione automatica delle funzioni.

#### **Registrazione sincronizzata**

Questa funzione consente di eseguir e la registrazione sincronizzata tra la piastr a MD e il componente della sorgente selezionata.

- **1 Regolare il selettore di sorgente sull'amplificatore (o ricevitore) sul componente della sorgente.**
- **2 Regolare il componente della sorgente sul modo di pausa (accertarsi che entrambi gli indicatori**  $\triangleright$  **e II si accendano insieme).**
- **3 Regolare la piastra sul modo di pausa di registrazione.**
- **4** Premere **II** sulla piastra.

Il componente della sorgente è rilasciato dal modo di pausa e la registr azione inizia subito dopo. Quando la riproduzione finisce dal componente della sorgente , la registrazione si arresta.

#### **Note**

- Non regolare più di un componente sul modo di pausa.
- Questa piastra MD è dotata di una funzione di registrazione sincronizzata speciale che utilizza il sistema di controllo CONTROL A1II (vedere "Esecuzione di una registrazione sincronizzata di CD da un lettore CD Sony collegato con un cavo di controllo A1<sup>II</sup>" a pagina 22).

# **Posizione e funzione delle parti**

Questo capitolo descrive la posizione e la funzione dei vari tasti e comandi sul pannello anteriore e sul telecomando in dotazione. Ulteriori dettagli sono forniti alle pagine indicate fra parentesi. Inoltre illustra le informazioni che appaiono nella finestrella del display.

# **Descrizione delle parti sul pannello anteriore**

- 1 **Interruttore** +/1 **(accensione) (15, 23, 47, 49)** Premere per accendere la piastra. Quando si accende la piastra, l'indicatore STANDBY si spegne. Quando si preme di nuovo l'interruttore, la piastra si spegne e l'indicatore si accende.
- 2 **Tasto FADER (41, 42)** Premere per eseguire la riproduzione/registrazione con dissolvenza in apertura o la riproduzione/ registrazione con dissolvenza in chiusura.
- 3 **Tasto SCROLL (13)** Premere per far scorrere il nome di una pista o di un MD.
- 4 **Tasto LEVEL/DISPLAY/CHAR (12, 13, 17, 28, 36)**
	- Premere durante la pausa di registrazione per regolare il livello di registrazione.
	- Premere quando la piastra è in modo di arresto per visualizzare le informazioni sul disco o il contenuto di un programma.
	- Premere durante la registrazione per visualizzare le informazioni sulla pista che si sta registrando.
	- Premere durante la riproduzione per visualizzare le informazioni sulla pista attuale.
	- Premere durante il montaggio di un MD per selezionare il tipo di caratteri da immettere.
- 5 **Finestrella del display (11-13, 17, 36, 40)** Visualizza varie informazioni.

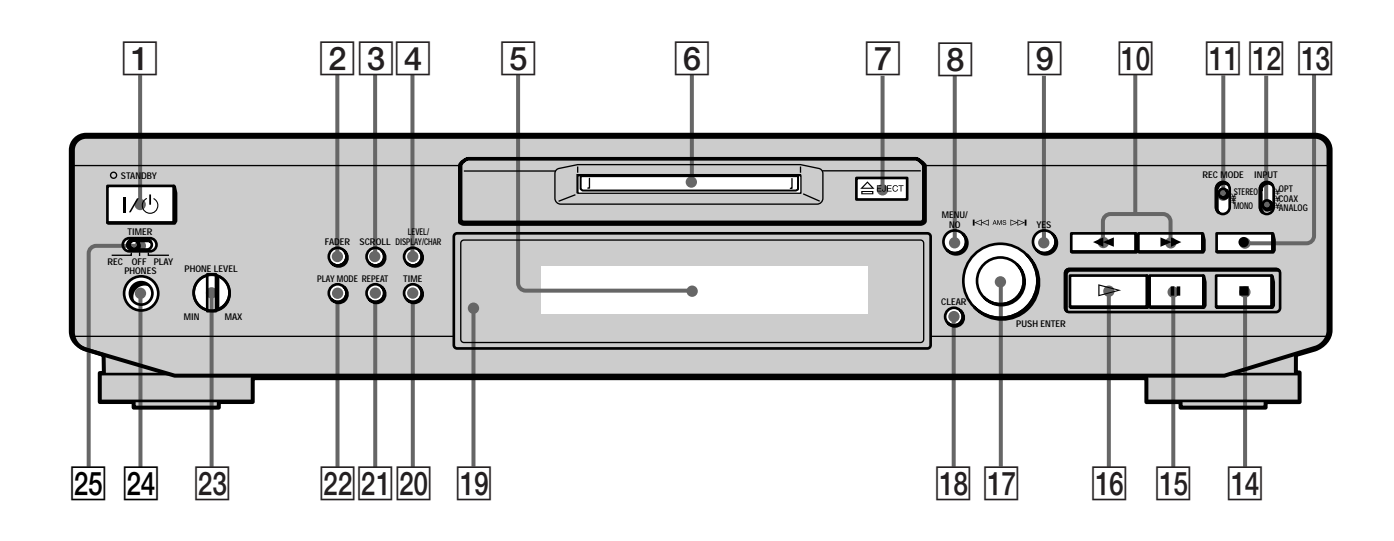

6 **Fessura di inserimento dell'MD (15, 23)** Inserire l'MD come è illustrato sotto.

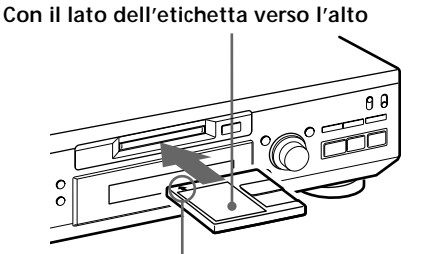

**Con la freccia rivolta verso la piastra**

- 7 A **Tasto EJECT (16, 17, 23)** Premere per estrarre l'MD.
- 8 **Tasto MENU/NO (18, 19, 27, 29-42, 50)** Premere per visualizzare "Edit Menu" o "Setup Menu".
- 9 **Tasto YES (18, 19, 27-42)** Premere per eseguire l'operazione selezionata.
- 0 **Tasti** m**/**M **(25, 27, 28, 30, 32, 33, 36)** Premere per localizzare una parte all'interno di una pista, cambiare il contenuto di un programma o cambiare il carattere immesso.
- **11** Selettore REC MODE (15) Usare per regolare REC MODE su STEREO o MONO.
- qs **Selettore INPUT (14, 15, 17, 18, 47)** Usare per selezionare la presa di ingresso (o connettore) della sorgente di programma da registrare.
- qd **Tasto REC** z **(16, 17, 19, 22, 39)** Premere per registrare sull'MD, controllare il segnale in ingresso o marcare i numeri di pista.
- qf **Tasto** x **(16, 23, 43)** Premere per interrompere la riproduzione o la registrazione, o disattivare l'operazione selezionata.

qg **Tasto** X **(7, 16, 22, 23)** Premere per fare una pausa nella riproduzione o registrazione. Premere di nuovo per riprendere la riproduzione o registrazione.

- qh **Tasto** H **(7, 16, 22-24, 27, 28, 43)** Premere per iniziare la riproduzione.
- qj **Comando AMS (16-20, 23, 24, 27-42)** Girare per localizzare le piste, regolare il livello di registrazione, selezionare i caratteri da immettere o selezionare una voce del menu.
- qk **Tasto CLEAR (27, 28, 36, 51)** Premere per cancellare la selezione.
- ql **Sensore dei comandi a distanza (4)** Puntare il telecomando verso questo sensore (**R**) per le operazioni del telecomando.
- w; **Tasto TIME (12, 13, 17, 22)** Premere per visualizzare il tempo rimanente.
- **Z1 Tasto REPEAT (26)** Premere per riprodurre ripetutamente le piste.
- **Z2 Tasto PLAY MODE (27, 28, 43)** Premere per selezionare la riproduzione casuale o la riproduzione programmata.
- **23** Comando PHONE LEVEL (23) Usarlo per regolare il volume della cuffia.
- **24 Presa PHONES (23)** Collegare la cuffia a questa presa.
- **25 Selettore TIMER (43)** Usarlo per regolare il timer per la registrazione (REC) o per la riproduzione (PLAY). Regolare su OFF per disattivare il timer.

## **Descrizione delle parti del telecomando**

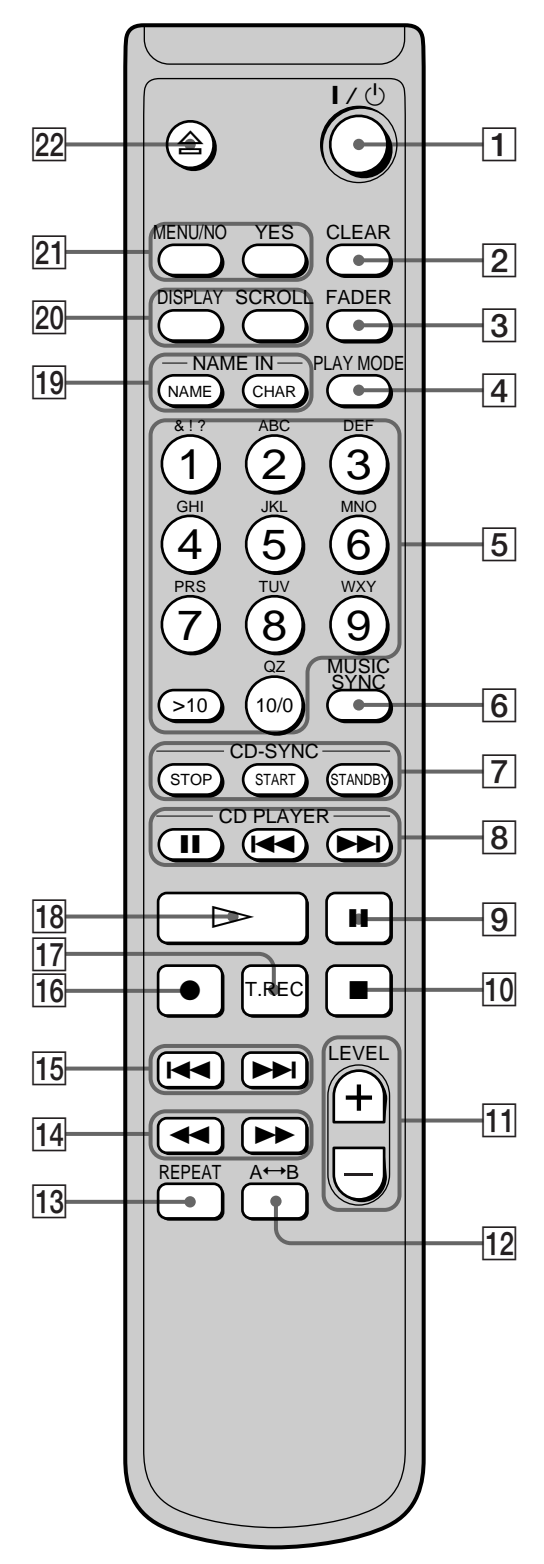

- **1** Interruttore  $\mathbf{I}/\mathbf{I}$  (accensione) (15, 23, 47, 49) Premere per accendere la piastra. Quando si accende la piastra, l'indicatore STANDBY sulla piastra si spegne. Quando si preme di nuovo l'interruttore, la piastra si spegne e l'indicatore si accende.
- 2 **Tasto CLEAR (27, 28, 36-38, 51)** Premere per cancellare la selezione.
- 3 **Tasto FADER (41, 42)** Premere per eseguire la riproduzione/registrazione con dissolvenza in apertura o la riproduzione/ registrazione con dissolvenza in chiusura.
- 4 **Tasto PLAY MODE (27, 28, 43)** Premere per selezionare la riproduzione casuale o la riproduzione programmata.
- 5 **Tasti per le lettere/i numeri (25, 27, 37)** Premere per immettere le lettere o i numeri.
- 6 **Tasto MUSIC SYNC (21, 39)** Premere per iniziare la registrazione sincronizzata musicale.
- 7 **Tasto CD-SYNC STOP (22)** Premere per interrompere la registrazione sincronizzata di CD.

**Tasto CD-SYNC START (21, 22)** Premere per iniziare la registrazione sincronizzata di CD.

- **Tasto CD-SYNC STANDBY (21, 22)** Premere per mettere in attesa la registrazione sincronizzata di CD.
- **8** Tasto CD PLAYER **II** (22)

Premere per fare una pausa nella riproduzione del CD. Premere di nuovo per riprendere la riproduzione del CD.

Tasti CD PLAYER  $\overline{$ **144** / $\rightarrow$ **1** (22) Premere per localizzare le piste sul CD.

**9** Tasto **II** (16, 23)

Premere per fare una pausa nella riproduzione o nella registrazione. Premere di nuovo per riprendere la riproduzione o la registrazione.

q; **Tasto** x **(16, 23, 43)**

Premere per interrompere la riproduzione, la registrazione o cancellare l'operazione selezionata.

qa **Tasti LEVEL +/– (17, 24)** Premere per regolare il livello di registrazione.

# **Uso del display**

- **T2** Tasto A←→B (26) Premere per selezionare la riproduzione ripetuta A-B.
- qd **Tasto REPEAT (26)** Premere per riprodurre ripetutamente le piste.
- qf **Tasti** m**/**M **(25-28, 32, 33, 36, 37)** Premere per localizzare una parte all'interno di una pista, cambiare il contenuto di un programma o spostare il cursore verso destra.
- qg **Tasti** .**/**> **(16-19, 23, 24, 27-29, 31-35, 37-42)** Premere per localizzare le piste, regolare il livello di registrazione o selezionare una voce del menu.
- qh **Tasto** z **(16, 17, 19, 39)** Premere per registrare sull'MD, controllare il segnale in ingresso o marcare i numeri di pista.
- qj **Tasto T.REC (20)**

Premere per iniziare la registrazione a macchina del tempo.

- qk **Tasto** H **(16, 23, 24, 27, 28)** Premere per iniziare la riproduzione.
- ql **Tasto NAME (37, 38)**

Premere per aggiungere il nome o cambiare il nome di una pista o un MD.

**Tasto CHAR (37)**

Premere per selezionare il tipo di caratteri da immettere.

w; **Tasto DISPLAY (12, 13, 17, 28)** Premere per selezionare le informazioni da visualizzare nella finestrella.

**Tasto SCROLL (13)** Premere per far scorrere il nome di una pista o di un MD.

wa **Tasto MENU/NO (18, 19, 27, 29, 31-42, 50)** Premere per visualizzare "Edit Menu" o "Setup Menu".

**Tasto YES (18, 19, 27-42)** Premere per eseguire l'operazione selezionata.

ws **Tasto** A **(16, 17, 23)** Premere per estrarre l'MD. La finestrella del display visualizza le informazioni sull'MD o sulla pista. Questa sezione descrive le informazioni che appaiono per ogni stato della piastra.

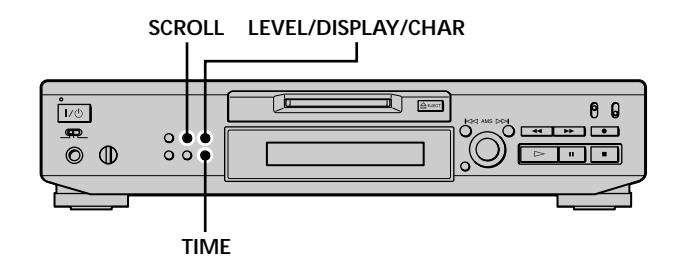

#### **Nota**

Il formato del display selezionato in ogni stato della piastra (riproduzione, registrazione, ecc.) apparirà ogni volta che la piastra si dispone in quello stato e si preme LEVEL/DISPLAY/ CHAR (o DISPLAY) o TIME finché si cambia il formato in un altro (per i dettagli vedere le seguenti sezioni). Se si stacca il cavo di alimentazione CA, tuttavia, tutti i display ritornano alle loro regolazioni originali (cioè il display impostato in fabbrica) la prossima volta che si accende la piastra.

#### **Quando si inserisce un MD**

Appare il seguente display.

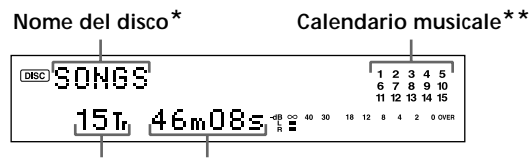

**Numero totale di piste Tempo registrato totale**

- *\* Durante la riproduzione appare il nome della pista invece del nome del disco. Quando l'MD o la pista non ha un nome, appare "No Name".*
- *\*\*Un calendario musicale visualizza tutti i numeri di pista all'interno delle caselle se l'MD è un disco preregistrato o senza caselle se l'MD è un disco registrabile. Se il numero totale di piste supera 15, nel calendario musicale sulla destra del numero 15 appare* ▶.

#### **Uso del display**

#### **Mentre la piastra è in modo di arresto**

**Premere ripetutamente LEVEL/DISPLAY/CHAR (o DISPLAY) per cambiare il display.**

Ad ogni pressione del tasto il display cambia nel modo seguente:

**Numero totale di piste e tempo registrato totale (display originale)**

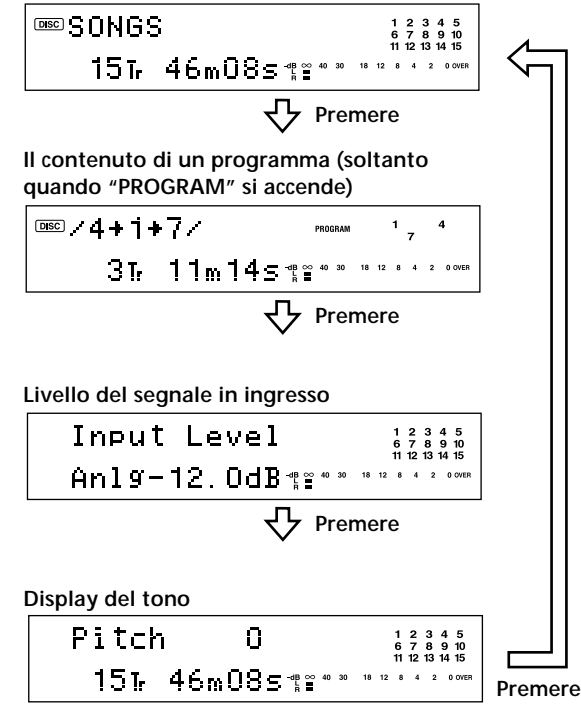

 $\ddot{Q}$  **È** possibile controllare il tempo registrabile rimanente **sull'MD**

Premere TIME. Ad ogni pressione del tasto il display cambia nel modo seguente:

**Numero totale di piste e tempo registrato totale (display originale)**

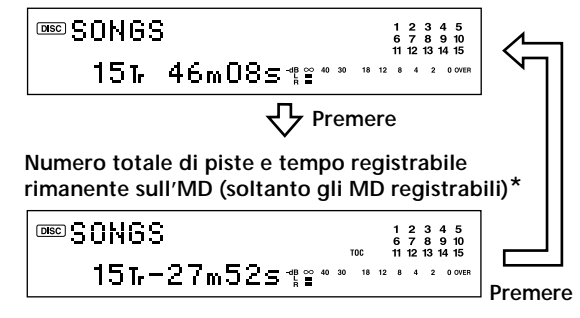

*\* Non si visualizza per i dischi preregistrati.*

#### **Mentre la piastra sta registrando**

**Premere ripetutamente LEVEL/DISPLAY/CHAR (o DISPLAY) per cambiare il display.**

Ad ogni pressione del tasto il display cambia nel modo seguente:

**Numero di pista e tempo registrato della pista attuale (display originale)**

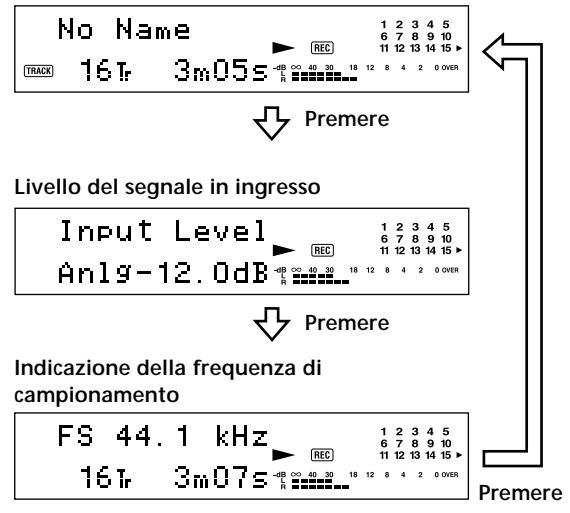

Appare "FS -- kHz" mentre viene immesso il segnale analogico.

 $\ddot{Q}$  **È** possibile controllare il tempo registrabile rimanente **sull'MD**

Premere TIME. Ad ogni pressione del tasto il display cambia nel modo seguente:

**Numero di pista e tempo registrato della pista attuale (display originale)**

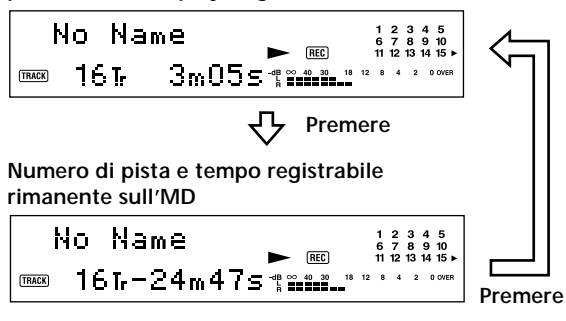

 $\ddot{Q}$  La funzione della tenuta di picco blocca i misuratori del **livello di picco al livello maggiore raggiunto dal segnale in ingresso**

- **1** Mentre la piastra è in modo di arresto o di riproduzione, premere due volte MENU/NO. Sul display appare "Setup Menu".
- 2 Girare AMS (o premere ripetutamente  $\blacktriangleleft$ / $\blacktriangleright$ ) finché appare "P.Hold Off" (impostazione in fabbrica) e poi premere AMS o YES.
- **3** Girare AMS (o premere ripetutamente  $\blacktriangleleft$  / $\blacktriangleright$ ) finché appare "P.Hold On" e poi premere AMS o YES.
- **4** Premere MENU/NO.

Per disattivare la funzione della tenuta di picco, selezionare "P.Hold Off" al punto 3 sopra.

#### **Mentre la piastra sta riproducendo**

**Premere ripetutamente LEVEL/DISPLAY/CHAR (o DISPLAY) per cambiare il display.**

Ad ogni pressione del tasto il display cambia nel modo seguente:

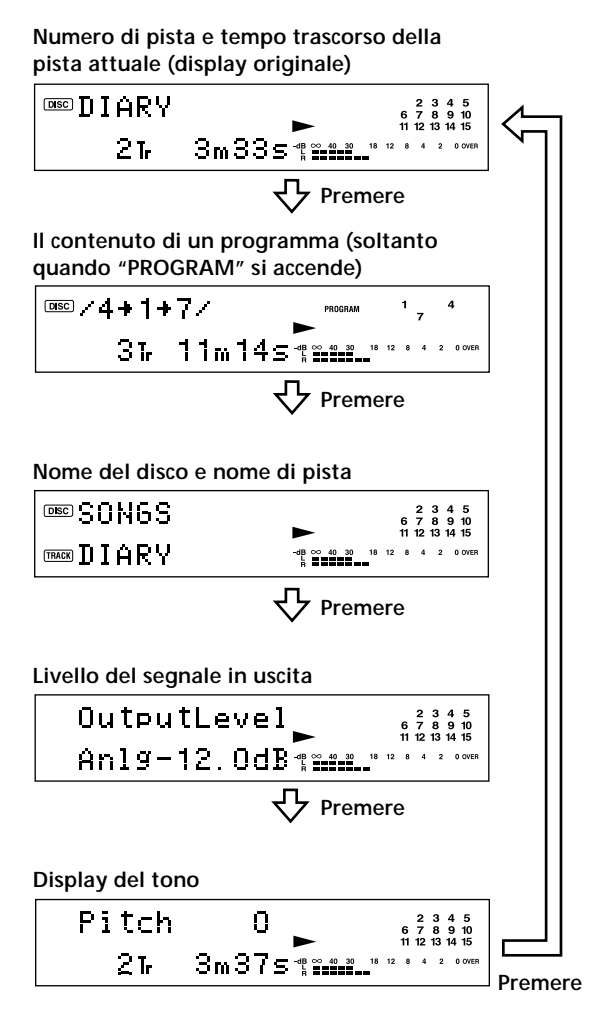

#### $\widetilde{Q}$  **È** possibile controllare il tempo rimanente

Premere TIME. Ad ogni pressione del tasto il display cambia nel modo seguente:

**Numero di pista e tempo trascorso della pista attuale (display originale)**

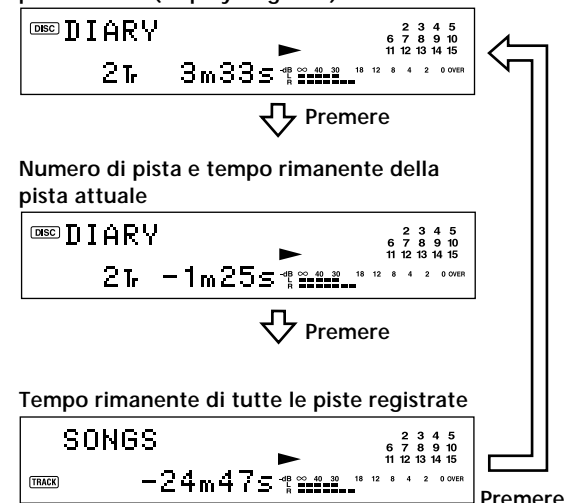

z **È possibile controllare il nome della pista in qualsiasi momento durante la riproduzione** Premere SCROLL.

Il nome della pista appare e scorre. Mentre il nome della pista sta scorrendo, premere di nuovo il tasto per fare una pausa nello scorrimento e premere un'altra volta per continuare a far scorrere.

# **Registrazione su MD**

Questo capitolo spiega i vari modi per registrare su un MD ed anche il modo in cui marcare i numeri di pista ed eseguire la registrazione sincronizzata con altri componenti.

# **Note sulla registrazione**

#### **Riguardo le indicazioni che appaiono durante la registrazione**

#### **Quando "Protected" e "C11" si alternano sul display**

La fessura di protezione dalla registr azione è aperta e l'MD è protetto dalla r egistrazione. Per registrare sull'MD spostare la linguetta per chiuder e la fessur a. Per i dettagli vedere "Per evitar e la cancellatur a accidentale del materiale r egistrato" a pagina 16.

#### **Quando "Din Unlock" e "C71" si alternano sul display**

- Il componente digitale selezionato con il selettor e INPUT non è collegato correttamente . Controllare il collegamento.
- Il componente digitale selezionato non è acceso. Accendere il componente .

#### **Quando "Cannot Copy" appare sul display**

La piastra MD usa il sistema di gestione copie in serie. Gli MD registr ati tr amite il connettor e di ingresso digitale non possono essere copiati su altri MD o nastri DAT tramite il connettor e di uscita digitale . Per i dettagli veder e "Guida al sistema di gestione copie in serie" a pagina 15.

#### **Quando "TRACK" lampeggia sul display**

La piastra MD sta registrando su pista/e esistente/i (vedere "Registrazione su un MD" a pagina 15). L'indicazione smette di lampeggiare quando la piastra raggiunge la fine della parte r egistrata.

#### **Riguardo le indicazioni che appaiono dopo la registrazione**

#### **Quando "TOC" si accende sul display**

La registr azione è terminata, ma il TOC (Table of Contents = indice) sull'MD non è stato aggiornato per rifletter e i risultati della registrazione. La registrazione sarà per sa se si stacca il cavo di alimentazione CA mentre l'indicazione è accesa. Il TOC si aggiorna soltanto quando si estrae l'MD o si spegne la piastra MD.

#### **Quando "TOC Writing" lampeggia sul display**

La piastra sta aggiornando il TOC. Non staccare il cavo di alimentazione CA e non spostare la piastr a mentre l'indicazione lampeggia.

#### **Conversione automatica dei rapporti di campionamento digitale durante la registrazione**

Un convertitore incorporato di rapporto di campionamento converte automaticamente la fr equenza di campionamento di varie sorgenti digitali al r apporto di campionamento di 44,1 kHz della piastra MD. Ciò consente di contr ollare e registrare le sor genti come i nastri DAT o le trasmissioni via satellite a 32- o 48-kHz, come pure i CD e gli MD.

#### **Guida al sistema di gestione copie in serie**

I componenti audio digitali come i CD, gli MD e i DAT facilitano la pr oduzione di copie ad alta qualità della musica elaborando la musica come un segnale digitale. Per protegger e le sor genti musicali dai diritti d'autore, questa piastra impiega il sistema di gestione copie in serie che consente di eseguir e soltanto una copia singola di una sorgente registr ata digitalmente tr amite i collegamenti da digitale a digitale.

#### **È possibile eseguire soltanto una copia di prima generazione\* tramite un collegamento da digitale a digitale.**

Gli esempi sono indicati di seguito:

- È possibile eseguire una copia di un programma sonoro digitale disponibile in commercio (per esempio un CD o MD), ma non è possibile eseguir e una seconda copia dalla copia di prima generazione.
- È possibile eseguire una copia di un segnale digitale da un programma sonoro analogico r egistrato digitalmente (per esempio un disco analogico o una cassetta musicale) o da un programma di trasmissione via satellite digitale , ma non è possibile eseguir e una seconda copia dalla copia di prima generazione.
- *\* Una copia di prima generazione significa la prima registrazione di una sorgente audio digitale tramite il connettore di ingresso digitale della piastra. Per esempio, se si registra da un lettore CD collegato al connettore DIGITAL IN, quella copia è una copia di prima generazione.*

#### **Nota**

Le restrizioni del sistema di gestione copie in serie non sono valide quando si esegue una registrazione tramite i collegamenti da analogico ad analogico.

### **Registrazione su un MD**

Le operazioni per la registr azione normale sono spiegate sotto . Se sull'MD c'è del materiale registr ato, la piastra inizia automaticamente la r egistr azione dalla fine della parte registr ata.

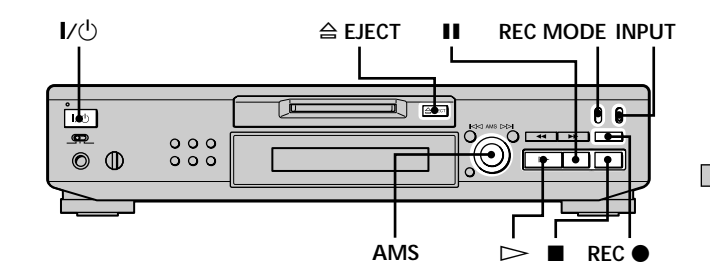

- **1 Accendere l'amplificatore e la sorgente di programma e selezionare la sorgente sull'amplificatore.**
- **2** Premere  $\mathbf{I}/\mathbf{I}$  per accendere la piastra. L'indicatore STANDBY si spegne.
- **3 Inserire un MD registrabile.**
- **4 Regolare INPUT sulla posizione che corrisponde alle prese (connettore) di ingresso collegate alla sorgente di programma.**

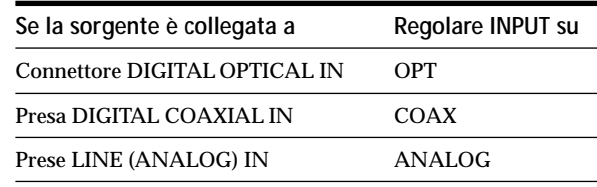

**5 Regolare REC MODE sul modo di registrazione in cui si desidera registrare.**

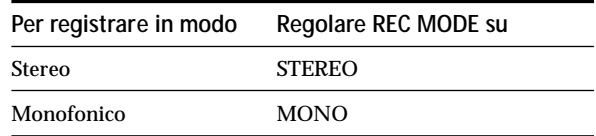

**6 Se è necessario, localizzare il punto sull'MD da cui iniziare la registrazione.**

Se si desidera registrare su un nuovo MD o iniziae la registrazione dalla fine della parte r egistrata, procedere al punto 7.

#### **Per registrare sopra dall'inizio di una pista esistente dell'MD**

Girare AMS (o premere ripetutamente  $\overrightarrow{A}$ finché appare il numero di pista sopra cui registrare.

**Per registrare sopra dalla metà di una pista dell'MD** Girare AMS (o premere ripetutamente  $\blacktriangleright \blacktriangleright \blacktriangleright$ ) finché appare il numero di pista sopra cui registrare e poi premere  $\triangleright$ per iniziare la riproduzione. Premere Il al punto da cui si desidera che la registrazione inizi.

#### **7 Premere REC** z**.**

La piastra cambia alla pausa di registrazione.

- **8 Se è necessario, regolare il livello di registrazione.** Per i dettagli veder e "Regolazione del livello di registrazione" a pagina 17.
- 9 **Premere**  $\infty$  II La registrazione inizia.
- **10 Avviare la riproduzione della sorgente di programma.**

#### **Operazioni che si potrebbero eseguire durante la registrazione**

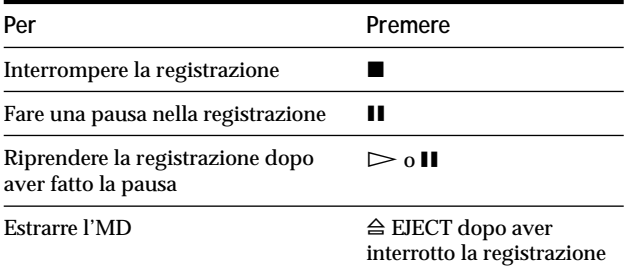

#### **Quando si fa una pausa nella registrazione**

Il numero di pista aumenta di uno. Per esempio, se si è fatta una pausa durante la r egistrazione della pista 4, il numero di pista sarà 5 quando si riprende la registrazione.

#### **Per evitare la cancellazione accidentale del materiale registrato**

Per rendere impossibile la registrazione su un MD, spostare la linguetta di pr otezione dalla registrazione nella direzione della freccia (vedere illustrazione sotto) per aprire la fessur a. Per consentire la registr azione, chiudere la fessur a.

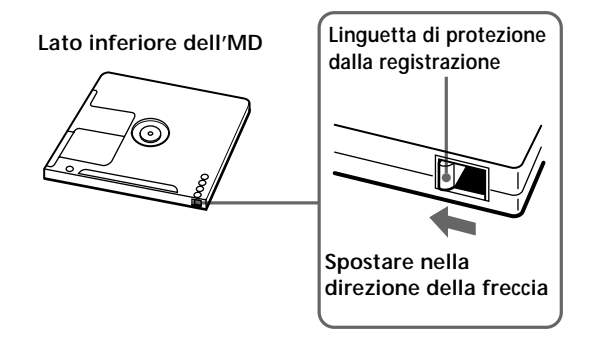

 $\widetilde{\mathbf{P}}$  Per riprodurre le piste appena registrate

Premere immediatamente  $\triangleright$  dopo aver interrotto la registrazione.

La piastra inizia la riproduzione dalla prima pista del materiale appena registrato.

 $\ddot{Q}$  Per riprodurre dalla prima pista dell'MD dopo la **registrazione**

- **1** Premere di nuovo dopo aver interrotto la registrazione. **2** Premere  $\triangleright$ .
- La piastra inizia la riproduzione dalla prima pista dell'MD.

#### **Note**

- Se si cambia REC MODE durante la registrazione o la pausa di registrazione, la registrazione si interrompe.
- Il modo monofonico consente di registrare circa il doppio del materiale rispetto a quello stereo.
- Anche se si regola REC MODE su MONO, il segnale di controllo durante la registrazione non diventa monofonico.
- Non è possibile registrare sopra il materiale esistente quando è stata selezionata la riproduzione casuale (pagina 27) o la riproduzione programmata (pagina 27). A questo punto sul display appare "Impossible".

**Registrazione su MD**

## **Regolazione del livello di registrazione**

È possibile regolare il livello di registr azione sia per la registrazione analogica che digitale .

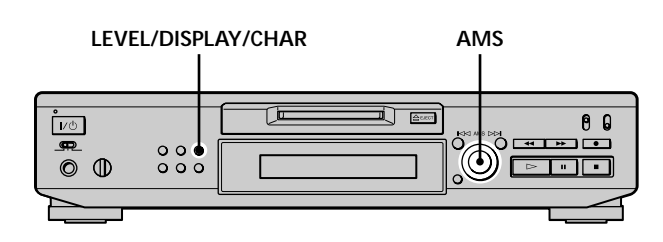

- **1 Eseguire i punti da 1 a 7 di "Registrazione su un MD" alle pagine 15 e 16.**
- **2 Riprodurre la parte della sorgente di programma con l'uscita più forte.**
- **3 Premere ripetutamente LEVEL/DISPLAY/CHAR (o DISPLAY) finché appare il livello del segnale in ingresso.**
- **4 Mentre si ascolta il suono, girare AMS (o premere ripetutamente** .**/**>**) per aumentare il livello di registrazione al suo massimo livello senza che i due indicatori all'estrema destra sui misuratori di livello di picco si accendano.**

**Evitare di far accendere questi indicatori**

- **5 Interrompere la riproduzione della sorgente di programma.**
- **6 Per avviare la registrazione, continuare dal punto 9 di "Registrazione su un MD" a pagina 16.**

z **È possibile regolare il livello di registrazione con il** telecomando<sup>7</sup>

Durante la registrazione o la pausa di registrazione, premere ripetutamente LEVEL +/–.

 $\ddot{Q}$  **È** possibile usare il menu di impostazione per regolare il **livello di registrazione**

Durante la registrazione o la pausa di registrazione, selezionare "Ain", "Coax", o "Opt" nel menu di impostazione.

È possibile regolare il livello di registrazione indipendentemente dalla sorgente selezionata con il selettore INPUT.

#### **Nota**

Il volume può essere aumentato soltanto fino a +12,0 dB (per la registrazione analogica) o +18,0 dB (per la registrazione digitale). Perciò se il livello di uscita del componente collegato è basso, può non essere possibile regolare il livello di registrazione al massimo.

# **Consigli per la registrazione**

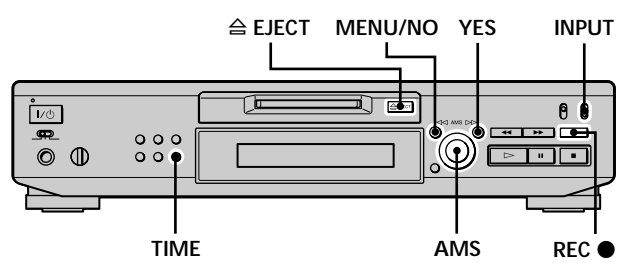

#### **Controllo del tempo registrabile rimanente sull'MD**

**Premere ripetutamente TIME.**

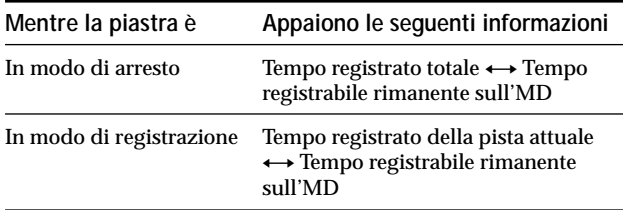

Per i dettagli veder e a pagina 12.

#### **Controllo del segnale in ingresso (controllo di ingresso)**

È possibile controllare il segnale in ingr esso selezionato anche quando non lo si registr a.

- **1** Premere  $\triangle$  **EJECT** per estrarre l'MD.
- **2 Regolare INPUT sulla posizione che corrisponde alle prese (connettore) in cui il segnale che si desidera controllare viene immesso.**
- **3 Premere REC** z**.**

#### **Quando INPUT è regolato su ANALOG**

Il segnale analogico in ingr esso dalle prese LINE (ANALOG) IN è inviato al connettor DIGITAL OUT dopo la conversione A/D e poi alle pese LINE (ANALOG) OUT dopo la convaione  $D/AA$  questo punto sul display appare "AD - DA".

Il segnale digitale in ingr esso dal connettor e DIGITAL IN è inviato al connettore DIGITAL OUT dopo esser passato attr averso il convertitor e di rapporto di campionamento e poi alle pr ese LINE (ANALOG) OUT e alla presa PHONES dopo la conversione D/A. A questo punto sul display appare "- DA".

#### **Cancellazione automatica di parti vuote (spaziatura automatizzata/pausa automatica)**

La piastra può essere regolata per cancellar e automaticamente qualsiasi spazio vuoto che viene prodotto quando il segnale è interr otto durante la registrazione. La funzione che si attiva (Spaziatura automatizzata/Pausa automatica) dipende dalla lunghezza dell'interruzione, come è descritto sotto .

#### **Spaziatura automatizzata**

Se il segnale è interr otto per meno di 30 secondi, la spaziatura automatizzata sostituisce la parte vuota con uno spazio vuoto di circa tre secondi e poi continua la registrazione. Durante questo periodo sul display appar e "Smart Space".

#### **Pausa automatica**

Se il segnale è interr otto per cir ca 30 secondi, la pausa automatica sostituisce la parte vuota con uno spazio vuoto di circa tre secondi e poi fa una pausa nella registrazione. Durante questo periodo sul display appar e "Auto Cut".

Per attivar e o disattivar e la spaziatura automatizzata e la pausa automatica eseguir e il procedimento sotto .

**1 Mentre la piastra è in modo di arresto premere due volte MENU/NO.**

Sul display appare "Setup Menu".

**2** Girare AMS (o premere ripetutamente  $\leftarrow$  / $\rightarrow$ 1) **finché appare "S.Space On" e poi premere AMS o YES.**

**3** Girare AMS (o premere ripetutamente  $\leftarrow$  / $\rightarrow$ 1) **per selezionare la regolazione e poi premere AMS o YES.**

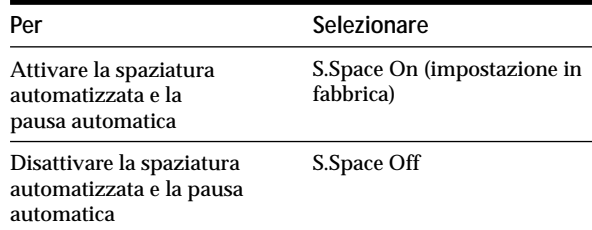

#### **4 Premere MENU/NO.**

**Note**

- Se si inizia a registrare senza alcun segnale in ingresso, la spaziatura automatizzata e la pausa automatica non funzioneranno indipendentemente dalla regolazione.
- La spaziatura automatizzata non ha effetto sull'ordine dei numeri di pista registrati, anche se lo spazio vuoto si trova in mezzo ad una pista.
- Contemporaneamente alla spaziatura automatizzata la pausa automatica si attiva o disattiva automaticamente.
- Se si spegne la piastra o si stacca il cavo di alimentazione CA, la piastra memorizza l'ultima regolazione ("S.Space On" o "S.Space Off") e la richiama la prossima volta che si accende la piastra.

### **Marcatura dei numeri di pista durante la registrazione (marcatura piste)**

Durante la r egistr azione è possibile marcare i numeri di pista manualmente o automaticamente . Marcando i numeri di pista in punti specifici, è possibile localizzare rapidamente quei punti in seguito o eseguir e facilmente il montaggio dell'MD.

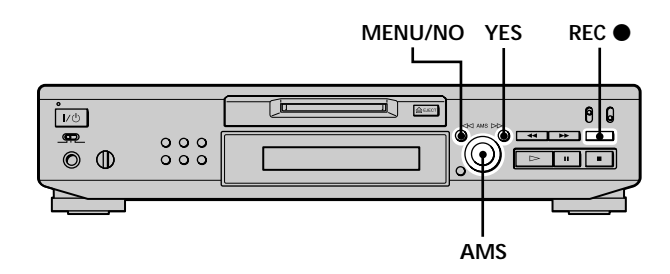

#### **Marcatura manuale dei numeri di pista (marcatura piste manuale)**

**Premere REC ● al punto in cui si desidera aggiungere un numero di pista durante la registrazione.**

#### **Marcatura automatica dei numeri di pista (marcatura piste automatica)**

Quando si registr a da un lettor e CD o una piastra MD collegata al connettor e DIGITAL IN, la piastra marca i numeri di pista nella stessa sequenza della sor gente . Quando si registra da altre sorgenti collegate al connettor e DIGITAL IN o da una sorgente collegata alle pr ese LINE (ANALOG) IN; seguire il procedimento sotto per marcare automaticamente i numeri di pista.

- **1 Mentre la piastra è in modo di arresto, premere due volte MENU/NO.** Sul display appare "Setup Menu".
- **2** Girare AMS (o premere ripetutamente  $\leftarrow$   $\leftarrow$   $\leftarrow$  ) **finché appare "T.Mark Lsyn" e poi premere AMS o YES.**

**3** Girare AMS (o premere ripetutamente  $\left|\frac{4}{\pm}\right\rangle$ **per selezionare la regolazione e poi premere AMS o YES.**

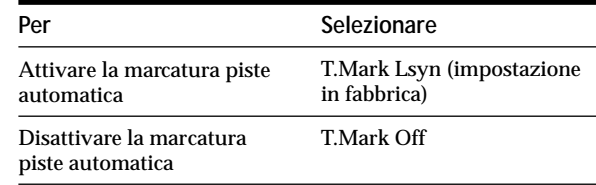

#### **4 Premere MENU/NO.**

La piastra marca un numero di pista ogni volta che il livello del segnale in ingresso scende a –50 dB (il livello di attivazione per la marcatura piste automatica) o al di sotto per almeno 1,5 secondi.

#### **Per cambiare il livello di attivazione per la marcatura piste automatica**

Eseguire il procedimento sotto per cambiar e il livello del segnale che attiva la mar catura piste automatica.

- **1 Mentre la piastra è in modo di arresto, premere due volte MENU/NO.** Sul display appare "Setup Menu".
- **2** Girare AMS (o premere ripetutamente  $\leftarrow$   $\leftarrow$   $\leftarrow$  ) **finché apapre "LS(T)" e poi premere AMS o YES.**
- **3** Girare AMS (o premere ripetutamente  $\left|\frac{4}{\pm}\right\rangle$ **per selezionare il livello e poi premere AMS o YES.** È possibile regolare il livello a qualsiasi valore tra –72 dB e 0 dB, in intervalli di 2 dB.
- **4 Premere MENU/NO.**

#### **Marcatura dei numeri di pista durante la registrazione (marcatura piste)**

 $\ddot{Q}$  Altre informazioni sulla marcatura piste automatica

- Quando si registra da un lettore CD o una piastra MD collegata al connettore DIGITAL IN, l'intero materiale può essere registrato come una singola pista nei seguenti casi:
- Quando si registra consecutivamente la stessa pista due o più volte usando la riproduzione ripetuta di una singola pista.
- Quando si registrano consecutivamente due o più piste con lo stesso numero di pista, ma da diversi CD o MD.
- Quando si registrano le piste da certi CD o lettori a più dischi.
- Inoltre, se la sorgente è un MD, un numero di pista può non essere marcato per le piste inferiori a quattro secondi di lunghezza.
- Quando si registra da un componente collegato alle prese LINE (ANALOG) IN con "T.Mark Off" selezionato o quando si registra da una piastra DAT o un sintonizzatore DBS collegato al connettore DIGITAL IN, l'intero materiale può essere registrato come una singola pista.
- Quando si registra da una piastra DAT o un sintonizzatore DBS collegato al connettore DIGITAL IN, la piastra marca un numero di pista ogni volta che la frequenza di campionamento del segnale in ingresso cambia, indipendentemente dalla regolazione del parametro di marcatura piste ("T.Mark Lsyn" o "T.Mark Off").

#### $\ddot{Q}$  È possibile marcare i numeri di pista anche dopo aver **terminato la registrazione**

Vedere "Divisione delle piste" a pagina 33.

#### **Nota**

Se si spegne la piastra o si stacca il cavo di alimentazione CA, la piastra memorizza le ultime regolazioni ("T.Mark Lsyn" o "T.Mark Off" e il livello di attivazione) e le richiama la prossima volta che si accende la piastra.

## **Avvio della registrazione con sei secondi di dati audio prememorizzati**

### **(registrazione a macchina del tempo)**

Ogni volta che la piastra è nella pausa di r egistrazione, la memoria buffer della piastr a memorizza continuamente gli ultimi sei secondi che hanno i dati audio. Quando si preme AMS (o T.REC), poi la registr azione inizia con i dati nella memoria buffer. La registr azione a macchina del tempo consente quindi di evitar e la perdita dell'inizio del materiale r egistr ato dal vivo da una trasmissione FM o via satellite.

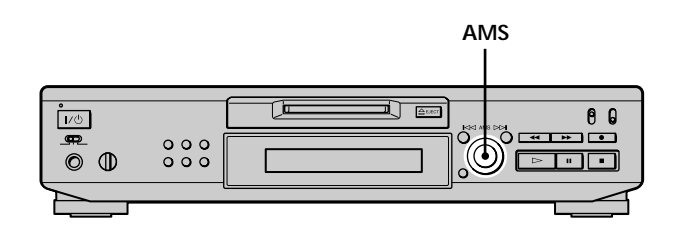

- **1 Eseguire i punti da 1 a 7 di "Registrazione su un MD" alle pagine 15 e 16.** La piastra cambia alla pausa di registrazione.
- **2 Avviare la riproduzione della sorgente di programma.**
- **3 Premere AMS (o T.REC) al punto in cui si desidera iniziare la registrazione.**

La registrazione inizia con sei secondi di dati prememorizzati nella memoria buffer e poi continua in seguito per mezzo della memoria buffer.

### **Per interrompere la registrazione a macchina del tempo**

### Premere  $\blacksquare$

#### **Nota**

La memorizzazione dei dati nella memoria buffer inizia dal momento in cui la piastra cambia alla pausa di registrazione. Quindi se si inizia a registrare meno di sei secondi dopo aver cambiato alla pausa di registrazione, meno di sei secondi che hanno i dati audio saranno registrati dalla memoria buffer. Si verifica la stessa cosa se la sorgente di programma era in corso di riproduzione per meno di sei secondi quando si è iniziata la registrazione.

# **Registrazione sincronizzata con il componente audio desiderato**

### **(registrazione musicale sincronizzata)**  $|\tilde{\mathbf{I}}|$

La registrazione musicale sincronizzata consente di sincronizzare automaticamente la r egistrazione sulla piastra MD con la riproduzione della sorgente di programma selezionata. Tuttavia, la funzione di marcatura piste è diver sa secondo la sor gente di programma. Per i dettagli veder e "Marcatura dei numeri di pista durante la r egistr azione" a pagina 19.

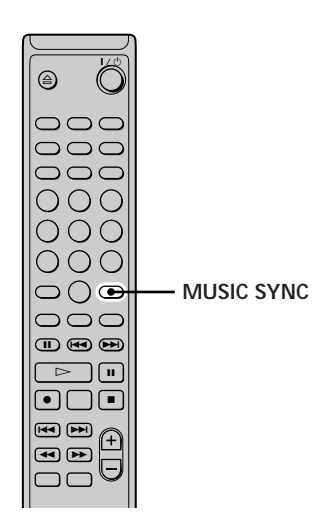

- **1 Eseguire i punti da 1 a 6 di "Registrazione su un MD" alle pagine 15 e 16.**
- **2 Premere MUSIC SYNC.** La piastra cambia alla pausa di registr azione.
- **3 Avviare la riproduzione della sorgente di programma.** La registr azione inizia automaticamente .

### **Per interrompere la registrazione musicale sincronizzata**

#### Premere  $\blacksquare$

#### **Nota**

Durante la registrazione musicale sincronizzata la spaziatura automatizzata e la pausa automatica non funzionano indipendentemente dalla loro regolazione ("S.Space On" o "S.Space Off").

# **Registrazione sincronizzata con un lettore CD Sony**

### **(registrazione sincronizzata di CD)**  $|\hat{\mathbf{i}}|$

Quando la piastra è collegata ad un lettor e CD o ad un sistema a componenti hi-fi Sony , è possibile copiare facilmente il contenuto dei CD sull'MD usando il telecomando della piastra. Poiché lo stesso telecomando fa funzionare sia la piastr a MD che il lettore CD o la sezione del lettor e CD del sistema a componenti, accertar si di collocare la piastr a MD e il lettore CD il più vicino possibile.

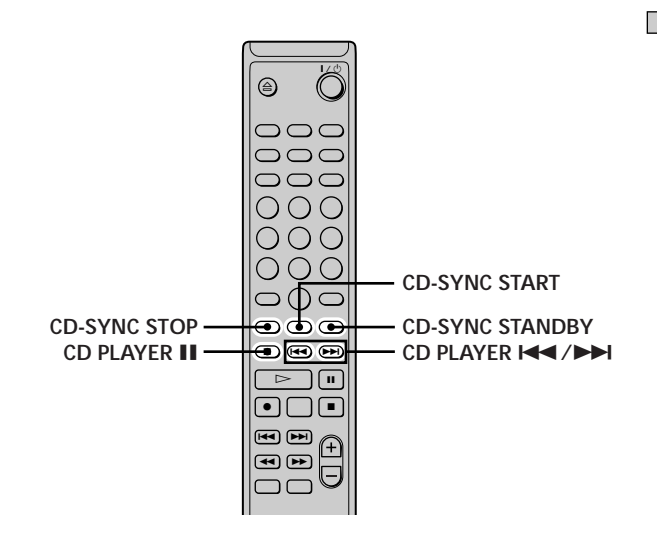

- **1 Accendere l'amplificatore e il lettore CD e selezionare CD sull'amplificatore.**
- **2 Eseguire i punti da 2 a 6 di "Registrazione su un MD" alle pagine 15 e 16.**
- **3 Inserire un CD nel lettore CD e selezionare il modo di riproduzione (riproduzione casuale, riproduzione programmata, ecc.) sul lettore CD.**

#### **4 Premere CD-SYNC STANDBY.** Il lettor e CD cambia al modo di attesa di riproduzione e la piastra MD cambia al modo di attesa di registrazione.

**5 Premere CD-SYNC START.**

La piastra inizia la registrazione e il lettor e CD inizia la riproduzione.

Il numero di pista e il tempo di r egistr azione trascorso della pista appaiono sul display.

#### **Se il lettore CD non inizia la riproduzione**

Alcuni lettori CD non rispondono quando si peme CD-SYNC SART Premere II sul telecomando del lettor e CD invece di iniziare la riproduzione sul lettore CD.

#### **Registrazione sincronizzata con un lettore**

**CD Sony (registrazione sincronizzata di CD)**

#### **Operazioni che si potrebbero eseguire durante la registrazione sincronizzata di CD**

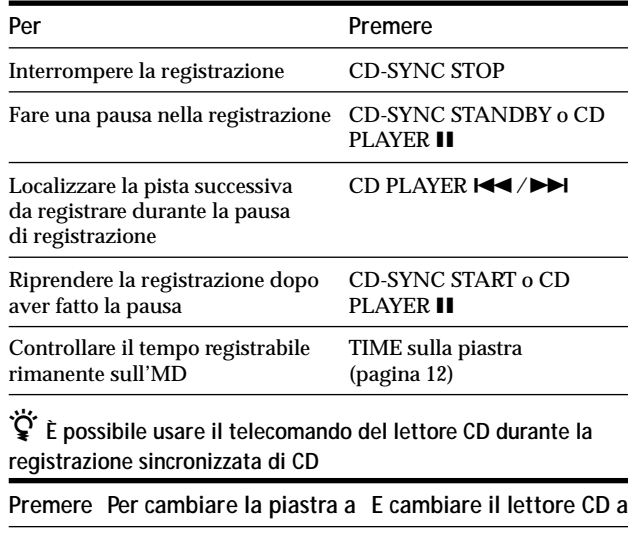

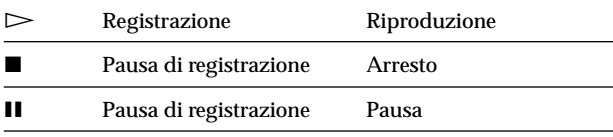

z **Durante la registrazione sincronizzata di CD i numeri di pista sono marcati nei seguenti modi:**

- Quando il lettore CD è collegato al connettore DIGITAL IN, i numeri di pista sono marcati automaticamente così come appaiono sul CD.
- Quando il lettore CD è collegato alle prese LINE (ANALOG) IN, i numeri di pista sono marcati automaticamente quando "T.Mark Lsyn" è stato selezionato (pagina 19).
- Quando si riprende a registrare dopo la pausa di registrazione, viene marcato automaticamente un nuovo numero di pista, indipendentemente dalla regolazione del parametro di marcatura piste ("T.Mark Lsyn" o "T.Mark Off").

z **È possibile cambiare i CD durante la registrazione sincronizzata di CD**

- **1** Premere sul telecomando del lettore CD.
- **2** Cambiare il CD.
- $3$  Premere  $>$  sul telecomando del lettore CD. La registrazione ricomincia.

#### $\widetilde{Q}$  **E** anche possibile eseguire la registrazione sincronizzata con **un lettore CD video Sony**

Riprogrammando il telecomando della piastra MD, è possibile usare il procedimento sopra per eseguire la registrazione sincronizzata con un lettore CD video Sony.

Premere il tasto numerico 2 tenendo premuto  $\mathsf{I}\mathsf{/}\bigcirc$  sul telecomando della piastra MD. Ora è possibile azionare con il telecomando la piastra MD e il lettore CD video Sony. Per controllare di nuovo il lettore CD, premere il tasto numerico 2 tenendo premuto  $\mathsf{I}/\mathsf{U}$  sul telecomando della piastra MD.

 $\widetilde{Q}$  Durante la registrazione sincronizzata di CD la piastra copia **le informazioni del testo CD (testo CD e promemoria del disco) così com'è sull'MD (funzione di copia di promemoria del disco)** La funzione di copia di promemoria del disco opera quando si esegue una registrazione sincronizzata di CD da un lettore CD Sony collegato con un cavo di controllo A1II (non fornito) alla piastra MD.

**Note**

- Quando si esegue la registrazione sincronizzata di CD con un lettore CD dotato di selettore del modo, assicurarsi di regolare il selettore su CD1.
- Quando si registrano le piste da certi lettori CD o lettori a più dischi, l'intero materiale può essere registrato come una pista singola.
- La funzione di copia di promemoria del disco può non essere operativa per le piste del CD molto corte.
- Le informazioni di testo possono non essere copiate per alcuni CD.

**Esecuzione di una registrazione sincronizzata di CD da un lettore CD Sony collegato con un cavo di controllo A1 (non fornito)**

- **1 Eseguire i punti da 1 a 3 di "Registrazione sincronizzata con un lettore CD Sony" a pagina 21.**
- **2 Regolare il lettore CD sul modo di pausa di riproduzione.**
- **3 Premere REC sulla piastra.** La piastra MD cambia alla pausa di registr azione.
- **4 Premere**  $\triangleright$ **o Ⅱ** sulla piastra.

La piastra inizia la registr azione e il lettor e CD inizia la riproduzione. Quando la riproduzione del CD termina, la registrazione si arresta.

# **Riproduzione di MD**

Questo capitolo spiega i vari modi per riprodurre gli MD.

# **Riproduzione di un MD**

Le operazioni per la riproduzione normale sono spiegate sotto.

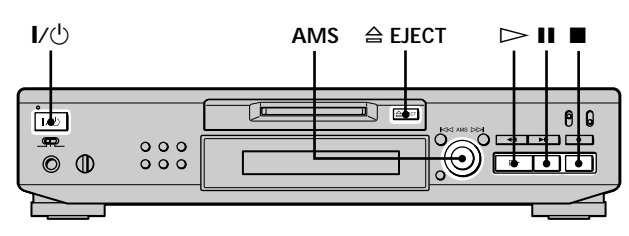

- **1 Accendere l'amplificatore e selezionare MD sull'amplificatore.**
- **2 Premere** +/1 **per accendere la piastra.** L'indicatore STANDBY si spegne.
- **3 Inserire un MD.**
- **4 Se è necessario, girare AMS (o premere ripetutamente** >**) per localizzare la pista da cui si desidera iniziare la riproduzione.** Se si desidera riprodurre dalla prima pista, procedere al punto 5.
- $5$  **Premere**  $\triangleright$ . La piastra inizia la riproduzione.
- **6 Regolare il volume sull'amplificatore.**

#### **Operazioni che si potrebbero eseguire durante la riproduzione**

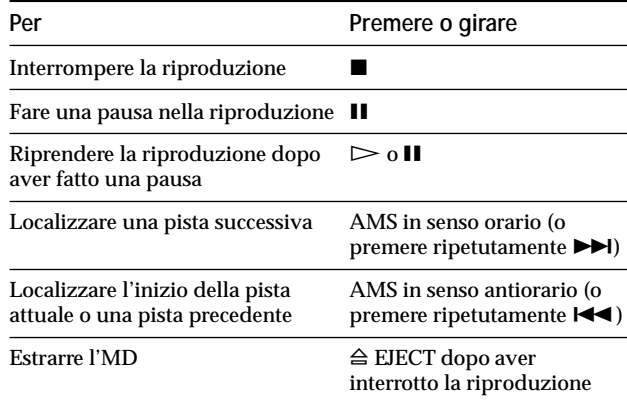

 $\ddot{Q}$  Per usare la cuffia

Collegarla alla presa PHONES. Usare PHONE LEVEL per regolare il volume.

#### **Riproduzione di un MD**

z **È possibile regolare l'uscita di livello del segnale analogico alle prese LINE (ANALOG) OUT e alla presa PHONES**

**1** Mentre la piastra è in corso di riproduzione, premere ripetutamente LEVEL/DISPLAY/CHAR (o DISPLAY) finché appare il display di regolazione dell'uscita di linea.

**2** Girare AMS (o premere ripetutamente LEVEL +/–) per regolare il livello del segnale in uscita.

 $\ddot{Q}$  **È** possibile usare il menu di impostazione per regolare il **livello di uscita analogica**

Mentre la piastra è in corso di riproduzione, selezionare "Aout" nel menu di impostazione.

#### **Nota**

Quando si estrae l'MD o si spegne la piastra, il livello di uscita è ripristinato all'impostazione in fabbrica (0,0 dB).

## **Riproduzione di una pista specifica**

Mentre la piastra è in corso di riproduzione o in modo di arresto, usare il procedimento sotto per riprodurre rapidamente qualsiasi pista.

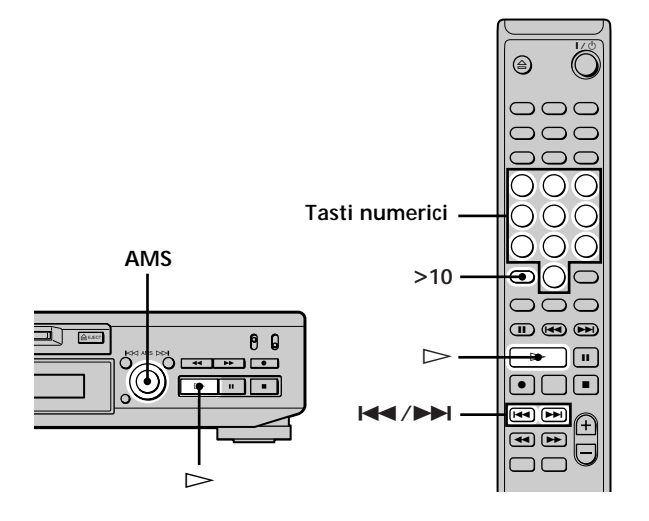

#### **Localizzazione di una pista con AMS\***

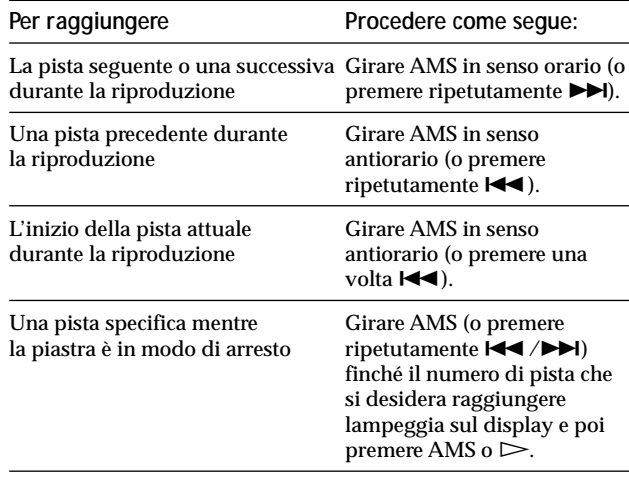

*\* Sensore musicale automatico*

 $\ddot{Q}$  Per localizzare rapidamente l'ultima pista dell'MD Mentre la piastra è in modo di arresto, girare AMS in senso antiorario (o premere una volta  $\blacktriangleleft$ ).

#### z **Se si localizza una pista mentre la piastra è in modo di arresto o di pausa**

La piastra sarà ancora in modo di arresto o di pausa all'inizio della pista localizzata.
#### **Riproduzione di una pista con l'immissione del numero di pista** Z

Premere il/i tasto/i numerico/i per immettere il numero di pista della pista che si desidera riprodurre.

#### **Per immettere un numero di pista superiore a 10**

**1 Premere >10.**

**2 Immettere le cifre corrispondenti.** Per immettere 0, invece premere 10/0.

#### **Esempi:**

- Per riprodurre il numero di pista 30, premere >10, poi 3 e 10/0.
- Per riprodurre il numero di pista 108, premere due volte >10, poi 1, 10/0 e 8.

 $\dddot{S}$  Se si immette un numero di pista mentre la piastra è in **modo di arresto o di pausa**

La piastra sarà ancora in modo di arresto o di pausa all'inizio della pista.

# **Localizzazione di un punto particolare in una pista**

È possibile localizzare un punto particolare in una pista durante la riproduzione o la pausa di riproduzione.

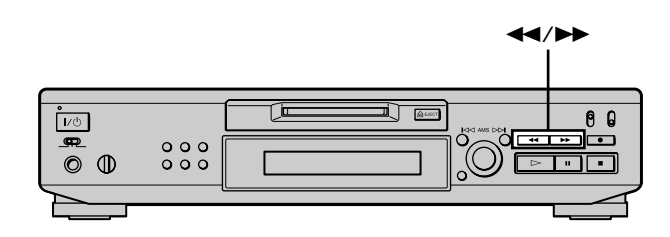

#### **Localizzazione di un punto durante l'ascolto del suono**

Tenere premuto  $\blacktriangleleft$ / $\blacktriangleright$  durante la riproduzione. Si sentirà la riproduzione intermittente poiché il disco va in avanti o all'indietro. Quando si raggiunge il punto, rilasciare il tasto.

**Note**

- Se il disco raggiunge la fine mentre si preme  $\blacktriangleright$ , la piastra si ferma.
- **•** Le piste che durano soltanto alcuni secondi possono essere troppo corte per l'ascolto. Per tali piste, riprodurre l'MD a velocità normale.

#### **Localizzazione di un punto osservando l'indicazione del tempo**

Tenere premuto  $\blacktriangleleft$ / $\blacktriangleright$  durante la pausa di **riproduzione.**

Sul display appare il tempo di riproduzione trascorso della pista. Quando si raggiunge il punto, rilasciare il tasto. Durante questo tempo non viene emesso nessun suono.

#### $\ddot{Q}$  Quando "- Over -" appare sul display

Il disco ha raggiunto la fine mentre si preme  $\blacktriangleright$ . Girare AMS in senso antiorario (o premere  $\blacktriangleleft$ ) o premere  $\blacktriangleleft$  per tornare indietro.

# **Riproduzione ripetuta delle piste**

È possibile riprodurre ripetutamente un intero MD. Questa funzione può essere usata con la riproduzione casuale per ripetere tutte le piste in ordine casuale (pagina 27) o con la riproduzione programmata per ripetere tutte le piste nel programma (pagine 27). È anche possibile ripetere una pista specifica o una parte all'interno di una pista.

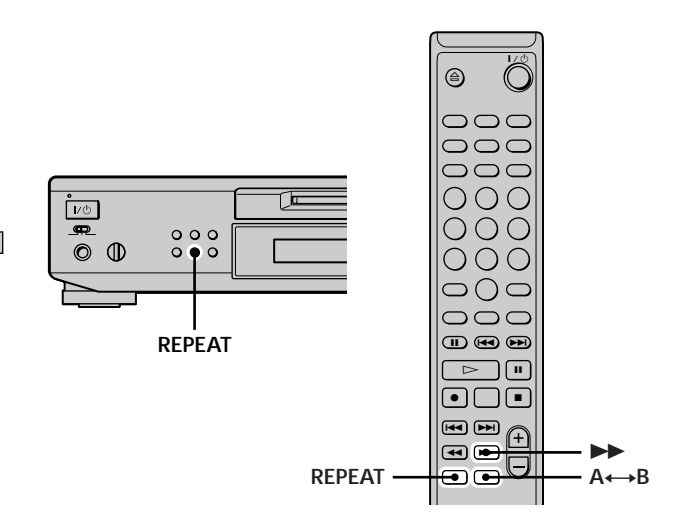

#### **Nota**

Se si spegne la piastra o si stacca il cavo di alimentazione CA, la piastra memorizza l'ultima regolazione della riproduzione ripetuta ("Repeat All" o "Repeat 1") e la richiama la prossima volta che si accende la piastra.

#### **Ripetizione di tutte le piste sull'MD (riproduzione ripetuta totale)**

**Premere ripetutamente REPEAT finché "Repeat All" appare sul display.**

Quando si riproduce un MD, la piastra ripete le piste nel seguente modo:

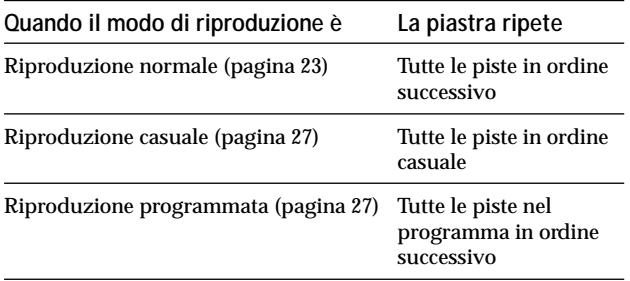

**Per interrompere la riproduzione ripetuta totale** Premere  $\blacksquare$ .

#### **Per ricominciare la riproduzione normale** Premere ripetutamente REPEAT finché "Repeat Off" appare sul display.

#### **Ripetizione della pista attuale (riproduzione ripetuta di 1 pista)**

**Mentre la pista che si desidera ripetere è in corso di riproduzione, premere ripetutamente REPEAT finché "Repeat 1" appare sul display.** La riproduzione ripetuta di 1 pista inizia.

**Per interrompere la riproduzione ripetuta di 1 pista**

Premere  $\blacksquare$ .

**Per ricominciare la riproduzione normale** Premere ripetutamente REPEAT finché "Repeat Off" appare sul display.

#### **Ripetizione di una parte specifica all'interno di una pista (riproduzione ripetuta A-B)** 1

È possibile specificare una parte all'interno di una pista in modo che venga riprodotta ripetutamente. Notare che la parte da specificare deve essere entro i limiti di una singola pista.

- **1 Mentre la piastra è in corso di riproduzione, premere A** $\leftrightarrow$ B al punto di inizio (punto A) della **parte da riprodurre ripetutamente.** "REPEAT A-" si illumina e "B" lampeggia sul display.
- **2 Continuare la riproduzione della pista o premere** M **per localizzare il punto di fine (punto B) e poi premere A** $\leftrightarrow$ B.

"REPEAT A-B" si illumina e la riproduzione ripetuta A-B inizia.

#### **Per interrompere la riproduzione ripetuta A-B e ricominciare la riproduzione normale** Premere REPEAT o CLEAR.

 $\ddot{Q}$  È possibile regolare un nuovo punto di inizio e punto di fine **durante la riproduzione ripetuta A-B**

È possibile cambiare l'attuale punto di fine ad un nuovo punto di inizio e poi specificare un nuovo punto di fine per ripetere una parte subito dopo la parte attuale.

- 1 Durante la riproduzione ripetuta A-B premere  $A \rightarrow B$ . L'attuale punto di fine cambia al nuovo punto di inizio (punto A).
	- "REPEAT A-" si illumina e "B" lampeggia sul display.
- 2 Localizzare il nuovo punto di fine (punto B) e premere  $A \rightarrow B$ . "REPEAT A-B" si illumina e la piastra inizia a ripetere la parte appena specificata.

# **Riproduzione delle piste in ordine casuale**

## **(riproduzione casuale)**

Quando si seleziona la riproduzione casuale, la piastra riproduce tutte le piste sull'MD in ordine casuale.

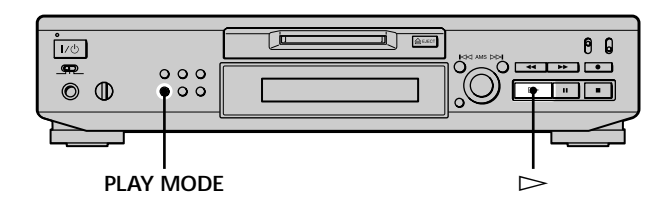

- **1 Mentre la piastra è in modo di arresto premere ripetutamente PLAY MODE finché "SHUFFLE" si illumina sul display.**
- **2** Premere  $\triangleright$ .

La riproduzione casuale inizia. Appare  $\square$  mentre la piastra sta "mischiando" le piste.

### **Per ricominciare la riproduzione normale**

Mentre la piastra è in modo di arresto premere ripetutamente PLAY MODE finché "SHUFFLE" si spegne.

z **È possibile localizzare le piste durante la riproduzione casuale**

Girare AMS (o premere  $\blacktriangleright\blacktriangleright\blacktriangleright\blacktriangleright\blacktriangleright\blacktriangleright$  ripetutamente).

- **•** Per localizzare la pista seguente o un'altra successiva da riprodurre, girare AMS in senso orario (o premere ripetutamente  $\blacktriangleright\blacktriangleright$ I).
- **•** Per localizzare l'inizio della pista attuale, girare AMS in senso antiorario (o premere  $\blacktriangleleft$ ). Notare che non è possibile localizzare e riprodurre le piste che sono già state riprodotte una volta.

# **Creazione di un programma**

## **(riproduzione programmata)**

È possibile scegliere le piste desiderate e specificare l'ordine di riproduzione in un programma che contiene al massimo 25 piste.

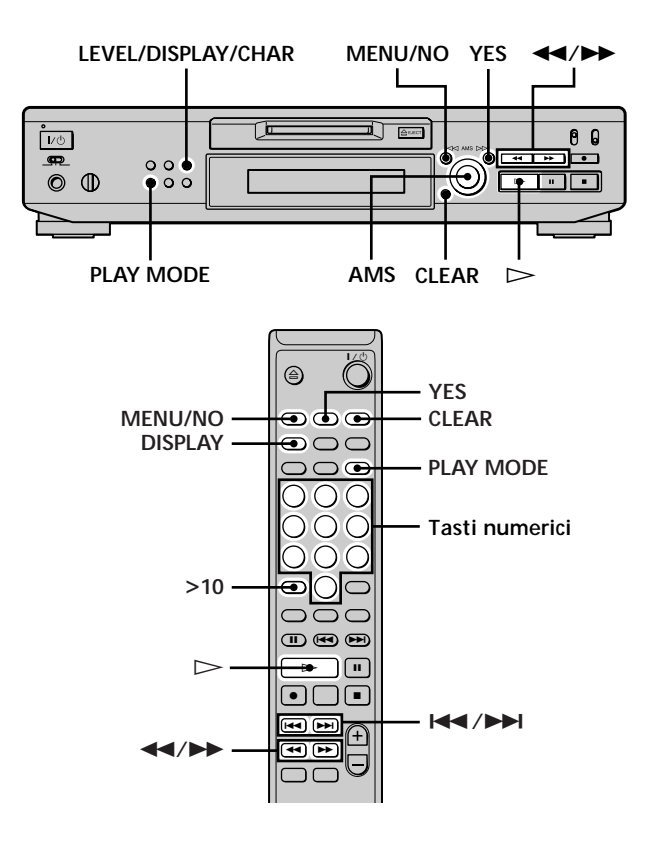

## **Programmazione delle piste**

**1 Mentre la piastra è in modo di arresto premere due volte MENU/NO.**

Sul display appare "Setup Menu".

- **2** Girare AMS (o premere ripetutamente  $\left|\frac{4}{\pm}\right|$ **finché appare "Program ?" e poi premere AMS o YES.**
- **3 Girare AMS finché appare il numero di pista che si desidera aggiungere al programma e poi premere AMS o** M **(o usare il/i tasto/i numerico/i per immettere direttamente la pista).**

**Se si è immesso il numero di pista sbagliato** Premere ripetutamente  $\leftarrow$ / $\rightarrow$  finché il numero di pista sbagliato lampeggia e poi eseguire di nuovo il punto 3 sopra o premere CLEAR per cancellare il numero di pista. Se "0" lampeggia, premere  $\blacktriangleleft$ .

#### **Creazione di un programma**

**(riproduzione programmata)**

**Per immettere un numero di pista superiore a 10** Usare >10. Per i dettagli vedere a pagina 25.

**Per controllare il tempo di riproduzione totale del programma**

Premere LEVEL/DISPLAY/CHAR (o DISPLAY).

**4 Ripetere il punto 3 per immettere altre piste.** La pista immessa è aggiunta alla posizione in cui "0" lampeggia.

Ogni volta che si immette una pista, il tempo totale del programma appare sul display.

- **5 Premere YES.** Appare "Complete!!" e il programma è completato.
- **6 Premere ripetutamente PLAY MODE finché "PROGRAM" si illumina sul display.**
- **7** Premere  $\triangleright$ . La riproduzione programmata inizia.

#### **Per interrompere la riproduzione programmata** Premere  $\blacksquare$ .

#### **Per ricominciare la riproduzione normale**

Premere ripetutamente PLAY MODE finché "PROGRAM" si spegne.

 $\ddot{Q}$  Il programma rimane in memoria anche dopo che la **riproduzione programmata è finita o è interrotta** Premere  $\triangleright$  per riprodurre di nuovo il programma.

#### **Note**

- **•** Se si spegne la piastra o si stacca il cavo di alimentazione CA, il programma sarà perso.
- **•** Il display visualizza "- - m - s" quando il tempo di riproduzione totale del programma supera i 199 minuti.
- **•** Appare "ProgramFull!" quando si tenta di programmare la 26<sup>a</sup> pista.

#### **Controllo del contenuto del programma**

**Mentre la piastra è in modo di arresto e "PROGRAM" si illumina, premere ripetutamente LEVEL/DISPLAY/CHAR (o DISPLAY).**

Le prime piste nel programma appaiono sul display. Per vedere il resto del programma, girare AMS (o premere ripetutamente  $\left|\frac{1}{2}\right|$ .

#### **Cambiamento del contenuto del programma**

Mentre la piastra è in modo di arresto e "PROGRAM" si illumina, eseguire i punti 1 e 2 di "Programmazione delle piste" a pagina 27, seguiti da uno dei procedimenti sotto:

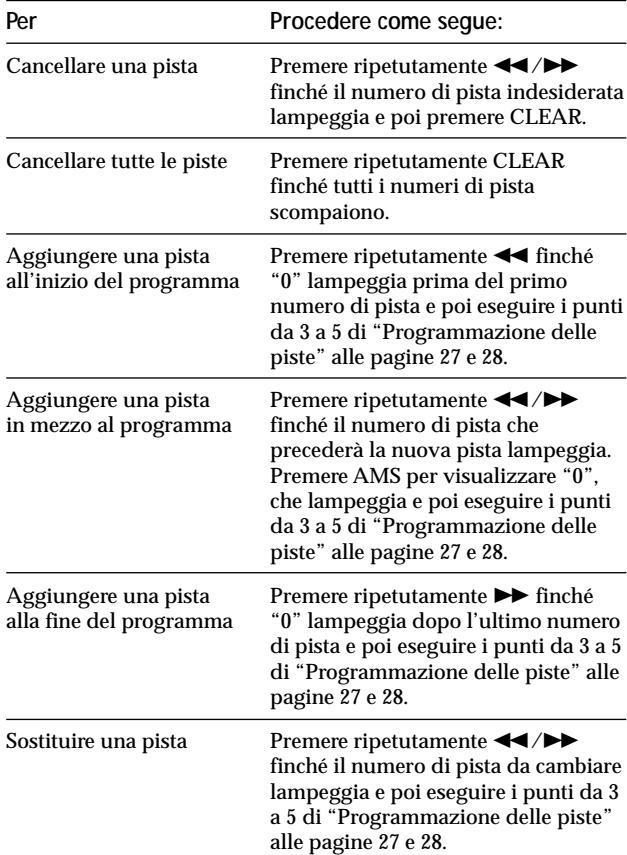

# **Consigli per la registrazione dagli MD al nastro**

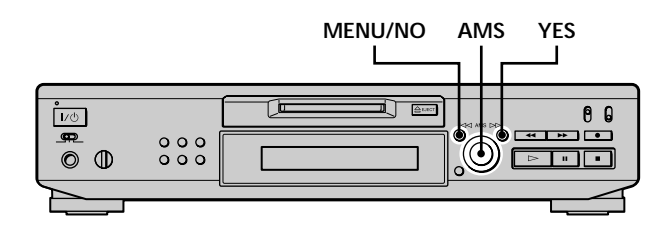

#### **Inserimento di spazi vuoti tra le piste durante la riproduzione (intervallo automatico)**

La piastra MD può essere regolata per inserire automaticamente uno spazio vuoto di tre secondi tra le piste durante la riproduzione. Questa funzione è utile quando si registra da un MD su un nastro analogico poiché lo spazio vuoto di tre secondi consente di usare in seguito la multifunzione AMS per localizzare l'inizio delle piste sul nastro.

- **1 Quando la piastra è in modo di arresto, premere due volte MENU/NO.** Sul display appare "Setup Menu".
- **2** Girare AMS (o premere ripetutamente  $\leftarrow$  / $\rightarrow$ ) **finché appare "Auto Off" e poi premere AMS o YES.**
- **3** Girare AMS (o premere ripetutamente  $\leftarrow$  / $\rightarrow$ ) **per selezionare la regolazione e poi premere AMS o YES.**

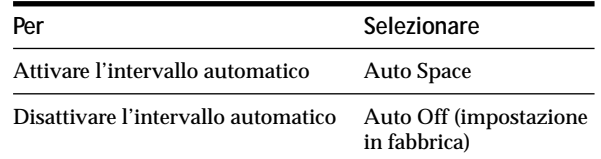

#### **4 Premere MENU/NO.**

#### **Note**

- **•** Se si seleziona "Auto Space" e si registra una selezione che contiene più numeri di pista (per esempio un pot-pourri o una sinfonia), gli spazi vuoti sono creati sul nastro in mezzo alle varie sezioni.
- **•** Se si spegne la piastra o si stacca il cavo di alimentazione CA, la piastra memorizza l'ultima regolazione ("Auto Space" o "Auto Off") e la richiama la prossima volta che si accende la piastra.

#### **Per fare una pausa dopo ciascuna pista (interruzione automatica)**

È possibile regolare la piastra MD in modo che faccia una pausa dopo ciascuna pista per concedere il tempo di localizzare la pista successiva da registrare.

- **1 Mentre la piastra è in modo di arresto, premere due volte MENU/NO.** Sul display appare "Setup Menu".
- **2** Girare AMS (o premere ripetutamente  $\left|\frac{4}{\pm}\right|$ **finché appare "Auto Off" e poi premere AMS o YES.**
- **3** Girare AMS (o premere ripetutamente  $\leftarrow$  />>) **per selezionare la regolazione e poi premere AMS o YES.**

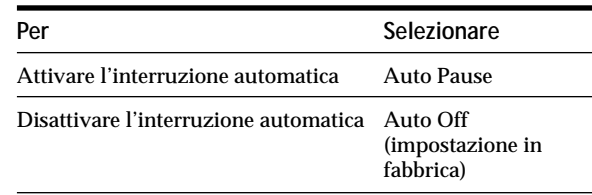

#### **4 Premere MENU/NO.**

#### **Per ricominciare la riproduzione dopo aver fatto una pausa** Premere  $\triangleright$ .

#### **Nota**

Se si spegne la piastra o si stacca il cavo di alimentazione CA, la piastra memorizza l'ultima regolazione ("Auto Pause" o "Auto Off") e la richiama la prossima volta che si accende la piastra.

# **Montaggio degli MD registrati**

Questo capitolo spiega il modo in cui montare le piste che sono state registrate su un MD.

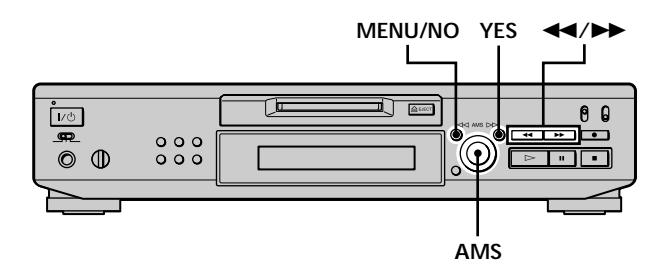

#### **Brevi descrizioni dei tasti e del comando usati per montare gli MD**

I tasti e il comando sotto sono usati per cancellare, dividere, spostare o combinare le piste sull'MD.

**Nota**

Il funzionamento di questi tasti e del comando è diverso quando si assegna il nome ad una pista o ad un MD. Per i dettagli vedere "Assegnazione del nome ad una pista o ad un MD" a pagina 35.

**Tasto MENU/NO:** Mentre la piastra è in modo di arresto, di riproduzione o di pausa, premerlo per montare le piste. Durante il montaggio premerlo per disattivare il montaggio.

**Comando AMS:** Girare per selezionare una operazione di montaggio o un numero di pista e poi premere per immettere la propria selezione. È anche possibile usare il comando per specificare i punti in una pista per la cancellazione o la divisione delle piste.

**Tasto YES:** Premere questo tasto invece del comando AMS per immettere una selezione.

**Tasti**  $\blacktriangleleft$ **/** $\blacktriangleright$ **: Premere per specificare l'unità (minuto,** secondo o fotogramma) per cui l'MD avanza quando si gira il comando AMS. È anche possibile usare questi tasti per localizzare il punto di fine della parte da cancellare.

Per ulteriori dettagli sulla funzione di ciascun tasto e comando, vedere le sezioni relative alle operazioni di montaggio.

## **Riguardo l'indicazione che apapre durante il montaggio**

## **Quando "Protected" appare sul display**

La fessura di protezione dalla registrazione è aperta. Per montare l'MD, spostare la linguetta per chiudere la fessura. Per i dettagli vedere "Per evitare la cancellazione accidentale del materiale registrato" a pagina 16.

#### **Riguardo le indicazioni che appaiono dopo il montaggio**

## **Quando "TOC" si illumina sul display**

Il montaggio è terminato ma il TOC (Table of Contents = indice) sull'MD non è stato aggiornato per riflettere i risultati del montaggio. Il montaggio sarà perso se si stacca il cavo di alimentazione CA mentre l'indicazione è accesa. Il TOC si aggiorna soltanto quando si estrae l'MD o si spegne la piastra MD.

## **Quando "TOC Writing" lampeggia sul display**

La piastra sta aggiornando il TOC. Non staccare il cavo di alimentazione CA e non spostare la piastra mentre l'indicazione lampeggia.

# **Cancellazione di piste**

È possibile cancellare una pista o parte di una pista specificando semplicemente il numero di pista o la parte all'interno di una pista da cancellare. È anche possibile cancellare contemporaneamente tutte le piste su un MD.

## **Cancellazione di una pista**

Specificare il numero di pista che si desidera cancellare.

## **Esempio: Cancellazione della seconda pista**

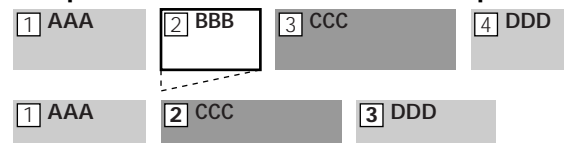

Quando si cancella una pista, tutte le piste dopo quella cancellata sono rinumerate automaticamente. Per esempio, se si cancella il numero di pista 2, il numero di pista precedente 3 diventa il numero di pista 2 e il numero di pista precedente 4 diventa il numero di pista 3, ecc.

- **1 Mentre la piastra è in modo di arresto, di riproduzione o di pausa, premere MENU/NO.** "Edit Menu" appare sul display.
- **2** Girare AMS (o premere ripetutamente  $\leftarrow$  / $\rightarrow$ ) **finché appare "Tr Erase ?" e poi premere AMS o YES.**

La piastra inizia la riproduzione della pista indicata dal numero sul display.

**3** Girare AMS (o premere ripetutamente  $\left|\frac{4}{\pm}\right|$ **finché appare il numero di pista che si desidera cancellare.**

### **4 Premere AMS o YES.**

Per alcuni secondi appare "Complete!!" e la pista è cancellata. La pista successiva a quella cancellata inizia la riproduzione. Se la pista cancellata è l'ultima sull'MD, la pista precedente alla pista cancellata inizia la riproduzione.

#### **Per disattivare l'operazione**

Premere MENU/NO o $\blacksquare$ .

#### **Cancellazione di piste**

 $\ddot{Q}$  Se "Erase ???" appare al punto 4 sopra La pista è stata protetta dalla registrazione su un'altra piastra MD. Se tuttavia si desidera cancellare la pista, premere di nuovo AMS o YES mentre appare l'indicazione.

 $\ddot{Q}$  Per evitare confusione quando si cancella più di una pista Iniziare a cancellare dalla pista con il numero maggiore. In questo modo si eviterà di rinumerare le piste che si intendono cancellare.

 $\ddot{Q}$  **È** possibile annullare la cancellazione

Per i dettagli vedere "Annullamento dell'ultimo montaggio" a pagina 39.

#### **Cancellazione di tutte le piste su un MD**

Eseguire il procedimento sotto per cancellare contemporaneamente tutte le piste, i nomi delle piste e il nome del disco.

- **1 Mentre la piastra è in modo di arresto, di riproduzione o di pausa, premere MENU/NO.** "Edit Menu" appare sul display.
- **2** Girare AMS (o premere ripetutamente  $\leftarrow$  />>1) **finché appare "All Erase ?" e poi premere AMS o YES.**

"All Erase??" appare sul display.

**3 Premere AMS o YES.**

Per alcuni secondi appare "Complete!!" e tutte le piste, i nomi delle piste e il nome del disco sono cancellati.

#### **Per disattivare l'operazione** Premere MENU/NO o $\blacksquare$ .

z **È possibile annullare l'operazione**

Per i dettagli vedere "Annullamento dell'ultimo montaggio" a pagina 39.

#### **Cancellazione di parte di una pista**

È possibile cancellare facilmente una parte di una pista specificando i punti di inizio e di fine della cancellazione. Ciò è utile per cancellare le parti non necessarie di una pista registrata da una trasmissione FM o via satellite.

#### **Esempio: Cancellazione della parte "B2" della seconda pista**

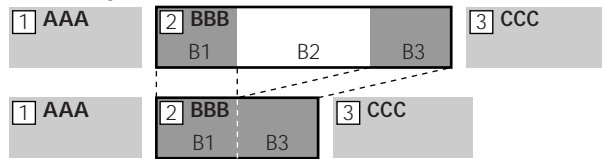

- **1 Mentre la piastra è in modo di arresto, di riproduzione o di pausa, premere MENU/NO.** "Edit Menu" appare sul display.
- **2** Girare AMS (o premere ripetutamente  $\leftarrow$  / $\rightarrow$ ) **finché appare "A-B Erase ?" e poi premere AMS o YES.**
- **3** Girare AMS (o premere ripetutamente  $\left|\frac{4}{\sqrt{2}}\right|$ **finché appare il numero di pista che contiene la parte da cancellare e poi premere AMS o YES.** "-Rehearsal-" e "Point A ok?" si alternano sul display e la piastra riproduce ripetutamente i primi secondi della pista.
- **4 Ascoltando il suono, girare AMS (o premere ripetutamente** .**/**>**) per localizzare il punto di inizio della parte da cancellare (punto A).** È visualizzata l'indicazione del tempo ("m (minuto)", "s (secondo)", e "f (fotogramma = 1/86 di secondo)") del punto attuale ed alcuni secondi della pista da quel punto si riproducono ripetutamente.

#### **Per trovare rapidamente un punto**

Specificare un'unità (minuto, secondo o fotogramma) per cui l'MD avanza quando si gira AMS (o premere ripetutamente  $|\blacktriangleleft \rangle \blacktriangleright \blacktriangleright |$ .

Per eseguire ciò, premere ripetutamente  $\blacktriangleleft$ / $\blacktriangleright$ al punto 4 per selezionare "m", "s", o "f". L'unità selezionata lampeggia sul display.

# **Divisione delle piste**

- **5 Ripetere il punto 4 finché si localizza il punto A.**
- **6 Premere AMS o YES per immettere il punto A.** Appare "Point B set" e diversi secondi della pista dal punto A si riproducono ripetutamente.
- **7 Continuare la riproduzione della pista o premere** M **per localizzare il punto di fine della parte da cancellare (punto B), e poi premere AMS o YES.** "A-B Ers" e "Point B ok?" si alternano sul display e alcuni secondi della pista prima del punto A e dopo il punto B si riproducono ripetutamente.
- **8 Ripetere il punto 4 finché si localizza il punto B.**
- **9 Premere AMS o YES per immettere il punto B.** Per alcuni secondi appare "Complete!!" e la parte tra il punto A e B è cancellata.

#### **Per disattivare l'operazione**

Premere MENU/NO  $\Omega$ .

#### z **È possibile annullare la cancellazione**

Per i dettagli vedere "Annullamento dell'ultimo montaggio" a pagina 39.

#### **Nota**

Nei seguenti casi appare "Impossible" e non è possibile cancellare una parte di una pista:

- Il punto B immesso precede il punto A.
- Dopo il montaggio ripetuto di una pista, può diventare impossibile cancellare anche una parte della pista. Ciò è una limitazione tecnica del sistema MD e non è un guasto meccanico.

È possibile dividere una pista registrata in qualsiasi punto aggiungendo semplicemente una marca della pista in quel punto. Ciò è particolarmente utile quando si desidera dividere il materiale registrato che contiene più piste, ma soltanto un numero di pista (vedere a pagina 20) o quando si desidera localizzare un certo punto nella pista.

#### **Esempio: Divisione della seconda pista**

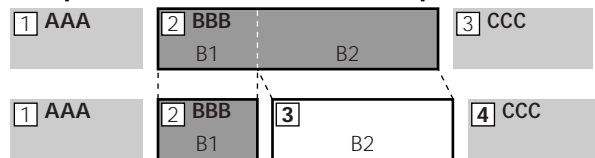

Quando si divide una pista il numero totale di piste aumenta di uno e tutte le piste successive alla pista divisa sono rinumerate automaticamente.

#### **Divisione di una pista dopo aver selezionato la pista**

- **1 Mentre la piastra è in modo di arresto, di riproduzione o di pausa, premere MENU/NO.** "Edit Menu" appare sul display.
- **2** Girare AMS (o premere ripetutamente  $\left|\frac{4}{\pm}\right|$ **finché appare "Divide ?" e poi premere AMS o YES.**
- **3** Girare AMS (o premere ripetutamente  $\leftarrow$ / $\rightarrow$ ) **finché appare il numero di pista che si desidera dividere e poi premere AMS or YES.** Appare "-Rehearsal-" e la pista inizia la riproduzione.
- **4 Ascoltando il suono, girare AMS (o premere ripetutamente** .**/**>**) per localizzare il punto di divisione.**

È visualizzata l'indicazione del tempo ("m", "s", e "f") del punto attuale e diversi secondi della pista da quel punto si riproducono ripetutamente.

#### **Per trovare rapidamente un punto**

Specificare un'unità (minuto, secondo o fotogramma) per cui l'MD avanza quando si gira AMS (o premere ripetutamente  $\overline{\mathsf{H}\mathsf{H}}$ / $\overline{\mathsf{H}\mathsf{H}}$ ).

Per eseguire ciò, premere ripetutamente  $\blacktriangleleft$ / $\blacktriangleright$  al punto 4 per selezionare "m", "s ", o "f". L'unità selezionata lampeggia sul display.

#### **Divisione delle piste**

- **5 Ripetere il punto 4 finché si localizza il punto di divisione.**
- **6 Premere AMS o YES.**

Per alcuni secondi appare "Complete!!" e la pista è divisa. La piastra inizia a riprodurre la pista che è stata appena creata. Notare che la pista nuova non ha il nome.

#### **Per disattivare l'operazione** Premere MENU/NO o $\blacksquare$ .

 $\ddot{Q}$  È possibile annullare la divisione delle piste Per i dettagli vedere "Annullamento dell'ultimo montaggio" a pagina 39.

 $\ddot{Q}$  **È** possibile dividere le piste durante la registrazione Per i dettagli vedere "Marcatura dei numeri di pista durante la registrazione" a pagina 19.

#### **Divisione di una pista dopo aver selezionato il punto di divisione**

**1 Mentre la piastra è in modo di riproduzione, premere AMS al punto in cui si desidera dividere la pista.**

"- Divide -" e "-Rehearsal-" si alternano sul display e la piastra inizia a riprodurre dal punto selezionato.

**2 Se è necessario, eseguire il punto 4 di "Divisione di una pista dopo aver selezionato la pista" a pagina 33 per regolare bene il punto di divisione.**

#### **3 Premere YES.**

Per alcuni secondi appare "Complete!!" e la pista è divisa. La piastra inizia a riprodurre la pista che è stata appena creata. Notare che la pista nuova non ha il nome.

### **Per disattivare l'operazione**

Premere MENU/NO  $\circ$ .

 $\ddot{Q}$  **È** possibile annullare la divisione delle piste Per i dettagli vedere "Annullamento dell'ultimo montaggio" a pagina 39.

 $\ddot{Q}$  **È** possibile dividere le piste durante la registrazione Per i dettagli vedere "Marcatura dei numeri di pista durante la registrazione" a pagina 19.

# **Combinazione delle piste**

Questa funzione consente di combinare due piste qualsiasi in una singola pista. Non occorre che le due piste siano consecutive né in ordine cronologico. È possibile combinare varie piste in un singolo pot-pourri o varie parti registrate indipendentemente in una singola pista. Quando si combinano due piste, il numero totale di piste diminuisce di uno e tutte le piste successive alla pista combinata sono rinumerate.

#### **Esempio: Combinazione della seconda pista e della quarta pista**

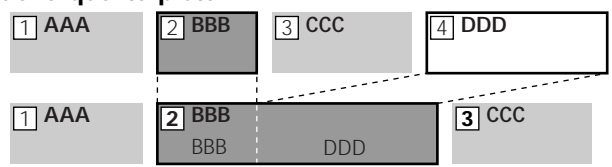

Se entrambe le piste combinate hanno un nome di pista, il nome della seconda pista è cancellato.

- **1 Mentre la piastra è in modo di arresto, di riproduzione o di pausa, premere MENU/NO.** "Edit Menu" appare sul display.
- **2** Girare AMS (o premere ripetutamente  $\leftarrow$  / $\rightarrow$ ) **finché appare "Combine ?" e poi premere AMS o YES.**
- **3** Girare AMS (o premere ripetutamente  $\leftarrow$  / $\rightarrow$ ) **finché il numero della prima pista delle due da combinare appare e poi premere AMS o YES.** Appare il display per la selezione della seconda pista e la piastra riproduce ripetutamente la parte in cui avviene la giunzione (la fine della prima pista e l'inizio della pista successiva).
- **4** Girare AMS (o premere ripetutamente  $\leftarrow$  / $\rightarrow$ ) **finché il numero della seconda pista delle due da combinare appare e poi premere AMS o YES.** Per alcuni secondi appare "Complete!!" e le piste sono combinate. La piastra inizia a riprodurre la pista combinata.

#### **Per disattivare l'operazione** Premere MENU/NO o $\blacksquare$ .

z **È possibile annullare la combinazione** Per i dettagli vedere "Annullamento dell'ultimo montaggio" a pagina 39.

**Nota**

Se "Impossible" appare sul display, le piste non possono essere combinate perché è stato eseguito il montaggio ripetuto della/e pista/e. Ciò è una limitazione tecnica del sistema MD e non è un guasto meccanico.

# **Spostamento delle piste**

Questa funzione consente di cambiare la posizione di qualsiasi pista.

#### **Esempio: Spostamento della seconda pista dopo la terza pista**

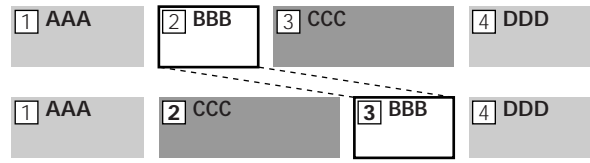

Dopo aver spostato una pista, le piste sono rinumerate automaticamente.

- **1 Mentre la piastra è in modo di arresto, di riproduzione o di pausa, premere MENU/NO.** "Edit Menu" appare sul display.
- **2** Girare AMS (o premere ripetutamente  $\leftarrow$  / $\rightarrow$ ) **finché appare "Move ?" e poi premere AMS o YES.**
- **3** Girare AMS (o premere ripetutamente  $\leftarrow$  / $\rightarrow$ 1) **finché appare il numero di pista da spostare e poi premere AMS o YES.**
- **4** Girare AMS (o premere ripetutamente  $\leftarrow$  / $\rightarrow$ ) **finché appare la nuova posizione della pista e poi premere AMS o YES.**

Per alcuni secondi appare "Complete!!" e la pista è spostata. La piastra inizia a riprodurre la pista spostata.

#### **Per disattivare l'operazione**

Premere MENU/NO o $\blacksquare$ .

 $\ddot{Q}$  **E** possibile annullare lo spostamento delle piste Per i dettagli vedere "Annullamento dell'ultimo montaggio" a pagina 39.

# **Assegnazione del nome ad una pista o ad un MD**

È possibile immettere un nome per un MD registrato come pure per le singole piste. I nomi possono consistere di lettere maiuscole e minuscole, numeri e simboli. È possibile memorizzare un numero totale di 1.700 caratteri per tutti i nomi sull'MD.

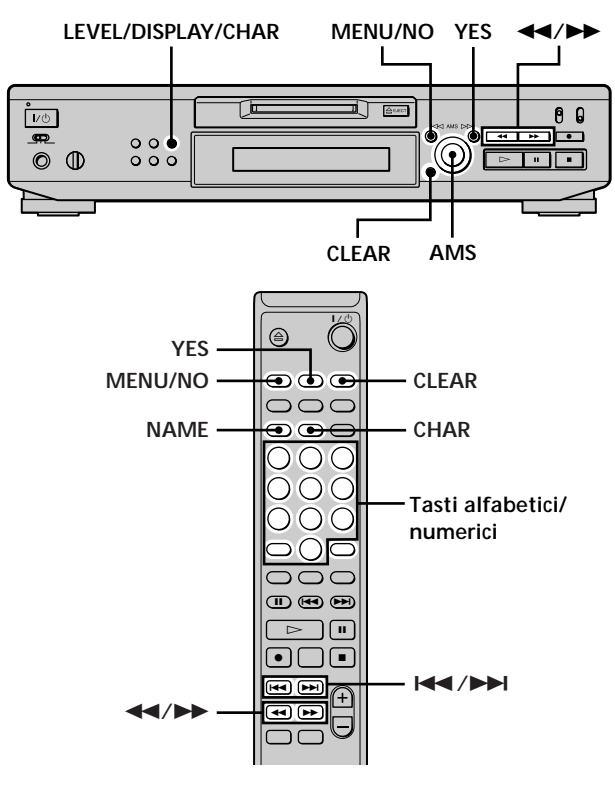

#### **Nota**

Se si assegna un nome ad una pista mentre è in corso di registrazione, assicurarsi di completare l'operazione di assegnazione del nome prima che la pista finisca. Se la pista finisce prima di completare l'operazione, i dati immessi per i caratteri sono eliminati e la pista rimane senza nome. Inoltre, non è possibile assegnare il nome alle piste mentre la piastra sta registrando sopra il materiale esistente.

#### **Assegnazione del nome ad una pista o ad un MD con i comandi sulla piastra**

**1 Premere MENU/NO mentre la piastra si trova in uno degli stati operativi elencati sotto, a seconda di quello a cui si desidera assegnare il nome:**

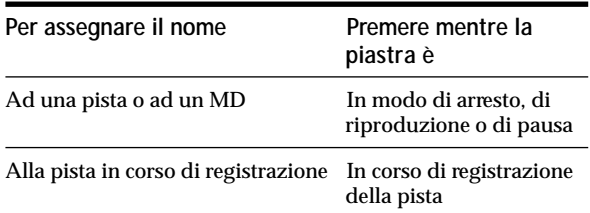

"Edit Menu" appare sul display.

**2 Girare AMS finché appare "Name ?" e poi premere AMS o YES.**

Mentre la piastra sta registrando, un cursore lampeggiante appare sul display ed è possibile immettere un nome per la pista in corso di registrazione. In questo caso procedere al punto 6.

- **3 Girare AMS finché appare "Nm In ?" e poi premere AMS o YES.**
- **4 Girare AMS finché il numero di pista (quando si assegna il nome ad una pista) o "Disc" (quando si assegna il nome ad un MD) lampeggia e poi premere AMS o YES.**
- **5 Premere di nuovo AMS o YES.** Appare un cursore lampeggiante.

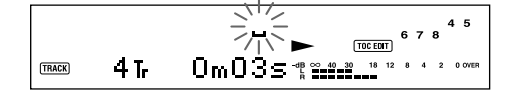

**6 Premere ripetutamente LEVEL/DISPLAY/CHAR per selezionare il tipo di carattere.**

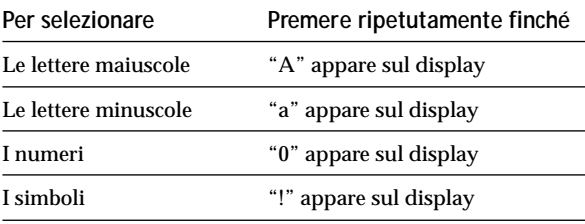

$$
\begin{array}{|c|c|c|}\n\hline\n\text{max} & 4 \text{ J} & \text{mean} & 678 \text{ m} \\
\hline\n\text{max} & 4 \text{ J} & \text{Dm} & 0.55 \text{ m} & \text{mean} & 0.78 \text{ m} \\
\hline\n\end{array}
$$

#### **Per immettere uno spazio**

Premere  $\rightarrow \rightarrow$  mentre il cursore lampeggia.

**7 Girare AMS per selezionare il carattere.** Il carattere selezionato lampeggia.

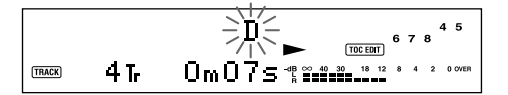

**Per cambiare un carattere selezionato** Ripetere i punti 6 e 7.

#### **8 Premere AMS.**

Il carattere selezionato è immesso e rimane continuamente acceso. Il cursore si sposta a destra, lampeggia e attende l'immissione del carattere successivo.

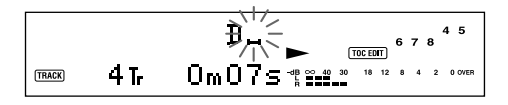

**9 Ripetere i punti da 6 a 8 per immettere il resto del nome.**

#### **Per cambiare un carattere**

Premere ripetutamente  $\blacktriangleleft$ / $\blacktriangleright$  finché il carattere da cambiare lampeggia e poi ripetere i punti da 6 a 8.

#### **Per cancellare un carattere**

Premere ripetutamente <</a> <a>A finché il carattere da cancellare lampeggia e poi premere CLEAR.

#### **10 Premere YES.**

L'intero nome appare sul display.

#### **Per disattivare l'operazione**

Premere MENU/NO  $\circ$ .

 $\widetilde{Q}'$  È possibile annullare l'assegnazione del nome ad una pista o **ad un MD**

Per i dettagli vedere "Annullamento dell'ultimo montaggio" a pagina 39.

#### **Assegnazione del nome ad una pista o ad un MD con il telecomando**

**1 Premere NAME mentre la piastra si trova in uno degli stati operativi elencati sotto, a seconda di quello a cui si desidera assegnare il nome:**

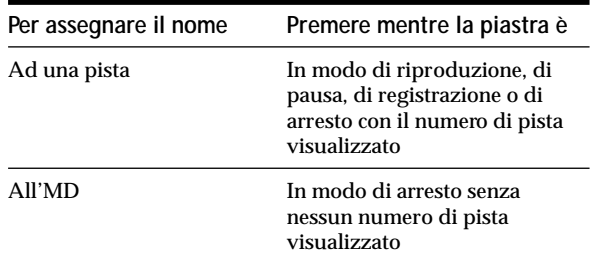

Sul display appare un cursore lampeggiante.

**2 Premere ripetutamente CHAR per selezionare il tipo di carattere.**

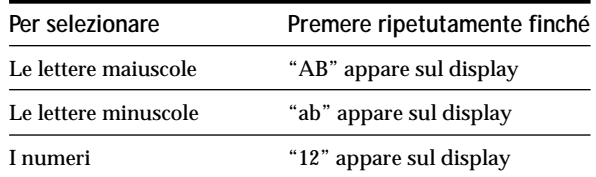

#### **3 Immettere un carattere.**

#### **Se sono state selezionate le lettere maiuscole o minuscole**

**1** Premere ripetutamente il corrispondente tasto alfabetico/numerico finché il carattere da immettere lampeggia.

Oppure premere una volta il tasto e premere ripetutamente ./>.

Per selezionare i simboli, premere ripetutamente **144** mentre "A" lampeggia.

2 Premere  $\blacktriangleright$ .

Il carattere lampeggiante è immesso e rimane continuamente acceso e il cursore si sposta a destra.

#### **Se sono stati selezionati i numeri**

Premere il corrispondente tasto numerico. Il numero è immesso e il cursore si sposta a destra. **4 Ripetere i punti 2 e 3 per immettere il resto del nome.**

#### **Per cambiare un carattere**

Premere ripetutamente  $\blacktriangleleft \blacktriangleleft / \blacktriangleright \blacktriangleright$  finché il carattere da cambiare lampeggia, premere CLEAR per cancellare il carattere e poi ripetere i punti 2 e 3.

#### **5 Premere NAME.**

L'intero nome appare sul display.

#### **Per disattivare l'operazione**

Premere MENU/NO  $\Omega$ .

z **È possibile annullare l'assegnazione del nome ad una pista o ad un MD**

Per i dettagli vedere "Annullamento dell'ultimo montaggio" a pagina 39.

#### **Copiatura di un nome della pista o del disco**

È possibile copiare un nome esistente della pista o del disco ed usarlo per assegnare il nome ad un'altra pista sullo stesso disco o al disco stesso.

- **1 Mentre la piastra è in modo di arresto, di riproduzione o di pausa, premere MENU/NO.** "Edit Menu" appare sul display.
- **2** Girare AMS (o premere ripetutamente  $\leftarrow$ / $\rightarrow$ 1) **finché appare "Name ?" e poi premere AMS o YES.**
- **3** Girare AMS (o premere ripetutamente  $\left|\frac{4}{\pm}\right|$ **finché appare "Nm Copy ?" e poi premere AMS o YES.**
- **4** Girare AMS (o premere ripetutamente  $\left|\frac{4}{\sqrt{2}}\right|$ **finché il numero di pista (quando si copia il nome della pista) o "Disc" (quando si copia il nome del disco) lampeggia e poi premere AMS o YES per copiare il nome selezionato.**

**Quando "No Name" appare sul display** La pista o il disco che si è selezionato non ha un nome.

**5** Girare AMS (o premere ripetutamente  $\leftarrow$   $\leftarrow$   $\leftarrow$   $\leftarrow$   $\leftarrow$  ) **finché il numero di pista (quando si assegna il nome della pista) o "Disc" (quando si assegna il nome del disco) lampeggia e poi premere AMS o YES per immettere il nome copiato.** Per alcuni secondi appare "Complete!!" e il nome è copiato.

**Per disattivare l'operazione** Premere MENU/NO o $\blacksquare$ .

#### **Assegnazione del nome ad una pista o ad un MD**

 $\ddot{Q}$  Quando "Overwrite ??" appare al punto 5 sopra La pista o il disco che si è selezionato al punto 5 ha già un nome. Se si desidera sostituire il nome, premere di nuovo AMS o YES mentre l'indicazione appare sul display.

 $\widetilde{Q}'$  È possibile annullare la copiatura del nome della pista o del **disco**

Per i dettagli vedere "Annullamento dell'ultimo montaggio" a pagina 39.

**Ulteriore assegnazione del nome ad una pista o ad un MD** Z

**1 Premere NAME mentre la piastra si trova in uno degli stati operativi elencati sotto, a seconda di quello a cui si desidera assegnare di nuovo il nome:**

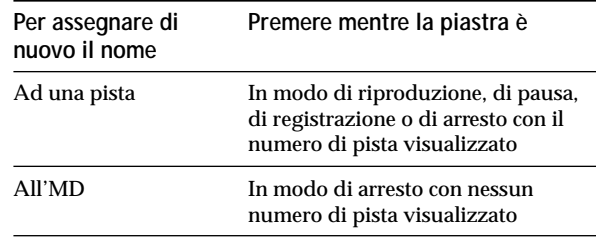

Sul display appare un nome della pista o del disco.

- **2 Tenere premuto CLEAR finché il nome selezionato è completamente cancellato.**
- **3 Eseguire i punti da 6 a 9 di "Assegnazione del nome ad una pista o ad un MD con i comandi sulla piastra" a pagina 36 o i punti da 2 a 4 di "Assegnazione del nome ad una pista o ad un MD con il telecomando" a pagina 37.**
- **4 Premere NAME.**

#### **Cancellazione di un nome della pista o del disco**

Usare questa funzione per cancellare il nome di una pista o di un disco.

**1 Mentre la piastra è in modo di arresto, di riproduzione, di registrazione o di pausa, premere MENU/NO.**

"Edit Menu" appare sul display.

- **2** Girare AMS (o premere ripetutamente  $\leftarrow$ **finché appare "Name ?" e poi premere AMS o YES.**
- **3** Girare AMS (o premere ripetutamente  $\leftarrow$   $\leftarrow$   $\leftarrow$   $\leftarrow$   $\leftarrow$  ) **finché appare "Nm Erase ?" e poi premere AMS o YES.**

**4** Girare AMS (o premere ripetutamente  $\left|\frac{4}{\sqrt{2}}\right|$ **finché il numero di pista (quando si cancella il nome della pista) o "Disc" (quando si cancella il nome del disco) lampeggia e poi premere AMS o YES.**

Per alcuni secondi appare "Complete!!" e il nome è cancellato.

#### **Per disattivare l'operazione**

Premere MENU/NO o ■.

z **È possibile annullare la cancellazione di un nome della pista o del disco**

Per i dettagli vedere "Annullamento dell'ultimo montaggio" a pagina 39.

#### **Cancellazione di tutti i nomi sull'MD**

È possibile cancellare tutti i nomi delle piste e il nome del disco sull'MD in una singola operazione.

- **1 Mentre la piastra è in modo di arresto, di riproduzione o di pausa, premere MENU/NO.** "Edit Menu" appare sul display.
- **2** Girare AMS (o premere ripetutamente  $\left|\frac{4}{\pm}\right|$ **finché appare "Name ?" e poi premere AMS o YES.**
- **3** Girare AMS (o premere ripetutamente  $\leftarrow$  / $\rightarrow$  / **finché appare "Nm AllErs ?" e poi premere AMS o YES.**

"Nm AllErs??" appare sul display.

**4 Premere AMS o YES.** Per alcuni secondi appare "Complete!!" e tutti i nomi sull'MD sono cancellati.

#### **Per disattivare l'operazione**

Premere MENU/NO o $\blacksquare$ .

z **È possibile annullare la cancellazione di tutti i nomi sull'MD** Per i dettagli vedere "Annullamento dell'ultimo montaggio" a pagina 39.

z **È possibile cancellare tutte le piste e i nomi registrati sull'MD**

Per i dettagli vedere "Cancellazione di tutte le piste su un MD" a pagina 32.

# **Annullamento dell'ultimo montaggio**

È possibile annullare l'ultima operazione di montaggio e ripristinare il contenuto dell'MD alla condizione in cui era prima dell'operazione. Notare tuttavia che non è possibile annullare un'operazione di montaggio se si esegue una qualsiasi delle seguenti operazioni dopo il montaggio:

- Pressione di REC  $\bullet$  sulla piastra.
- $\bullet\,$  Pressione di  $\bullet\,$ o MUSIC SYNC sul telecomando.
- Spegnimento della piastra o estrazione dell'MD.
- Sconnessione del cavo di alimentazione CA.

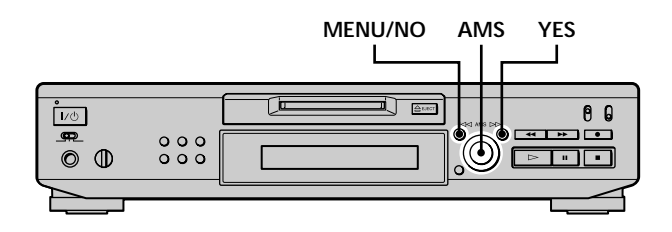

**1 Mentre la piastra è in modo di arresto e sul display non appare nessun numero di pista, premere MENU/NO.**

"Edit Menu" appare sul display.

- **2** Girare AMS (o premere ripetutamente  $\leftarrow$   $\leftarrow$   $\leftarrow$   $\leftarrow$   $\leftarrow$  ) **finché appare "Undo ?".** "Undo ?" non appare se non si è eseguita alcuna operazione di montaggio.
- **3 Premere AMS o YES.**

Appare uno dei seguenti messaggi, a seconda dell'ultima operazione di montaggio.

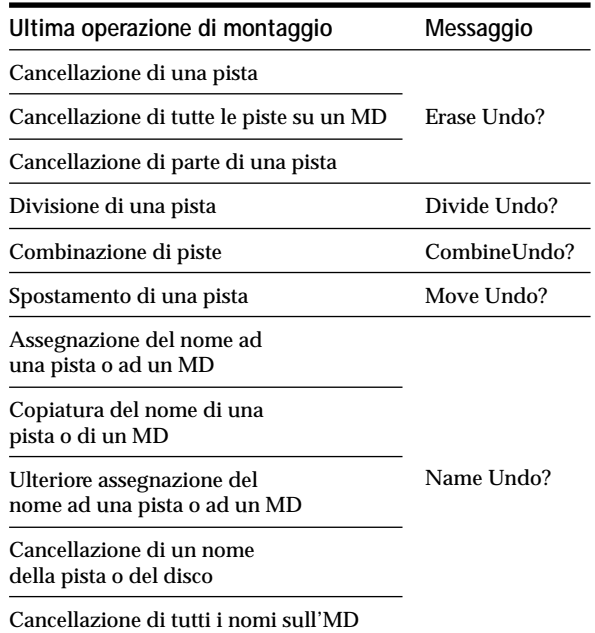

#### **4 Premere AMS o YES.**

Per alcuni secondi appare "Complete!!" e l'MD è ripristinato alla condizione in cui era prima dell'operazione di montaggio.

#### **Per disattivare l'operazione**

Premere MENU/NO o $\blacksquare$ .

# **Altre funzioni**

Questo capitolo spiega altre funzioni utili che sono disponibili sulla piastra MD.

# **Per cambiare il tono**

## **(funzione di controllo del tono)**

È possibile cambiare la velocità di riproduzione (tono) dell'MD. La tonalità aumenta a toni superiori e cala a toni inferiori.

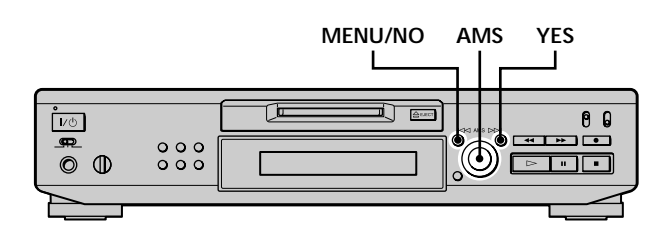

#### **Regolazione automatica del tono in intervalli (funzione di controllo automatico dell'intervallo)**

È possibile aumentare il tono di 2 intervalli\* al massimo o diminuirlo di 48 intervalli al massimo.

- *\* Un'ottava equivale a 12 intervalli.*
- **1 Mentre la piastra è in modo di riproduzione, premere due volte MENU/NO.** "Setup Menu" appare sul display.
- **2** Girare AMS (o premere ripetutamente  $\leftarrow$  / $\rightarrow$ ) **finché appare "Pitch" e poi premere AMS o YES.**
- **3** Girare AMS (o premere ripetutamente  $\leftarrow$  / $\rightarrow$ ) **finché appare il valore desiderato dell'intervallo e poi premere AMS o YES.**
- **4 Premere MENU/NO.**

**Note**

- Quando si cambia il valore dell'intervallo, il suono della riproduzione si interrompe momentaneamente.
- Il valore dell'intervallo ritorna a "0" (impostazione in fabbrica) quando si spegne la piastra o si estrae l'MD.
- Quando un puntino (.) appare a destra del valore dell'intervallo sul display del tono, ciò indica che si è eseguita la regolazione accurata (vedere alla pagina seguente) e il valore del tono è tra gli intervalli. (I valori di intervallo e di controllo accurato sono collegati.)

Pitch  $-12.$ 

#### **Per controllare in modo accurato il tono (funzione di controllo accurato)**

È possibile eseguire il controllo accurato della velocità di riproduzione in incrementi di 0,1% da –98,5% a +12,5%.

- **1 Mentre la piastra è in modo di riproduzione, premere due volte MENU/NO.** "Setup Menu" appare sul display.
- **2** Girare AMS (o premere ripetutamente  $\leftarrow$   $\leftarrow$   $\leftarrow$   $\leftarrow$   $\leftarrow$ **finché appare "Pfine" e poi premere AMS o YES.**
- **3** Girare AMS (o premere ripetutamente  $\leftarrow$  / $\rightarrow$ 1) **finché appare il valore desiderato e poi premere AMS o YES.**
- **4 Premere MENU/NO.**

#### **Note**

- Il suono di riproduzione si interrompe momentaneamente quando si cambia il valore di controllo accurato.
- Il valore di controllo accurato ritorna a "0%" (impostazione in fabbrica) quando si spegne la piastra o si estrae l'MD.
- I valori di intervallo e di controllo accurato sono collegati; cambiando un valore si cambia anche l'altro.

# **Dissolvenza in apertura e dissolvenza in chiusura**

È possibile usare la riproduzione con dissolvenza in apertura per aumentare gradualmente il livello del segnale alle prese LINE (ANALOG) OUT e alla presa PHONES all'inizio della riproduzione. La riproduzione con dissolvenza in chiusura riduce gradualmente il livello del segnale alla fine della riproduzione. La registrazione con dissolvenza in apertura aumenta gradualmente il livello del segnale all'inizio della registrazione. La registrazione con dissolvenza in chiusura riduce gradualmente il livello del segnale alla fine della registrazione.

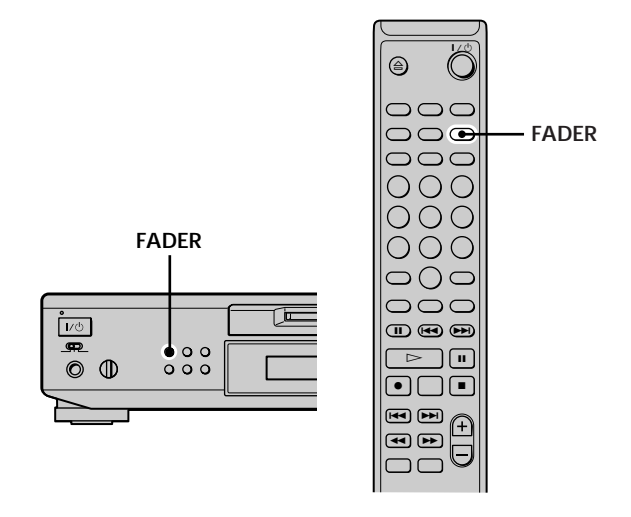

#### **Nota**

Il livello di uscita del segnale dal connettore DIGITAL OUT non cambia durante la riproduzione con dissolvenza in apertura e la riproduzione con dissolvenza in chiusura.

#### **Riproduzione con dissolvenza in apertura e registrazione con dissolvenza in apertura**

**Durante la pausa di riproduzione (per la riproduzione con dissolvenza in apertura) o la pausa di registrazione (per la registrazione con dissolvenza in apertura), premere FADER.**

b lampeggia sul display e la piastra esegue la riproduzione con dissolvenza in apertura o la registrazione con dissolvenza in apertura per cinque secondi (impostazione in fabbrica) finché il contatore raggiunge "0.0s".

#### **Dissolvenza in apertura e dissolvenza in chiusura**

#### **Riproduzione con dissolvenza in chiusura e registrazione con dissolvenza in chiusura**

**Durante la riproduzione (per la riproduzione con dissolvenza in chiusura) o la registrazione (per la registrazione con dissolvenza in chiusura), premere FADER.**

 $\blacktriangleright$  lampeggia sul display e la piastra esegue la riproduzione con dissolvenza in chiusura o la registrazione con dissolvenza in chiusura per cinque secondi (impostazione in fabbrica) finché il contatore raggiunge "0.0s" e poi fa una pausa.

 $\ddot{Q}$  **È** possibile cambiare la durata della riproduzione/ **registrazione con dissolvenza in apertura e dissolvenza in chiusura**

- **1** Mentre la piastra è in modo di arresto, premere due volte MENU/NO.
	- "Setup Menu" appare sul display.
- **2** Girare AMS (o premere ripetutamente ./>) per selezionare la regolazione e poi premere AMS o YES.

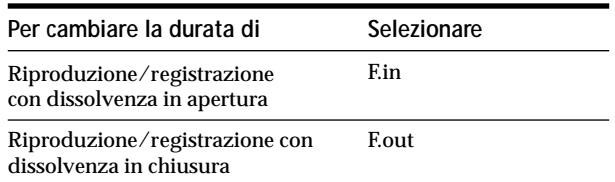

**3** Girare AMS per selezionare la durata e poi premere AMS o **YES** 

Entrambe le durate di dissolvenza in apertura e di dissolvenza in chiusura possono essere regolate in intervalli di 0,1 secondi. **4** Premere MENU/NO.

## **Per addormentarsi con la musica (timer di spegnimento**

## **automatico)**

È possibile regolare la piastra in modo che si spenga automaticamente dopo i minuti specificati.

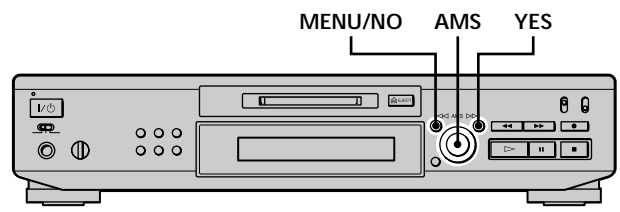

- **1 Mentre la piastra è in modo di arresto, premere due volte MENU/NO.** "Setup Menu" appare sul display.
- **2** Girare AMS (o premere ripetutamente  $\left|\frac{4}{\sqrt{2}}\right|$ **finché appare "Sleep Off" sul display e poi premere AMS o YES.**
- **3** Girare AMS (o premere ripetutamente  $\blacktriangleright\blacktriangleleft$  / $\blacktriangleright\blacktriangleright\blacktriangleright$ ) **per selezionare la regolazione e poi premere AMS o YES.**

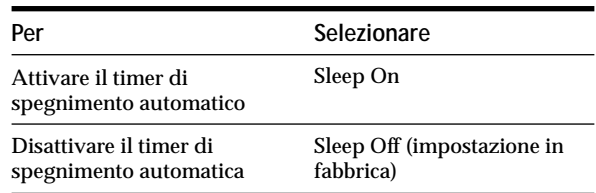

- **4** Girare AMS (o premere ripetutamente  $\leftarrow$  / $\rightarrow$ ) **finché appare "Sleep 60min" sul display e poi premere AMS o YES.**
- **5** Girare AMS (o premere ripetutamente  $\left|\frac{4}{\sqrt{2}}\right|$ **per selezionare il tempo di spegnimento ("30min", "60min" (impostazione in fabbrica), "90min", o "120min") e poi premere AMS o YES.**
- **6 Premere MENU/NO.**

#### **Per disattivare il timer di spegnimento automatico**

Ripetere il procedimento sopra, selezionando "Sleep Off" al punto 3.

# **Uso di un timer**

Collegando un timer (non fornito) alla piastra, è possibile iniziare e interrompere le operazioni di riproduzione/ registrazione ad ore specificate. Per maggiori informazioni sul collegamento del timer o la regolazione delle ore di inizio e di fine, consultare le istruzioni fornite con il timer.

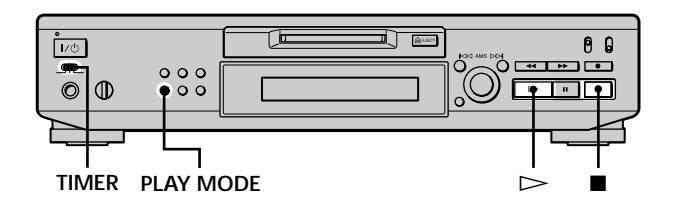

#### **Riproduzione di un MD usando un timer**

- **1 Eseguire i punti da 1 a 3 di "Riproduzione di un MD" a pagina 23.**
- **2 Premere ripetutamente PLAY MODE per selezionare il modo di riproduzione desiderato.** Per riprodurre soltanto piste specifiche, creare un programma (vedere a pagina 27). Per specificare l'ora di fine della riproduzione,  $premere$   $\triangleright$  per iniziare la riproduzione e poi procedere al punto 3.
- **3 Regolare TIMER della piastra su PLAY.**
- **4 Regolare il timer come è necessario.**
	- Quando si è regolata l'ora di inizio della riproduzione, la piastra si spegne. Quando arriva l'ora specificata, la piastra si accende ed inizia la riproduzione.
	- Quando si è regolata l'ora di fine della riproduzione, la riproduzione continua. Quando arriva l'ora specificata, la piastra interrompe la riproduzione e si spegne.
	- Quando si è regolata sia l'ora di inizio che di fine della riproduzione, la piastra si spegne. Quando arriva l'ora di inizio, la piastra si accende ed inizia la riproduzione. Quando arriva l'ora di fine, la piastra interrompe la riproduzione e si spegne.
- **5 Dopo aver finito di usare il timer, regolare TIMER della piastra su OFF.**

## **Registrazione su un MD usando un timer**

**1 Eseguire i seguenti punti di "Registrazione su un MD" alle pagine 15 e 16 come richiesto.**

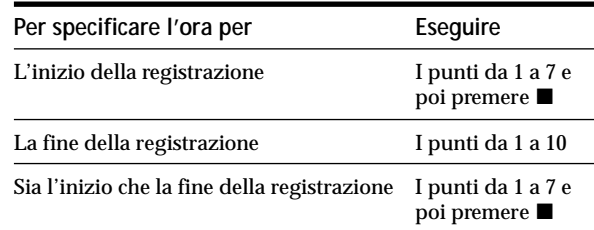

- **2 Regolare TIMER della piastra su REC.**
- **3 Regolare il timer come è necessario.**
	- Quando si è regolata l'ora di inizio della registrazione, la piastra si spegne. Quando arriva l'ora specificata, la piastra si accende ed inizia la registrazione.
	- Quando si è regolata l'ora di fine della registrazione, la registrazione continua. Quando arriva l'ora specificata, la piastra interrompe la registrazione e si spegne.
	- Quando si è regolata sia l'ora di inizio che di fine della registrazione, la piastra si spegne. Quando arriva l'ora di inizio, la piastra si accende ed inizia la registrazione. Quando arriva l'ora di fine, la piastra interrompe la registrazione e si spegne.
- **4 Dopo aver finito di usare il timer, regolare TIMER della piastra su OFF. Poi cambiare la piastra allo stato di attesa inserendo la spina del cavo di alimentazione CA della piastra in una presa a muro o regolare il timer per il funzionamento continuo.**
	- Se TIMER è lasciato su REC, la piastra inizia automaticamente a registrare la prossima volta che si accende la piastra.
	- Se non si cambia la piastra allo stato di attesa per più di una settimana dopo che la registrazione con il timer è terminata, il contenuto registrato può scomparire.

#### **Uso di un timer**

#### **Accertarsi di cambiare la piastra allo stato di attesa entro una settimana dopo che la registrazione con il timer è completata.**

Il TOC sull'MD è aggiornato e il contenuto registrato viene scritto sull'MD quando si accende la piastra. Se il contenuto registrato è scomparso, "Initialize" lampeggia quando si accende la piastra.

#### **Note**

- Può darsi che ci vogliano circa 30 secondi dopo l'accensione della piastra prima che la registrazione inizi. Quando si registra ad un'ora specificata usando un timer, assicurarsi di tenere conto di questo tempo quando si regola l'ora di inizio della registrazione.
- Durante la registrazione con il timer, il materiale nuovo è registrato dalla fine della parte registrata sull'MD.
- Il materiale registrato durante la registrazione con il timer viene memorizzato sul disco la prossima volta che si accende la piastra. A quel punto "TOC Writing" lampeggia sul display. Non staccare il cavo di alimentazione CA e non spostare la piastra mentre l'indicazione lampeggia.
- La registrazione con il timer si interrompe se il disco diventa pieno.

# **Altre informazioni**

Questo capitolo fornisce altre informazioni che aiutano a capire e a mantenere il sistema della piastra MD.

# **Precauzioni**

#### **Riguardo alla sicurezza**

Se un qualsiasi oggetto o liquido dovesse penetr are nel mobile, staccare il cavo di alimentazione della piastr a e farla controllare da personale qualificato prima di continuare ad usarla.

#### **Riguardo alle fonti di alimentazione**

- Prima di usare la piastr a, controllare che la tensione operativa della piastr a sia identica a quella della r ete elettrica locale. La tensione operativa è indicata sulla targhetta che si tr ova sul retro della piastra.
- L'unità non è isolata dalla fonte di alimentazione CA di rete per tutto il tempo che rimane collegata alla pr esa a muro, anche se l'unità stessa è spenta.
- Se non si intende usar e la piastr a per un lungo periodo di tempo, assicurarsi di scollegare la piastra dalla presa a muro. Per staccar e il cavo di alimentazione, afferr are la spina stessa; non tirare mai il cavo.
- Il cavo di alimentazione CA deve essere sostituito soltanto pr esso un centr o di assistenza qualificato .

#### **Riguardo alla condensa nella piastra**

Se la piastr a è portata dir ettamente da un ambiente fr eddo ad uno caldo o se è collocato in una stanza molto umida, l'umidità può condensarsi sulle lenti all'interno della piastra. Se ciò accadesse , la piastra può non funzionare correttamente . In questo caso toglier e l'MD e lasciare la piastra accesa per alcune or e finché l'umidità evapora.

#### **Riguardo alla cartuccia MiniDisc**

- Non aprire la chiusura per esporr e l'MD.
- Non collocare la cartuccia in luoghi soggetti ad estr emi di luce del sole, temperatura, umidità e polvere.

#### **Riguardo la pulizia**

Pulire il rivestimento esterno , il pannello e i comandi con un panno morbido leggermente inumidito con una soluzione detergente legger a. Non usare nessun tipo di straccio abr asivo, polvere per smacchiare o solventi come l'alcool o la benzina.

In caso di dubbi o problemi riguardanti la piastra, consultare il rivenditore Sony più vicino.

# **Modo di maneggiare gli MD**

L'MD è racchiuso in una cartuccia per protegger e il disco dallo sporco e dalle impronte digitali e per facilitar e il modo di maneggiarlo.

Tuttavia, la presenza di sporco o una cartuccia deformata può ostacolar e il corretto funzionamento del disco . Per garantire di poter ascoltar e sempre la musica con la miglior qualità, seguire le precauzioni sotto:

- Non toccare direttamente il disco interno . Se si apre con forza la chiusura si può danneggiare il disco interno.
- Assicurarsi di attaccar e le etichette in dotazione all'MD nelle posizioni appropriate . La forma delle etichette può variare a seconda della mar ca di MD.

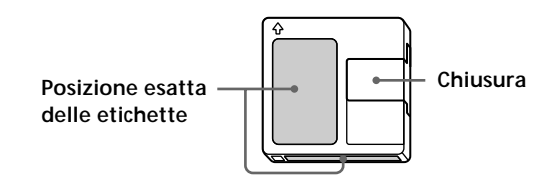

#### **Luogo in cui tenere gli MD**

Non collocare la cartuccia in luoghi in cui può essere esposta alla luce dir etta del sole o a calor e e umidità molto alti.

#### **Manutenzione regolare**

Pulire la superficie della cartuccia con un panno asciutto per toglier e la polvere e lo spor co.

# **Limitazioni del sistema**

Il sistema di registrazione della piastra è completamente diverso da quelli usati nelle piastr e a cassetta o nelle piastre DAT ed è caratterizzato dalle limitazioni descritte sotto . Notare tuttavia che queste limitazioni sono dovute alla natura intrinseca del sistema stesso di r egistrazione di MD e non a cause meccaniche.

#### **"Disc Full" appare sul display anche prima che l'MD abbia raggiunto il tempo di registrazione massimo**

Quando sono state r egistrate 255 piste sull'MD, appare "Disc Full" indipendentemente dal tempo di r egistr azione totale . Non è possibile registrare più di 255 piste sull'MD. Per continuare la registrazione, cancellare le piste non necessarie o usar e un altro MD registr abile.

#### **"Disc Full" appare prima che sia stato raggiunto il numero massimo di piste**

Le fluttuazioni nell'enfasi all'interno delle piste sono a volte inter pretate come intervalli tr a le piste , aumentando il numero di piste e facendo apparir e "Disc Full".

#### **Il tempo di registrazione rimanente non aumenta anche dopo aver cancellato numerose piste brevi** Le piste di durata inferior e a 12 secondi non sono conteggiate e quindi la lor o cancellazione può non risultare in un aumento del tempo di registr azione.

#### **Il tempo di registrazione totale e il tempo registrabile rimanente sull'MD non danno in totale il tempo di registrazione massimo**

La registrazione è eseguita in unità minime di 2 secondi, indipendentemente dalla br evità del materiale . Il contenuto registr ato può quindi essere più breve della capacità di registrazione massima. Lo spazio sul disco può essere inoltre ridotto da gr affi.

#### **Limitazioni quando si registra sopra una pista esistente**

- Il rimanente tempo registrabile corretto può non esser e visualizzato.
- Può risultare impossibile registr are sopra una pista se si è già registr ato più volte su quella pista. In questo caso cancellare la pista (veder e a pagina 31).
- Il tempo registrabile rimanente può esser e abbr eviato in modo sproporzionato rispetto al tempo r egistrato totale .
- La registrazione sopra una pista per eliminare il rumore non è consigliata per ché ciò può abbreviare la durata della pista.
- Può essere impossibile asegnar e il nome ad una pista mentre si registra sopra una pista esistente .

#### **Le piste create tramite il montaggio possono presentare l'interruzione del suono quando si cerca un punto durante l'ascolto del suono.**

#### **Alcune piste non possono essere combinate con altre**

Le piste non possono essere combinate se sono state montate.

#### **I numeri di pista non sono marcati correttamente**

L'assegnazione o la marcatura errata dei numeri di pista può risultare quando le piste di CD sono divise in varie piste più piccole durante la r egistr azione digitale. Inoltre, quando la marcatura piste automatica è attivata dur ante la registrazione, i numeri di pista possono non essere marcati come nell'originale , a seconda della sor gente di programma.

#### **"TOC Reading" appare per lungo tempo**

Se l'MD registrabile inserito è nuovo di zecca, "TOC Reading" appare sul display più a lungo che nel caso degli MD già usati.

**Il tempo di riproduzione/registrazione corretto può non essere visualizzato durante la riproduzione degli MD registrati in modo monofonico.**

# **Soluzione di problemi**

Se si verifica uno dei seguenti pr oblemi durante l'uso della piastr a, usare questa guida per la soluzione di problemi come aiuto per risolver e il problema. Se il problema rimane insoluto, consultare il rivenditore Sony più vicino.

#### **La piastra non funziona o funziona male.**

 $\rightarrow$  L'MD può essere sporco o danneggiato . Sostituire l'MD.

#### **La piastra non riproduce.**

- , Si è formata della condensa all'interno della piastra. Estrarre l'MD e lasciare la piastr a in un luogo caldo per alcune ore finché l'umidità evapora.
- $\rightarrow$  La piastra non è accesa. Premere  $\mathsf{I}/\mathsf{U}$  per accendere la piastra.
- $\rightarrow$  La piastra può non essere collegata corr ettamente all'amplificatore. Controllare il collegamento .
- → L'MD è inserito nella direzione sbagliata. Far scorrere l'MD nella fessura del disco con l'etichetta rivolta verso l'alto e la fr eccia che punta verso la fessura.
- $\rightarrow$  L'MD può non essere registrato. Sostituire il disco con uno che è stato r egistrato.

#### **Il suono ha molte scariche.**

, Il forte magnetismo da un televisor e o da un apparecchio simile interferisce con il funzionamento. Allontanare la piastr a dalla fonte di forte magnetismo.

#### **La piastra non registra.**

- , L'MD è protetto dalla r egistrazione. Spostare la linguetta di protezione dalla r egistrazione e chiudere la fessur a.
- **→** La piastra non è collegata corr ettamente alla sorgente di programma. Controllare il collegamento.
- **→** Selezionare la sor gente di programma corretta usando INPUT.
- → Il livello di registrazione non è regolato correttamente . Regolare il livello di registrazione.
- $\rightarrow \hat{E}$  stato inserito un MD preregistrato. Sostituirlo con un MD registrabile.
- , Non rimane tempo sufficiente sull'MD. Sostituirlo con un altro MD registrabile con meno piste registrate o cancellar e le piste non necessarie .
- **→** Si è verificata un'interruzione di corrente o il cavo di alimentazione CA è stato scollegato durante la registr azione. I dati registrati fino a quel punto possono essere persi. Ripetere il procedimento di registrazione.

#### **La piastra non esegue la registrazione sincronizzata con un lettore CD o un lettore CD video.**

, Il telecomando in dotazione alla piastra non è regolato corr ettamente . Ripristinare il telecomando.

#### **Un messaggio e un codice alfanumerico di tre cifre si alternano sul display.**

, La funzione di autodiagnosi è attivata. Vedere la tabella a pagina 51.

# **Dati tecnici**

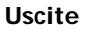

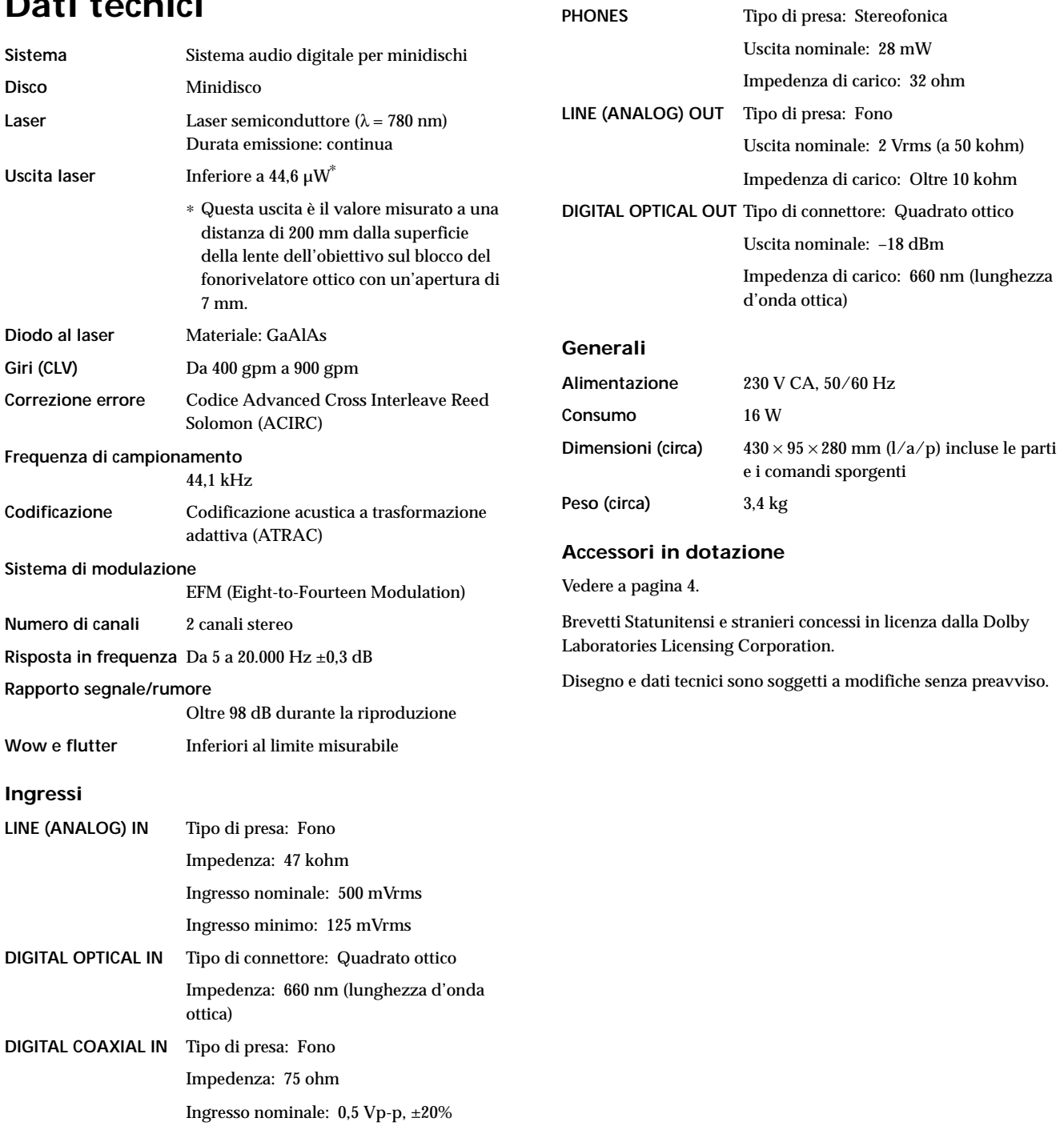

# **Messaggi sul display**

La seguente tabella spiega i vari messaggi che appaiono sul display. I messaggi sono anche visualizzati dalla funzione di autodiagnosi della piastra (vedere a pagina 51).

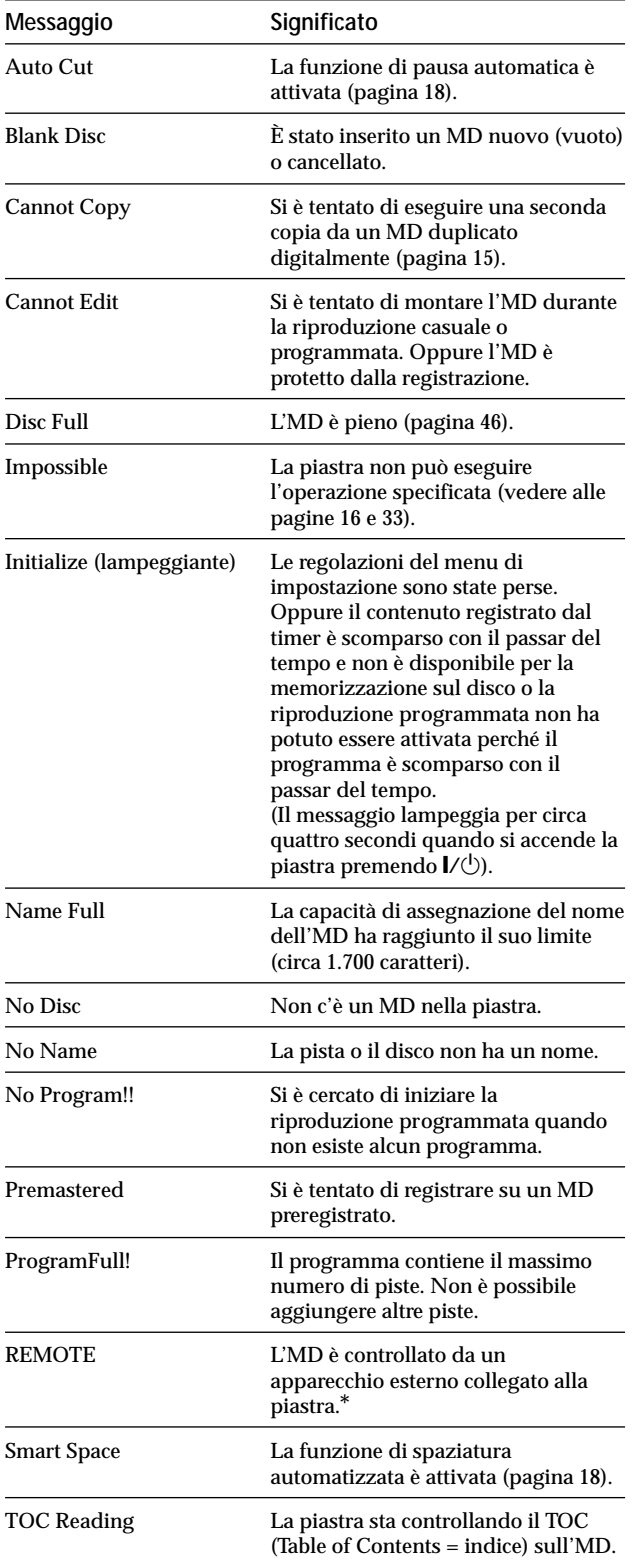

*\* Se "REMOTE" appare in altre circostanze, spegnere la piastra e poi riaccenderla.*

# **Tabella del menu di montaggio**

La seguente tabella fornisce una r apida guida alle varie funzioni di montaggio che si possono eseguir e usando il menu di montaggio.

#### **Per accedere al menu di montaggio**

Premere MENU/NO per visualizzar "Edit Menu".

#### **Nota**

Le voci disponibili sul menu possono variare secondo lo stato attuale della piastra.

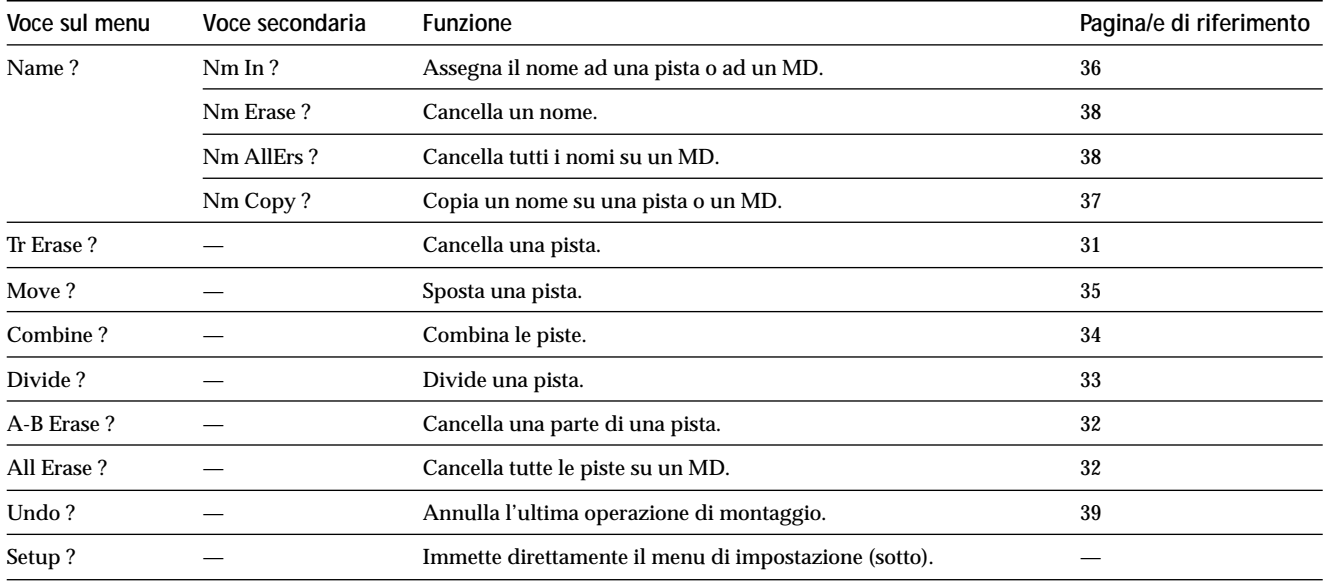

# **Tabella del menu di impostazione**

La seguente tabella fornisce una descrizione delle varie voci del menu di impostazione, inclusi i parametri, le impostazioni in fabbrica e la/e pagina/e di riferimento nel manuale.

#### **Per accedere al menu di impostazione**

Mentre la piastra è in modo di arresto, premere due volte MENU/NO per visualizzan"Setup Menu".

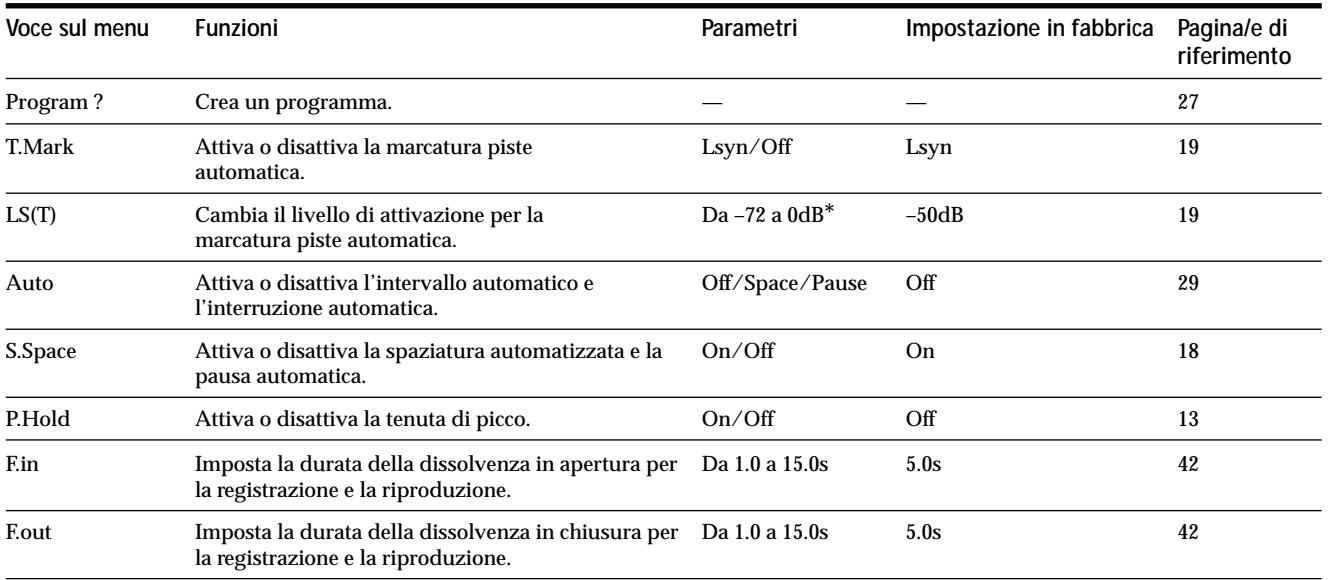

*\* Regolabile in intervalli di 2 dB.*

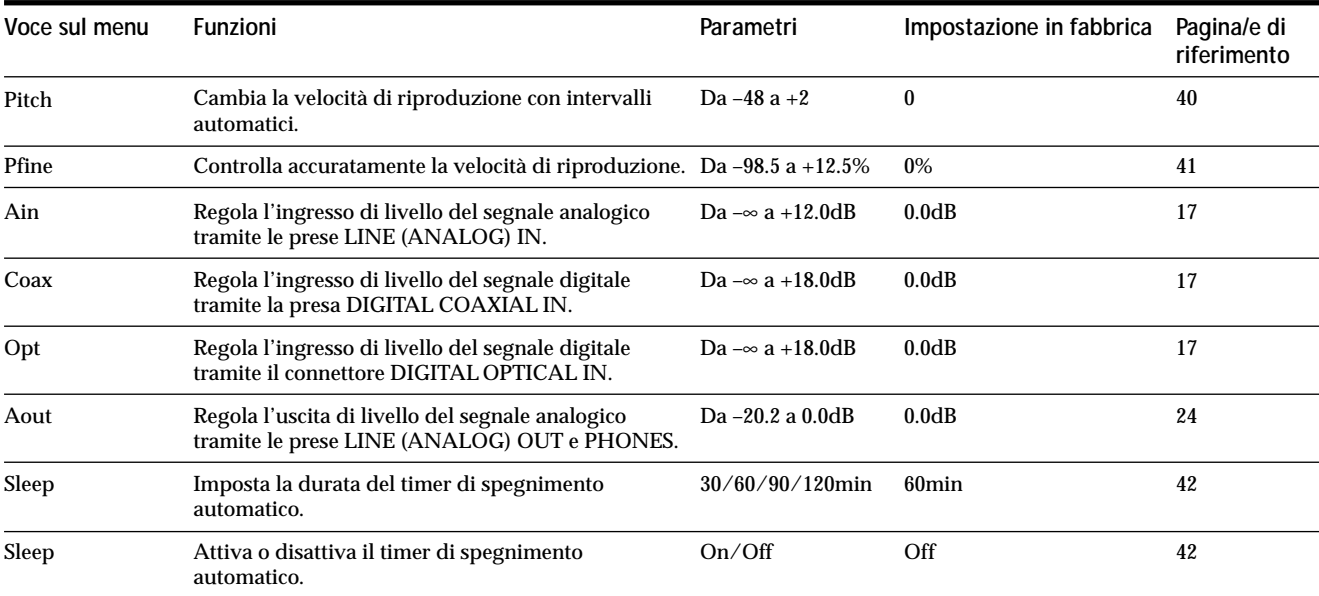

**Per richiamare una impostazione in fabbrica**

Premere CLEAR durnte la selezione del par ametro.

# **Funzione di autodiagnosi**

La funzione di autodiagnosi della piastra controlla automaticamente la condizione della piastr a MD quando si verifica un errore e poi emette un codice di tr e cifre ed un messaggio di errore sul display. Se il codice e il messaggio si alternano , trovarli nella seguente tabella ed eseguir e le contr omisure indicate. Se il problema rimane insoluto, consultare il rivenditore Sony più vicino.

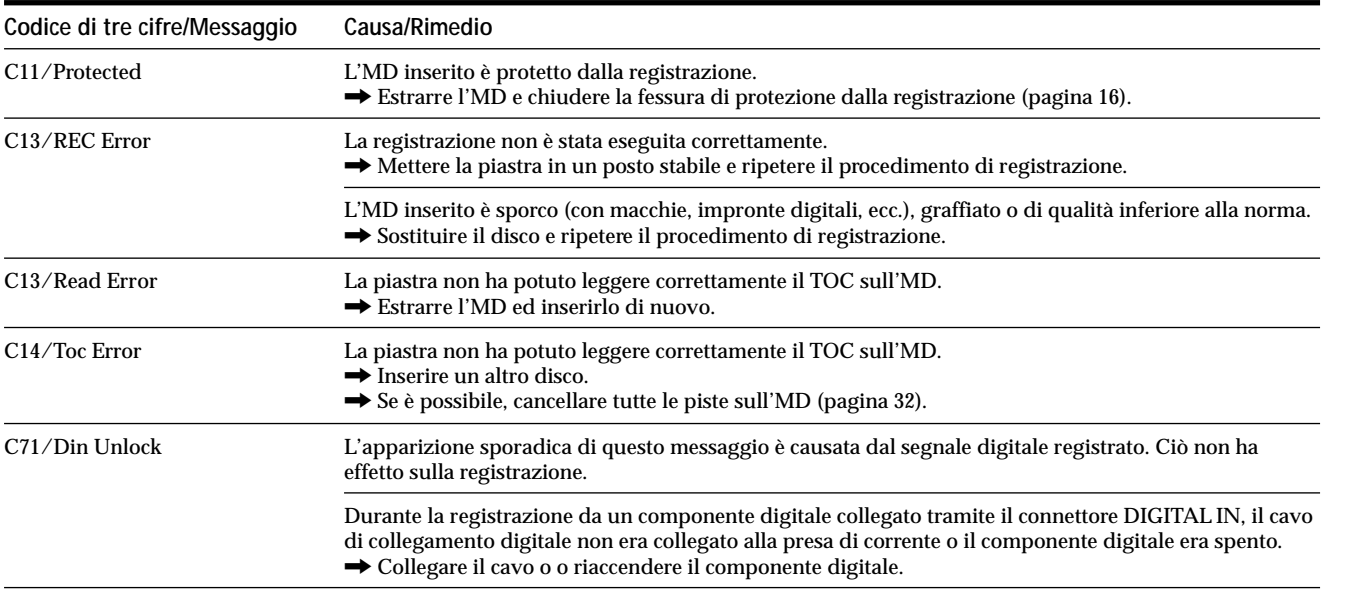

# **Indice analitico**

## **A, B**

Accessori in dotazione 4 opzionali 48 AMS 23 Annullamento 39 Ascolto del segnale in ingresso. *Vedere Controllo di ingresso* Assegnazione del nome copiatura 37 modo di esecuzione 35, 36 ulteriore assegnazione del nome 38

## **C**

Cancellazione parte di una pista 32 tutte le piste 32 tutti i nomi 38 un nome 38 una pista 31 Cavo di collegamento audio 4, 5 Cavo ottico 4, 5 Combinazione 34 Controllo di ingresso 17 Convertitore di rapporto di campionamento 15

## **D, E**

Dissolvenza in apertura Registrazione 41 Riproduzione 41 Dissolvenza in chiusura Registrazione 42 Riproduzione 42 Divisione dopo aver selezionato il punto 34 dopo aver selezionato la pista 33

## **F, G, H**

Funzione della tenuta di picco 13 Funzione di controllo del tono 40

## **I, J, K**

Indice. *Vedere TOC* Interruzione automatica 29 Intervallo automatico 29

## **L**

Livello registrazione 17 segnale in ingresso 12 segnale in uscita 13, 24 Localizzazione piste 24 punto particolare 25

## **M, N, O**

Marcatura piste automatica altre informazioni 20 livello di attivazione 19 modo di esecuzione 19 Marcatura piste manuale 19 MD (minidisco) estrazione 16, 17, 23 linguetta di protezione dalla registrazione 16 preregistrato 12 registrato 12, 15 Misuratori del livello di picco 17

## **P, Q**

Pausa dopo ogni pista. *Vedere Interruzione automatica* registrazione 16 riproduzione 29 Pausa automatica 18 Pila 4

## **R**

Registrazione modo 15 modo di esecuzione 15, 16 sopra le piste esistenti 16 Registrazione a macchina del tempo 20 Registrazione musicale sincronizzata 21 Registrazione sincronizzata di CD 21 Ripetizione pista attuale. *Vedere Riproduzione ripetuta di 1 pista* tutte le piste. *Vedere Riproduzione ripetuta totale* una parte. *Vedere Riproduzione ripetuta A-B* Riproduzione dalla prima pista 23 immettendo il numero 25 pista specifica. *Vedere Localizzazione* Riproduzione casuale 27 Riproduzione programmata cambiamento del contenuto 28 controllo del contenuto 28 programmazione 27 Riproduzione ripetuta A-B 26 Riproduzione ripetuta di 1 pista 26 Riproduzione ripetuta totale 26 **S** SCMS. *Vedere Sistema di gestione copie*

*in serie* Scorrimento del nome 13 Sistema di controllo CONTROL A1 6, 7 Sistema di gestione copie in serie 15 Spaziatura automatizzata 18 Spazio vuoto cancellazione durante la registrazione. *Vedere Spaziatura automatizzata e Pausa automatica* inserimento durante la riproduzione. *Vedere Intervallo automatico* Spostamento 35

## **T, U**

Telecomando 4 Timer registrazione 43 riproduzione 43 Timer di spegnimento automatico 42 TOC 14, 31

## **V, W, X, Y, Z**

Visualizzazione nome del disco 11, 13 nome della pista 11, 13 numero totale di piste 11, 12 tempo registrabile rimanente 12 tempo totale registrato 11, 12

> Altre informazioni **Altre informazioni**

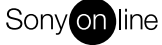

http://www.world.sony.com/

 $\equiv$ 

Printed on recycled paper